# **Oracle® Database**

2 Day Developer's Guide 11*g* Release 2 (11.2) **E10766-01**

July 2009

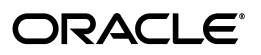

Oracle Database 2 Day Developer's Guide, 11*g* Release 2 (11.2)

E10766-01

Copyright © 1996, 2009, Oracle and/or its affiliates. All rights reserved.

Primary Author: Sheila Moore

Contributors: Pat Huey, Sharon Kennedy, Simon Law, Roza Leyderman, Bryn Llewellen, Chuck Murray, Mark Townsend

This software and related documentation are provided under a license agreement containing restrictions on use and disclosure and are protected by intellectual property laws. Except as expressly permitted in your license agreement or allowed by law, you may not use, copy, reproduce, translate, broadcast, modify, license, transmit, distribute, exhibit, perform, publish, or display any part, in any form, or by any means. Reverse engineering, disassembly, or decompilation of this software, unless required by law for interoperability, is prohibited.

The information contained herein is subject to change without notice and is not warranted to be error-free. If you find any errors, please report them to us in writing.

If this software or related documentation is delivered to the U.S. Government or anyone licensing it on behalf of the U.S. Government, the following notice is applicable:

U.S. GOVERNMENT RIGHTS Programs, software, databases, and related documentation and technical data delivered to U.S. Government customers are "commercial computer software" or "commercial technical data" pursuant to the applicable Federal Acquisition Regulation and agency-specific supplemental regulations. As such, the use, duplication, disclosure, modification, and adaptation shall be subject to the restrictions and license terms set forth in the applicable Government contract, and, to the extent applicable by the terms of the Government contract, the additional rights set forth in FAR 52.227-19, Commercial Computer Software License (December 2007). Oracle USA, Inc., 500 Oracle Parkway, Redwood City, CA 94065.

This software is developed for general use in a variety of information management applications. It is not developed or intended for use in any inherently dangerous applications, including applications which may create a risk of personal injury. If you use this software in dangerous applications, then you shall be responsible to take all appropriate fail-safe, backup, redundancy, and other measures to ensure the safe use of this software. Oracle Corporation and its affiliates disclaim any liability for any damages caused by use of this software in dangerous applications.

Oracle is a registered trademark of Oracle Corporation and/or its affiliates. Other names may be trademarks of their respective owners.

This software and documentation may provide access to or information on content, products, and services from third parties. Oracle Corporation and its affiliates are not responsible for and expressly disclaim all warranties of any kind with respect to third-party content, products, and services. Oracle Corporation and its affiliates will not be responsible for any loss, costs, or damages incurred due to your access to or use of third-party content, products, or services.

# **Contents**

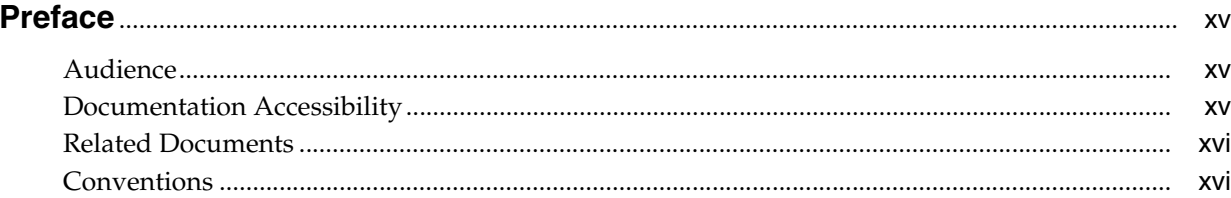

# 1 Introduction

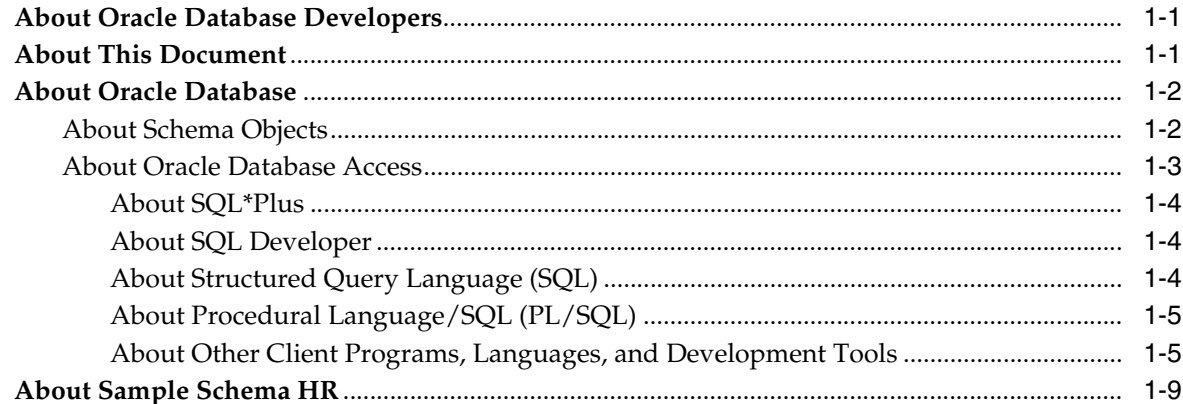

# 2 Connecting to Oracle Database

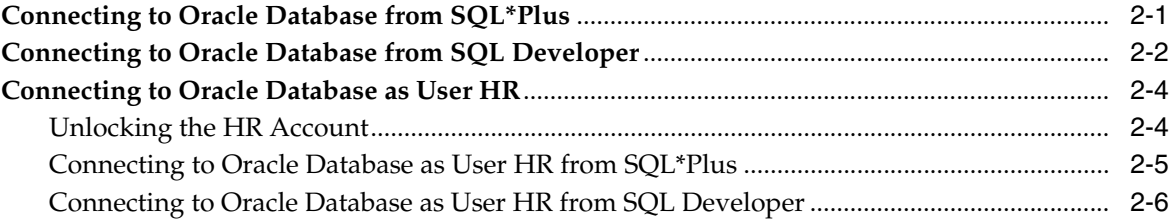

# 3 Exploring Oracle Database with SQL Developer

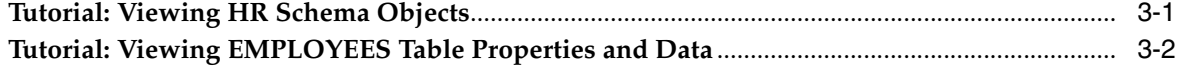

# 4 Selecting Table Data

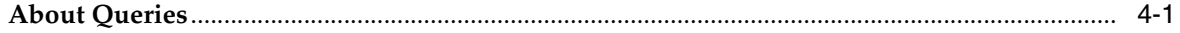

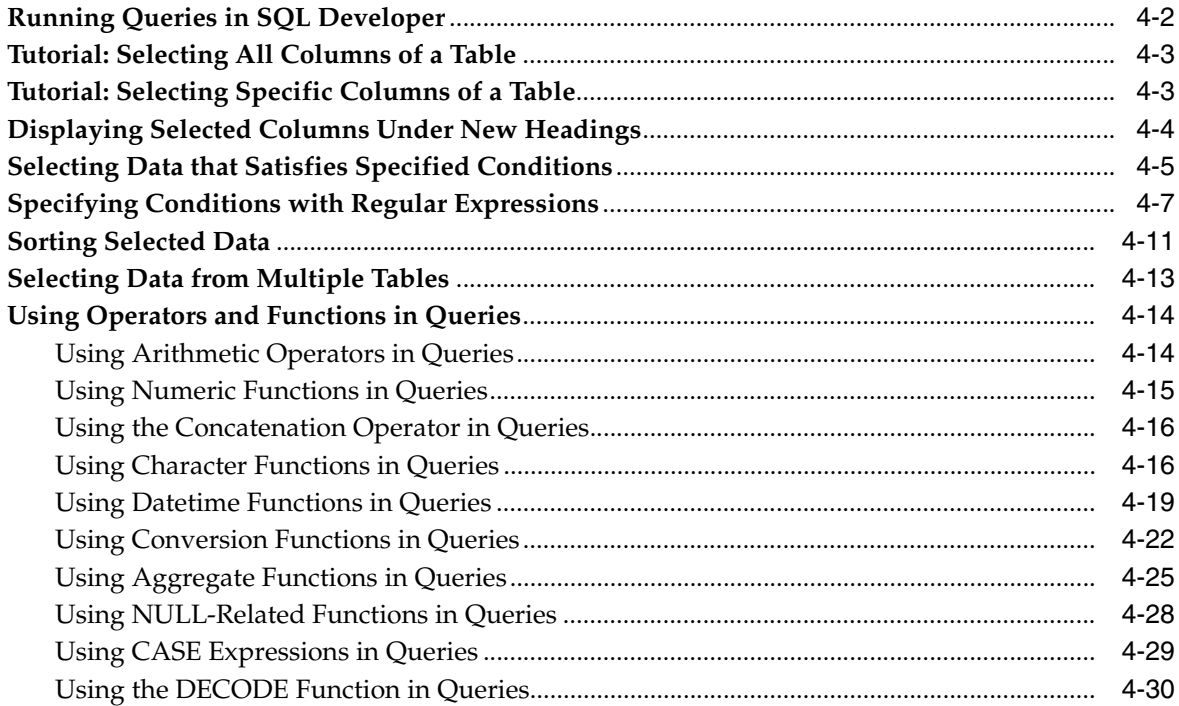

# 5 About DML Statements and Transactions

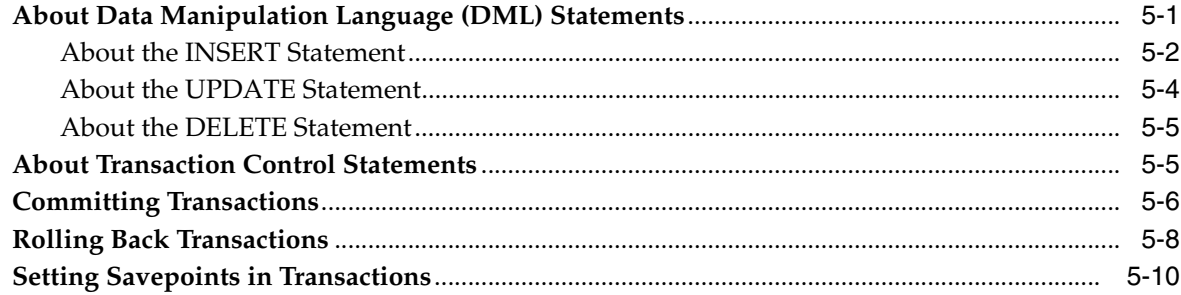

# 6 Creating and Managing Schema Objects

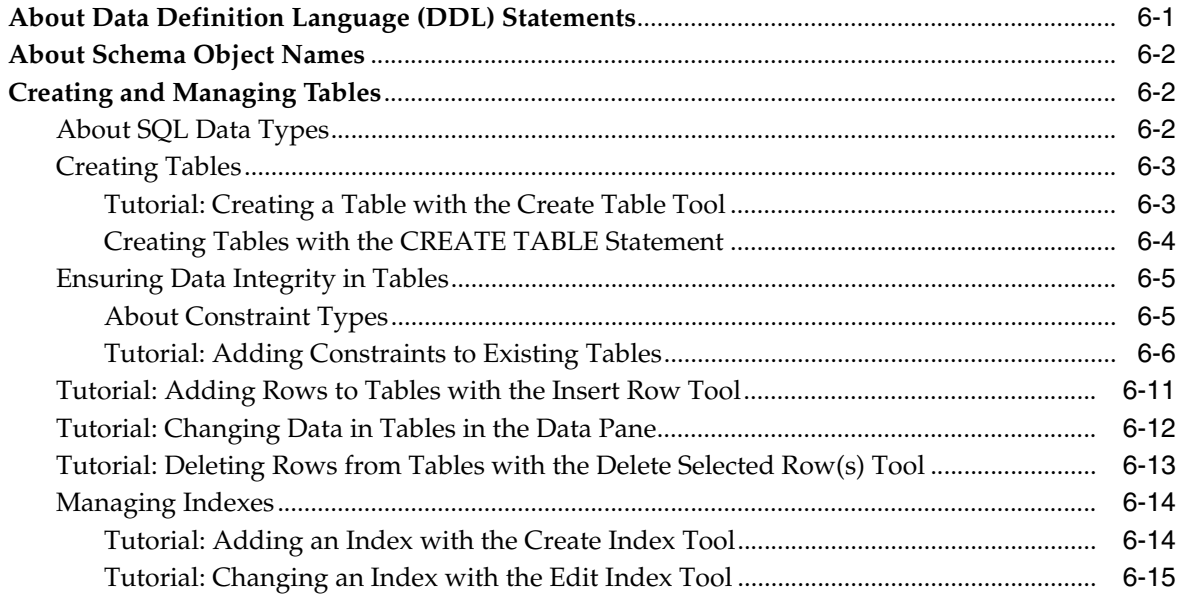

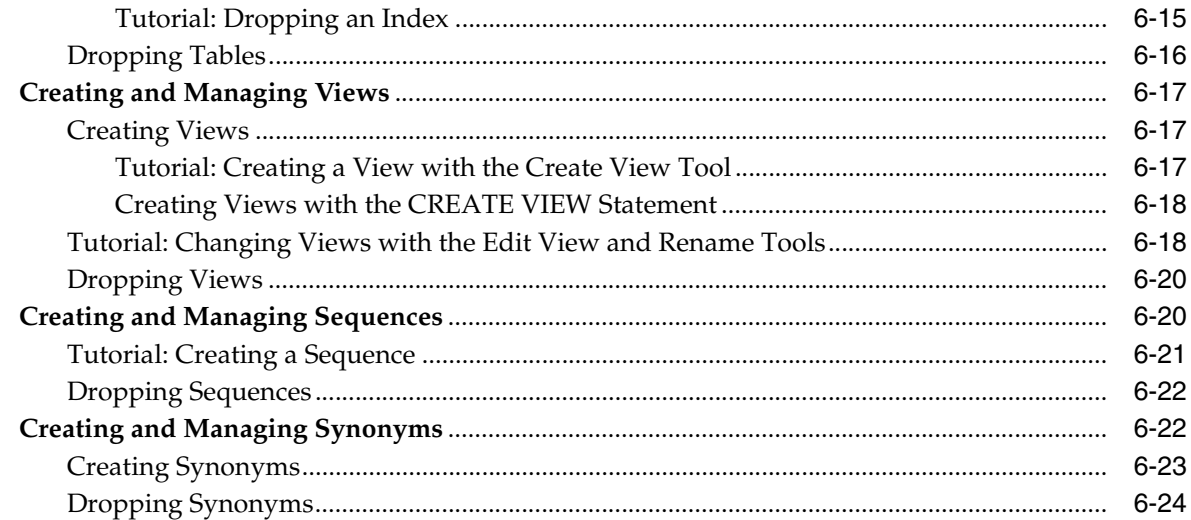

# 7 Developing Stored Subprograms and Packages

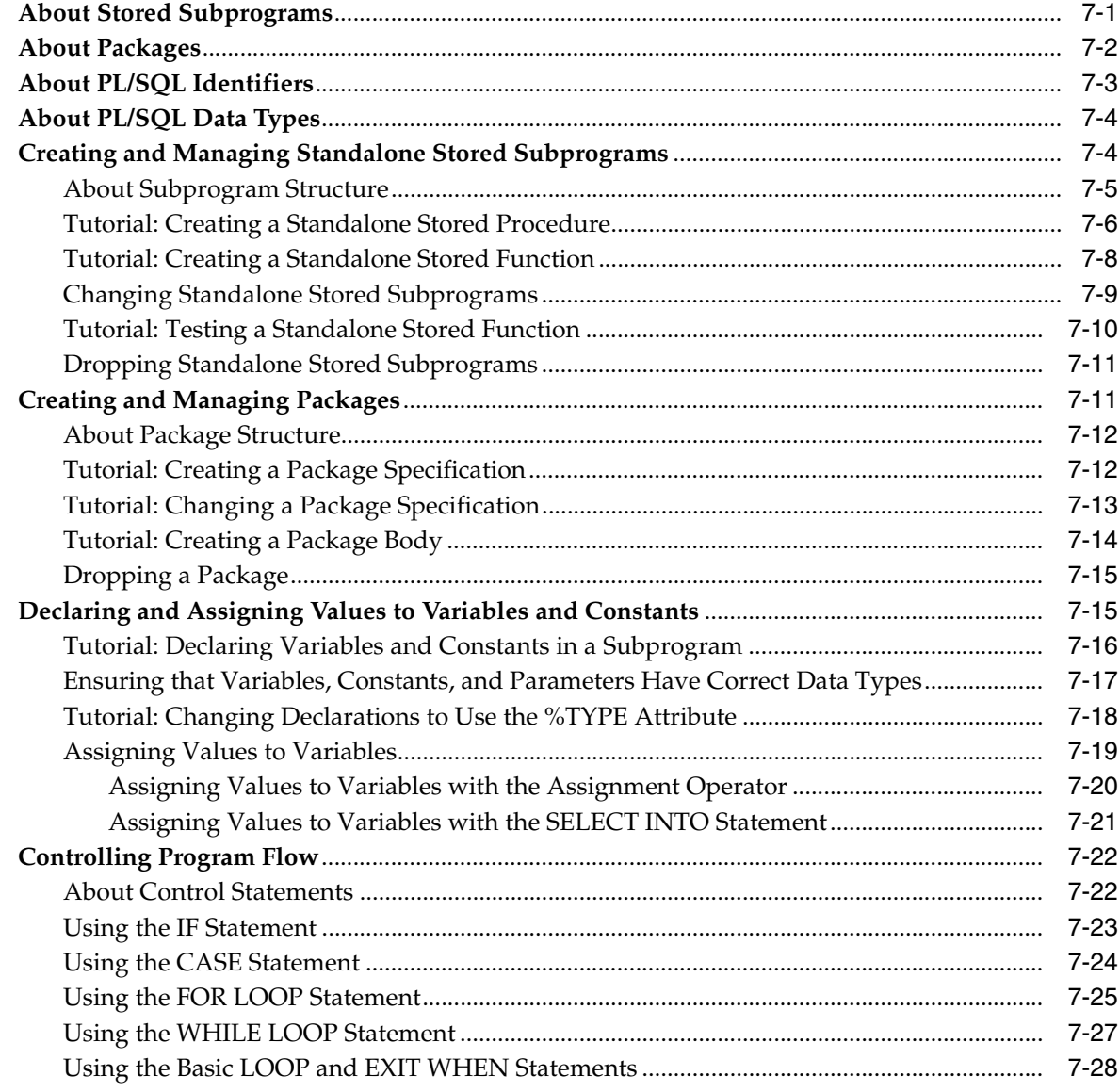

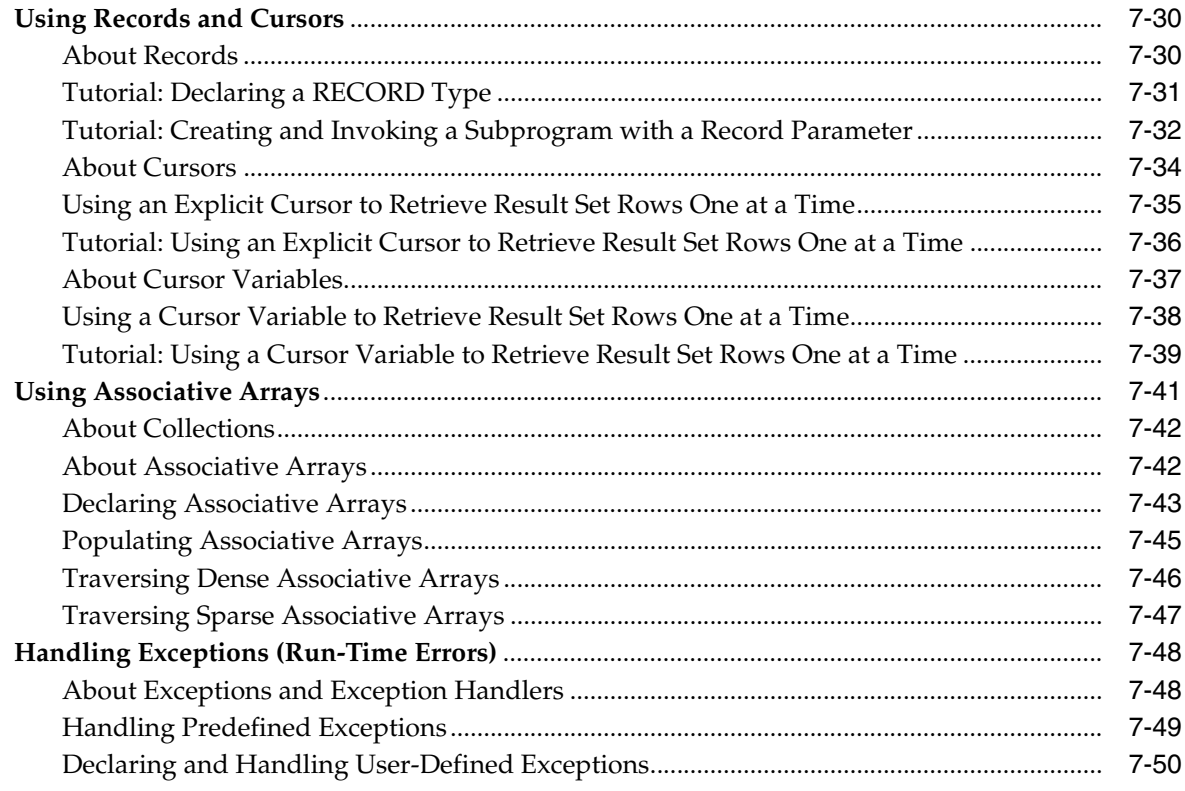

# 8 Using Triggers

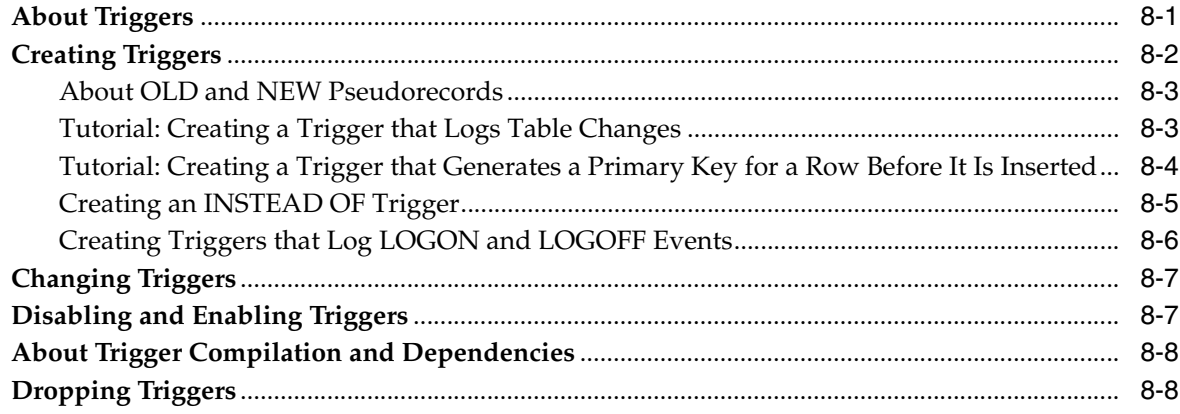

# 9 Working in a Global Environment

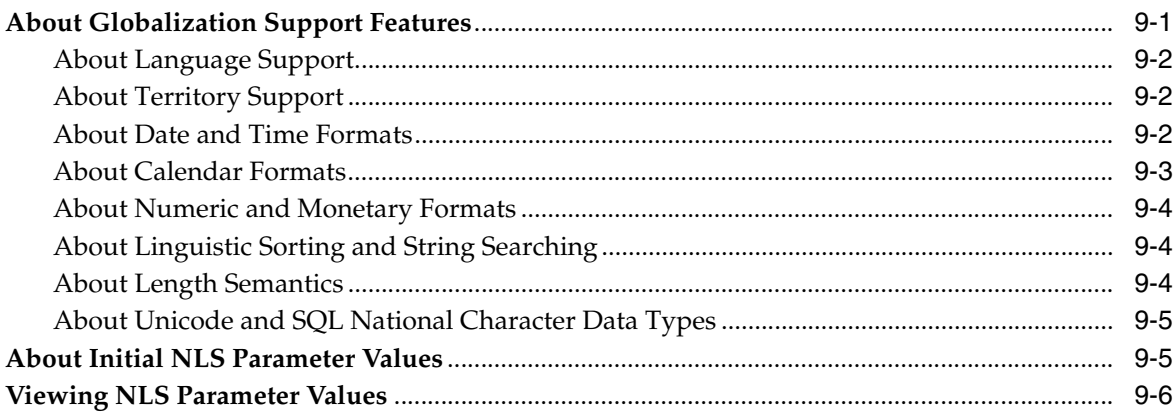

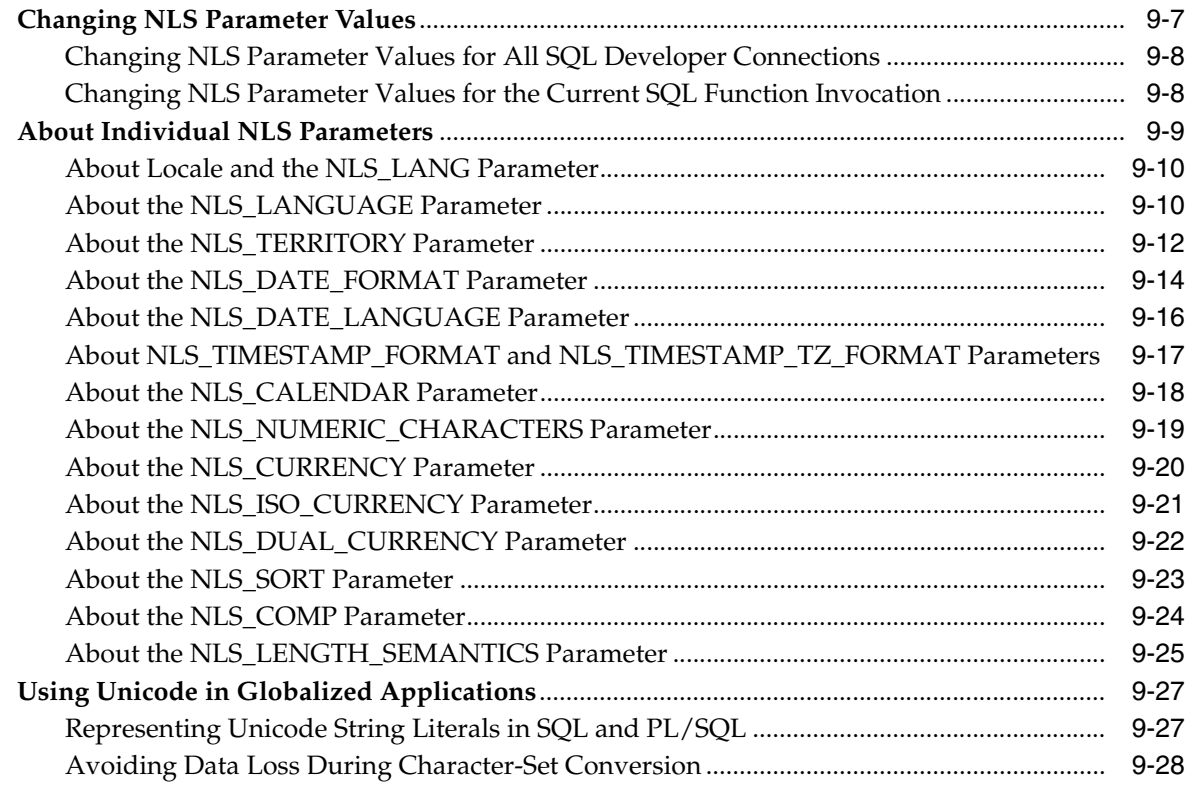

# **10 [Deploying an Oracle Database Application](#page-192-0)**

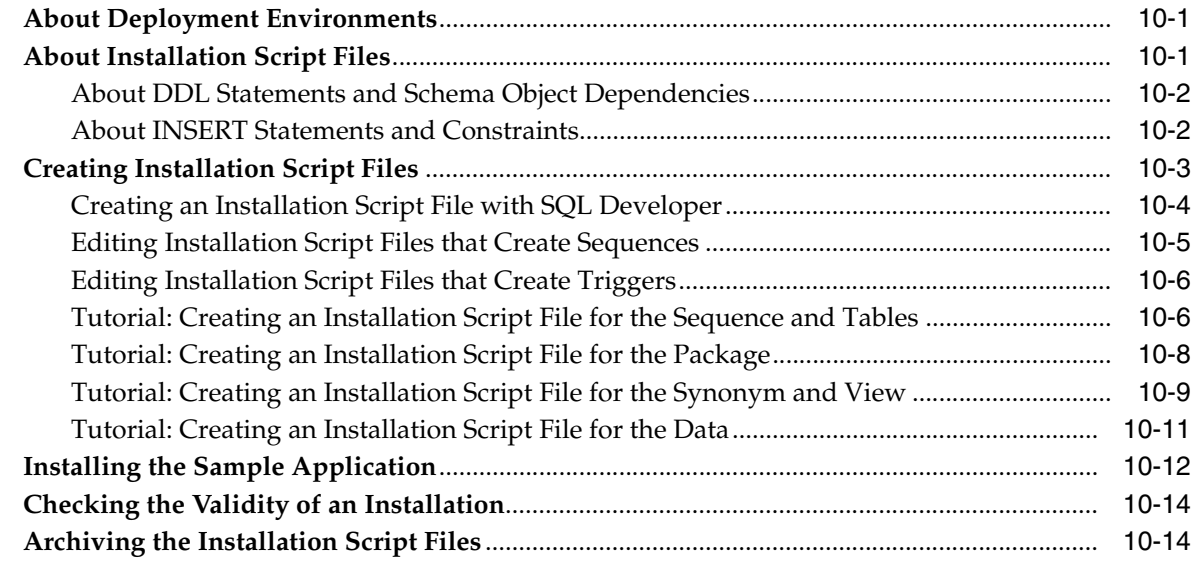

# **[Index](#page-208-0)**

# <span id="page-10-0"></span>**List of Examples**

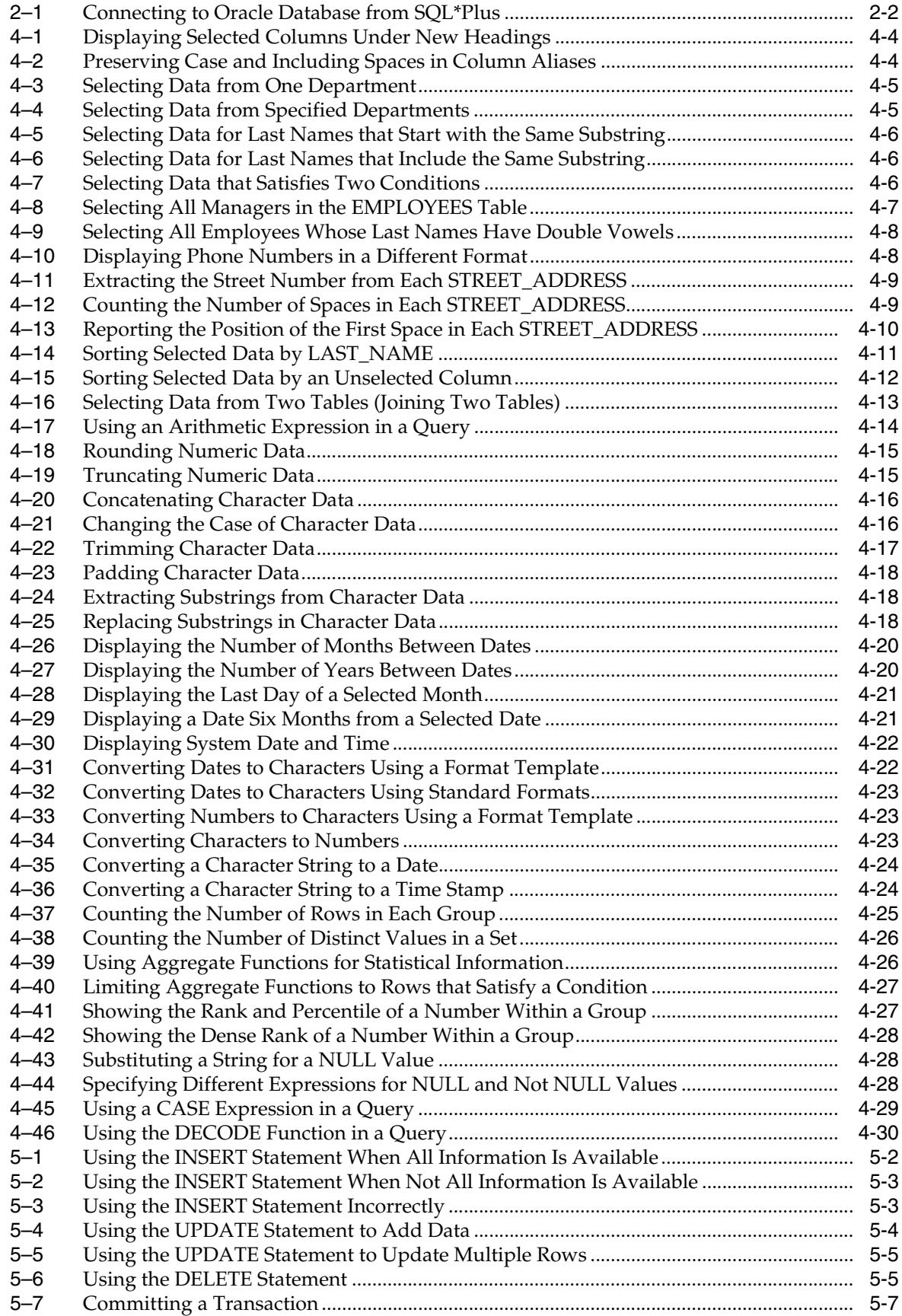

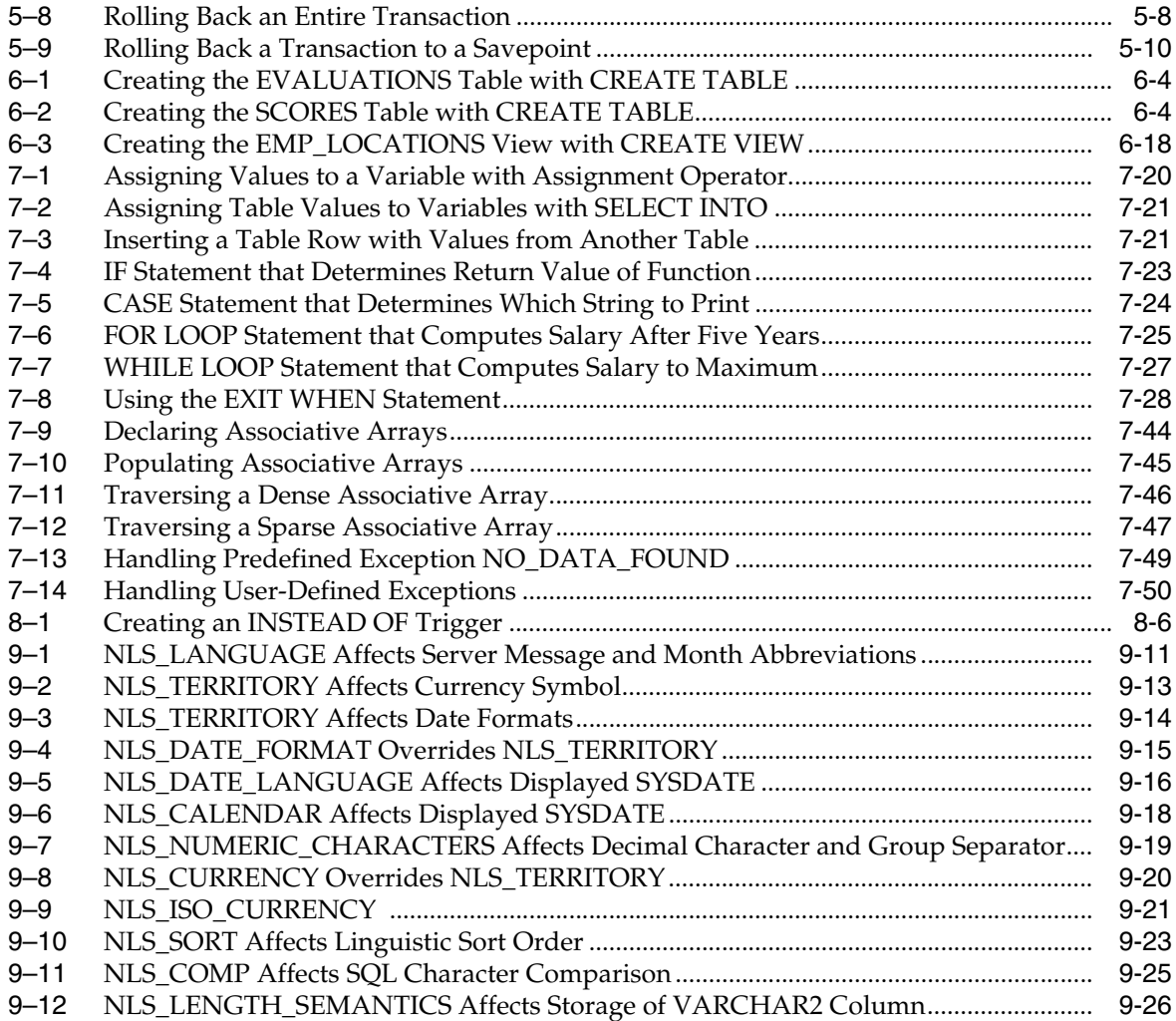

# <span id="page-12-0"></span>**List of Tables**

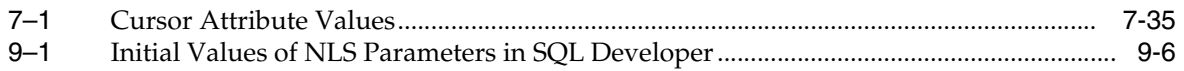

# **Preface**

<span id="page-14-0"></span>This document explains basic concepts behind application development with Oracle Database. It provides instructions for using the basic features of topics through Structured Query Language (SQL), and the Oracle server-based procedural extension to the SQL database language, Procedural Language/Structured Query Language (PL/SQL).

Preface topics:

- **[Audience](#page-14-1)**
- [Documentation Accessibility](#page-14-2)
- **[Related Documents](#page-15-0)**
- **[Conventions](#page-15-1)**

### <span id="page-14-1"></span>**Audience**

This document is intended for anyone who is interested in learning about Oracle Database application development, and is primarily an introduction to application development for developers who are new to Oracle Database.

This document assumes that you have a general understanding of relational database concepts and an understanding of the operating system environment that you will use to develop applications with Oracle Database.

# <span id="page-14-2"></span>**Documentation Accessibility**

Our goal is to make Oracle products, services, and supporting documentation accessible to all users, including users that are disabled. To that end, our documentation includes features that make information available to users of assistive technology. This documentation is available in HTML format, and contains markup to facilitate access by the disabled community. Accessibility standards will continue to evolve over time, and Oracle is actively engaged with other market-leading technology vendors to address technical obstacles so that our documentation can be accessible to all of our customers. For more information, visit the Oracle Accessibility Program Web site at http://www.oracle.com/accessibility/.

#### **Accessibility of Code Examples in Documentation**

Screen readers may not always correctly read the code examples in this document. The conventions for writing code require that closing braces should appear on an otherwise empty line; however, some screen readers may not always read a line of text that consists solely of a bracket or brace.

#### **Accessibility of Links to External Web Sites in Documentation**

This documentation may contain links to Web sites of other companies or organizations that Oracle does not own or control. Oracle neither evaluates nor makes any representations regarding the accessibility of these Web sites.

#### **Deaf/Hard of Hearing Access to Oracle Support Services**

To reach Oracle Support Services, use a telecommunications relay service (TRS) to call Oracle Support at 1.800.223.1711. An Oracle Support Services engineer will handle technical issues and provide customer support according to the Oracle service request process. Information about TRS is available at

http://www.fcc.gov/cgb/consumerfacts/trs.html, and a list of phone numbers is available at http://www.fcc.gov/cgb/dro/trsphonebk.html.

# <span id="page-15-0"></span>**Related Documents**

As you become comfortable with the concepts and tasks in this document, Oracle recommends that you consult other Oracle Database development documents, especially:

- *Oracle Database 2 Day + Application Express Developer's Guide*
- *Oracle Database 2 Day + Java Developer's Guide*
- *Oracle Database 2 Day + .NET Developer's Guide*
- *Oracle Database 2 Day + PHP Developer's Guide*

For more information, see:

- *Oracle Database Advanced Application Developer's Guide*
- *Oracle Database Concepts*
- *Oracle Database SQL Language Reference*
- *Oracle Database PL/SQL Language Reference*

# <span id="page-15-1"></span>**Conventions**

This document uses these text conventions:

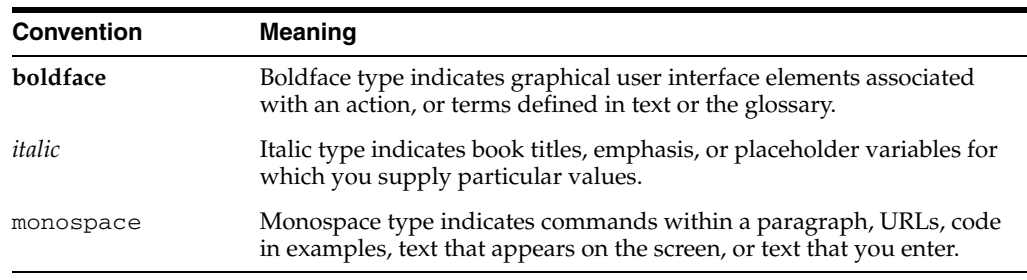

# **1** <sup>1</sup>**Introduction**

<span id="page-16-0"></span>This chapter contains the following topics:

- [About Oracle Database Developers](#page-16-1)
- **[About This Document](#page-16-2)**
- **[About Oracle Database](#page-17-0)**
- [About Sample Schema HR](#page-24-0)

# <span id="page-16-1"></span>**About Oracle Database Developers**

An Oracle Database developer is responsible for creating or maintaining the database components of an application that uses the Oracle technology stack. Oracle Database developers either develop applications or convert existing applications to run in the Oracle Database environment.

**See Also:** *Oracle Database Concepts* for more information about the duties of Oracle Database developers

# <span id="page-16-2"></span>**About This Document**

This document is the entry into the Oracle Database documentation set for application developers. It does the following:

- Explains the basic concepts behind development with Oracle Database
- Shows how to use basic features of SOL and PL/SOL
- Provides references to detailed information about subjects that it introduces
- Shows, with tutorials and examples, how to develop and deploy a sample application

[Chapter 1, "Introduction,"](#page-16-0) describes the reader for whom this document is intended, outlines the organization of this document, introduces important Oracle Database concepts, and describes the sample schema used in the tutorials and examples in this document.

[Chapter 2, "Connecting to Oracle Database,"](#page-26-2) explains how to connect to Oracle Database.

[Chapter 3, "Exploring Oracle Database with SQL Developer,"](#page-32-2) shows how to view schema objects and the properties and data of Oracle Database tables.

[Chapter 4, "Selecting Table Data,"](#page-34-2) shows how to use queries to retrieve data from an Oracle Database table.

[Chapter 5, "About DML Statements and Transactions,"](#page-64-2) introduces data manipulation language (DML) statements and transactions. DML statements add, change, and delete Oracle Database table data. A transaction is a sequence of one or more SQL statements that Oracle Database treats as a unit: either all of the statements are performed, or none of them are.

[Chapter 6, "Creating and Managing Schema Objects,"](#page-78-2) introduces data definition language (DDL) statements, which create, change, and drop schema objects. The tutorials and examples show how to create the objects for the sample application.

[Chapter 7, "Developing Stored Subprograms and Packages,"](#page-102-2) introduces stored subprograms and packages, which can be used as building blocks for many different database applications. The tutorials and examples show how to create the package of subprograms for the sample application.

[Chapter 8, "Using Triggers,"](#page-154-2) introduces triggers, which are stored PL/SQL units that automatically execute ("fire") in response to specified events. The tutorials and examples show how to create the triggers for the sample application.

[Chapter 9, "Working in a Global Environment,"](#page-164-2) introduces globalization support—National Language Support (NLS) parameters and Unicode-related features of SQL and PL/SQL.

[Chapter 10, "Deploying an Oracle Database Application,"](#page-192-3) explains how to deploy a database application—that is, how to install it in one or more environments where other users can run it—using the sample application as an example.

### <span id="page-17-0"></span>**About Oracle Database**

Oracle Database groups related information into logical structures called **schemas**. The logical structures are called **schema objects**. When you connect to the database by providing your user name and password, you specify the schema and indicate that you are its owner. In Oracle Database, the user name and the name of the schema to which the user connects are the same.

Topics:

- **[About Schema Objects](#page-17-1)**
- **[About Oracle Database Access](#page-18-0)**

#### <span id="page-17-2"></span><span id="page-17-1"></span>**About Schema Objects**

Every object in an Oracle Database belongs to only one schema, and has a unique name with that schema.

Some of the objects that schemas can contain are:

■ **Tables**

Tables are the basic units of data storage in Oracle Database. Tables hold all user-accessible data. Each table contains **rows** that represent individual data **records**. Rows are composed of **columns** that represent the **fields** of the records. For more information, see ["Creating and Managing Tables" on page 6-2](#page-79-3).

■ **Indexes**

Indexes are optional objects that can improve the performance of data retrieval from tables. Indexes are created on one or more columns of a table, and are automatically maintained in the database. For more information, see ["Managing](#page-91-2)  [Indexes" on page 6-14](#page-91-2).

■ **Views**

You can create a view that combines information from several different tables into a single presentation. A view can rely on information from both tables and other views. For more information, see ["Creating and Managing Views" on page 6-17](#page-94-3).

■ **Sequences**

When all records of a table must be distinct, you can use a sequence to generate a serial list of unique integers for numeric columns, each of which represents the ID of one record. For more information, see ["Creating and Managing Sequences" on](#page-97-2)  [page 6-20](#page-97-2).

■ **Synonyms**

Synonyms are aliases for schema objects. You can use synonyms for security and convenience; for example, to hide the ownership of an object or to simplify SQL statements. For more information, see ["Creating and Managing Synonyms" on](#page-99-2)  [page 6-22](#page-99-2).

■ **Stored subprograms**

Stored subprograms (also called **schema-level subprograms**) are procedures and functions that are stored in the database. They can be invoked from client applications that access the database. For more information, see ["Developing](#page-102-2)  [Stored Subprograms and Packages" on page 7-1](#page-102-2).

**Triggers** are stored subprograms that are automatically run by the database when specified events occur in a particular table or view. Triggers can restrict access to specific data, perform logging, or audit data. For more information, see ["Using](#page-154-2)  [Triggers" on page 8-1](#page-154-2).

■ **Packages**

A package is a group of related subprograms, along with the explicit cursors and variables they use, stored in the database as a unit, for continued use. Like stored subprograms, packaged subprograms can be invoked from client applications that access the database. For more information, see ["Developing Stored Subprograms](#page-102-2)  [and Packages" on page 7-1](#page-102-2).

Typically, the objects that an application uses belong to the same schema.

**See Also:** *Oracle Database Concepts* for a comprehensive introduction to schema objects

#### <span id="page-18-0"></span>**About Oracle Database Access**

You can access Oracle Database only through a client program, such as SQL\*Plus or SQL Developer. The client program's interface to Oracle Database is Structured Query Language (SQL). Oracle provides an extension to SQL called Procedural Language/SQL (PL/SQL).

Topics:

- [About SQL\\*Plus](#page-19-0)
- [About SQL Developer](#page-19-1)
- [About Structured Query Language \(SQL\)](#page-19-2)
- [About Procedural Language/SQL \(PL/SQL\)](#page-20-0)
- [About Other Client Programs, Languages, and Development Tools](#page-20-1)

#### <span id="page-19-3"></span><span id="page-19-0"></span>**About SQL\*Plus**

**SQL\*Plus** (pronounced *sequel plus*) is an interactive and batch query tool that is installed with every Oracle Database installation. It has a command-line user interface that acts as the client when connecting to the database.

SQL\*Plus has its own commands and environment. In the SQL\*Plus environment, you can enter and run SQL\*Plus commands, SQL statements, PL/SQL statements, and operating system commands to perform tasks such as:

- Formatting, performing calculations on, storing, and printing query results
- Examining tables and object definitions
- Developing and running batch scripts
- Performing database administration

You can use SQL\*Plus to generate reports interactively, to generate reports as batch processes, and to output the results to text file, to screen, or to HTML file for browsing on the Internet. You can generate reports dynamically using the HTML output facility.

You can use SQL\*Plus in SQL Developer. For details, see *Oracle Database SQL Developer User's Guide*.

#### **See Also:**

- ["Connecting to Oracle Database from SQL\\*Plus" on page 2-1](#page-26-3)
- *SQL\*Plus User's Guide and Reference* for complete information about SQL\*Plus

#### <span id="page-19-4"></span><span id="page-19-1"></span>**About SQL Developer**

**SQL Developer** (pronounced *sequel developer*) is a graphic version of SQL\*Plus, written in Java, that is available in the default installation of Oracle Database and by free download.

The SQL Developer user interface includes a navigation frame, tools (with menus), and a SQL Worksheet. From the SQL Worksheet, you can enter and run SQL statements, PL/SQL statements, and SQL\*Plus commands. You can do some tasks—for example, creating a table—either in the SQL Worksheet or with the navigation frame and tools.

To see the name and keyboard equivalent of any SQL Developer icon, position your cursor over the icon.

#### **See Also:**

- ["Connecting to Oracle Database from SQL Developer" on page 2-2](#page-27-2)
- *Oracle Database SQL Developer User's Guide* for complete information about SQL Developer

#### <span id="page-19-2"></span>**About Structured Query Language (SQL)**

**Structured Query Language (SQL)** (pronounced *sequel*) is the set-based, high-level computer language with which all programs and users access data in Oracle Database.

SQL is a declarative, or nonprocedural, language; that is, it describes what to do, but not how. You specify the desired result set (for example, the names of current employees), but not how to get it.

#### **See Also:**

- *Oracle Database Concepts* for a complete overview of SQL
- *Oracle Database SQL Language Reference* for complete information about SQL

#### <span id="page-20-0"></span>**About Procedural Language/SQL (PL/SQL)**

**Procedural Language/SQL (PL/SQL)** (pronounced *P L sequel*) is a native Oracle Database extension to SQL. It bridges the gap between declarative and imperative program control by adding procedural elements, such as conditional control and loops.

In PL/SQL, you can declare constants and variables, procedures and functions, types and variables of those types, and triggers. You can handle exceptions (run-time errors). You can create PL/SQL units—procedures, functions, packages, types, and triggers—that are stored in the database for reuse by applications that use any of the Oracle Database programmatic interfaces.

The basic unit of a PL/SQL source program is the block, which groups related declarations and statements. A block has an optional declarative part, a required executable part, and an optional exception-handling part.

#### **See Also:**

- *Oracle Database Concepts* for a complete overview of PL/SQL
- **Oracle Database PL/SQL Language Reference for complete** information about PL/SQL

#### <span id="page-20-1"></span>**About Other Client Programs, Languages, and Development Tools**

Some other database access clients, languages, and tools that you can use to develop applications are:

Topics:

- [Oracle Application Express \(APEX\)](#page-21-0)
- [Oracle Java Database Connectivity \(JDBC\)](#page-21-1)
- [Hypertext Preprocessor \(PHP\)](#page-21-2)
- [Oracle Call Interface \(OCI\)](#page-21-3)
- [Oracle C++ Call Interface \(OCCI\)](#page-21-4)
- [Open Database Connectivity \(ODBC\)](#page-22-0)
- [Pro\\*C/C++ Precompiler](#page-22-1)
- [Pro\\*COBOL Precompiler](#page-22-2)
- [Microsoft .NET Framework](#page-23-0)
- [Oracle Provider for OLE DB \(OraOLEDB\)](#page-24-1)
- [Oracle Objects for OLE \(OO4O\)](#page-24-2)

#### **See Also:**

- *Oracle Database Concepts* for more information about tools for Oracle Database developers
- *Oracle Database Advanced Application Developer's Guide* for information about choosing a programming environment

<span id="page-21-0"></span>**Oracle Application Express (APEX)** Oracle Application Express (APEX) is an application development and deployment tool that enables you to quickly create secure and scalable Web applications even if you have limited previous programming experience. The embedded Application Builder tool assembles an HTML interface or a complete application that uses schema objects, such as tables or stored procedures, into a collection of pages that are linked through tabs, buttons, or hypertext links.

**See Also:** *Oracle Database 2 Day + Application Express Developer's Guide* for more information about APEX

<span id="page-21-1"></span>**Oracle Java Database Connectivity (JDBC)** Oracle Java Database Connectivity (JDBC) is an API that enables Java to send SQL statements to an object-relational database, such as Oracle Database. Oracle Database JDBC provides complete support for the JDBC 3.0 and JDBC RowSet (JSR-114) standards, advanced connection caching for both XA and non-XA connections, exposure of SQL and PL/SQL data types to Java, and fast SQL data access.

**See Also:** For more information about JDBC:

- *Oracle Database Concepts*
- *Oracle Database Advanced Application Developer's Guide*
- *Oracle Database 2 Day + Java Developer's Guide*

<span id="page-21-2"></span>**Hypertext Preprocessor (PHP)** The Hypertext Preprocessor (PHP) is a powerful interpreted server-side scripting language for quick Web application development. PHP is an open source language that is distributed under a BSD-style license. PHP is designed for embedding database access requests directly into HTML pages.

**See Also:** *Oracle Database 2 Day + PHP Developer's Guide* for more information about PHP

<span id="page-21-3"></span>**Oracle Call Interface (OCI)** Oracle Call Interface (OCI) is the native C language API for accessing Oracle Database directly from C applications.

The OCI Software Development Kit is also installed as part of the Oracle Instant Client, which enables you to run applications without installing the standard Oracle client or having an ORACLE\_HOME. Your applications work without change, using significantly less disk space.

#### **See Also:**

- *Oracle Database Advanced Application Developer's Guide for more* information about OCI
- *Oracle Call Interface Programmer's Guide* for complete information about OCI

<span id="page-21-4"></span>**Oracle C++ Call Interface (OCCI)** Oracle C++ Call Interface (OCCI) is the native C++ language API for accessing Oracle Database directly from C++ applications. Very similar to the OCI, OCCI supports both relational and object-oriented programming paradigms.

The OCCI Software Development Kit is also installed as part of the Oracle Instant Client, which enables you to run applications without installing the standard Oracle client or having an ORACLE\_HOME. Your applications work without change, using significantly less disk space.

#### **See Also:**

- *Oracle Database Advanced Application Developer's Guide* **for more** information about OCCI
- *Oracle C++ Call Interface Programmer's Guide* for complete information about OCCI

<span id="page-22-0"></span>**Open Database Connectivity (ODBC)** Open Database Connectivity (ODBC) is a set of database access APIs that connect to the database, prepare, and then run SQL statements on the database. An application that uses an ODBC driver can access non-uniform data sources, such as spreadsheets and comma-delimited files.

The Oracle ODBC driver conforms to ODBC 3.51 specifications. It supports all core APIs and a subset of Level 1 and Level 2 functions. Microsoft supplies the Driver manager component for the Windows platform.

Like OCI, OCCI, and JDBC, ODBC is part of the Oracle Instant Client installation.

#### **See Also:**

- *Oracle Database Concepts*
- *Oracle Services for Microsoft Transaction Server Developer's Guide for* information about using the Oracle ODBC driver with Windows
- *Oracle Database Administrator's Reference for Linux and UNIX-Based Operating Systems* for information about using Oracle ODBC driver on Linux

<span id="page-22-1"></span>**Pro\*C/C++ Precompiler** The Pro\*C/C++ precompiler enables you to embed SQL statements in a C or C++ source file. The precompiler accepts the source program as input, translates the embedded SQL statements into standard Oracle run-time library calls, and generates a modified source program that you can compile, link, and run.

#### **See Also:**

- *Oracle Database Concepts* for more information about Oracle precompilers
- *Oracle Database Advanced Application Developer's Guide* **for more** information about the Pro\*C/C++ precompiler
- *Pro\*C/C++ Programmer's Guide* for complete information about the Pro\*C/C++ precompiler

<span id="page-22-2"></span>**Pro\*COBOL Precompiler** The Pro\*COBOL precompiler enables you to embed SQL statements in a COBOL source file. The precompiler accepts the source program as input, translates the embedded SQL statements into standard Oracle run-time library calls, and generates a modified source program that you can compile, link, and run.

#### **See Also:**

- *Oracle Database Concepts* for more information about Oracle precompilers
- *Oracle Database Advanced Application Developer's Guide* **for more** information about the Pro\*COBOL precompiler
- *Pro\*COBOL Programmer's Guide* for complete information about the Pro\*COBOL precompiler

#### <span id="page-23-0"></span>**Microsoft .NET Framework**

The Microsoft .NET Framework is a multilanguage environment for building, deploying, and running applications and XML Web services. Its main components are:

Common Language Runtime (CLR)

The Common Language Runtime (CLR) is a language-neutral development and run-time environment that provides services that help manage running applications.

Framework Class Libraries (FCL)

The Framework Class Libraries (FCL) provide a consistent, object-oriented library of prepackaged functionality.

Oracle Data Provider for .NET (ODP.NET)

Oracle Data Provider for .NET (ODP.NET) provides fast and efficient ADO.NET data access from .NET client applications to Oracle Database and access to other Oracle Database features.

ODP.NET allows developers to take advantage of advanced Oracle Database functionality, including Real Application Clusters, XML DB, and advanced security.

#### **Oracle Developer Tools for Visual Studio (ODT)**

Oracle Developer Tools for Visual Studio (ODT) is a set of application tools that integrate with the Visual Studio environment. These tools provide graphic user interface access to Oracle functionality, enable the user to perform a wide range of application development tasks, and improve development productivity and ease of use. Oracle Developer Tools supports the programming and implementation of .NET stored procedures using Visual Basic, C#, and other .NET languages.

#### **.NET Stored Procedures**

Oracle Database Extensions for .NET is a database option for Oracle Database on Windows. It makes it possible to build and run .NET stored procedures or functions with Oracle Database for Microsoft Windows using Visual Basic .NET or Visual C#.

After building .NET procedures and functions into a .NET assembly, you can deploy them in Oracle Database using the Oracle Deployment Wizard for .NET, a component of the Oracle Developer Tools for Visual Studio.

#### **Oracle Providers for ASP.NET**

Oracle Providers for ASP.NET offer ASP.NET developers an easy way to store state common to Web applications within Oracle Database. These providers are modeled on existing Microsoft ASP.NET providers, sharing similar schema and programming interfaces to provide .NET developers a familiar interface. Oracle supports the Membership, Profile, Role, and other providers.

#### **See Also:**

- *Oracle Database 2 Day + .NET Developer's Guide*
- *Oracle Data Provider for .NET Developer's Guide for Microsoft Windows*
- *Oracle Database Extensions for .NET Developer's Guide for Microsoft Windows*
- *Oracle Database Advanced Application Developer's Guide*

<span id="page-24-1"></span>**Oracle Provider for OLE DB (OraOLEDB)** Oracle Provider for OLE DB (OraOLEDB) is an open standard data access methodology that uses a set of Component Object Model (COM) interfaces for accessing and manipulating different types of data. These interfaces are available from various database providers.

**See Also:** *Oracle Provider for OLE DB Developer's Guide* for more information about OraOLEDB

<span id="page-24-2"></span>**Oracle Objects for OLE (OO4O)** Oracle Objects for OLE (OO4O) provides easy access to data stored in Oracle Database with any programming or scripting language that supports the Microsoft COM Automation and ActiveX technology, including Visual Basic, Visual C++, Visual Basic For Applications (VBA), IIS Active Server Pages (VBScript and JavaScript).

#### **See Also:**

- *Oracle Database Advanced Application Developer's Guide* **for more** information about OO4O
- Oracle Objects for OLE Help, and Oracle Objects for OLE C++ Class Library Help, for detailed information about Oracle Objects for OLE
- *Oracle Database SecureFiles and Large Objects Developer's Guide* **for** examples of how to use Oracle Objects for OLE
- *Oracle Streams Advanced Queuing User's Guide* **for examples of how** to use Oracle Objects for OLE

### <span id="page-24-0"></span>**About Sample Schema HR**

The HR schema is a sample schema that can be installed as part of Oracle Database. This schema contains information about employees—their departments, locations, work histories, and related information. Like all schemas, the HR schema has tables, views, indexes, procedures, functions, and other attributes of a database schema.

The examples and tutorials in this document use the HR schema.

#### **See Also:**

- *Oracle Database Sample Schemas for a complete description of the* HR schema
- ["Connecting to Oracle Database as User HR" on page 2-4](#page-29-2) for instructions for connecting to Oracle Database as the user HR

# <span id="page-26-2"></span><sup>2</sup>**Connecting to Oracle Database**

<span id="page-26-0"></span>You can connect to Oracle Database only through a client program, such as SQL\*Plus or SQL Developer.

This chapter contains the following sections:

- [Connecting to Oracle Database from SQL\\*Plus](#page-26-1)
- [Connecting to Oracle Database from SQL Developer](#page-27-0)
- [Connecting to Oracle Database as User HR](#page-29-0)

# <span id="page-26-3"></span><span id="page-26-1"></span>**Connecting to Oracle Database from SQL\*Plus**

SQL\*Plus is a client program with which you can access Oracle Database. This section shows how to start SQL\*Plus and connect to Oracle Database.

**Note:** For steps 3 and 4 of the following procedure, you need a user name and password.

#### **To connect to Oracle Database from SQL\*Plus:**

- **1.** If you are on a Windows system, display a Windows command prompt.
- **2.** At the command prompt, type sqlplus and press the key **Enter**.

SQL\*Plus starts and prompts you for your user name.

**3.** Type your user name and press the key **Enter**.

SQL\*Plus prompts you for your password.

**4.** Type your password and press the key **Enter**.

**Note:** For security, your password is not visible on your screen.

The system connects you to an Oracle Database instance.

You are in the SQL\*Plus environment. At the SQL> prompt, you can enter and run SQL\*Plus commands, SQL statements, PL/SQL statements, and operating system commands.

To exit SQL\*Plus, type exit and press the key **Enter**.

**Note:** Exiting SQL\*Plus ends the SQL\*Plus session, but does not shut down the Oracle Database instance.

[Example 2–1](#page-27-1) starts SQL\*Plus, connects to Oracle Database, runs a SQL SELECT statement, and exits SQL\*Plus. User input is **bold**.

#### <span id="page-27-1"></span>*Example 2–1 Connecting to Oracle Database from SQL\*Plus*

```
> sqlplus
SQL*Plus: Release 11.2.0.0.1 - Beta on Mon Jun 9 15:31:26 2008
Copyright (c) 1982, 2008, Oracle. All rights reserved.
Enter user-name: your_user_name
Enter password: your_password
Connected to:
Oracle Database 11g Enterprise Edition Release 11.2.0.0.0 - Development
With the Partitioning, Data Mining and Real Application Testing options
SQL> select count(*) from employees;
 C<sup>(1</sup>)----------
```
107

```
SQL> exit
```

```
Disconnected from Oracle Database 11g Enterprise Edition Release 11.2.0.0.0 - Development
With the Partitioning, Data Mining and Real Application Testing options
>
```
#### **See Also:**

- "Connecting to Oracle Database as User HR from SQL\*Plus" on [page 2-5](#page-30-0)
- ["About SQL\\*Plus" on page 1-4](#page-19-3) for a brief description of SQL\*Plus
- *SQL\*Plus User's Guide and Reference* for more information about starting SQL\*Plus and connecting to Oracle Database

### <span id="page-27-2"></span><span id="page-27-0"></span>**Connecting to Oracle Database from SQL Developer**

SQL Developer is a client program with which you can access Oracle Database. This section assumes that SQL Developer is installed on your system, and shows how to start it and connect to Oracle Database. If SQL Developer is not installed on your system, see *Oracle Database SQL Developer User's Guide* for installation instructions.

**Note:** For the following procedure:

- The first time you start SQL Developer on your system, you must provide the full path to java.exe in step 4.
- For step 7, you need a user name and password.
- For step 9, you need a host name and port.

#### **To connect to Oracle Database from SQL Developer:**

- **1.** Access the menu from which you can select SQL Developer:
	- On a Windows system: From the Start menu, select **All Programs**.
	- On a Linux system:
		- **–** On Gnome: Click **Application**.
		- **–** On KDE: Click **K**.
- **2.** Select **Oracle -** *ORACLE\_HOME*.
- **3.** Select **Application Development**.
- **4.** Select **SQL Developer**.

If this is the first time you have started SQL Developer on your system, you are prompted to enter the full path to java.exe (for example, C:\jdk1.5.0\bin\java.exe). Either type the full path after the prompt or browse to it, and then press the key **Enter**.

The Oracle SQL Developer window opens.

**5.** In the navigation frame of the window, click **Connections**.

The Connections pane appears.

**6.** In the Connections pane, click the icon **New Connection**.

The New/Select Database Connection window opens.

**7.** In the New/Select Database Connection window, type the appropriate values in the fields Connection Name, Username, and Password.

For security, the password characters that you type appear as asterisks.

Near the Password field is the check box Save Password. By default, it is deselected. Oracle recommends accepting the default.

**8.** In the New/Select Database Connection window, click the tab **Oracle**.

The Oracle pane appears.

- **9.** In the Oracle pane:
	- For Role, accept the default.
	- For Connection Type, accept the default (Basic).
	- In the fields Hostname and Port, type the appropriate values.
	- Select the option **SID**.
	- In the SID field, type the appropriate value.
- **10.** In the New/Select Database Connection window, click the button **Test**.

The connection is tested. If the connection succeeds, the Status indicator changes from blank to Success.

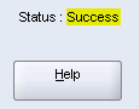

**11.** If the test succeeded, click the button **Connect**.

The New/Select Database Connection window closes. The Connections pane shows the connection whose name you entered in the Connection Name field in step 7.

You are in the SQL Developer environment.

To exit SQL Developer, select **Exit** from the File menu.

**Note:** Exiting SQL Developer ends the SQL Developer session, but does not shut down the Oracle Database instance. The next time you start SQL Developer, the connection you created using the preceding procedure still exists. SQL Developer prompts you for the password that you supplied in step 7 (unless you selected the check box Save Password).

#### **See Also:**

- ["Connecting to Oracle Database as User HR from SQL Developer"](#page-31-0) [on page 2-6](#page-31-0)
- ["About SQL Developer" on page 1-4](#page-19-4) for a brief description of SQL Developer
- *Oracle Database SQL Developer User's Guide* for more information about using SQL Developer to create connections to Oracle Database

# <span id="page-29-2"></span><span id="page-29-0"></span>**Connecting to Oracle Database as User HR**

This section shows how to unlock the HR account and connect to Oracle Database as the user HR, who owns the HR sample schema that the examples and tutorials in this document use.

To do the tutorials and examples in this document, and create the sample application, you must connect to Oracle Database as the user HR from SQL Developer. The HR sample schema is the **development environment** for the sample application.

Topics:

- [Unlocking the HR Account](#page-29-1)
- [Connecting to Oracle Database as User HR from SQL\\*Plus](#page-30-0)
- [Connecting to Oracle Database as User HR from SQL Developer](#page-31-0)

#### <span id="page-29-1"></span>**Unlocking the HR Account**

By default, when the HR schema is installed, the HR account is locked and its password is expired. You can connect to Oracle Database as the user HR only if the HR account is unlocked.

**Note:** For the following procedure, you need the name and password of a user who has the ALTER USER system privilege (for example, SYSTEM).

#### **To unlock the HR account and reset its password:**

**1.** Using SQL\*Plus, connect to Oracle Database as a user with the ALTER USER system privilege.

For instructions, see ["Connecting to Oracle Database from SQL\\*Plus" on page 2-1](#page-26-1).

**2.** At the SQL> prompt, unlock the HR account and reset its password:

**Caution:** Choose a secure password. For guidelines for securing passwords, see *Oracle Database Security Guide*.

ALTER USER HR ACCOUNT UNLOCK IDENTIFIED BY *password*;

The system responds:

User altered

The HR account is unlocked and its password is *password*.

Now you can connect to Oracle Database as user HR with the password *password*. For instructions, see either ["Connecting to Oracle Database from SQL\\*Plus" on](#page-26-1)  [page 2-1](#page-26-1) or ["Connecting to Oracle Database from SQL Developer" on page 2-2](#page-27-0).

#### **See Also:**

- *Oracle Database 2 Day + Security Guide* for information about predefined user accounts provided by Oracle Database, including HR
- *Oracle Database SQL Developer User's Guide for information about* accessing SQL\*Plus within SQL Developer
- **Oracle Database 2 Day DBA** for information about using Enterprise Manager to unlock user accounts

#### <span id="page-30-0"></span>**Connecting to Oracle Database as User HR from SQL\*Plus**

This section shows how to connect to Oracle Database as the user HR from SQL\*Plus, if the HR account is unlocked.

#### **To connect to Oracle Database as user HR from SQL\*Plus:**

**Note:** For this task, you need the password for the HR account.

- **1.** If you are connected to Oracle Database, close your current connection.
- **2.** Follow the directions in ["Connecting to Oracle Database from SQL\\*Plus" on](#page-26-1)  [page 2-1](#page-26-1), entering the user name HR at step 3 and the password for the HR account at step 4.

You are now connected to Oracle Database as the user HR.

**See Also:** *SQL\*Plus User's Guide and Reference* for an example of using SQL\*Plus to create an HR connection

### <span id="page-31-1"></span><span id="page-31-0"></span>**Connecting to Oracle Database as User HR from SQL Developer**

This section shows how to connect to Oracle Database as the user HR from SQL Developer, if the HR account is unlocked.

> **Note:** For the following procedure, you need the password for the HR account.

#### **To connect to Oracle Database as user HR from SQL Developer:**

Follow the directions in "Connecting to Oracle Database from SQL Developer" on [page 2-2](#page-27-0), entering the following values at steps 7 and 9.

At step 7:

■ For Connection Name, enter hr\_conn.

(You can enter a different name, but the tutorials in this document assume that you named the connection hr\_conn.)

- For Username, enter HR.
- For Password, enter the password for the HR account.

At step 9:

- For Role, accept the default.
- For Connection Type, accept the default (Basic).
- For Hostname, enter localhost.
- For Port, enter 1521.
- For SID, enter orc1.

At step 11, the name of the connection, hr\_conn, appears in the Connections pane of the Oracle SQL Developer window.

You are now connected to Oracle Database as the user HR.

**3**

# <span id="page-32-2"></span><sup>3</sup>**Exploring Oracle Database with SQL Developer**

<span id="page-32-0"></span>This chapter contains the following topics:

- [Tutorial: Viewing HR Schema Objects](#page-32-1)
- [Tutorial: Viewing EMPLOYEES Table Properties and Data](#page-33-0)

**Note:** To do the tutorials in this document, you must be connected to Oracle Database as the user HR from SQL Developer. For instructions, see ["Connecting to Oracle Database as User HR from SQL Developer"](#page-31-1) [on page 2-6.](#page-31-1)

# <span id="page-32-1"></span>**Tutorial: Viewing HR Schema Objects**

This tutorial shows how to use SQL Developer to view the objects that belong to the HR schema. This is called **browsing** the HR schema.

#### **To browse the HR schema:**

**1.** In the navigation frame, click the tab **Connections**.

The Connections pane shows the hr\_conn icon. To the left of the icon is a plus  $sign (+).$ 

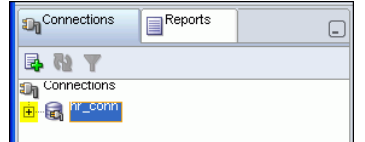

**2.** Click the **plus sign**.

If you are not connected to the database, the Connection Information window opens. If you are connected to the database, the hr\_conn information expands (see the information that follows "Click OK" in step 3).

- **3.** If the Connection Information window opens:
	- **1.** In the User Name field, enter hr.
	- **2.** In the Password field, enter the password for the user hr.
	- **3.** Click **OK**.

The hr\_conn information expands: The plus sign becomes a minus sign, and under the hr\_conn icon, a list of schema object types appears—Tables, Views, Indexes, and so on. (If you click the minus sign, the hr\_conn information collapses: The minus sign becomes a plus sign, and the list disappears.)

#### **See Also:**

- ["About Schema Objects" on page 1-2](#page-17-2) for brief descriptions of the schema object types
- *Oracle Database SQL Developer User's Guide* for more information about the SQL Developer user interface

# <span id="page-33-0"></span>**Tutorial: Viewing EMPLOYEES Table Properties and Data**

This tutorial shows how to use SQL Developer to view the properties and data of the EMPLOYEES table in the HR schema, if you are browsing the HR schema.

If you are not browsing the HR schema, follow the instructions in ["Tutorial: Viewing](#page-32-1)  [HR Schema Objects" on page 3-1](#page-32-1) and then return to this topic.

#### **To view the properties and data of the EMPLOYEES table:**

**1.** In the Connections pane, expand **Tables**.

Under Tables, a list of the tables in the HR schema appears.

**2.** Select the table **EMPLOYEES**.

In the right frame of the Oracle SQL Developer window, in the Columns pane, a list of all columns of this table appears. To the right of each column are its properties—name, data type, and so on. (To see all column properties, move the horizontal scroll bar to the right.)

**3.** In the right frame, click the tab **Data**.

The Data pane appears, showing a numbered list of all records in this table. (To see more records, move the vertical scroll bar down. To see more columns of the records, move the horizontal scroll bar to the right.)

**4.** In the right frame, click the tab **Constraints**.

The Constraints pane appears, showing a list of all constraints on this table. To the right of each constraint are its properties—name, type, search condition, and so on. (To see all constraint properties, move the horizontal scroll bar to the right.)

**5.** Explore the other properties by clicking on the appropriate tabs.

#### **See Also:**

- *Oracle Database SQL Developer User's Guide* for more information about the SQL Developer user interface
- [Chapter 4, "Selecting Table Data,"](#page-34-2) for information about using queries to see table data

# <span id="page-34-2"></span><sup>4</sup>**Selecting Table Data**

<span id="page-34-0"></span>This chapter contains the following topics:

- **[About Queries](#page-34-1)**
- [Running Queries in SQL Developer](#page-35-0)
- [Tutorial: Selecting All Columns of a Table](#page-36-0)
- [Tutorial: Selecting Specific Columns of a Table](#page-36-1)
- [Displaying Selected Columns Under New Headings](#page-37-0)
- **[Selecting Data that Satisfies Specified Conditions](#page-38-0)**
- [Specifying Conditions with Regular Expressions](#page-40-0)
- **[Sorting Selected Data](#page-44-0)**
- **[Selecting Data from Multiple Tables](#page-46-0)**
- [Using Operators and Functions in Queries](#page-47-0)

**Note:** To do the tutorials in this document, you must be connected to Oracle Database as the user HR from SQL Developer. For instructions, see ["Connecting to Oracle Database as User HR from SQL Developer"](#page-31-1) [on page 2-6.](#page-31-1)

# <span id="page-34-1"></span>**About Queries**

A **query**, or SQL SELECT statement, selects data from one or more tables or views.

The simplest form of query has this syntax:

SELECT *select\_list* FROM *source\_list*

The *select\_list* specifies the columns from which the data is to be selected, and the *source\_list* specifies the tables or views that have these columns.

A query nested within another SQL statement is called a **subquery**.

In the SQL\*Plus environment, you can enter a query after the SQL> prompt.

In the SQL Developer environment, you can enter a query in the SQL Worksheet. For instructions, see ["Running Queries in SQL Developer" on page 4-2.](#page-35-0)

**Note:** When the result of a query is displayed, records can be in any order, unless you specify their order with the ORDER BY clause. For more information, see ["Sorting Selected Data" on page 4-11](#page-44-0).

#### **See Also:**

- **Oracle Database SQL Language Reference for more information about** queries and subqueries
- *Oracle Database SQL Language Reference* for more information about the SELECT statement
- *SQL\*Plus User's Guide and Reference* for more information about the SQL\*Plus command line interface
- Oracle Database SQL Developer User's Guide for information about using the SQL Worksheet in SQL Developer

# <span id="page-35-0"></span>**Running Queries in SQL Developer**

This topic explains how to run queries or other SQL statements in SQL Developer, if you are connected to Oracle Database as user HR from SQL Developer (for instructions, see ["Connecting to Oracle Database as User HR from SQL Developer" on](#page-31-1)  [page 2-6](#page-31-1)).

#### **To run queries in SQL Developer:**

**1.** Click the icon **SQL Worksheet**.

Either the Connection Information window opens or the SQL Worksheet pane appears.

- **2.** If the Select Connection window opens:
	- **1.** If the Connection field does not have the value hr\_conn, select that value from the drop-down list.
	- **2.** Click **OK**.

The SQL Worksheet pane appears. Under "Enter SQL Statement:" is a field where you can enter a SQL statement.

- **3.** In the SQL Worksheet pane, type a query (a SELECT statement).
- **4.** Click the icon **Execute Statement**.

The query runs.

**5.** Click the tab **Results**.

The Results pane appears, showing the result of the query.

**6.** Click the icon **Clear**.

The query and its results disappear, and you can enter another SQL statement in the SQL Worksheet.

**See Also:** *Oracle Database SQL Developer User's Guide* for information about using the SQL Worksheet in SQL Developer
# **Tutorial: Selecting All Columns of a Table**

This tutorial shows how to select all columns of the EMPLOYEES table.

#### **To select all columns of the EMPLOYEES Table:**

**1.** Click the icon **SQL Worksheet**.

The SQL Worksheet pane appears.

**2.** In the field under "Enter SQL Statement:", enter this query:

SELECT \* FROM EMPLOYEES;

**3.** Click the **Execute Statement**.

The query runs.

**4.** Click the tab **Results**.

The Results pane appears, showing the result of the query.

**See Also:** ["Tutorial: Viewing EMPLOYEES Table Properties and](#page-33-0)  [Data" on page 3-2](#page-33-0) for information about another way to view table data with SQL Developer

# <span id="page-36-0"></span>**Tutorial: Selecting Specific Columns of a Table**

This tutorial shows how to select only the columns FIRST\_NAME, LAST\_NAME, and DEPARTMENT\_ID of the EMPLOYEES table.

#### **To select only FIRST\_NAME, LAST\_NAME, and DEPARTMENT\_ID:**

**1.** Click the icon **SQL Worksheet**.

The SQL Worksheet pane appears.

**2.** In the field under "Enter SQL Statement:", enter this query:

```
SELECT FIRST_NAME, LAST_NAME, DEPARTMENT_ID
FROM EMPLOYEES;
```
**3.** Click the icon **Execute Statement**.

The query runs.

**4.** Click the tab **Results**.

The Results pane appears, showing the results of the query, which are similar to:

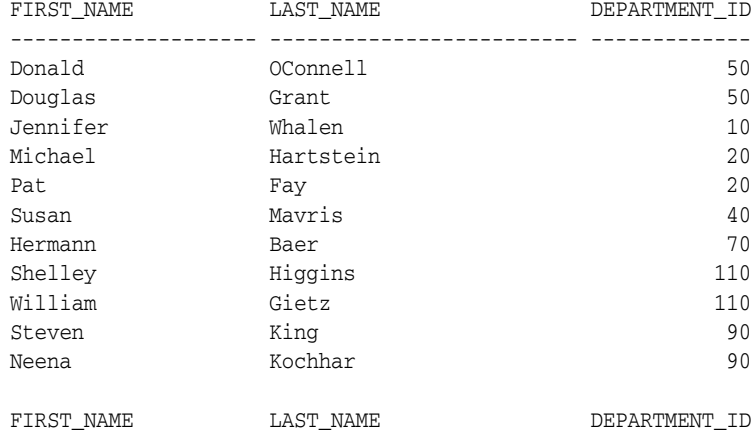

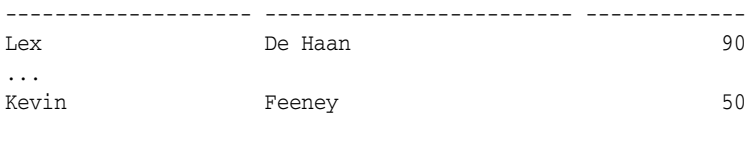

# **Displaying Selected Columns Under New Headings**

When query results are displayed, the default column heading is the column name. To display a column under a new heading, specify the new heading (**alias**) immediately after the name of the column. The alias renames the column for the duration of the query, but does not change its name in the database.

The query in [Example 4–1](#page-37-0) selects the same columns as the query in [Tutorial: Selecting](#page-36-0)  [Specific Columns of a Table,](#page-36-0) but it also specifies aliases for them. Because the aliases are not enclosed in double quotation marks, they are displayed in uppercase letters.

#### <span id="page-37-0"></span>*Example 4–1 Displaying Selected Columns Under New Headings*

SELECT FIRST\_NAME **First**, LAST\_NAME **last**, DEPARTMENT\_ID **DepT** FROM EMPLOYEES;

Result is similar to:

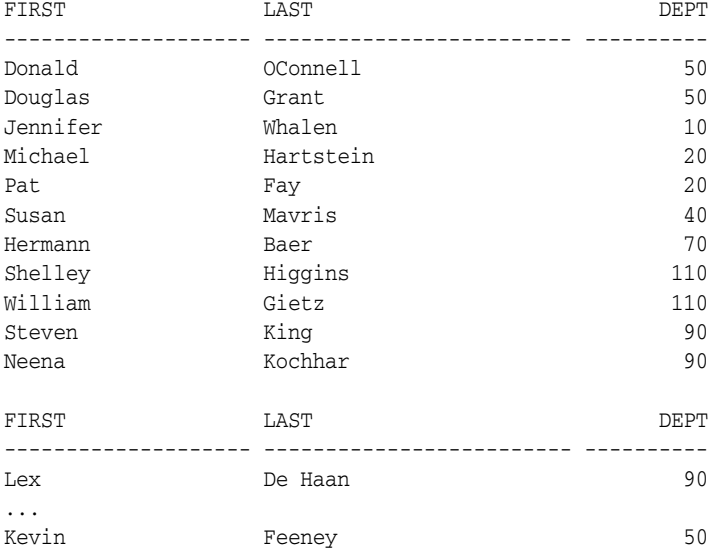

107 rows selected.

If you enclose column aliases in double quotation marks, case is preserved, and the aliases can include spaces, as in [Example 4–2.](#page-37-1)

#### <span id="page-37-1"></span>*Example 4–2 Preserving Case and Including Spaces in Column Aliases*

SELECT FIRST\_NAME **"Given Name"**, LAST\_NAME **"Family Name"** FROM EMPLOYEES;

Result is similar to:

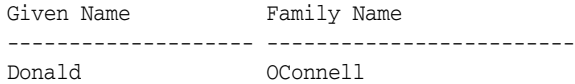

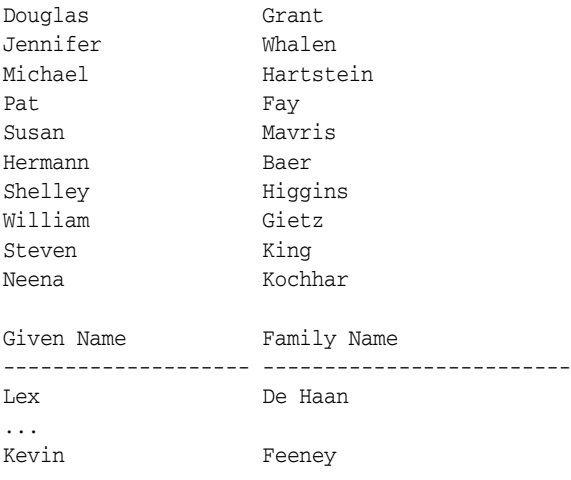

**See Also:** *Oracle Database SQL Language Reference* for more information about the SELECT statement, including the column alias (*c\_alias*)

# <span id="page-38-2"></span>**Selecting Data that Satisfies Specified Conditions**

To select only data that matches a specified condition, include the WHERE clause in the SELECT statement. The condition in the WHERE clause can be any SQL condition (for information about SQL conditions, see *Oracle Database SQL Language Reference*).

The query in [Example 4–3](#page-38-0) selects data only for employees in department 90.

#### <span id="page-38-0"></span>*Example 4–3 Selecting Data from One Department*

```
SELECT FIRST_NAME, LAST_NAME, DEPARTMENT_ID
FROM EMPLOYEES
WHERE DEPARTMENT_ID = 90;
```
Result is similar to:

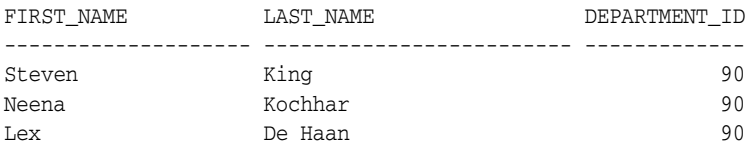

The query in [Example 4–4](#page-38-1) selects data only for employees in departments 100, 110, and 120.

#### <span id="page-38-1"></span>*Example 4–4 Selecting Data from Specified Departments*

```
SELECT FIRST_NAME, LAST_NAME, DEPARTMENT_ID
FROM EMPLOYEES
WHERE DEPARTMENT_ID IN (100, 110, 120);
```
Result is similar to:

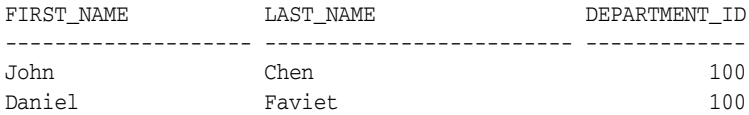

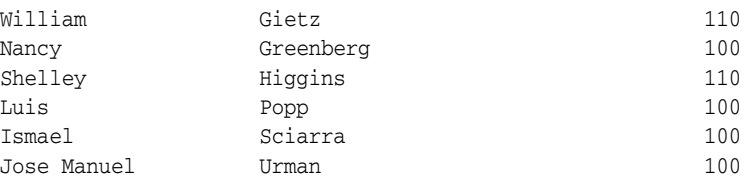

There are no employees in department 120.

The query in [Example 4–5](#page-39-0) selects data only for employees whose last names start with "Ma".

#### <span id="page-39-0"></span>*Example 4–5 Selecting Data for Last Names that Start with the Same Substring*

SELECT FIRST NAME, LAST NAME FROM EMPLOYEES **WHERE LAST\_NAME LIKE 'Ma%'**;

#### Result is similar to:

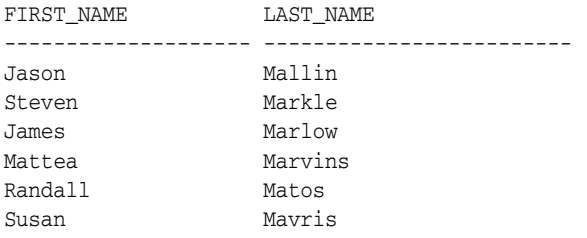

6 rows selected.

The query in [Example 4–6](#page-39-1) selects data only for employees whose last names include "ma".

#### <span id="page-39-1"></span>*Example 4–6 Selecting Data for Last Names that Include the Same Substring*

```
SELECT FIRST_NAME, LAST_NAME
FROM EMPLOYEES
WHERE LAST_NAME LIKE '%ma%';
```
Result is similar to:

FIRST\_NAME LAST\_NAME -------------------- ------------------------- Sundita Kumar Jose Manuel Urman Shanta Vollman

The query in [Example 4–7](#page-39-2) tests for two conditions—whether the salary is at least 11000, and whether the commission percentage is not null.

#### <span id="page-39-2"></span>*Example 4–7 Selecting Data that Satisfies Two Conditions*

SELECT FIRST\_NAME, LAST\_NAME, SALARY, COMMISSION\_PCT "%" FROM EMPLOYEES **WHERE (SALARY >= 11000) AND (COMMISSION\_PCT IS NOT NULL)**; Result is similar to:

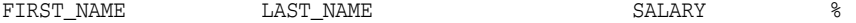

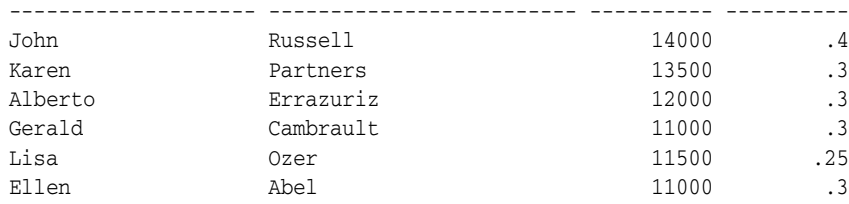

#### **See Also:**

- **Oracle Database SQL Language Reference for more information about** the SELECT statement, including the WHERE clause
- **Oracle Database SQL Language Reference for more information about** SQL conditions

# **Specifying Conditions with Regular Expressions**

As stated in ["Selecting Data that Satisfies Specified Conditions" on page 4-5,](#page-38-2) the condition in the WHERE clause can be any SQL condition. This topic shows how to specify conditions with SQL functions that accept regular expressions. A regular expression defines a search pattern, using metacharacters to specify search algorithms and literals to specify characters.

Suppose that you want to select all managers in the EMPLOYEES table. The JOB\_ID of a manager ends with either '\_MGR' or '\_MAN', depending on the department. Therefore, the search pattern must be a regular expression, and you must use the REGEXP\_LIKE function, as in [Example 4–8.](#page-40-0)

In the regular expression ( $\lceil m \rceil \arctan |gr|$ ), the metacharacter | indicates the OR condition. The third function parameter, 'i', specifies that the match is case-insensitive.

#### <span id="page-40-0"></span>*Example 4–8 Selecting All Managers in the EMPLOYEES Table*

SELECT FIRST\_NAME, LAST\_NAME, JOB\_ID FROM EMPLOYEES WHERE **REGEXP\_LIKE(JOB\_ID, '(\_m[an|gr])', 'i')**;

Result is similar to:

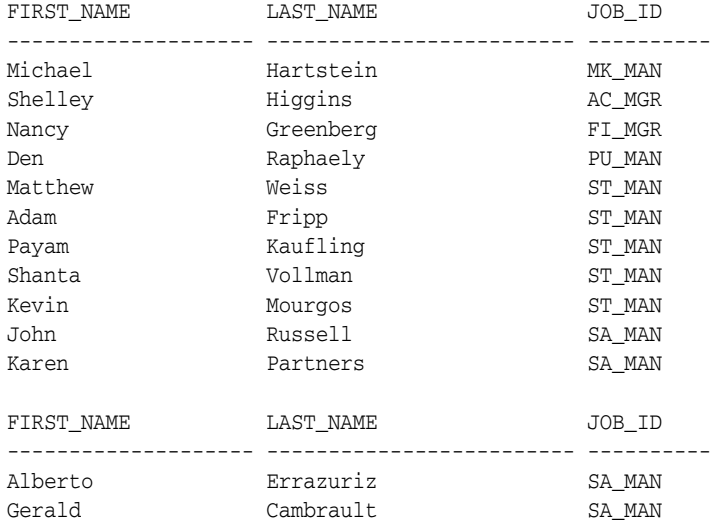

Eleni Zlotkey SA\_MAN

14 rows selected.

Suppose that you want to select every employee whose last name has a double vowel (two adjacent occurrences of the same vowel). [Example 4–9](#page-41-0) shows how you can do this.

The regular expression ([AEIOU]) represents any vowel. The metacharacter  $\setminus$ 1 represents the first (and in this case, only) regular expression. The third function parameter, 'i', specifies that the match is case-insensitive.

#### <span id="page-41-0"></span>*Example 4–9 Selecting All Employees Whose Last Names Have Double Vowels*

```
SELECT FIRST_NAME, LAST_NAME
FROM EMPLOYEES
WHERE REGEXP_LIKE(LAST_NAME, '([AEIOU])\1', 'i');
```
Result is similar to:

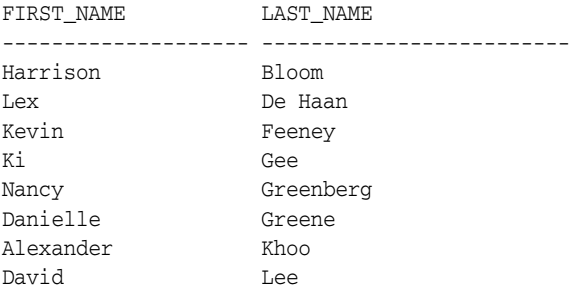

8 rows selected.

Suppose that, in the displayed query results, you want to replace phone numbers that are stored in the format *nnn*.*nnn*.*nnnn* with their equivalents in the format (*nnn*) *nnn-nnnn*. You can use the REGEXP\_REPLACE function, with regular expressions in the search pattern (the stored format) and references to those regular expressions in the replace string (the display format), as in [Example 4–10](#page-41-1).

The search pattern has three regular expressions, each of which is enclosed in parentheses. The metacharacter [[:digit:]] represents a digit, the metacharacter {*n*} specifies *n* occurrences, and the metacharacter \ is an escape character. The character immediately after an escape character is interpreted as a literal. Without the escape character, the metacharacter . represents any character.

The replace string uses  $\setminus 1$ ,  $\setminus 2$ , and  $\setminus 3$  to represent the first, second, and third regular expressions in the search pattern, respectively. (In the replace string, \ is not an escape character.)

#### <span id="page-41-1"></span>*Example 4–10 Displaying Phone Numbers in a Different Format*

```
SELECT PHONE_NUMBER "Old Format",
REGEXP_REPLACE(PHONE_NUMBER,
'([[:digit:]]{3})\.([[:digit:]]{3})\.([[:digit:]]{4})',
'(\1) \2-\3') "New Format"
FROM EMPLOYEES
WHERE DEPARTMENT ID = 90;
```
Result is similar to:

Old Format New Format

-------------------- --------------------------------------------------------- 515.123.4567 (515) 123-4567 515.123.4568 (515) 123-4568 515.123.4569 (515) 123-4569

Suppose that you want to extract the street number from each STREET\_ADDRESS in the LOCATIONS table. Some street numbers include hyphens, so the search pattern must use a regular expression, and you must use the REGEXP\_SUBSTR function, as in [Example 4–11.](#page-42-0)

#### <span id="page-42-0"></span>*Example 4–11 Extracting the Street Number from Each STREET\_ADDRESS*

COLUMN Number FORMAT A8 SELECT STREET ADDRESS "Address", **REGEXP\_SUBSTR(STREET\_ADDRESS, '[[:digit:]-]+')** "Number" FROM LOCATIONS; COLUMN Number CLEAR

#### Result is similar to:

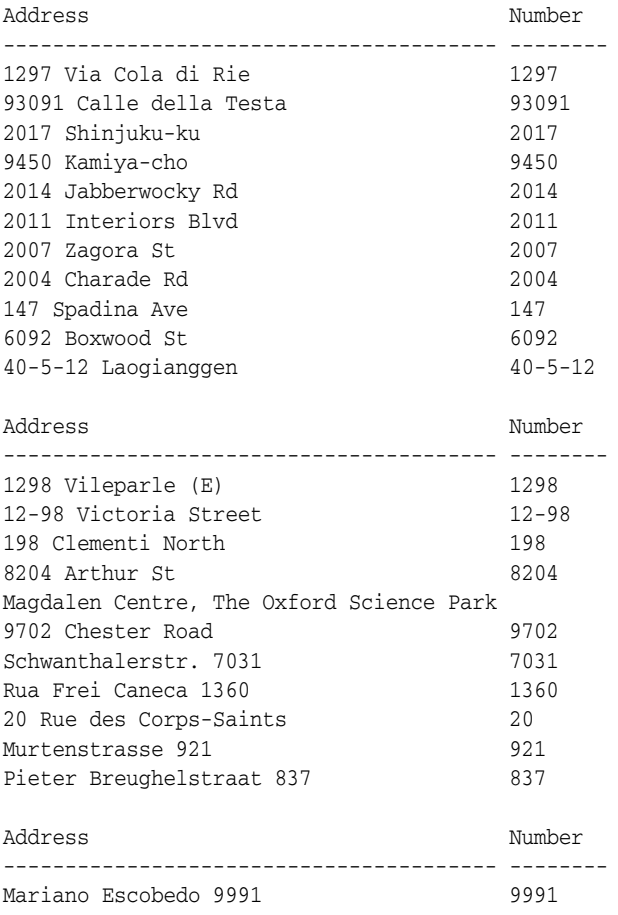

23 rows selected.

To count the number of spaces in each STREET\_ADDRESS, you can use the REGEXP\_ COUNT function, as in [Example 4–12.](#page-42-1)

#### <span id="page-42-1"></span>*Example 4–12 Counting the Number of Spaces in Each STREET\_ADDRESS*

SELECT STREET\_ADDRESS,

**REGEXP\_COUNT(STREET\_ADDRESS, ' ')** "Number of Spaces" FROM LOCATIONS; Result is similar to: STREET\_ADDRESS Number of Spaces ---------------------------------------- ---------------- 1297 Via Cola di Rie 4 93091 Calle della Testa 3 2017 Shinjuku-ku 1 9450 Kamiya-cho 1 2014 Jabberwocky Rd 2 2011 Interiors Blvd 2 2007 Zagora St 2 2004 Charade Rd 2 147 Spadina Ave 2012 6092 Boxwood St 2 40-5-12 Laogianggen 1 STREET\_ADDRESS Number of Spaces ---------------------------------------- ---------------- 1298 Vileparle (E) 2 12-98 Victoria Street 2 198 Clementi North 2 8204 Arthur St 2 Magdalen Centre, The Oxford Science Park 5 9702 Chester Road 2 Schwanthalerstr. 7031 1 Rua Frei Caneca 1360 4 20 Rue des Corps-Saints 3 Murtenstrasse 921 1 Pieter Breughelstraat 837 2 STREET\_ADDRESS Number of Spaces ---------------------------------------- ---------------- Mariano Escobedo 9991 2 23 rows selected.

To report the position of the first space in each STREET\_ADDRESS, you can use the REGEXP\_INSTR function, as in [Example 4–13.](#page-43-0)

#### <span id="page-43-0"></span>*Example 4–13 Reporting the Position of the First Space in Each STREET\_ADDRESS*

SELECT STREET\_ADDRESS, **REGEXP\_INSTR(STREET\_ADDRESS, ' ')** "First Space" FROM LOCATIONS;

#### Result is similar to:

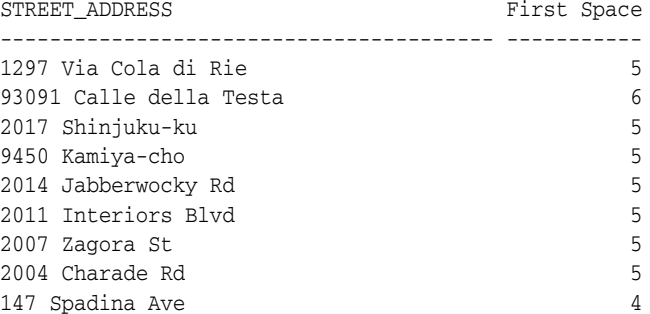

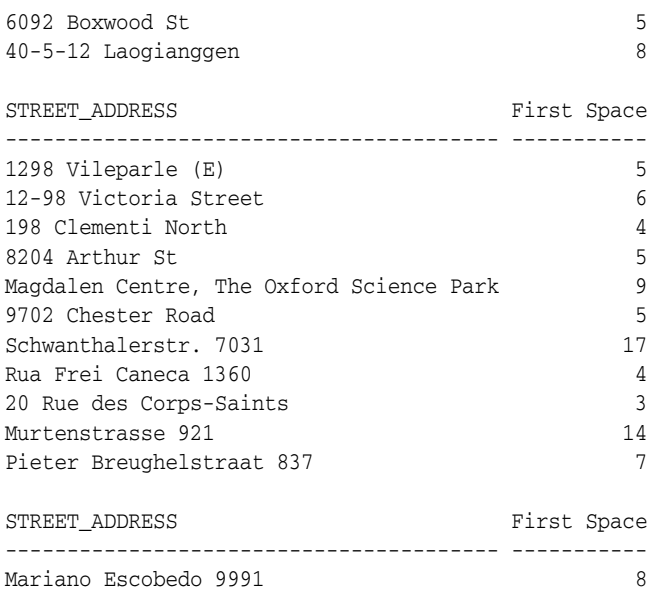

#### **See Also:**

- *Oracle Database Advanced Application Developer's Guide* **for more** information about using regular expressions in database applications
- *Oracle Database SQL Language Reference for syntax of regular* expressions
- *Oracle Database SQL Language Reference* for more information about the REGEXP\_LIKE expression
- **Oracle Database SQL Language Reference for more information about** the REGEXP\_REPLACE expression
- Oracle Database SQL Language Reference for more information about the REGEXP\_SUBSTR expression
- *Oracle Database SQL Language Reference* for more information about the REGEXP\_COUNT expression
- **Oracle Database SQL Language Reference for more information about** the REGEXP\_INSTR expression

# **Sorting Selected Data**

When the results of a query are displayed, records can be in any order, unless you specify their order with the ORDER BY clause.

The results of the query in [Example 4–14](#page-44-0) are sorted by LAST\_NAME, in ascending order (the default).

Alternatively, in SQL Developer, you can omit the ORDER BY clause and double-click the name of the column to sort.

#### <span id="page-44-0"></span>*Example 4–14 Sorting Selected Data by LAST\_NAME*

```
SELECT FIRST_NAME, LAST_NAME, HIRE_DATE
FROM EMPLOYEES
```
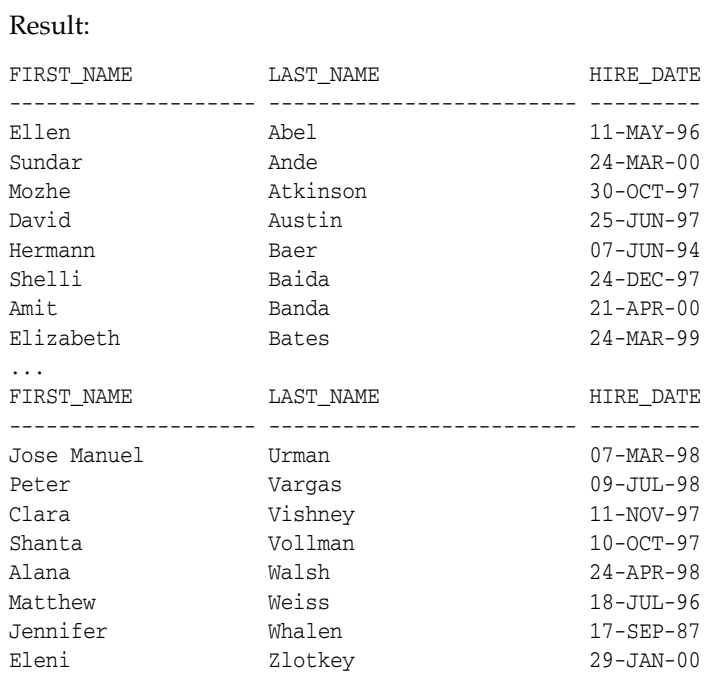

#### **ORDER BY LAST\_NAME**;

107 rows selected

The sort criterion need not be included in the select list, as [Example 4–15](#page-45-0) shows.

## <span id="page-45-0"></span>*Example 4–15 Sorting Selected Data by an Unselected Column*

**SELECT FIRST\_NAME, HIRE\_DATE** FROM EMPLOYEES **ORDER BY LAST\_NAME**;

#### Result:

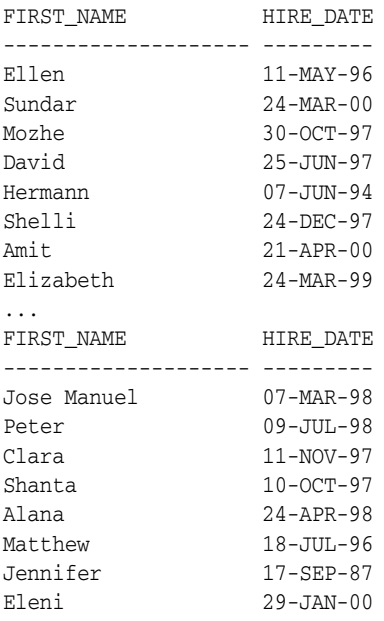

107 rows selected.

**See Also:** *Oracle Database SQL Language Reference* for more information about the SELECT statement, including the ORDER BY clause

# **Selecting Data from Multiple Tables**

Suppose that you want to select the FIRST\_NAME, LAST\_NAME, and DEPARTMENT\_ NAME of every employee. FIRST\_NAME and LAST\_NAME are in the EMPLOYEES table, and DEPARTMENT\_NAME is in the DEPARTMENTS table. Both tables have DEPARTMENT\_ID. You can use the query in [Example 4–16](#page-46-0). Such a query is called a **join**.

#### <span id="page-46-0"></span>*Example 4–16 Selecting Data from Two Tables (Joining Two Tables)*

SELECT EMPLOYEES. FIRST NAME "First", EMPLOYEES.LAST\_NAME "Last", DEPARTMENTS.DEPARTMENT\_NAME "Dept. Name" FROM EMPLOYEES, DEPARTMENTS

### **WHERE EMPLOYEES.DEPARTMENT\_ID = DEPARTMENTS.DEPARTMENT\_ID**;

#### Result:

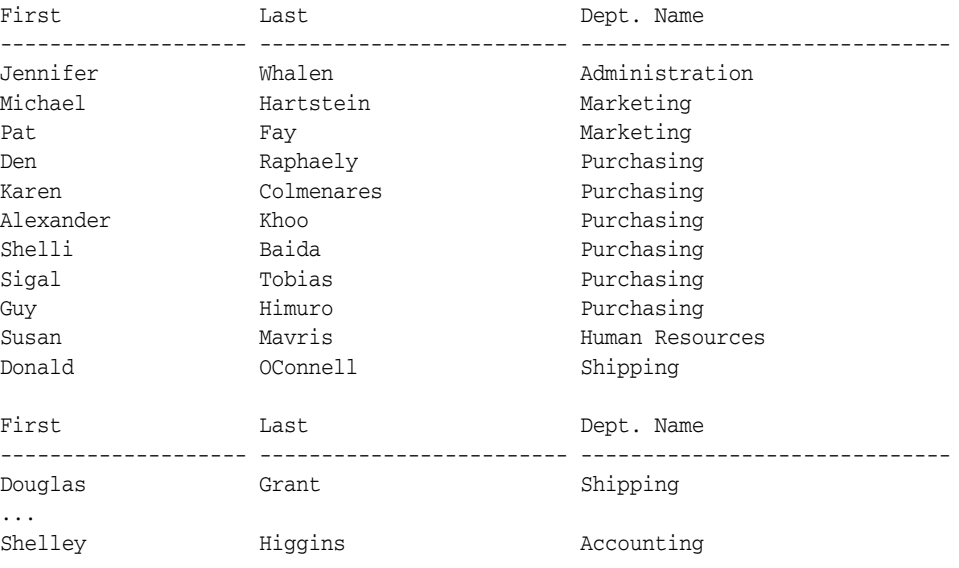

106 rows selected.

Table-name qualifiers are optional for column names that appear in only one table of a join, but are required for column names that appear in both tables. The following query is equivalent to the query in [Example 4–16:](#page-46-0)

```
SELECT FIRST_NAME "First",
LAST_NAME "Last",
DEPARTMENT_NAME "Dept. Name"
FROM EMPLOYEES, DEPARTMENTS
WHERE EMPLOYEES.DEPARTMENT_ID = DEPARTMENTS.DEPARTMENT_ID;
```
To make queries that use qualified column names more readable, use table aliases, as in the following example:

SELECT FIRST\_NAME "First", LAST\_NAME "Last", DEPARTMENT\_NAME "Dept. Name"

```
FROM EMPLOYEES e, DEPARTMENTS d
WHERE e.DEPARTMENT_ID = d.DEPARTMENT_ID;
```
Although you create the aliases in the FROM clause, you can use them earlier in the query, as in the following example:

```
SELECT e.FIRST_NAME "First",
e.LAST_NAME "Last",
d.DEPARTMENT_NAME "Dept. Name"
FROM EMPLOYEES e, DEPARTMENTS d
WHERE e.DEPARTMENT_ID = d.DEPARTMENT_ID;
```
**See Also:** *Oracle Database SQL Language Reference* for more information about joins

# **Using Operators and Functions in Queries**

The *select\_list* of a query can include SQL expressions, which can include SQL operators and SQL functions. These operators and functions can have table data as operands and arguments. The SQL expressions are evaluated, and their values appear in the results of the query.

Topics:

- [Using Arithmetic Operators in Queries](#page-47-0)
- [Using Numeric Functions in Queries](#page-48-0)
- [Using the Concatenation Operator in Queries](#page-49-1)
- **[Using Character Functions in Queries](#page-49-0)**
- [Using Datetime Functions in Queries](#page-52-0)
- [Using Conversion Functions in Queries](#page-55-0)
- [Using Aggregate Functions in Queries](#page-58-0)
- [Using NULL-Related Functions in Queries](#page-61-0)
- [Using CASE Expressions in Queries](#page-62-0)
- [Using the DECODE Function in Queries](#page-63-0)

#### **See Also:**

- *Oracle Database SQL Language Reference* for more information about SQL operators
- *Oracle Database SQL Language Reference* for more information about SQL functions

## <span id="page-47-0"></span>**Using Arithmetic Operators in Queries**

SQL supports the basic arithmetic operators:  $+$  (addition),  $-$  (subtraction),  $*$ (multiplication), and / (division).

The query in [Example 4–17](#page-47-1) displays LAST\_NAME, SALARY (monthly pay), and annual pay for each employee in department 90, in descending order of SALARY.

### <span id="page-47-1"></span>*Example 4–17 Using an Arithmetic Expression in a Query*

SELECT LAST\_NAME, SALARY "Monthly Pay",

```
SALARY * 12 "Annual Pay"
FROM EMPLOYEES
WHERE DEPARTMENT_ID = 90
ORDER BY SALARY DESC;
```
#### Result:

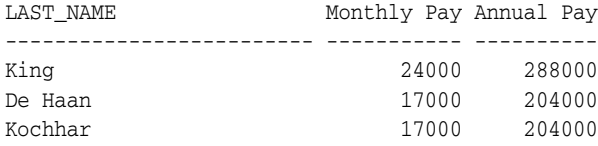

## <span id="page-48-0"></span>**Using Numeric Functions in Queries**

Numeric functions accept numeric input and return numeric values. Each numeric function returns a single value for each row that is evaluated. The numeric functions that SQL supports are listed and described in *Oracle Database SQL Language Reference*.

The query in [Example 4–18](#page-48-1) uses the numeric function ROUND to display the daily pay of each employee in department 100, rounded to the nearest cent.

#### <span id="page-48-1"></span>*Example 4–18 Rounding Numeric Data*

```
SELECT LAST_NAME,
ROUND (((SALARY * 12)/365), 2) "Daily Pay"
FROM EMPLOYEES
WHERE DEPARTMENT_ID = 100
ORDER BY LAST_NAME;
```
#### Result:

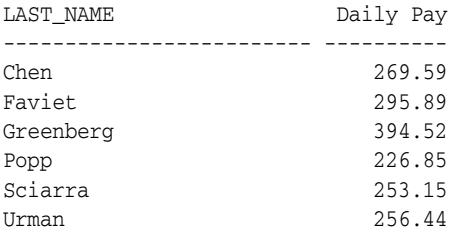

6 rows selected.

The query in [Example 4–19](#page-48-2) uses the numeric function TRUNC to display the daily pay of each employee in department 100, truncated to the nearest dollar.

#### <span id="page-48-2"></span>*Example 4–19 Truncating Numeric Data*

```
SELECT LAST_NAME,
TRUNC (((SALARY * 12)/365), 2) "Daily Pay"
FROM EMPLOYEES
WHERE DEPARTMENT_ID = 100
ORDER BY LAST_NAME;
```
Result:

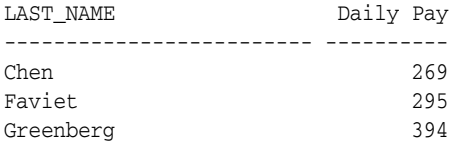

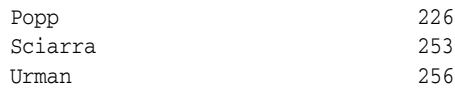

**See Also:** *Oracle Database SQL Language Reference* for more information about SQL numeric functions

## <span id="page-49-1"></span>**Using the Concatenation Operator in Queries**

The concatenation operator  $(| \cdot |)$  combines two strings into one string, by appending the second string to the first. For example, 'a'||'b'='ab'. You can use this operator to combine information from two columns or expressions in the same column of the report, as in the query in [Example 4–20](#page-49-2).

#### <span id="page-49-2"></span>*Example 4–20 Concatenating Character Data*

```
SELECT FIRST_NAME || ' ' || LAST_NAME "Name"
FROM EMPLOYEES
WHERE DEPARTMENT_ID = 100
ORDER BY LAST_NAME;
```
#### Result:

Name ---------------------------------------------- John Chen Daniel Faviet Nancy Greenberg Luis Popp Ismael Sciarra Jose Manuel Urman

6 rows selected.

## <span id="page-49-0"></span>**Using Character Functions in Queries**

Character functions accept character input. Most return character values, but some return numeric values. Each character function returns a single value for each row that is evaluated. The character functions that SQL supports are listed and described in *Oracle Database SQL Language Reference*.

The functions UPPER, INITCAP, and LOWER display their character arguments in uppercase, initial capital, and lowercase, respectively.

The query in [Example 4–21](#page-49-3) displays LAST\_NAME in uppercase, FIRST\_NAME with the first character in uppercase and all others in lowercase, and EMAIL in lowercase.

#### <span id="page-49-3"></span>*Example 4–21 Changing the Case of Character Data*

```
SELECT UPPER(LAST_NAME) "Last",
INITCAP(FIRST_NAME) "First",
LOWER(EMAIL) "E-Mail"
FROM EMPLOYEES
WHERE DEPARTMENT_ID = 100
ORDER BY EMAIL;
```
#### Result:

Last First E-Mail

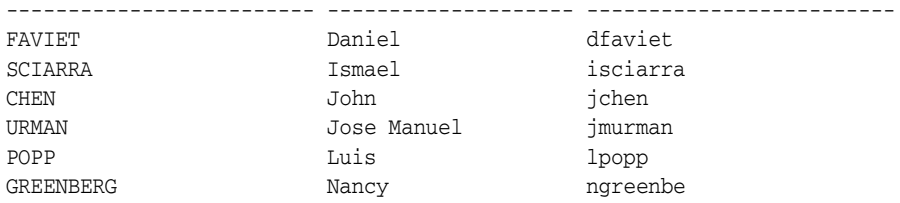

The functions LTRIM and RTRIM trim characters from the left and right ends of their character arguments, respectively. The function TRIM trims leading zeros, trailing zeros, or both.

The query in [Example 4–22](#page-50-0) finds every clerk in the EMPLOYEES table and trims '\_ CLERK' from the JOB\_ID, displaying only the characters that identify the type of clerk.

#### <span id="page-50-0"></span>*Example 4–22 Trimming Character Data*

SELECT LAST\_NAME, **RTRIM(JOB\_ID, '\_CLERK')** "Clerk Type" FROM EMPLOYEES **WHERE JOB\_ID LIKE '%\_CLERK'** ORDER BY LAST\_NAME;

#### Result:

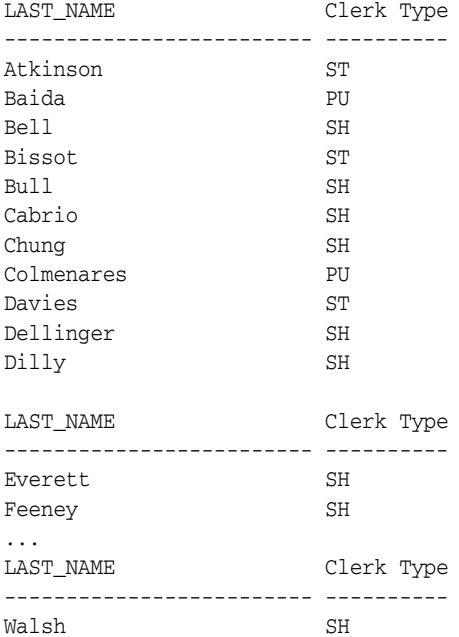

45 rows selected.

The functions LPAD and RPAD pad their character arguments on the left and right, respectively, with a specified character (the default character is a space).

The query in [Example 4–23](#page-51-0) displays FIRST\_NAME and LAST\_NAME in 15-character columns, blank-padding FIRST\_NAME on the left and LAST\_NAME on the right.

#### <span id="page-51-0"></span>*Example 4–23 Padding Character Data*

```
SELECT LPAD(FIRST NAME, 15) "First",
RPAD(LAST_NAME,15) "Last"
FROM EMPLOYEES
WHERE DEPARTMENT_ID = 100
ORDER BY FIRST_NAME;
```
#### Result:

```
First Last
--------------- ---------------
         Daniel Faviet
        Ismael Sciarra
          John Chen
    Jose Manuel Urman
         Luis Popp
         Nancy Greenberg
```
6 rows selected.

The SUBSTR function accepts as arguments a string, a character position, and a length, and returns the substring that starts at the specified position in the string and has the specified length.

The query in [Example 4–24](#page-51-1) uses SUBSTR to abbreviate FIRST\_NAME to first initial and to strip the area code from PHONE\_NUMBER.

#### <span id="page-51-1"></span>*Example 4–24 Extracting Substrings from Character Data*

```
SELECT SUBSTR(FIRST_NAME, 1, 1) || '. ' || LAST_NAME "Name",
SUBSTR(PHONE_NUMBER, 5, 8) "Phone"
FROM EMPLOYEES
WHERE DEPARTMENT_ID = 100
ORDER BY LAST_NAME;
```
#### Result:

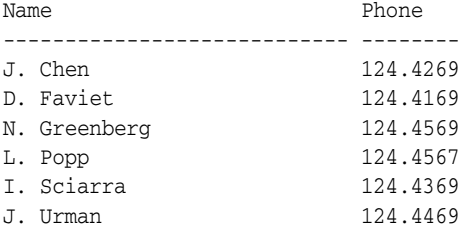

6 rows selected.

The REPLACE function replaces one substring with another.

The query in [Example 4–25](#page-51-2) uses the SUBSTR function in the WHERE clause to select the employees whose JOB\_ID starts with 'SH', and uses the REPLACE function to replace 'SH' with 'SHIPPING' in each such JOB\_ID.

## <span id="page-51-2"></span>*Example 4–25 Replacing Substrings in Character Data*

```
COLUMN "Job" FORMAT A15;
SELECT LAST_NAME,
REPLACE(JOB_ID, 'SH', 'SHIPPING') "Job"
FROM EMPLOYEES
WHERE SUBSTR(JOB_ID, 1, 2) = 'SH'
```
ORDER BY LAST\_NAME;

Result:

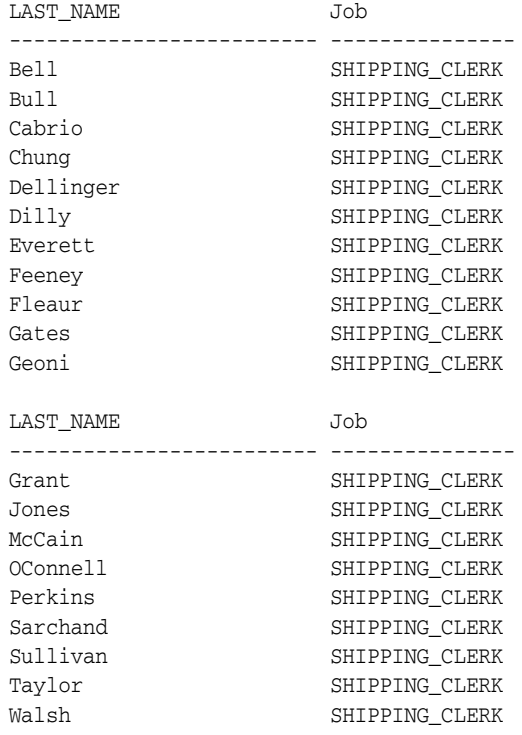

20 rows selected.

**See Also:** *Oracle Database SQL Language Reference* for more information about SQL character functions

## <span id="page-52-0"></span>**Using Datetime Functions in Queries**

Datetime functions operate on date, timestamp, and interval values. Each datetime function returns a single value for each row that is evaluated. The datetime functions that SQL supports are listed and described in *Oracle Database SQL Language Reference*.

To understand [Example 4–26](#page-53-0), you must understand the JOB\_HISTORY table.

When an employee changes jobs, the START\_DATE and END\_DATE of his or her previous job are recorded in the JOB\_HISTORY table. Employees who have changed jobs more than once have multiple rows in the JOB\_HISTORY table, as the following query and its results show:

```
SELECT * FROM JOB_HISTORY
ORDER BY EMPLOYEE_ID;
```
Result:

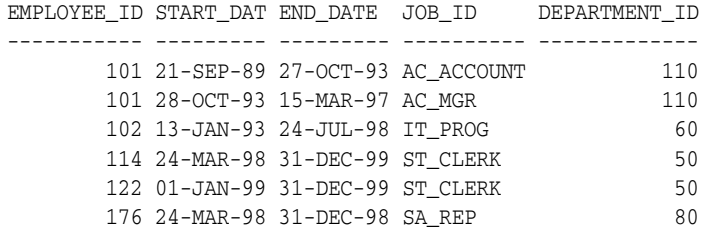

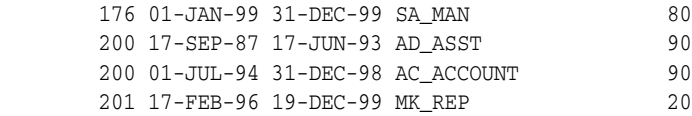

The query in [Example 4–26](#page-53-0) uses the MONTHS\_BETWEEN function to show how many months each employee held each of his or her previous jobs. For information about the MONTHS\_BETWEEN function, see *Oracle Database SQL Language Reference*.

#### <span id="page-53-0"></span>*Example 4–26 Displaying the Number of Months Between Dates*

```
SELECT e.EMPLOYEE_ID,
e.LAST_NAME,
TRUNC(MONTHS_BETWEEN(j.END_DATE, j.START_DATE)) "Months Worked"
FROM EMPLOYEES e, JOB_HISTORY j
WHERE e.EMPLOYEE_ID = j.EMPLOYEE_ID
ORDER BY "Months Worked";
```
#### Result:

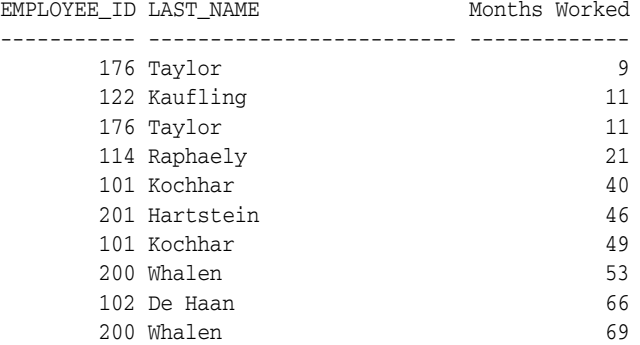

10 rows selected.

The query in [Example 4–27](#page-53-1) uses the EXTRACT and SYSDATE functions to show how many years each employee in department 100 has been employed. The SYSDATE function returns the current date of the system clock. For more information about the SYSDATE function, see *Oracle Database SQL Language Reference*. For information about the EXTRACT function, see *Oracle Database SQL Language Reference*.

#### <span id="page-53-1"></span>*Example 4–27 Displaying the Number of Years Between Dates*

```
SELECT LAST_NAME,
(EXTRACT(YEAR FROM SYSDATE) - EXTRACT(YEAR FROM HIRE_DATE)) "Years Employed"
FROM EMPLOYEES
WHERE DEPARTMENT_ID = 100
ORDER BY "Years Employed";
Result:
```
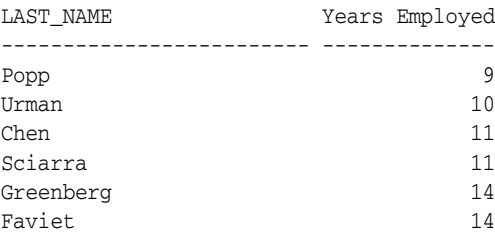

```
6 rows selected.
```
Suppose that an employee receives his or her first check on the last day of the month in which he or she was hired. The query in [Example 4–28](#page-54-0) uses the LAST\_DAY function to show the first pay day for each employee in department 100. For information about the LAST\_DAY function, see *Oracle Database SQL Language Reference*.

#### <span id="page-54-0"></span>*Example 4–28 Displaying the Last Day of a Selected Month*

```
SELECT LAST_NAME,
HIRE_DATE "Hired",
LAST_DAY(HIRE_DATE) "Paid"
FROM EMPLOYEES
WHERE DEPARTMENT_ID = 100
ORDER BY HIRE_DATE;
```
Result:

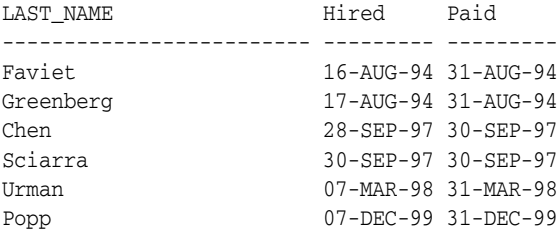

6 rows selected.

Suppose that an employee receives his or her first evaluation six months after being hired. The query in [Example 4–29](#page-54-1) uses the ADD\_MONTHS function to show the first evaluation day for each employee in department 100. For information about the ADD\_ MONTHS function, see *Oracle Database SQL Language Reference*.

#### <span id="page-54-1"></span>*Example 4–29 Displaying a Date Six Months from a Selected Date*

```
SELECT LAST_NAME,
HIRE_DATE "Hired",
ADD_MONTHS(HIRE_DATE, 6) "Evaluated"
FROM EMPLOYEES
WHERE DEPARTMENT ID = 100
ORDER BY HIRE_DATE;
```
#### Result:

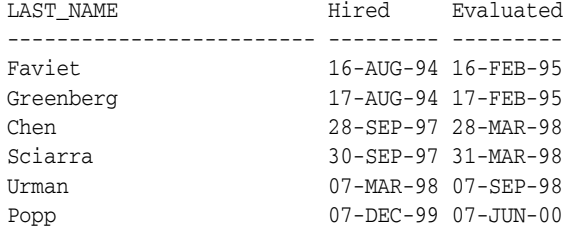

6 rows selected.

The query in [Example 4–30](#page-55-1) uses the SYSTIMESTAMP function to display the current system time and date. SYSTIMESTAMP is similar to SYSDATE, but it returns more

information. For information about the SYSTIMESTAMP function, see *Oracle Database SQL Language Reference*.

The table in the FROM clause of the query, DUAL, is a one-row table that Oracle Database creates automatically along with the data dictionary. Select from DUAL when you want to compute a constant expression with the SELECT statement. Because DUAL has only one row, the constant is returned only once. For more information about selecting from DUAL, see *Oracle Database SQL Language Reference*.

#### <span id="page-55-1"></span>*Example 4–30 Displaying System Date and Time*

```
SELECT EXTRACT(HOUR FROM SYSTIMESTAMP) || ':' ||
EXTRACT(MINUTE FROM SYSTIMESTAMP) || ':' ||
ROUND(EXTRACT(SECOND FROM SYSTIMESTAMP), 0) || ', ' ||
EXTRACT(MONTH FROM SYSTIMESTAMP) || '/' ||
EXTRACT(DAY FROM SYSTIMESTAMP) || '/' ||
EXTRACT(YEAR FROM SYSTIMESTAMP) "System Time and Date"
FROM DIIAI.\cdot
```
Results depend on current SYSTIMESTAMP value, but have this format:

```
System Time and Date
   -------------------------------------------------------------------
18:47:33, 6/19/2008
```
**See Also:** *Oracle Database SQL Language Reference* for more information about SQL datetime functions

## <span id="page-55-0"></span>**Using Conversion Functions in Queries**

Conversion functions convert one data type to another. The conversion functions that SQL supports are listed and described in *Oracle Database SQL Language Reference*.

The query in [Example 4–31](#page-55-2) uses the TO\_CHAR function to convert HIRE\_DATE values (which are of type DATE) to character values that have the format FMMonth DD YYYY. FM removes leading and trailing blanks from the month name. FMMonth DD YYYY is an example of a **datetime format model**.

#### <span id="page-55-2"></span>*Example 4–31 Converting Dates to Characters Using a Format Template*

SELECT LAST\_NAME, HIRE\_DATE, **TO\_CHAR(HIRE\_DATE, 'FMMonth DD YYYY')** "Date Started" FROM EMPLOYEES WHERE DEPARTMENT ID = 100 ORDER BY LAST\_NAME;

#### Result:

```
LAST_NAME HIRE_DATE Date Started
------------------------- --------- -----------------
Chen 28-SEP-97 September 28 1997
Faviet 16-AUG-94 August 16 1994
Greenberg 17-AUG-94 August 17 1994
Popp 07-DEC-99 December 7 1999
Sciarra 30-SEP-97 September 30 1997
Urman 07-MAR-98 March 7 1998
```
6 rows selected.

The query in [Example 4–32](#page-56-0) uses the TO\_CHAR function to convert HIRE\_DATE values to character values that have the two standard formats DS (Date Short) and DL (Date Long).

<span id="page-56-0"></span>*Example 4–32 Converting Dates to Characters Using Standard Formats*

```
SELECT LAST_NAME,
TO_CHAR(HIRE_DATE, 'DS') "Short Date",
TO_CHAR(HIRE_DATE, 'DL') "Long Date"
FROM EMPLOYEES
WHERE DEPARTMENT_ID = 100
ORDER BY LAST_NAME;
```
#### Result:

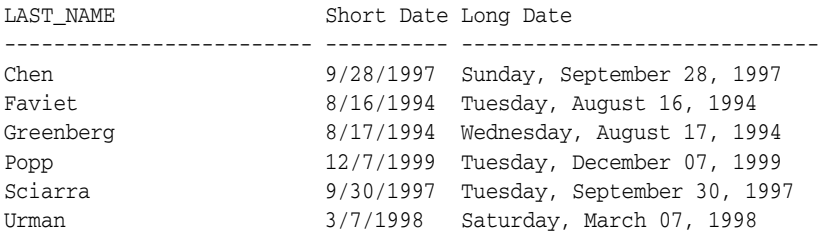

6 rows selected.

The query in [Example 4–33](#page-56-1) uses the TO\_CHAR function to convert SALARY values (which are of type NUMBER) to character values that have the format \$99,999.99.

#### <span id="page-56-1"></span>*Example 4–33 Converting Numbers to Characters Using a Format Template*

```
SELECT LAST_NAME,
TO_CHAR(SALARY, '$99,999.99') "Salary"
FROM EMPLOYEES
WHERE DEPARTMENT_ID = 100
ORDER BY SALARY;
```
#### Result:

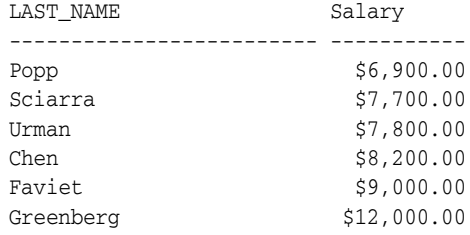

6 rows selected.

The query in [Example 4–34](#page-56-2) uses the TO\_NUMBER function to convert POSTAL\_CODE values (which are of type VARCHAR2) to values of type NUMBER, which it uses in calculations.

#### <span id="page-56-2"></span>*Example 4–34 Converting Characters to Numbers*

```
SELECT CITY,
POSTAL_CODE "Old Code",
TO_NUMBER(POSTAL_CODE) + 1 "New Code"
FROM LOCATIONS
WHERE COUNTRY_ID = 'US'
```
ORDER BY POSTAL\_CODE;

Result:

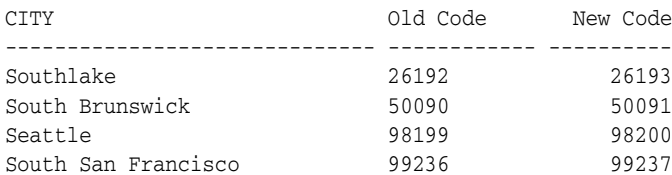

4 rows selected.

The query in [Example 4–35](#page-57-0) uses the TO\_DATE function to convert a string of characters whose format is Month dd, YYYY, HH:MI A.M. to a DATE value.

#### <span id="page-57-0"></span>*Example 4–35 Converting a Character String to a Date*

```
SELECT TO_DATE('January 5, 2007, 8:43 A.M.',
'Month dd, YYYY, HH:MI A.M.') "Date"
FROM DUAL;
```
Result:

Date --------- 05-JAN-07

The query in [Example 4–36](#page-57-1) uses the TO\_TIMESTAMP function to convert a string of characters whose format is DD-Mon-RR HH24:MI:SS.FF to a TIMESTAMP value.

#### <span id="page-57-1"></span>*Example 4–36 Converting a Character String to a Time Stamp*

```
SELECT TO_TIMESTAMP('May 5, 2007, 8:43 A.M.',
'Month dd, YYYY, HH:MI A.M.') "Timestamp"
FROM DUAL;
```
#### Result:

Timestamp

------------------------------------------------------------------------------ 05-MAY-07 08.43.00.000000000 AM

#### **See Also:**

- *Oracle Database SQL Language Reference* for more information about SQL conversion functions
- *Oracle Database SQL Language Reference* for more information about the TO\_CHAR function
- *Oracle Database SQL Language Reference* for more information about the TO\_NUMBER function
- *Oracle Database SQL Language Reference* for more information about the TO\_DATE function
- *Oracle Database SQL Language Reference* for more information about the TO\_TIMESTAMP function
- ["About the NLS\\_DATE\\_FORMAT Parameter" on page 9-14](#page-177-0)

## <span id="page-58-0"></span>**Using Aggregate Functions in Queries**

An aggregate function returns a single result row, based on a group of rows. The group of rows can be an entire table or view. The aggregate functions that SQL supports are listed and described in *Oracle Database SQL Language Reference*.

Aggregate functions are especially powerful when used with the GROUP BY clause, which groups query results by one or more columns, with a result for each group.

The query in [Example 4–37](#page-58-1) uses the COUNT function and the GROUP BY clause to show how many people report to each manager. The wildcard character,  $\star$ , represents an entire record.

#### <span id="page-58-1"></span>*Example 4–37 Counting the Number of Rows in Each Group*

SELECT MANAGER\_ID "Manager", **COUNT(\*)** "Number of Reports" FROM EMPLOYEES **GROUP BY MANAGER\_ID**;

Result:

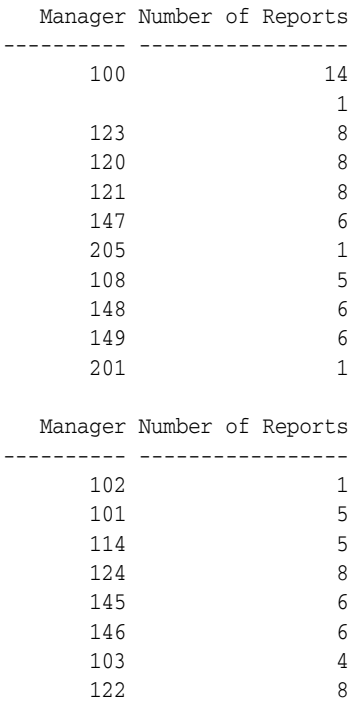

19 rows selected.

[Example 4–37](#page-58-1) shows that one employee does not report to a manager. The following query selects the first name, last name, and job title of that employee:

```
COLUMN FIRST_NAME FORMAT A10;
COLUMN LAST_NAME FORMAT A10;
COLUMN JOB_TITLE FORMAT A10;
SELECT e.FIRST_NAME,
e.LAST_NAME,
j.JOB_TITLE
FROM EMPLOYEES e, JOBS j
WHERE e.JOB_ID = j.JOB_ID
AND MANAGER_ID IS NULL;
```
#### Result:

FIRST\_NAME LAST\_NAME JOB\_TITLE ---------- ---------- ---------- Steven King President

When used with the DISTINCT option, the COUNT function shows how many distinct values are in a data set.

The two queries in [Example 4–38](#page-59-0) show the total number of departments and the number of departments that have employees.

#### <span id="page-59-0"></span>*Example 4–38 Counting the Number of Distinct Values in a Set*

SELECT COUNT(\*) FROM DEPARTMENTS;

#### Result:

 COUNT(\*) ---------- 27

SELECT **COUNT(DISTINCT DEPARTMENT\_ID)** "Number of Departments" FROM EMPLOYEES;

#### Result:

Number of Departments ---------------------  $11$ 

The query in [Example 4–39](#page-59-1) uses several aggregate functions to show statistics for the salaries of each JOB\_ID.

#### <span id="page-59-1"></span>*Example 4–39 Using Aggregate Functions for Statistical Information*

```
SELECT JOB_ID,
COUNT(*) "#",
MIN(SALARY) "Minimum",
ROUND(AVG(SALARY), 0) "Average",
MEDIAN(SALARY) "Median",
MAX(SALARY) "Maximum",
ROUND(STDDEV(SALARY)) "Std Dev"
FROM EMPLOYEES
GROUP BY JOB_ID
ORDER BY JOB_ID;
```
Result:

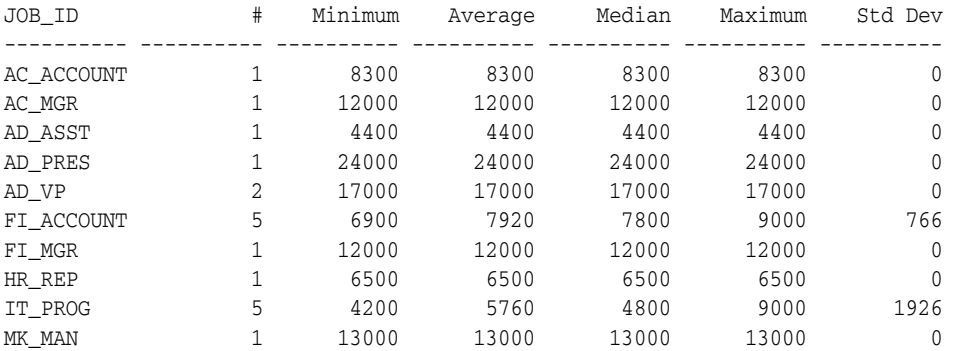

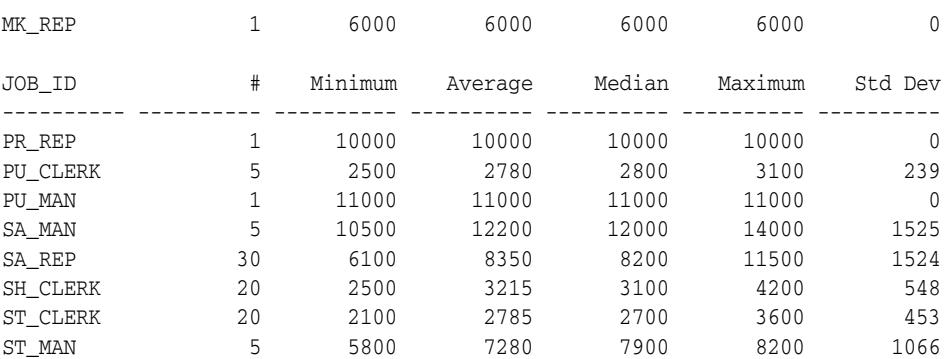

To have the query return only rows where aggregate values meet specified conditions, use the HAVING clause.

The query in [Example 4–40](#page-60-0) shows how much each department spends annually on salaries, but only for departments for which that amount exceeds \$1,000,000.

#### <span id="page-60-0"></span>*Example 4–40 Limiting Aggregate Functions to Rows that Satisfy a Condition*

```
SELECT DEPARTMENT_ID "Department",
SUM(SALARY*12) "All Salaries"
FROM EMPLOYEES
HAVING SUM(SALARY * 12) >= 1000000
GROUP BY DEPARTMENT_ID;
```
Result:

Department All Salaries ---------- ------------ 50 1876800 80 3654000

The RANK function returns the relative ordered rank of a number, and the PERCENT\_ RANK function returns the percentile position of a number.

The query in [Example 4–41](#page-60-1) shows that a salary of \$3,000 is the  $20<sup>th</sup>$  highest, and is in the 42<sup>nd</sup> percentile, among all clerks.

#### <span id="page-60-1"></span>*Example 4–41 Showing the Rank and Percentile of a Number Within a Group*

```
SELECT RANK(3000) WITHIN GROUP
   (ORDER BY SALARY DESC) "Rank",
ROUND(100 * (PERCENT RANK(3000) WITHIN GROUP
   (ORDER BY SALARY DESC)), 0) "Percentile"
FROM EMPLOYEES
WHERE JOB_ID LIKE '%CLERK';
```
Result:

```
 Rank Percentile
---------- ----------
        20 42
```
The DENSE\_RANK function is like the RANK function, except that the identical values have the same rank, and there are no gaps in the ranking. Using the DENSE\_RANK function,  $$3,000$  is the 12<sup>th</sup> highest salary for clerks, as [Example 4–42](#page-61-1) shows.

<span id="page-61-1"></span>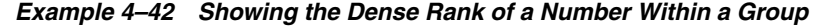

```
SELECT DENSE_RANK(3000) WITHIN GROUP (ORDER BY salary DESC) "Rank"
FROM EMPLOYEES
WHERE JOB ID LIKE '%CLERK';
```
Result:

 Rank ---------- 12

> **See Also:** *Oracle Database SQL Language Reference* for more informaton about SQL aggregate functions

## <span id="page-61-0"></span>**Using NULL-Related Functions in Queries**

The NULL-related functions facilitate the handling of NULL values. The NULL-related functions that SQL supports are listed and described in *Oracle Database SQL Language Reference*.

The query in [Example 4–43](#page-61-2) returns the last name and commission of the employees whose last names begin with 'B'. If an employee receives no commission (that is, if COMMISSION\_PCT is NULL), the NVL function substitutes "Not Applicable" for NULL.

```
Example 4–43 Substituting a String for a NULL Value
```

```
SELECT LAST_NAME,
NVL(TO_CHAR(COMMISSION_PCT), 'Not Applicable') "COMMISSION"
FROM EMPLOYEES
WHERE LAST_NAME LIKE 'B%'
ORDER BY LAST_NAME;
```
#### Result:

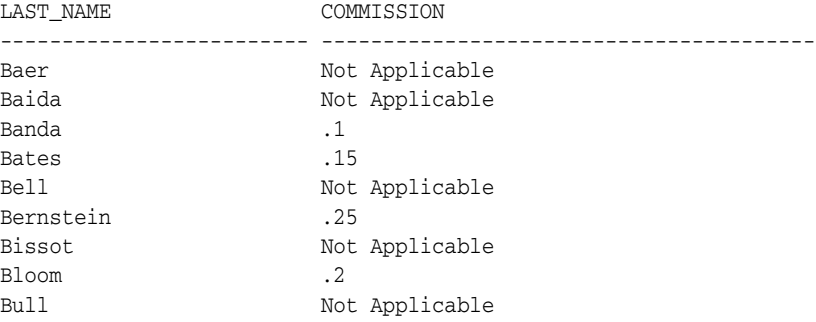

9 rows selected.

The query in [Example 4–44](#page-61-3) returns the last name, salary, and income of the employees whose last names begin with 'B', using the NVL2 function: If COMMISSION\_PCT is not NULL, the income is the salary plus the commission; if COMMISSION\_PCT is NULL, income is only the salary.

#### <span id="page-61-3"></span>*Example 4–44 Specifying Different Expressions for NULL and Not NULL Values*

```
SELECT LAST_NAME, SALARY,
NVL2(COMMISSION_PCT, SALARY + (SALARY * COMMISSION_PCT), SALARY) INCOME
FROM EMPLOYEES WHERE LAST_NAME LIKE 'B%'
ORDER BY LAST_NAME;
```
#### Result:

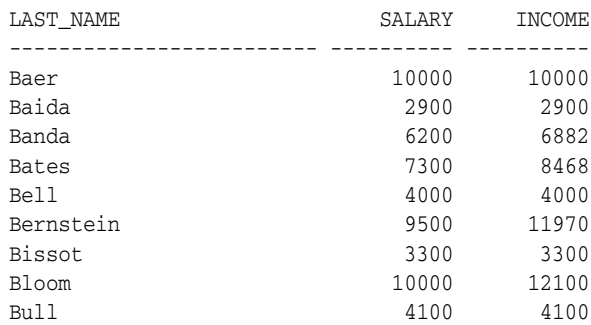

9 rows selected.

#### **See Also:**

- *Oracle Database SQL Language Reference* for more information about the NVL function
- *Oracle Database SQL Language Reference* for more information about the NVL2 function

# <span id="page-62-0"></span>**Using CASE Expressions in Queries**

A CASE expression lets you use IF ... THEN ... ELSE logic in SQL statements without invoking procedures.

The query in [Example 4–45](#page-62-1) uses a CASE expression to show proposed salary increases, based on length of service.

#### <span id="page-62-1"></span>*Example 4–45 Using a CASE Expression in a Query*

```
SELECT LAST_NAME "Name",
HIRE_DATE "Started",
SALARY "Salary",
CASE
 WHEN HIRE DATE < TO DATE('01-Jan-90') THEN TRUNC(SALARY*1.15, 0)
  WHEN HIRE_DATE < TO_DATE('01-Jan-95') THEN TRUNC(SALARY*1.10, 0)
  WHEN HIRE_DATE < TO_DATE('01-Jan-00') THEN TRUNC(SALARY*1.05, 0)
  ELSE SALARY
END "Proposed Salary"
FROM EMPLOYEES
WHERE DEPARTMENT ID = 100
ORDER BY HIRE_DATE;
```
## Result:

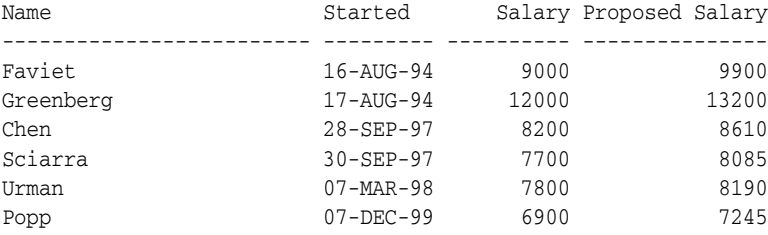

6 rows selected.

#### **See Also:**

- ["Using the CASE Statement" on page 7-24](#page-125-0)
- *Oracle Database SQL Language Reference* for more information about CASE expressions

# <span id="page-63-0"></span>**Using the DECODE Function in Queries**

The DECODE function compares a value or expression to search values, and returns a result when it finds a match. If a match is not found, then DECODE returns the default value, or NULL (if a default value is not specified).

The query in [Example 4–46](#page-63-1) uses the DECODE function to show proposed salary increases for three different jobs.

#### <span id="page-63-1"></span>*Example 4–46 Using the DECODE Function in a Query*

```
SELECT LAST_NAME, JOB_ID, SALARY,
DECODE(JOB_ID,
   'PU_CLERK', SALARY * 1.10,
   'SH_CLERK', SALARY * 1.15,
   'ST_CLERK', SALARY * 1.20,
  SALARY) "Proposed Salary"
FROM EMPLOYEES
WHERE JOB_ID LIKE '%_CLERK'
AND LAST_NAME < 'E'
ORDER BY LAST_NAME;
```
#### Result:

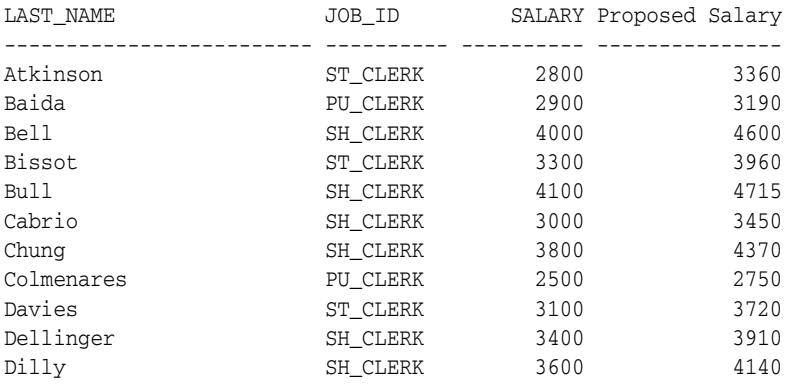

11 rows selected.

**See Also:** *Oracle Database SQL Language Reference* for information about the DECODE function

# <sup>5</sup>**About DML Statements and Transactions**

This chapter contains the following topics:

- [About Data Manipulation Language \(DML\) Statements](#page-64-0)
- **[About Transaction Control Statements](#page-68-0)**
- **[Committing Transactions](#page-69-0)**
- **[Rolling Back Transactions](#page-71-0)**
- **[Setting Savepoints in Transactions](#page-73-0)**

# <span id="page-64-0"></span>**About Data Manipulation Language (DML) Statements**

**Data manipulation language (DML) statements** access and manipulate data in existing tables.

In the SQL\*Plus environment, you can enter a DML statement after the SQL> prompt.

In the SQL Developer environment, you can enter a DML statement in the SQL Worksheet. Alternatively, you can use the SQL Developer navigation frame and tools to access and manipulate data.

To see the effect of a DML statement in SQL Developer, you might have to click the Refresh icon.

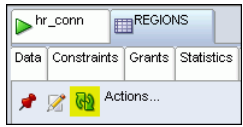

The effect of a DML statement is not permanent until you commit the transaction that includes it. A **transaction** is a sequence of SQL statements that Oracle Database treats as a unit (it can be a single DML statement). Until a transaction is committed, it can be rolled back (undone). For more information about transactions, see ["About Transaction](#page-68-0)  [Control Statements" on page 5-5.](#page-68-0)

Topics:

- [About the INSERT Statement](#page-65-0)
- [About the UPDATE Statement](#page-67-0)
- [About the DELETE Statement](#page-68-1)

**See Also:** *Oracle Database SQL Language Reference* for more information about DML statements

# <span id="page-65-0"></span>**About the INSERT Statement**

The INSERT statement inserts rows into an existing table.

The simplest recommended form of the INSERT statement has this syntax:

```
INSERT INTO table_name (list_of_columns)
VALUES (list_of_values);
```
Every column in *list\_of\_columns* must have a valid value in the corresponding position in *list\_of\_values*. Therefore, before you insert a row into a table, you must know what columns the table has, and what their valid values are. To get this information using SQL Developer, see ["Tutorial: Viewing EMPLOYEES Table](#page-33-0)  [Properties and Data" on page 3-2](#page-33-0). To get this information using SQL\*Plus, use the DESCRIBE statement. For example:

DESCRIBE EMPLOYEES;

#### Result:

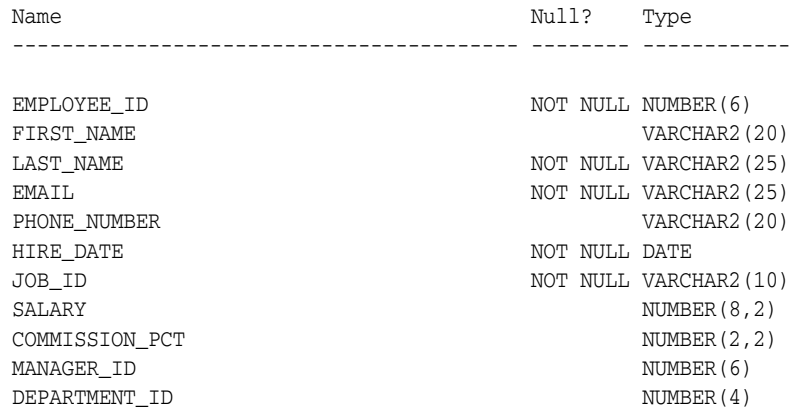

The INSERT statement in [Example 5–1](#page-65-1) inserts a row into the EMPLOYEES table for an employee for which all column values are known.

#### *Example 5–1 Using the INSERT Statement When All Information Is Available*

```
INSERT INTO EMPLOYEES (
  EMPLOYEE_ID,
  FIRST_NAME,
  LAST_NAME,
  EMAIL,
  PHONE_NUMBER,
  HIRE_DATE,
  JOB_ID,
  SALARY,
  COMMISSION_PCT,
  MANAGER_ID,
  DEPARTMENT_ID
\lambdaVALUES (
 10, -- EMPLOYEE_ID
 'George', -- FIRST_NAME
 'Gordon', -- LAST_NAME
 'GGORDON', -- EMAIL
   '650.506.2222', -- PHONE_NUMBER
  '01-JAN-07', -- HIRE_DATE
   'SA_REP', -- JOB_ID
  9000, -- SALARY
```

```
.1,    -- COMMISSION_PCT
 148, -- MANAGER_ID
 80 -- DEPARTMENT_ID
);
```
Result:

1 row created.

You do not need to know all column values to insert a row into a table, but you must know the values of all NOT NULL columns. If you do not know the value of a column that can be NULL, you can omit that column from *list\_of\_columns*. Its value defaults to NULL.

The INSERT statement in [Example 5–2](#page-66-0) inserts a row into the EMPLOYEES table for an employee for which all column values are known except SALARY. For now, SALARY can have the value NULL. When you know the salary, you can change it with the UPDATE statement (see [Example 5–4](#page-67-1)).

#### *Example 5–2 Using the INSERT Statement When Not All Information Is Available*

```
INSERT INTO EMPLOYEES (
  EMPLOYEE_ID,
  FIRST_NAME,
  LAST_NAME,
  EMAIL,
  PHONE_NUMBER,
  HIRE_DATE,
  JOB_ID, -- Omit SALARY; its value defaults to NULL.
  COMMISSION_PCT,
  MANAGER_ID,
  DEPARTMENT_ID
\lambdaVALUES (
 20, -- EMPLOYEE_ID
 'John',    -- FIRST_NAME
 'Keats', --- LAST_NAME
  'JKEATS', -- EMAIL
  '650.506.3333', -- PHONE_NUMBER
 '01-JAN-07', -- HIRE_DATE
  'SA_REP', -- JOB_ID
 .1,    -- COMMISSION_PCT
 148, \overline{10} -- MANAGER ID
  80 -- DEPARTMENT_ID
);
```
#### Result:

1 row created.

The INSERT statement in [Example 5–3](#page-66-1) tries to insert a row into the EMPLOYEES table for an employee for which LAST\_NAME is not known.

#### <span id="page-66-1"></span>*Example 5–3 Using the INSERT Statement Incorrectly*

```
INSERT INTO EMPLOYEES (
  EMPLOYEE_ID,
  FIRST_NAME, -- Omit LAST_NAME (error)
  EMAIL,
  PHONE_NUMBER,
  HIRE_DATE,
```
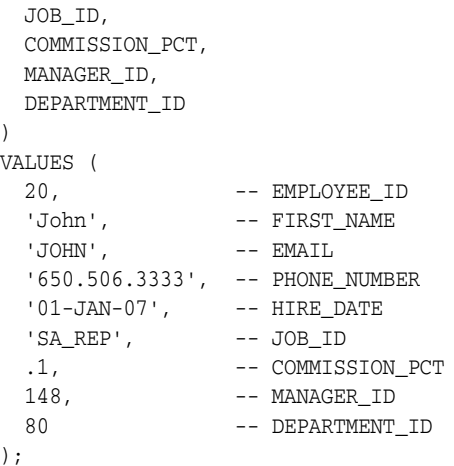

#### Result:

ORA-01400: cannot insert NULL into ("HR"."EMPLOYEES"."LAST\_NAME")

#### **See Also:**

- *Oracle Database SQL Language Reference* for information about the INSERT statement
- *Oracle Database SQL Language Reference* for information about data types
- ["Tutorial: Adding Rows to Tables with the Insert Row Tool" on](#page-88-0)  [page 6-11](#page-88-0)

## <span id="page-67-0"></span>**About the UPDATE Statement**

The UPDATE statement updates (changes the values of) a set of existing table rows.

A simple form of the UPDATE statement has this syntax:

```
UPDATE table_name
SET column_name = value [, column_name = value]...
[ WHERE condition ];
```
Each *value* must be valid for its *column\_name*. If you include the WHERE clause, the statement updates column values only in rows that satisfy *condition*.

The UPDATE statement in [Example 5–4](#page-67-1) updates the value of the SALARY column in the row that was inserted into the EMPLOYEES table in [Example 5–2,](#page-66-0) before the salary of the employee was known.

#### <span id="page-67-1"></span>*Example 5–4 Using the UPDATE Statement to Add Data*

```
UPDATE EMPLOYEES
SET SALARY = 8500
WHERE LAST_NAME = 'Keats';
```
Result:

1 row updated.

The UPDATE statement in [Example 5–5](#page-68-2) updates the commission percentage for every employee in department 80.

#### <span id="page-68-2"></span>*Example 5–5 Using the UPDATE Statement to Update Multiple Rows*

```
UPDATE EMPLOYEES
SET COMMISSION_PCT = COMMISSION_PCT + 0.05
WHERE DEPARTMENT ID = 80;
```
#### Result:

36 rows updated.

#### **See Also:**

- *Oracle Database SQL Language Reference* for information about the UPDATE statement
- *Oracle Database SQL Language Reference* for information about data types
- ["Tutorial: Changing Data in Tables in the Data Pane" on page 6-12](#page-89-0)

## <span id="page-68-1"></span>**About the DELETE Statement**

The DELETE statement deletes rows from a table.

A simple form of the DELETE statement has this syntax:

```
DELETE FROM table_name
[ WHERE condition ];
```
If you include the WHERE clause, the statement deletes only rows that satisfy *condition*. If you omit the WHERE clause, the statement deletes all rows from the table, but the empty table still exists. To delete a table, use the DROP TABLE statement.

The DELETE statement in [Example 5–6](#page-68-3) deletes the rows inserted in [Example 5–1](#page-65-1) and [Example 5–2](#page-66-0).

#### *Example 5–6 Using the DELETE Statement*

<span id="page-68-3"></span>DELETE FROM EMPLOYEES WHERE HIRE DATE =  $'01-JAN-07$ ;

Result:

2 rows deleted.

#### **See Also:**

- **Oracle Database SQL Language Reference for information about the** DELETE statement
- **Oracle Database SQL Language Reference for information about the** DROP TABLE statement
- "Tutorial: Deleting Rows from Tables with the Delete Selected [Row\(s\) Tool" on page 6-13](#page-90-0)

# <span id="page-68-0"></span>**About Transaction Control Statements**

A **transaction** is a sequence of one or more SQL statements that Oracle Database treats as a unit: either all of the statements are performed, or none of them are.

You need transactions to model business processes that require that several operations be performed as a unit. For example, when a manager leaves the company, a row must be inserted into the JOB\_HISTORY table to show when the manager left, and for every

employee who reports to that manager, the value of MANAGER\_ID must be updated in the EMPLOYEES table. To model this process in an application, you must group the INSERT and UPDATE statements into a single transaction.

The basic **transaction control statements** are:

- SAVEPOINT, which marks a **savepoint** in a transaction—a point to which you can later roll back. Savepoints are optional, and a transaction can have multiple savepoints.
- COMMIT, which ends the current transaction, makes its changes permanent, erases its savepoints, and releases its locks.
- ROLLBACK, which rolls back (undoes) either the entire current transaction or only the changes made after the specified savepoint.

In the SQL\*Plus environment, you can enter a transaction control statement after the SQL> prompt.

In the SQL Developer environment, you can enter a transaction control statement in the SQL Worksheet. SQL Developer also has Commit Changes and Rollback Changes icons, which are explained in ["Committing Transactions" on page 5-6](#page-69-0) and ["Rolling](#page-71-0)  [Back Transactions" on page 5-8](#page-71-0).

**Caution:** If you do not explicitly commit a transaction, and the program terminates abnormally, then the database automatically rolls back the last uncommitted transaction.

Oracle recommends that you explicitly end transactions in application programs, by either committing them or rolling them back.

#### **See Also:**

- *Oracle Database Concepts for more information about transaction* management
- **Oracle Database SQL Language Reference for more information about** transaction control statements

# <span id="page-69-0"></span>**Committing Transactions**

Committing a transaction makes its changes permanent, erases its savepoints, and releases its locks.

To explicitly commit a transaction, use either the COMMIT statement or (in the SQL Developer environment) the Commit Changes icon.

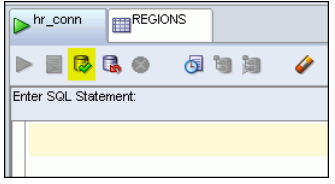

**Note:** Oracle Database issues an implicit COMMIT statement before and after any data definition language (DDL) statement. For information about DDL statements, see ["About Data Definition](#page-78-0)  [Language \(DDL\) Statements" on page 6-1.](#page-78-0)

Before you commit a transaction:

- Your changes are visible to you, but not to other users of the database instance.
- Your changes are not final—you can undo them with a ROLLBACK statement.

After you commit a transaction:

- Your changes are visible to other users, and to their statements that run after you commit your transaction.
- Your changes are final—you cannot undo them with a ROLLBACK statement.

[Example 5–7](#page-70-0) adds one row to the REGIONS table (a very simple transaction), checks the result, and then commits the transaction.

#### <span id="page-70-0"></span>*Example 5–7 Committing a Transaction*

Before transaction:

SELECT \* FROM REGIONS ORDER BY REGION\_ID;

#### Result:

 REGION\_ID REGION\_NAME ---------- ------------------------- 1 Europe 2 Americas 3 Asia 4 Middle East and Africa

#### Transaction (add row to table):

INSERT INTO regions (region\_id, region\_name) VALUES (5, 'Africa');

#### Result:

1 row created.

#### Check that row was added:

SELECT \* FROM REGIONS ORDER BY REGION\_ID;

#### Result:

```
 REGION_ID REGION_NAME
---------- -------------------------
         1 Europe
         2 Americas
         3 Asia
         4 Middle East and Africa
         5 Africa
```
Commit transaction:

**COMMIT;**

#### Result:

Commit complete.

**See Also:** *Oracle Database SQL Language Reference* for information about the COMMIT statement

# <span id="page-71-0"></span>**Rolling Back Transactions**

Rolling back a transaction undoes its changes. You can roll back the entire current transaction, or you can roll it back only to a specified savepoint.

To roll back the current transaction only to a specified savepoint, you must use the ROLLBACK statement with the TO SAVEPOINT clause.

To roll back the entire current transaction, use either the ROLLBACK statement without the TO SAVEPOINT clause, or (in the SQL Developer environment) the Rollback Changes icon.

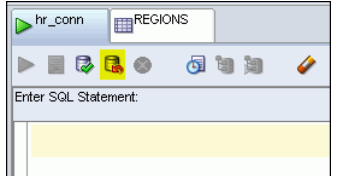

Rolling back the entire current transaction:

- Ends the transaction
- Reverses all of its changes
- Erases all of its savepoints
- Releases any transaction locks

Rolling back the current transaction only to the specified savepoint:

- Does not end the transaction
- Reverses only the changes made after the specified savepoint
- Erases only the savepoints set after the specified savepoint (excluding the specified savepoint itself)
- Releases all table and row locks acquired after the specified savepoint

Other transactions that have requested access to rows locked after the specified savepoint must continue to wait until the transaction is either committed or rolled back. Other transactions that have not requested the rows can request and access the rows immediately.

To see the effect of a rollback in SQL Developer, you might have to click the Refresh icon.

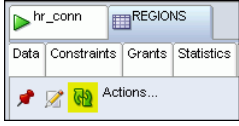

As a result of [Example 5–7](#page-70-0), the REGIONS table has a region called 'Middle East and Africa' and a region called 'Africa'. [Example 5–8](#page-71-1) corrects this problem (a very simple transaction) and checks the change, but then rolls back the transaction and checks the rollback.

## <span id="page-71-1"></span>*Example 5–8 Rolling Back an Entire Transaction*

Before transaction:

```
SELECT * FROM REGIONS
ORDER BY REGION_ID;
```
#### Result:

 REGION\_ID REGION\_NAME ---------- ------------------------- 1 Europe 2 Americas 3 Asia 4 Middle East and Africa 5 Africa

## Transaction (change table):

UPDATE REGIONS SET REGION\_NAME = 'Middle East' WHERE REGION\_NAME = 'Middle East and Africa';

#### Result:

1 row updated.

#### Check change:

SELECT \* FROM REGIONS ORDER BY REGION\_ID;

#### Result:

```
 REGION_ID REGION_NAME
---------- -------------------------
         1 Europe
         2 Americas
         3 Asia
          4 Middle East
          5 Africa
```
Roll back transaction:

#### **ROLLBACK;**

Result:

Rollback complete.

#### Check rollback:

SELECT \* FROM REGIONS ORDER BY REGION\_ID;

#### Result:

```
 REGION_ID REGION_NAME
---------- -------------------------
        1 Europe
         2 Americas
         3 Asia
         4 Middle East and Africa
         5 Africa
```
**See Also:** *Oracle Database SQL Language Reference* for information about the ROLLBACK statement

# **Setting Savepoints in Transactions**

The SAVEPOINT statement marks a **savepoint** in a transaction—a point to which you can later roll back. Savepoints are optional, and a transaction can have multiple savepoints.

[Example 5–9](#page-73-0) does a transaction that includes several DML statements and several savepoints, and then rolls back the transaction to one savepoint, undoing only the changes made after that savepoint.

#### <span id="page-73-0"></span>*Example 5–9 Rolling Back a Transaction to a Savepoint*

Check REGIONS table before transaction:

SELECT \* FROM REGIONS ORDER BY REGION\_ID;

#### Result:

 REGION\_ID REGION\_NAME ---------- ------------------------- 1 Europe 2 Americas 3 Asia 4 Middle East and Africa 5 Africa

```
5 rows selected.
```
#### Check countries in region 4 before transaction:

SELECT COUNTRY\_NAME, COUNTRY\_ID, REGION\_ID FROM COUNTRIES WHERE REGION\_ID = 4 ORDER BY COUNTRY\_NAME;

#### Result:

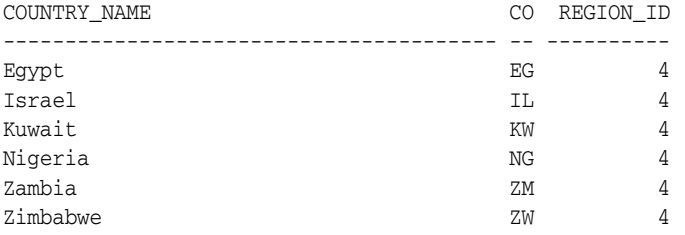

6 rows selected.

#### Check countries in region 5 before transaction:

SELECT COUNTRY\_NAME, COUNTRY\_ID, REGION\_ID FROM COUNTRIES WHERE REGION\_ID = 5 ORDER BY COUNTRY\_NAME;

#### Result:

no rows selected

#### Transaction, with several savepoints:

UPDATE REGIONS

```
SET REGION NAME = 'Middle East'
WHERE REGION_NAME = 'Middle East and Africa';
UPDATE COUNTRIES
  SET REGION_ID = 5
 WHERE COUNTRY ID = 'ZM';
SAVEPOINT zambia;
UPDATE COUNTRIES
  SET REGION_ID = 5
  WHERE COUNTRY_ID = 'NG';
SAVEPOINT nigeria;
UPDATE COUNTRIES
  SET REGION_ID = 5
 WHERE COUNTRY_ID = 'ZW';
SAVEPOINT zimbabwe;
UPDATE COUNTRIES
  SET REGION_ID = 5
 WHERE COUNTRY_ID = 'EG';
```
**SAVEPOINT egypt;**

Check REGIONS table after transaction:

SELECT \* FROM REGIONS ORDER BY REGION\_ID;

Result:

```
 REGION_ID REGION_NAME
---------- -------------------------
         1 Europe
         2 Americas
         3 Asia
          4 Middle East
          5 Africa
```
5 rows selected.

#### Check countries in region 4 after transaction:

SELECT COUNTRY\_NAME, COUNTRY\_ID, REGION\_ID FROM COUNTRIES WHERE REGION ID =  $4$ ORDER BY COUNTRY\_NAME;

#### Result:

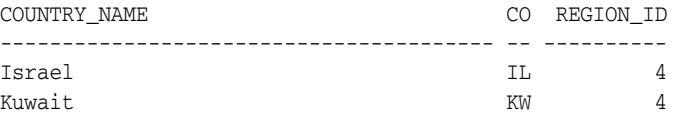

2 rows selected.

Check countries in region 5 after transaction:

```
SELECT COUNTRY_NAME, COUNTRY_ID, REGION_ID
FROM COUNTRIES
WHERE REGION_ID = 5
ORDER BY COUNTRY_NAME;
```
#### Result:

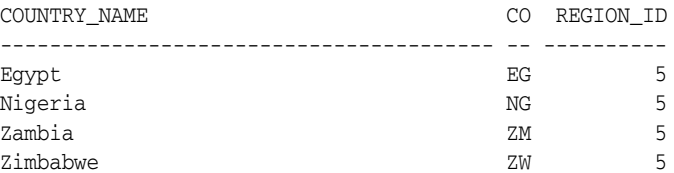

4 rows selected.

### **ROLLBACK TO SAVEPOINT nigeria;**

Check REGIONS table after rollback:

SELECT \* FROM REGIONS ORDER BY REGION\_ID;

#### Result:

 REGION\_ID REGION\_NAME ---------- ------------------------- 1 Europe 2 Americas 3 Asia 4 Middle East 5 Africa

5 rows selected.

#### Check countries in region 4 after rollback:

SELECT COUNTRY\_NAME, COUNTRY\_ID, REGION\_ID FROM COUNTRIES WHERE REGION ID = 4 ORDER BY COUNTRY\_NAME;

#### Result:

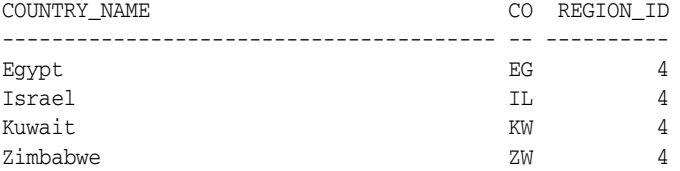

4 rows selected.

Check countries in region 5 after rollback:

SELECT COUNTRY\_NAME, COUNTRY\_ID, REGION\_ID FROM COUNTRIES WHERE REGION\_ID = 5 ORDER BY COUNTRY\_NAME;

#### Result:

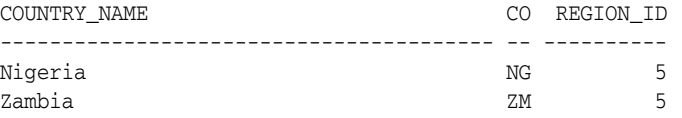

2 rows selected.

**See Also:** *Oracle Database SQL Language Reference* for information about the SAVEPOINT statement

# <sup>6</sup>**Creating and Managing Schema Objects**

This chapter contains the following topics:

- [About Data Definition Language \(DDL\) Statements](#page-78-0)
- **[About Schema Object Names](#page-79-0)**
- **[Creating and Managing Tables](#page-79-1)**
- **[Creating and Managing Views](#page-94-0)**
- **[Creating and Managing Sequences](#page-97-0)**
- [Creating and Managing Synonyms](#page-99-0)

# <span id="page-78-0"></span>**About Data Definition Language (DDL) Statements**

The statements that create, change, and drop schema objects are **data definition language (DDL) statements**. Before and after a DDL statement, Oracle Database issues an implicit COMMIT statement; therefore, you cannot roll back a DDL statement.

In the SQL\*Plus environment, you can enter a DDL statement after the SQL> prompt.

In the SQL Developer environment, you can enter a DDL statement in the SQL Worksheet. Alternatively, you can use SQL Developer tools to create, change, and drop objects.

Some DDL statements that create schema objects have an optional OR REPLACE clause, which allows a statement to replace an existing schema object with another that has the same name and type. When SQL Developer generates code for one of these statements, it always includes the OR REPLACE clause.

To see the effect of a DDL statement in SQL Developer, you might have to click the Refresh icon.

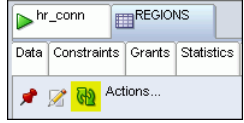

**See Also:**

- **Oracle Database SQL Language Reference for more information about** DDL statements
- ["Committing Transactions" on page 5-6](#page-69-0)

# <span id="page-79-0"></span>**About Schema Object Names**

When creating schema objects, you must observe the schema object naming rules in *Oracle Database SQL Language Reference*.

**Tip:** Use the same prefix for names of objects of the same type. For example,  $t_$  for tables,  $v_$  for views, seq for sequences, and syn for synonyms. This practice makes your objects easy to identify, and groups them in the SQL Developer Connections navigator display, SQL Developer reports, and queries whose results are ordered by object name.

# <span id="page-79-1"></span>**Creating and Managing Tables**

Tables are the basic units of data storage in Oracle Database. Tables hold all user-accessible data. Each table contains rows that represent individual data records. Rows are composed of columns that represent the fields of the records.

Topics:

- [About SQL Data Types](#page-79-2)
- [Creating Tables](#page-80-0)
- **[Ensuring Data Integrity in Tables](#page-82-0)**
- [Tutorial: Adding Rows to Tables with the Insert Row Tool](#page-88-0)
- [Tutorial: Changing Data in Tables in the Data Pane](#page-89-0)
- [Tutorial: Deleting Rows from Tables with the Delete Selected Row\(s\) Tool](#page-90-0)
- [Managing Indexes](#page-91-0)
- [Dropping Tables](#page-93-0)

**Note:** To do the tutorials in this document, you must be connected to Oracle Database as the user HR from SQL Developer. For instructions, see ["Connecting to Oracle Database as User HR from SQL Developer"](#page-31-0) [on page 2-6.](#page-31-0)

# **See Also:**

- "Tutorial: Viewing EMPLOYEES Table Properties and Data" on [page 3-2](#page-33-0)
- *Oracle Database Concepts* for general information about tables

# <span id="page-79-3"></span><span id="page-79-2"></span>**About SQL Data Types**

When you create a table, you must specify the SQL data type for each column. The data type of a column determines what values the column can contain. For example, a column of type DATE can contain the value '01-MAY-05', but it cannot contain the numeric value 2 or the character value 'shoe'. SQL data types fall into two categories: built-in and user-defined. (PL/SQL has additional data types—see ["About](#page-105-0)  [PL/SQL Data Types" on page 7-4](#page-105-0).)

- *Oracle Database SQL Language Reference* for a summary of built-in SQL data types
- *Oracle Database Concepts* for introductions to each of the built-in SQL data types
- *Oracle Database SQL Language Reference for more information about* user-defined data types
- ["About PL/SQL Data Types" on page 7-4](#page-105-0)

# <span id="page-80-0"></span>**Creating Tables**

To create tables, use either the SQL Developer tool Create Table or the DDL statement CREATE TABLE. This topic shows how to use both of these ways to create these tables, which will contain data about employee evaluations:

- PERFORMANCE\_PARTS, which contains the categories of employee performance that are evaluated and their relative weights
- EVALUATIONS, which contains employee information, evaluation date, job, manager, and department
- SCORES, which contains the scores assigned to each performance category for each evaluation

These tables are part of the sample application that the tutorials and examples in this document show how to develop and deploy.

Topics:

- [Tutorial: Creating a Table with the Create Table Tool](#page-80-1)
- [Creating Tables with the CREATE TABLE Statement](#page-81-0)

## <span id="page-80-1"></span>**Tutorial: Creating a Table with the Create Table Tool**

This tutorial shows how to create the PERFORMANCE\_PARTS table using the Create Table tool.

#### **To create the PERFORMANCE\_PARTS table using the Create Table tool:**

**1.** On the Connections tab, expand **hr\_conn**.

Under the hr\_conn icon, a list of schema object types appears.

**2.** Right-click **Tables**.

A list of choices appears.

**3.** Click **New Table**.

The Create Table window opens, with default values for a new table, which has only one row.

- **4.** For Schema, accept the default value, HR.
- **5.** For Name, enter PERFORMANCE\_PARTS.
- **6.** In the default row:
	- **–** For Column Name, enter PERFORMANCE\_ID.
	- **–** For Type, accept the default value, VARCHAR2.
- **–** For Size, enter 2.
- **–** For Not Null and Primary Key, accept the default values, deselected.
- **7.** Click **Add Column**.
- **8.** For Column Name, enter NAME.
- **9.** For Type, enter VARCHAR2.
- **10.** For Size, enter 80.
- **11.** Click **Add Column**.
- **12.** For Column Name, enter WEIGHT.
- **13.** For Type, enter NUMBER.
- **14.** Click **OK**.

The table PERFORMANCE\_PARTS is created. To see it, expand Tables in the navigation frame.

**See Also:** *Oracle Database SQL Developer User's Guide* for more information about using SQL Developer to create tables

#### <span id="page-81-3"></span><span id="page-81-0"></span>**Creating Tables with the CREATE TABLE Statement**

This topic shows how to use the CREATE TABLE statement to create the EVALUATIONS and SCORES tables.

The CREATE TABLE statement in [Example 6–1](#page-81-1) creates the EVALUATIONS table.

# <span id="page-81-1"></span>*Example 6–1 Creating the EVALUATIONS Table with CREATE TABLE*

```
CREATE TABLE EVALUATIONS (
  EVALUATION_ID NUMBER(8,0), 
 EMPLOYEE_ID NUMBER(6,0),
  EVALUATION_DATE DATE, 
 JOB_ID VARCHAR2(10), 
MANAGER_ID NUMBER(6,0),
 DEPARTMENT_ID NUMBER(4,0),
  TOTAL_SCORE NUMBER(3,0)
);
```
#### Result:

Table created.

The CREATE TABLE statement in [Example 6–2](#page-81-2) creates the SCORES table.

#### <span id="page-81-2"></span>*Example 6–2 Creating the SCORES Table with CREATE TABLE*

```
CREATE TABLE SCORES (
  EVALUATION_ID NUMBER(8,0), 
 PERFORMANCE_ID VARCHAR2(2),
 SCORE NUMBER(1,0)
);
```
Result:

Table created.

In SQL Developer, in the navigation frame, if you expand Tables, you can see the tables EVALUATIONS and SCORES.

If you select a table in the navigation frame, and then click the tab SQL in the right frame, the SQL pane shows the SQL statement that created the table.

**See Also:** *Oracle Database SQL Language Reference* for information about the CREATE TABLE statement

# <span id="page-82-0"></span>**Ensuring Data Integrity in Tables**

To ensure that the data in your tables satisfies the business rules that your application models, you can use constraints, application logic, or both.

**Constraints** restrict the values that columns can have. Trying to change the data in a way that violates a constraint causes an error and rolls back the change. Trying to add a constraint to a populated table causes an error if existing data violates the constraint.

**Tip:** Wherever possible, use constraints instead of application logic. Oracle Database checks that all data obeys constraints much faster than application logic can.

Constraints can be enabled and disabled. By default, they are created in the enabled state.

Topics:

- **[About Constraint Types](#page-82-1)**
- [Tutorial: Adding Constraints to Existing Tables](#page-83-0)

#### **See Also:**

- *Oracle Database Concepts* for additional general information about constraints
- *Oracle Database SQL Language Reference* for syntactic information about constraints
- ["Installing the Sample Application" on page 10-12](#page-203-0)

## <span id="page-82-1"></span>**About Constraint Types**

The constraint types are:

Not Null, which prevents a value from being null

In the EMPLOYEES table, the column LAST\_NAME has the NOT NULL constraint, which enforces the business rule that every employee must have a last name.

Unique, which prevents multiple rows from having the same value in the same column or combination of columns, but allows some values to be null

In the EMPLOYEES table, the column EMAIL has the UNIQUE constraint, which enforces the business rule that an employee can have no email address, but cannot have the same email address as another employee.

**Primary Key**, which is a combination of NOT NULL and UNIQUE

In the EMPLOYEES table, the column EMPLOYEE\_ID has the PRIMARY KEY constraint, which enforces the business rule that every employee must have a unique employee identification number.

**Foreign Key**, which requires values in one table to match values in another table

In the EMPLOYEES table, the column JOB\_ID has a FOREIGN KEY constraint that references the JOBS table, which enforces the business rule that an employee cannot have a JOB\_ID that is not in the JOBS table.

**Check**, which requires that a value satisfy a specified condition

The EMPLOYEES table does not have CHECK constraints. However, suppose that EMPLOYEES needs a new column, EMPLOYEE\_AGE, and that every employee must be at least 18. The constraint CHECK (EMPLOYEE\_AGE >= 18) enforces the business rule.

**Tip:** Use check constraints only when other constraint types cannot provide the necessary checking.

**REF**, which further describes the relationship between the column and the object that it references

For information about REF constraints, see *Oracle Database Concepts*.

## **See Also:**

- *Oracle Database Concepts* for additional general information about constraint types
- *Oracle Database SQL Language Reference for syntactic information* about constraints

# <span id="page-83-0"></span>**Tutorial: Adding Constraints to Existing Tables**

To add constraints to existing tables, use either SQL Developer tools or the DDL statement ALTER TABLE. This topic shows how to use both of these ways to add constraints to the tables created in ["Creating Tables" on page 6-3.](#page-80-0)

This tutorial has several procedures. The first procedure (immediately after this paragraph) uses the Edit Table tool to add a Not Null constraint to the NAMES column of the PERFORMANCE\_PARTS table. The remaining procedures show how to use other tools to add constraints; however, you could add the same constraints using the Edit Table tool.

**Note:** After any step of the tutorial, you can view the constraints that a table has:

- **1.** In the navigation frame, select the name of the table.
- **2.** In the right frame, click the tab **Constraints**.

For more information about viewing table properties and data, see ["Tutorial: Viewing EMPLOYEES Table Properties and Data" on](#page-33-0)  [page 3-2](#page-33-0).

# **To add a Not Null constraint using the Edit Table tool:**

**1.** On the Connections tab, expand **hr\_conn**.

Under the hr\_conn icon, a list of schema object types appears.

**2.** Expand **Tables**.

A list of tables appears.

**3.** Right-click **PERFORMANCE\_PARTS**.

A list of choices appears.

**4.** Click **Edit**.

The Edit Table window opens. By default, Columns is selected, the columns of the PERFORMANCE\_PARTS table are listed, the column PERFORMANCE\_ID is selected, and its properties are listed.

**5.** Click the column **NAME**.

The properties of the column NAME appear. The property "Cannot be NULL" is deselected.

- **6.** Select **Cannot be NULL**.
- **7.** Click **OK**.

The Not Null constraint is added to the NAME column of the PERFORMANCE\_ PARTS table.

The following procedure uses the ALTER TABLE statement to add a Not Null constraint to the WEIGHT column of the PERFORMANCE\_PARTS table.

#### **To add a Not Null constraint using the ALTER TABLE statement:**

**1.** Click the icon **SQL Worksheet**.

The SQL Worksheet pane appears.

**2.** In the SQL Worksheet pane, type this statement:

ALTER TABLE PERFORMANCE\_PARTS MODIFY WEIGHT NOT NULL;

**3.** Click the icon **Execute Statement**.

The statement runs, adding the Not Null constraint to the WEIGHT column of the PERFORMANCE\_PARTS table.

The following procedure uses the Add Unique tool to add a Unique constraint to the SCORES table.

### **To add a Unique constraint using the Add Unique tool:**

**1.** On the Connections tab, expand **hr\_conn**.

Under the hr\_conn icon, a list of schema object types appears.

**2.** Expand **Tables**.

A list of tables appears.

**3.** Right-click **SCORES**.

A list of choices appears.

**4.** Click **Constraint**.

A list of choices appears.

**5.** Click **Add Unique**.

The Add Unique window opens.

- **6.** For Constraint Name, enter SCORES\_EVAL\_PERF\_UNIQUE.
- **7.** For Column 1, select EVALUATION\_ID from the drop-down menu.
- **8.** For Column 2, select PERFORMANCE\_ID from the drop-down menu.
- **9.** Click **Apply**.

The Confirmation window opens.

**10.** Click **OK**.

A unique constraint named SCORES\_EVAL\_PERF\_UNIQUE is added to the SCORES table.

The following procedure uses the Add Primary Key tool to add a Primary Key constraint to the PERFORMANCE\_ID column of the PERFORMANCE\_PARTS table.

## **To add a Primary Key constraint using the Add Primary Key tool:**

**1.** On the Connections tab, expand **hr\_conn**.

Under the hr\_conn icon, a list of schema object types appears.

**2.** Expand **Tables**.

A list of tables appears.

**3.** Right-click **PERFORMANCE\_PARTS**.

A list of choices appears.

**4.** Click **Constraint**.

A list of choices appears.

**5.** Click **Add Primary Key**.

The Add Primary Key window opens.

- **6.** For Primary Key Name, enter PERF\_PERF\_ID\_PK.
- **7.** For Column 1, select PERFORMANCE\_ID from the drop-down menu.
- **8.** Click **Apply**.

The Confirmation window opens.

**9.** Click **OK**.

A primary key constraint named PERF\_PERF\_ID\_PK is added to the PERFORMANCE ID column of the PERFORMANCE PARTS table.

The following procedure uses the ALTER TABLE statement to add a Primary Key constraint to the EVALUATION\_ID column of the EVALUATIONS table.

### **To add a Primary Key constraint using the ALTER TABLE statement:**

**1.** Click the icon **SQL Worksheet**.

The SQL Worksheet pane appears. Under "Enter SQL Statement:" is a field where you can enter a SQL statement.

**2.** In the SQL Worksheet pane, type this statement:

```
ALTER TABLE EVALUATIONS
ADD CONSTRAINT EVAL_EVAL_ID_PK PRIMARY KEY (EVALUATION_ID);
```
**3.** Click the icon **Execute Statement**.

The statement runs, adding the Primary Key constraint to the EVALUATION\_ID column of the EVALUATIONS table.

The following procedure uses the Add Foreign Key tool to add two Foreign Key constraints to the SCORES table.

#### **To add two Foreign Key constraints using the Add Foreign Key tool:**

**1.** On the Connections tab, expand **hr\_conn**.

Under the hr\_conn icon, a list of schema object types appears.

**2.** Expand **Tables**.

A list of tables appears.

**3.** Right-click **SCORES**.

A list of choices appears.

**4.** Click **Constraint**.

A list of choices appears.

**5.** Click **Add Foreign Key**.

The Add Foreign Key window opens.

- **6.** For Foreign Key Name, enter SCORES\_EVAL\_FK.
- **7.** For Column Name, select EVALUATION\_ID from the drop-down menu.
- **8.** For Reference Table Name, select EVALUATIONS from the drop-down menu.
- **9.** For Referencing Column, select EVALUATION\_ID from the drop-down menu.
- **10.** Click **Apply**.

The Confirmation window opens.

**11.** Click **OK**.

A foreign key constraint named SCORES\_EVAL\_FK is added to the EVALUTION\_ ID column of the SCORES table, referencing the EVALUTION\_ID column of the EVALUATIONS table.

The following steps add another foreign key constraint to the SCORES table.

**12.** Right-click **SCORES**.

A list of tables appears.

**13.** Click **Constraint**.

A list of choices appears.

**14.** Click **Add Foreign Key**.

The Add Foreign Key window opens.

- **15.** For Foreign Key Name, enter SCORES\_PERF\_FK.
- **16.** For Column Name, select PERFORMANCE\_ID from the drop-down menu.
- **17.** For Reference Table Name, select PERFORMANCE\_PARTS from the drop-down menu.
- **18.** For Referencing Column, select PERFORMANCE\_ID from the drop-down menu.
- **19.** Click **Apply**.

The Confirmation window opens.

**20.** Click **OK**.

A foreign key constraint named SCORES\_PERF\_FK is added to the EVALUTION\_ ID column of the SCORES table, referencing the EVALUTION\_ID column of the EVALUATIONS table.

The following procedure uses the ALTER TABLE statement to add a Foreign Key constraint to the EMPLOYEE\_ID column of the EVALUATIONS table, referencing the EMPLOYEE\_ID column of the EMPLOYEES table.

# **To add a Foreign Key constraint using the ALTER TABLE statement:**

**1.** Click the icon **SQL Worksheet**.

The SQL Worksheet pane appears. Under "Enter SQL Statement:" is a field where you can enter a SQL statement.

**2.** In the SQL Worksheet pane, type this statement:

```
ALTER TABLE EVALUATIONS
ADD CONSTRAINT EVAL_EMP_ID_FK FOREIGN KEY (EMPLOYEE_ID)
REFERENCES EMPLOYEES (EMPLOYEE_ID);
```
**3.** Click the icon **Execute Statement**.

The statement runs, adding the Foreign Key constraint to the EMPLOYEE\_ID column of the EVALUATIONS table, referencing the EMPLOYEE\_ID column of the EMPLOYEES table.

The following procedure uses the Add Check tool to add a Check constraint to the SCORES table.

# **To add a Check constraint using the Add Check tool:**

**1.** On the Connections tab, expand **hr\_conn**.

Under the hr\_conn icon, a list of schema object types appears.

**2.** Expand **Tables**.

A list of tables appears.

**3.** Right-click **SCORES**.

A list of choices appears.

**4.** Click **Constraint**.

A list of choices appears.

**5.** Click **Add Check**.

The Add Check window opens.

- **6.** For Constraint Name, enter SCORE\_VALID.
- **7.** For Check Condition, enter score >= 0 and score <= 9.
- **8.** For Status, accept the default, ENABLE.
- **9.** Click **Apply**.

The Confirmation window opens.

**10.** Click **OK**.

A Check constraint named SCORE\_VALID is added to the SCORES table.

- Oracle Database SQL Language Reference for more information about the ALTER TABLE statement
- Oracle Database SQL Developer User's Guide for information about adding constraints to a table when you create it with SQL Developer
- *Oracle Database SQL Language Reference* for information about adding constraints to a table when you create it with the CREATE TABLE statement

# <span id="page-88-0"></span>**Tutorial: Adding Rows to Tables with the Insert Row Tool**

This tutorial shows how to use the Insert Row tool to add six populated rows to the PERFORMANCE\_PARTS table (created in ["Tutorial: Creating a Table with the Create](#page-80-1)  [Table Tool" on page 6-3](#page-80-1)).

#### **To add rows to the PERFORMANCE\_PARTS table using the Insert Row tool:**

**1.** On the Connections tab, expand **hr\_conn**.

Under the hr\_conn icon, a list of schema object types appears.

**2.** Expand **Tables**.

A list of tables appears.

- **3.** Select **PERFORMANCE\_PARTS**.
- **4.** In the right frame, click the tab **Data**.

The Data pane appears, showing the names of the columns of the PERFORMANCE\_ PARTS table and no rows.

**5.** In the Data pane, click the icon **Insert Row**.

A new row appears, with empty columns.

- **6.** Click the cell under the column heading PERFORMANCE\_ID.
- **7.** Type WM.

The value of PERFORMANCE ID is now WM.

- **8.** Either press the key **Tab** or click the cell under the column heading NAME.
- **9.** Type Workload Management.

The value of NAME is now Workload Management.

- **10.** Either press the key **Tab** or click the cell under the column heading WEIGHT.
- **11.** Type 0.2.
- **12.** Press the key **Enter**.

The value of WEIGHT is now 0.2.

- **13.** Add and populate a second row by repeating steps 5 through 12 with these values:
	- For PERFORMANCE\_ID, type BR.
	- For NAME, type Building Relationships.
	- For WEIGHT, type 0.2.

**14.** Add and populate a third row by repeating steps 5 through 12 with these values:

- For PERFORMANCE\_ID, type CF.
- For NAME, type Customer Focus.
- For WEIGHT, type 0.2.
- **15.** Add and populate a fourth row by repeating steps 5 through 12 with these values:
	- For PERFORMANCE\_ID, type CM.
	- For NAME, type Communication.
	- For WEIGHT, type 0.2.

# **16.** Add and populate a fifth row by repeating steps 5 through 12 with these values:

- For PERFORMANCE\_ID, type TW.
- For NAME, type Teamwork.
- For WEIGHT, type 0.2.
- **17.** Add and populate a sixth row by repeating steps 5 through 12, using these values:
	- For PERFORMANCE\_ID, type RO.
	- For NAME, type Results Orientation.
	- For WEIGHT, type 0.2.
- **18.** Click the icon **Commit Changes**.

Under the Data pane is the Data Editor Log pane.

- **19.** Check the Data Editor Log pane for the message "Commit Successful".
- **20.** Check the new rows in the Data Pane.

**See Also:** ["About the INSERT Statement" on page 5-2](#page-65-0)

# <span id="page-89-0"></span>**Tutorial: Changing Data in Tables in the Data Pane**

This tutorial shows how to change three of the WEIGHT values in the PERFORMANCE\_ PARTS table (populated in ["Tutorial: Adding Rows to Tables with the Insert Row Tool"](#page-88-0) [on page 6-11](#page-88-0)) in the Data pane.

# **To change data in the PERFORMANCE\_PARTS table using the Data pane:**

**1.** On the Connections tab, expand **hr\_conn**.

Under the hr\_conn icon, a list of schema object types appears.

**2.** Expand **Tables**.

A list of tables appears.

- **3.** Select **PERFORMANCE\_PARTS**.
- **4.** In the right frame, click the tab **Data**.

The Data pane appears, showing the rows of the PERFORMANCE\_PARTS table.

- **5.** In the row where NAME is Workload Management:
	- **1.** Click the WETGHT value.
	- **2.** Enter the value 0.3.
	- **3.** Press the key **Enter**.
- **6.** In the row where NAME is Building Relationships:
- **1.** Click the WEIGHT value.
- **2.** Enter the value 0.15.
- **3.** Press the key **Enter**.
- **7.** In the row where NAME is Customer Focus:
	- **1.** Click the WEIGHT value.
	- **2.** Enter the value 0.15.
	- **3.** Press the key **Enter**.
- **8.** Click the icon **Commit Changes**.

This icon is a picture of a data drum with a green check mark in the lower right corner.

Under the Data pane is the Data Editor Log pane.

- **9.** Check the Data Editor Log pane for the message "Commit Successful".
- **10.** Check the new data in the Data Pane.

**See Also:** ["About the UPDATE Statement" on page 5-4](#page-67-0)

# <span id="page-90-0"></span>**Tutorial: Deleting Rows from Tables with the Delete Selected Row(s) Tool**

This tutorial shows how to use the Delete Selected Row(s) tool to delete a row from the PERFORMANCE\_PARTS table (populated in ["Tutorial: Adding Rows to Tables with the](#page-88-0)  [Insert Row Tool" on page 6-11\)](#page-88-0).

### **To delete row from PERFORMANCE\_PARTS using Delete Selected Row(s) tool:**

**1.** On the Connections tab, expand **hr\_conn**.

Under the hr\_conn icon, a list of schema object types appears.

**2.** Expand **Tables**.

A list of tables appears.

- **3.** Select **PERFORMANCE\_PARTS**.
- **4.** In the right frame, click the tab **Data**.

The Data pane appears, showing the rows of the PERFORMANCE\_PARTS table.

- **5.** Click the row where NAME is Results Orientation.
- **6.** Click the icon **Delete Selected Row(s)**.
- **7.** Click the icon **Commit Changes**.

The row is deleted.

Under the Data pane is the Data Editor - Log pane.

**8.** Check the Data Editor Log pane for the message "Commit Successful".

**Note:** If you delete every row of a table, the empty table still exists. To delete a table, see ["Dropping Tables" on page 6-16.](#page-93-0)

**See Also:** ["About the DELETE Statement" on page 5-5](#page-68-0)

# <span id="page-91-0"></span>**Managing Indexes**

You can create indexes on one or more columns of a table to speed SQL statement execution on that table. When properly used, indexes are the primary means of reducing disk I/O.

When you define a primary key on a table, Oracle Database creates a Unique index on the primary key. For example, in ["Tutorial: Adding Constraints to Existing Tables" on](#page-83-0)  [page 6-6](#page-83-0), you added a Primary Key constraint to the EVALUATION\_ID column of the EVALUATIONS table. Therefore, if you select the EVALUATIONS table in the SQL Developer navigation frame and click the Indexes tab, the Indexes pane shows a Unique index on the EVALUATION\_ID column.

Topics:

- [Tutorial: Adding an Index with the Create Index Tool](#page-91-1)
- [Tutorial: Changing an Index with the Edit Index Tool](#page-92-0)
- [Tutorial: Dropping an Index](#page-92-1)

**See Also:** For more information about indexes:

- *Oracle Database Concepts*
- *Oracle Database Advanced Application Developer's Guide*

# <span id="page-91-1"></span>**Tutorial: Adding an Index with the Create Index Tool**

To create an index, use either the SQL Developer tool Create Index or the DDL statement CREATE INDEX.

This tutorial shows how to use the Create Index tool to add an index to the EVALUATIONS table (created in ["Creating Tables with the CREATE TABLE Statement"](#page-81-0) [on page 6-4\)](#page-81-0). The equivalent DDL statement is:

CREATE INDEX EVAL\_JOB\_IX ON EVALUATIONS (JOB\_ID ASC) NOPARALLEL;

# **To add an index to the EVALUATIONS table using the Create Index tool:**

**1.** On the Connections tab, expand **hr\_conn**.

Under the hr\_conn icon, a list of schema object types appears.

**2.** Expand **Tables**.

A list of tables appears, including EVALUATIONS.

**3.** Right-click **EVALUATIONS**.

A list of choices appears.

**4.** Select **Index**.

A list of choices appears.

**5.** Select **Create Index**.

The Create Index window opens.

- **6.** For Schema, accept the default, HR.
- **7.** For Name, type EVAL\_JOB\_IX.
- **8.** Select the tab **Definition**.

The Definition pane shows the default values for index properties.

**9.** In the field labeled "Column Name or Expression:", type JOB\_ID.

(For all other properties, accept the default values.)

**10.** Click **OK**.

Now the EVALUATIONS table has an index named EVAL\_JOB\_IX on the column JOB\_ID.

**See Also:** *Oracle Database SQL Language Reference* for information about the CREATE INDEX statement

#### <span id="page-92-0"></span>**Tutorial: Changing an Index with the Edit Index Tool**

To change an index, use either the SQL Developer tool Edit Index or the DDL statements DROP INDEX and CREATE INDEX.

This tutorial shows how to use the Edit Index tool to reverse the sort order of the index EVAL\_JOB\_IX (created in ["Tutorial: Adding an Index with the Create Index Tool" on](#page-91-1)  [page 6-14](#page-91-1)). The equivalent DDL statements are:

```
DROP INDEX EVAL_JOB_ID;
```
CREATE INDEX EVAL\_JOB\_IX ON EVALUATIONS (JOB\_ID DESC) NOPARALLEL;

## **To reverse the sort order of the index EVAL\_JOB\_IX using the Edit Index tool:**

**1.** On the Connections tab, expand **hr\_conn**.

Under the hr\_conn icon, a list of schema object types appears.

**2.** Expand **Indexes**.

A list of indexes appears, including EVAL\_JOB\_IX.

**3.** Right-click **EVAL\_JOB\_IX**.

A list of choices appears.

**4.** Click **Edit**.

A list of choices appears.

**5.** Click **Edit Index**.

The Edit Index window opens.

- **6.** In the Edit Index window, change **Order** to DESC.
- **7.** Click **OK**.

**See Also:** *Oracle Database SQL Language Reference* for information about the ALTER INDEX statement

# <span id="page-92-1"></span>**Tutorial: Dropping an Index**

To drop an index, use either the SQL Developer tool Drop or the DDL statement DROP INDEX.

This tutorial shows how to use the navigation frame and Drop tool to drop the index EVAL\_JOB\_IX (created in ["Tutorial: Adding an Index with the Create Index Tool" on](#page-91-1)  [page 6-14](#page-91-1)). The equivalent DDL statement is:

DROP INDEX EVAL\_JOB\_ID;

## **To drop the index EVAL\_JOB\_IX:**

**1.** On the Connections tab, expand **hr\_conn**.

Under the hr\_conn icon, a list of schema object types appears.

**2.** Expand **Indexes**.

A list of indexes appears, including EVAL\_JOB\_IX.

**3.** Right-click **EVAL\_JOB\_IX**.

A list of choices appears.

**4.** Click **Drop**.

The Drop window opens.

**5.** Click **Apply**.

The Confirmation window opens.

**6.** Click **OK**.

**See Also:** *Oracle Database SQL Language Reference* for information about the DROP INDEX statement

# <span id="page-93-0"></span>**Dropping Tables**

To drop a table, use either the SQL Developer navigation frame and Drop tool, or the DDL statement DROP TABLE.

**Caution:** Do not drop any of the tables that you created in "Creating" [Tables" on page 6-3—](#page-80-0)you need them for later tutorials. If you want to practice dropping tables, create simple ones and then drop them.

### **To drop a table using the Drop tool:**

**1.** On the Connections tab, expand **hr\_conn**.

Under the hr\_conn icon, a list of schema object types appears.

**2.** Expand **Tables**.

A list of tables appears.

**3.** Right-click the name of the table to drop.

A list of choices appears.

**4.** Click **Table**.

A list of choices appears.

**5.** Click **Drop**.

The Drop window opens.

**6.** Click **Apply**.

The Confirmation window opens.

**7.** Click **OK**.

**See Also:** *Oracle Database SQL Language Reference* for information about the DROP TABLE statement

# <span id="page-94-0"></span>**Creating and Managing Views**

A view presents the output of a query as a table. In most places that you can use a table, you can use a view. Views are useful when you need frequent access to information that is stored in several different tables.

Topics:

- **[Creating Views](#page-94-2)**
- [Tutorial: Changing Views with the Edit View and Rename Tools](#page-95-1)
- [Dropping Views](#page-97-1)

# **See Also:**

- [Chapter 4, "Selecting Table Data,"](#page-34-0) for information about queries
- *Oracle Database Concepts for additional general information about* views

# <span id="page-94-2"></span>**Creating Views**

To create views, use either the SQL Developer tool Create View or the DDL statement CREATE VIEW. This topic shows how to use both of these ways to create these views:

- SALESFORCE, which contains the names and salaries of the employees in the Sales department
- EMP\_LOCATIONS, which contains the names and locations of all employees

These view are part of the sample application that the tutorials and examples in this document show how to develop and deploy.

Topics:

- [Tutorial: Creating a View with the Create View Tool](#page-94-1)
- [Creating Views with the CREATE VIEW Statement](#page-95-0)

## **See Also:**

- Oracle Database SQL Developer User's Guide for more information about using SQL Developer to create a view
- *Oracle Database SQL Language Reference for more information about* the CREATE VIEW statement

# <span id="page-94-1"></span>**Tutorial: Creating a View with the Create View Tool**

This tutorial shows how to create the SALESFORCE view using the Create View tool.

# **To create the SALESFORCE view using the Create View tool:**

**1.** On the Connections tab, expand **hr\_conn**.

Under the hr\_conn icon, a list of schema object types appears.

**2.** Right-click **Views**.

A list of choices appears.

**3.** Click **New View**.

The Create View window opens, with default values for a new view.

**4.** For Schema, accept the default value, HR.

- **5.** For Name, enter SALESFORCE.
- **6.** Click the tab **SQL Query**.

The SQL Query pane appears.

- **7.** In the SQL Query field:
	- After SELECT, type: FIRST\_NAME || ' ' || LAST\_NAME "Name", SALARY\*12 "Annual Salary"
	- After FROM, type:

EMPLOYEES WHERE DEPARTMENT\_ID = 80

**8.** Click **Test Syntax**.

A message appears in the field SQL Parse Results.

- **9.** If the message is not "No errors found in SQL", return to step 7 and correct the syntax errors in the query.
- **10.** Click **OK**.

The view SALESFORCE is created. To see it, expand Views in the navigation frame.

```
See Also: Oracle Database SQL Developer User's Guide for more 
information about using SQL Developer to create views
```
## <span id="page-95-0"></span>**Creating Views with the CREATE VIEW Statement**

The CREATE VIEW statement in [Example 6–3](#page-95-2) creates the EMP\_LOCATIONS view, which joins four tables. (For information about joins, see [Section , "Selecting Data from](#page-46-0)  [Multiple Tables."\)](#page-46-0)

#### <span id="page-95-2"></span>*Example 6–3 Creating the EMP\_LOCATIONS View with CREATE VIEW*

```
CREATE VIEW EMP_LOCATIONS AS
SELECT e.EMPLOYEE_ID,
  e.LAST_NAME || ', ' || e.FIRST_NAME NAME,
  d.DEPARTMENT_NAME DEPARTMENT,
  l.CITY CITY,
  c.COUNTRY_NAME COUNTRY
FROM EMPLOYEES e, DEPARTMENTS d, LOCATIONS l, COUNTRIES c
WHERE e.DEPARTMENT_ID = d.DEPARTMENT_ID AND
 d.LOCATION_ID = l.LOCATION_ID AND
 l.COUNTRY_ID = c.COUNTRY_ID
ORDER BY LAST_NAME;
```
#### Result:

View created.

**See Also:** *Oracle Database SQL Language Reference* for information about the CREATE VIEW statement

# <span id="page-95-1"></span>**Tutorial: Changing Views with the Edit View and Rename Tools**

To change the query in a view, use either the SQL Developer tool Edit View or the DDL statement CREATE VIEW with the OR REPLACE clause. To change the name of a view, use either the Rename tool or the RENAME statement.

This tutorial shows how to use the Edit View tool to add the employees of the Marketing department to the SALESFORCE view (created in ["Tutorial: Creating a View](#page-94-1)  [with the Create View Tool" on page 6-17\)](#page-94-1) and the and Rename tool to change its name to SALES\_MARKETING. The equivalent DDL statements are:

```
CREATE OR REPLACE VIEW SALESFORCE AS
  SELECT FIRST_NAME || ' ' || LAST_NAME "Name",
  SALARY*12 "Annual Salary"
  FROM EMPLOYEES
 WHERE DEPARTMENT_ID = 80 OR DEPARTMENT_ID = 20;
```
RENAME SALESFORCE to SALES MARKETING;

# **To change the SALESFORCE view using the Edit View and Rename tools:**

**1.** On the Connections tab, expand **hr\_conn**.

Under the hr\_conn icon, a list of schema object types appears.

**2.** Expand **Views**.

A list of views appears.

**3.** Right-click **SALESFORCE**.

A list of choices appears.

**4.** Select **Edit**.

The Edit View window opens. Its SQL Query field contains the query to be changed.

<span id="page-96-0"></span>**5.** Add this to the end of the query:

OR DEPARTMENT\_ID = 20

**6.** Click **Test Syntax**.

A message appears in the field SQL Parse Results.

- **7.** If the message is not "No errors found in SQL", return to step [5](#page-96-0) and correct the syntax errors in the query.
- **8.** Click **OK**.

The employees of the Marketing department are added to the SALESFORCE view. Now change the name of the view to SALES\_MARKETING.

**9.** Right-click **SALESFORCE**.

A list of choices appears.

**10.** Select **Rename**.

The Rename window opens. It has a New View Name field.

- **11.** In the New View Name field, type SALES\_MARKETING.
- **12.** Click **Apply**.

The Confirmation window opens.

**13.** Click **OK**.

- *Oracle Database SOL Language Reference* for information about the CREATE VIEW statement with the OR REPLACE clause
- *Oracle Database SQL Language Reference* for information about the RENAME statement

# <span id="page-97-1"></span>**Dropping Views**

To drop a view, use either the SQL Developer navigation frame and Drop tool or the DDL statement DROP VIEW.

This tutorial shows how to use the navigation frame and Drop tool to drop the view SALES\_MARKETING (changed in ["Tutorial: Changing Views with the Edit View and](#page-95-1)  [Rename Tools" on page 6-18\)](#page-95-1). The equivalent DDL statement is:

DROP VIEW SALES\_MARKETING;

## **To drop the view SALES\_MARKETING using the Drop tool:**

**1.** On the Connections tab, expand **hr\_conn**.

Under the hr\_conn icon, a list of schema object types appears.

**2.** Expand **Views**.

A list of views appears.

**3.** Right-click **SALES\_MARKETING**.

A list of choices appears.

**4.** Click **Drop**.

The Drop window opens.

**5.** Click **Apply**.

The Confirmation window opens.

**6.** Click **OK**.

### **See Also:**

*Oracle Database SQL Language Reference for information about the* DROP VIEW statement

# <span id="page-97-0"></span>**Creating and Managing Sequences**

Sequences are schema objects that generate unique sequential values, which are very useful when you need unique primary keys. The HR schema has three sequences: DEPARTMENTS\_SEQ, EMPLOYEES\_SEQ, and LOCATIONS\_SEQ.

Sequences are used through the pseudocolumns CURRVAL and NEXTVAL, which return the current and next values of the sequence, respectively. After creating a sequence, you must initialize it by using NEXTVAL to get its first value. Only after the sequence is initialized does CURRVAL return its current value.

**Tip:** When you plan to use a sequence to populate the primary key of a table, give the sequence a name that reflects this purpose. (This topic uses the naming convention *table\_name*\_SEQ.)

Topics:

- [Tutorial: Creating a Sequence](#page-98-0)
- **[Dropping Sequences](#page-99-1)**

- *Oracle Database Concepts* for information about the sequence generator
- **Oracle Database SQL Language Reference for more information about** the CURRVAL and NEXTVAL pseudocolumns
- "Editing Installation Script Files that Create Sequences" on [page 10-5](#page-196-0)

# <span id="page-98-0"></span>**Tutorial: Creating a Sequence**

To create a sequence, use either the SQL Developer tool Create Sequence or the DDL statement CREATE SEQUENCE.

This tutorial shows how to use the Create Database Sequence tool to create a sequence to use to generate primary keys for the EVALUATIONS table (created in ["Creating](#page-81-0)  [Tables with the CREATE TABLE Statement" on page 6-4](#page-81-0)). The equivalent DDL statement is:

CREATE SEQUENCE EVALUATIONS\_SEQ INCREMENT BY 1 START WITH 1 ORDER;

This sequence is part of the sample application that the tutorials and examples in this document show how to develop and deploy.

#### **To create EVALUATIONS\_SEQ using the Create Database Sequence tool:**

**1.** On the Connections tab, expand **hr\_conn**.

Under the hr\_conn icon, a list of schema object types appears.

**2.** Right-click **Sequences**.

A list of choices appears.

**3.** Click **New Sequence**.

The Create Database Sequence window opens. The field Schema has the value HR, and the field Name has the default value, SEQUENCE1.

- **4.** In the Name field, type EVALUATIONS\_SEQ over the default value.
- **5.** Click the tab **Properties**.

The Properties pane appears.

- **6.** In the field Increment, type 1.
- **7.** In the field Start with, type 1.
- **8.** Deselect the check box **Cycle**.
- **9.** Select the check box **Order**.
- **10.** Click **OK**.

The sequence EVALUATIONS\_SEQ is created. To see it, expand Sequences in the navigation frame.

- *Oracle Database SOL Developer User's Guide* for more information about using SQL Developer to create a sequence
- *Oracle Database SQL Language Reference* for information about the CREATE SEQUENCE statement
- "Tutorial: Creating a Trigger that Generates a Primary Key for a [Row Before It Is Inserted" on page 8-4](#page-157-0) to learn how to create a trigger that inserts the primary keys created by evaluations\_ seq into the EVALUATIONS table

# <span id="page-99-1"></span>**Dropping Sequences**

To drop a sequence, use either the SQL Developer navigation frame and Drop tool, or the DDL statement DROP SEQUENCE.

**Caution:** Do not drop the sequence that you created in ["Tutorial:](#page-98-0)  [Creating a Sequence" on page 6-21—](#page-98-0)you need it for later tutorials. If you want to practice dropping sequences, create new ones and then drop them.

# **To drop a sequence using the Drop tool:**

**1.** On the Connections tab, expand **hr\_conn**.

Under the hr\_conn icon, a list of schema object types appears.

**2.** Expand **Sequences**.

A list of sequences appears.

**3.** Right-click the name of the sequence to drop.

A list of choices appears.

**4.** Click **Drop**.

The Drop window opens.

**5.** Click **Apply**.

The Confirmation window opens.

**6.** Click **OK**.

**See Also:** *Oracle Database SQL Language Reference* for information about the DROP SEQUENCE statement

# <span id="page-99-0"></span>**Creating and Managing Synonyms**

A synonym is an alias for another schema object. Some reasons to use synonyms are security (for example, to hide the owner and location of an object) and convenience. Examples of convenience are:

- Using a short synonym, such as SALES, for a long object name, such as ACME CO.SALES\_DATA
- Using a synonym for a renamed object, instead of changing that object name throughout the applications that use it

For example, if your application uses a table named DEPARTMENTS, and its name changes to DIVISIONS, you can create a DEPARTMENTS synonym for that table and continue to reference it by its original name.

Topics:

- [Creating Synonyms](#page-100-0)
- [Dropping Synonyms](#page-101-0)

## **See Also:**

■ *Oracle Database Concepts* for additional general information about synonyms

# <span id="page-100-0"></span>**Creating Synonyms**

To create a synonym, use either the SQL Developer tool Create Database Synonym or the DDL statement CREATE SYNONYM.

This tutorial shows how to use the Create Database Synonym tool to create the synonym EMP for the EMPLOYEES table. The equivalent DDL statement is:

CREATE SYNONYM EMP FOR EMPLOYEES;

This synonym is part of the sample application that the tutorials and examples in this document show how to develop and deploy.

#### **To create a synonym using the Create Databse Synonym tool:**

**1.** On the Connections tab, expand **hr\_conn**.

Under the hr\_conn icon, a list of schema object types appears.

**2.** Right-click **Synonyms**.

A list of choices appears.

**3.** Click **New Synonym**.

The Create Database Synonym window opens. The check box Public is deselected, the field Schema has the value HR, and the field Name has the default value SYNONYM1.

- **4.** In the Name field, type EMP over the default value.
- **5.** Click the tab **Properties**.

The Properties pane appears. The Referenced Schema field has the value HR, the option Object based is deselected, and the option Name based is selected.

**6.** Select **Object Based**.

The option Name based is now deselected.

**7.** In the field next to the Object based option, select EMPLOYEES from the drop-down list.

Object based means that the synonym refers to a specific schema object; in this case, the table EMPLOYEES.

**8.** Click **OK**.

The synonym EMP is created. To see it, expand Synonyms in the navigation frame. You can now use EMP instead of EMPLOYEES.

**See Also:** *Oracle Database SQL Language Reference* for information about the CREATE SYNONYM statement

# <span id="page-101-0"></span>**Dropping Synonyms**

To drop a synonym, use either the SQL Developer navigation frame and Drop tool, or the DDL statement DROP SYNONYM.

**Caution:** Do not drop the synonym that you created in "Creating [Synonyms" on page 6-23—](#page-100-0)you need it for later tutorials. If you want to practice dropping sequences, create new ones and then drop them.

# **To drop a synonym using the Drop tool:**

**1.** On the Connections tab, expand **hr\_conn**.

Under the hr\_conn icon, a list of schema object types appears.

**2.** Expand **Synonyms**.

A list of synonyms appears.

**3.** Right-click the name of the synonym to drop.

A list of choices appears.

**4.** Click **Drop**.

The Drop window opens.

**5.** Click **Apply**.

The Confirmation window opens.

**6.** Click **OK**.

**See Also:** *Oracle Database SQL Language Reference* for information about the DROP SYNONYM statement

**7**

# <sup>7</sup>**Developing Stored Subprograms and Packages**

This chapter contains the following topics:

- [About Stored Subprograms](#page-102-0)
- **[About Packages](#page-103-0)**
- [About PL/SQL Identifiers](#page-104-0)
- [About PL/SQL Data Types](#page-105-2)
- [Creating and Managing Standalone Stored Subprograms](#page-105-1)
- **[Creating and Managing Packages](#page-112-0)**
- [Declaring and Assigning Values to Variables and Constants](#page-116-0)
- [Controlling Program Flow](#page-123-0)
- [Using Records and Cursors](#page-131-0)
- [Using Associative Arrays](#page-142-0)
- [Handling Exceptions \(Run-Time Errors\)](#page-149-0)

**Tip:** If you have problems creating or running PL/SQL code, check the Oracle Database trace files. The USER\_DUMP\_DEST initialization parameter specifies the current location of the trace files. You can find the value of this parameter by issuing SHOW PARAMETER USER\_ DUMP\_DEST in the SQL Worksheet of SQL Developer or in SQL\*Plus. For more information about trace files, see *Oracle Database Performance Tuning Guide*.

# <span id="page-102-0"></span>**About Stored Subprograms**

A **subprogram** is a PL/SQL unit that consists of SQL and PL/SQL statements that solve a specific problem or perform a set of related tasks. A subprogram can have parameters, whose values are supplied by the invoker. A subprogram can be either a procedure or a function. Typically, you use a procedure to perform an action and a function to compute and return a value.

A **stored subprogram** is a subprogram that is stored in the database. Because they are stored in the database, stored programs can be used as building blocks for many different database applications. (A subprogram that is declared within another subprogram, or within an anonymous block, is called a **nested subprogram** or **local** 

**subprogram**. It cannot be invoked from outside the subprogram or block in which it is declared. An **anonymous block** is a block that is not stored in the database.)

There are two kinds of stored subprograms:

- **Standalone stored subprogram**, which is created at schema level
- **Packaged subprogram**, which is created inside a package

Standalone stored subprograms are useful for testing pieces of program logic, but when you are sure that they work as intended, Oracle recommends that you put them into packages.

### **See Also:**

- *Oracle Database Concepts* for general information about stored subprograms
- *Oracle Database PL/SQL Language Reference* for complete information about PL/SQL subprograms

# <span id="page-103-0"></span>**About Packages**

A **package** is a PL/SQL unit that consists of related subprograms and the explicit cursors and variables that they use.

Oracle recommends that you put your subprograms into packages. Some of the reasons are:

Packages allow you to hide implementation details from client programs.

Hiding implementation details from client programs is a widely accepted best practice. Many Oracle customers follow this practice strictly, allowing client programs to access the database only by calling PL/SQL subprograms. Some customers allow client programs to use SELECT statements to retrieve information from database tables, but require them to call PL/SQL subprograms for all business functions that change the database.

Packaged subprograms must be qualified with package names when invoked, which ensures that their names will always work.

For example, suppose that you developed a schema-level procedure named CONTINUE before Oracle Database 11*g* Release 1 (11.1). Release 11.1 introduced the CONTINUE statement. Therefore, if you ported your code to 11.1, it would no longer compile. However, if you had developed your procedure inside a package, your code would refer to the procedure as *package\_name*.CONTINUE, so the code would still compile.

Packaged subprograms can send and receive records and collections.

Standalone stored subprograms can send and receive only scalar parameters—single values with no internal components, such as VARCHAR2, NUMBER, and DATE.

**Note:** Oracle Database supplies many PL/SQL packages to extend database functionality and provide PL/SQL access to SQL features. You can use the supplied packages when creating your applications or for ideas in creating your own stored procedures. For information about these packages, see *Oracle Database PL/SQL Packages and Types Reference*.

- *Oracle Database Concepts* for general information about packages
- *Oracle Database PL/SQL Language Reference for more reasons to use* packages
- *Oracle Database PL/SQL Language Reference* for complete information about PL/SQL packages
- Oracle Database PL/SQL Packages and Types Reference for complete information about the PL/SQL packages that Oracle provides

# <span id="page-104-0"></span>**About PL/SQL Identifiers**

Every PL/SQL subprogram, package, parameter, variable, constant, exception, and explicit cursor has a name, which is a PL/SQL identifier.

The minimum length of an identifier is one character; the maximum length is 30 characters. The first character must be a letter, but each later character can be either a letter, numeral, dollar sign (\$), underscore (\_), or number sign (#). For example, these are acceptable identifiers:

```
X
t.2phone#
credit_limit
LastName
oracle$number
money$$$tree
SN##
try_again_
```
PL/SQL is not case-sensitive for identifiers. For example, PL/SQL considers these to be the same:

lastname LastName LASTNAME

You cannot use a PL/SQL reserved word as an identifier. You can use a PL/SQL keyword as an identifier, but it is not recommended. For lists of PL/SQL reserved words and keywords, see *Oracle Database PL/SQL Language Reference*.

**Tip:** Use meaningful names for identifiers, and follow a naming convention. For example, start each constant name with con\_, each variable name with var , and so on.

- *Oracle Database PL/SQL Language Reference* for additional general information about PL/SQL identifiers
- *Oracle Database PL/SQL Language Reference* for additional information about PL/SQL naming conventions
- *Oracle Database PL/SQL Language Reference* for information about the scope and visibility of PL/SQL identifiers
- *Oracle Database PL/SQL Language Reference* for information how to collect data on PL/SQL identifiers
- Oracle Database PL/SQL Language Reference for information about how PL/SQL resolves identifier names

# <span id="page-105-2"></span><span id="page-105-0"></span>**About PL/SQL Data Types**

Every PL/SQL constant, variable, subprogram parameter, and function return value has a data type that determines its storage format, constraints, valid range of values, and operations that can be performed on it.

A PL/SQL data type is either a SQL data type (such as VARCHAR2, NUMBER, and DATE) or a PL/SQL-only data type. The latter include BOOLEAN, RECORD, REF CURSOR, and many predefined subtypes. PL/SQL also lets you define your own subtypes.

A **subtype** is a subset of another data type, which is called its **base type**. A subtype has the same valid operations as its base type, but only a subset of its valid values. Subtypes can increase reliability, provide compatibility with ANSI/ISO types, and improve readability by indicating the intended use of constants and variables.

The predefined numeric subtype PLS\_INTEGER is especially useful, because its operations use hardware arithmetic, rather than the library arithmetic that its base type uses.

You cannot use PL/SQL-only data types at schema level (that is, in tables or standalone stored subprograms). Therefore, to use them in a stored subprogram, you must put the subprogram in a package.

# **See Also:**

- Oracle Database PL/SQL Language Reference for general information about PL/SQL data types
- *Oracle Database PL/SQL Language Reference* for information about the PLS\_INTEGER data type
- ["About SQL Data Types" on page 6-2](#page-79-3)

# <span id="page-105-1"></span>**Creating and Managing Standalone Stored Subprograms**

Topics:

- [About Subprogram Structure](#page-106-0)
- [Tutorial: Creating a Standalone Stored Procedure](#page-107-0)
- [Tutorial: Creating a Standalone Stored Function](#page-109-0)
- [Changing Standalone Stored Subprograms](#page-110-0)
- [Tutorial: Testing a Standalone Stored Function](#page-111-0)

#### ■ [Dropping Standalone Stored Subprograms](#page-112-1)

**Note:** To do the tutorials in this document, you must be connected to Oracle Database as the user HR from SQL Developer. For instructions, see ["Connecting to Oracle Database as User HR from SQL Developer"](#page-31-0) [on page 2-6.](#page-31-0)

# <span id="page-106-0"></span>**About Subprogram Structure**

A subprogram follows PL/SQL block structure; that is, it has:

■ **Declarative part** (optional)

The declarative part contains declarations of types, constants, variables, exceptions, explicit cursors, and nested subprograms. These items are local to the subprogram and cease to exist when the subprogram completes execution.

**Executable part** (required)

The executable part contains statements that assign values, control execution, and manipulate data.

**Exception-handling part** (optional)

The exception-handling part contains code that handles exceptions (run-time errors).

**Comments** can appear anywhere in PL/SQL code. The PL/SQL compiler ignores them. Adding comments to your program promotes readability and aids understanding. A **single-line comment** starts with a double hyphen (--) and extends to the end of the line. A **multiline comment** starts with a slash and asterisk (/\*) and ends with an asterisk and a slash (\*/).

The structure of a procedure is:

```
 PROCEDURE name [ ( parameter_list ) ]
 { IS | AS }
   [ declarative_part ]
 BEGIN -- executable part begins
  statement; [ statement; ]...
 [ EXCEPTION -- executable part ends, exception-handling part begins]
   exception_handler; [ exception_handler; ]... ]
 END; /* exception-handling part ends if it exists;
         otherwise, executable part ends */
```
The structure of a function is like that of a procedure, except that it includes a RETURN clause and at least one RETURN statement (and some optional clauses that are beyond the scope of this document):

```
 FUNCTION name [ ( parameter_list ) ] RETURN data_type [ clauses ]
 { IS | AS }
   [ declarative_part ]
 BEGIN -- executable part begins
   -- at least one statement must be a RETURN statement
   statement; [ statement; ]...
 [ EXCEPTION -- executable part ends, exception-handling part begins]
   exception_handler; [ exception_handler; ]... ]
 END; /* exception-handling part ends if it exists;
         otherwise, executable part ends */
```
The code that begins with PROCEDURE or FUNCTION and ends before IS or AS is the **subprogram signature**. The declarative, executable, and exception-handling parts comprise the **subprogram body**. The syntax of *exception-handler* is in ["About](#page-149-1)  [Exceptions and Exception Handlers" on page 7-48.](#page-149-1)

**See Also:** *Oracle Database PL/SQL Language Reference* for more information about subprogram parts

# <span id="page-107-0"></span>**Tutorial: Creating a Standalone Stored Procedure**

To create a standalone stored procedure, use either the SQL Developer tool Create PL/SQL Procedure or the DDL statement CREATE PROCEDURE.

This tutorial shows how to use the Create PL/SQL Procedure tool to create a standalone stored procedure named ADD\_EVALUATION that adds a row to the EVALUATIONS table (created in ["Creating Tables with the CREATE TABLE Statement"](#page-81-3) [on page 6-4\)](#page-81-3).

### **To create a standalone stored procedure using Create PL/SQL Procedure tool:**

**1.** On the Connections tab, expand **hr\_conn**.

Under the hr\_conn icon, a list of schema object types appears.

**2.** Right-click **Procedures**.

A list of choices appears.

**3.** Click **New Procedure**.

The Create PL/SQL Procedure window opens.

- **4.** For Schema, accept the default value, HR.
- **5.** For Name, change PROCEDURE1 to ADD\_EVALUATION.
- **6.** Click the icon **Add Column**.

A row appears under the column headings. Its fields have these default values: Name, param1; Type, VARCHAR2; Mode, IN; Default Value, empty.

- **7.** For Name, change param1 to evaluation\_id.
- **8.** For Type, select NUMBER from the drop-down list.
- **9.** For Mode, accept the default value, IN.
- **10.** Leave Default Value empty.
- **11.** Add a second parameter by repeating steps 6 through 10 with the Name employee\_id and the Type NUMBER.
- **12.** Add a third parameter by repeating steps 6 through 10 with the Name evaluation\_date and the Type DATE.
- **13.** Add a fourth parameter by repeating steps 6 through 10 with the Name job\_id and the Type VARCHAR2.
- **14.** Add a fifth parameter by repeating steps 6 through 10 with the Name manager\_ id and the Type NUMBER.
- **15.** Add a sixth parameter by repeating steps 6 through 10 with the Name department\_id and the Type NUMBER.
- **16.** Add a seventh parameter by repeating steps 6 through 10 with the Name total\_ score and the Type NUMBER.
**17.** Click **OK**.

The ADD\_EVALUATION pane opens, showing the CREATE PROCEDURE statement that created the procedure:

```
CREATE OR REPLACE
PROCEDURE ADD_EVALUATION
( evaluation_id IN NUMBER
, employee_id IN NUMBER
, evaluation_date IN DATE
, job_id IN VARCHAR2
, manager_id IN NUMBER
, department_id IN NUMBER
, total_score IN NUMBER
) AS
BEGIN
   NULL;
END ADD_EVALUATION;
```
Because the only statement in the execution part of the procedure is NULL, the procedure does nothing.

**18.** Replace NULL with this statement:

```
INSERT INTO EVALUATIONS (
    evaluation_id,
    employee_id,
    evaluation_date,
    job_id,
    manager_id,
    department_id,
   total_score 
)
VALUES (
   ADD_EVALUATION.evaluation_id,
   ADD_EVALUATION.employee_id,
   ADD_EVALUATION.evaluation_date,
   ADD_EVALUATION.job_id,
   ADD_EVALUATION.manager_id,
  ADD_EVALUATION.department_id,
   ADD_EVALUATION.total_score
);
```
(Qualifying the parameter names with the procedure name ensures that they are not confused with the columns that have the same names.)

The title of the ADD\_EVALUATION pane is in italic font, indicating that the procedure is not yet saved in the database.

**19.** From the File menu, select **Save**.

Oracle Database compiles the procedure and saves it. The title of the ADD\_ EVALUATION pane is no longer in italic font.

### **See Also:**

- *Oracle Database SOL Developer User's Guide* for another example of using SQL Developer to create a standalone stored procedure
- "About Data Definition Language (DDL) Statements" on page 6-1 for general information that applies to the CREATE PROCEDURE statement
- Oracle Database PL/SQL Language Reference for information about the CREATE PROCEDURE statement

## <span id="page-109-0"></span>**Tutorial: Creating a Standalone Stored Function**

To create a standalone stored function, use either the SQL Developer tool Create PL/SQL Function or the DDL statement CREATE FUNCTION.

This tutorial shows how to use the Create PL/SQL Function tool to create a standalone stored function named calculate\_score that has three parameters and returns a value of type NUMBER.

### **To create a standalone stored function using Create PL/SQL Function tool:**

**1.** On the Connections tab, expand **hr\_conn**.

Under the hr\_conn icon, a list of schema object types appears.

**2.** Right-click **Functions**.

A list of choices appears.

**3.** Click **New Function**.

The Create PL/SQL Function window opens. It looks like the Create PL/SQL Procedure window (see ["Tutorial: Creating a Standalone Stored Procedure" on](#page-107-0)  [page 7-6](#page-107-0)) except that its Parameters pane has a row for the value that the function returns. In that row, the value of Name is <Return> and the default value of Type is VARCHAR2.

- **4.** For Schema, accept the default value, HR.
- **5.** For Name, change FUNCTION1 to calculate\_score.
- **6.** In the Parameters pane, in the Type field of the only row, select NUMBER from the drop-down list.
- **7.** Click the icon **Add Column**.

A row appears under the column headings. Its fields have these default values: Name, param1; Type, VARCHAR2; Mode, IN; Default Value, empty.

- **8.** For Name, change param1 to cat.
- **9.** For Type, accept the default, VARCHAR2.
- **10.** For Mode, accept the default value, IN.
- **11.** Leave Default Value empty.
- **12.** Add a second parameter by repeating steps 7 through 11 with the Name score and the Type NUMBER.
- **13.** Add a third parameter by repeating steps 7 through 11 with the Name weight and the Type NUMBER.
- **14.** Click **OK**.

The calculate\_score pane opens, showing the CREATE FUNCTION statement that created the function:

**CREATE OR REPLACE FUNCTION** calculate\_score ( cat **IN VARCHAR2** , score **IN NUMBER** , weight **IN NUMBER** ) **RETURN NUMBER AS BEGIN RETURN NULL**; **END** calculate\_score;

Because the only statement in the execution part of the function is RETURN NULL, the function does nothing.

**15.** Replace NULL with score \* weight.

The title of the calculate\_score pane is in italic font, indicating that the function is not yet saved in the database.

**16.** Select **Save** from the File menu.

Oracle Database compiles the function and saves it. The title of the calculate\_ score pane is no longer in italic font.

#### **See Also:**

- "About Data Definition Language (DDL) Statements" on page 6-1 for general information that applies to the CREATE FUNCTION statement
- **Oracle Database PL/SQL Language Reference for information about** the CREATE FUNCTION statement

## **Changing Standalone Stored Subprograms**

To change a standalone stored subprogram, use either the SQL Developer tool Edit or the DDL statement ALTER PROCEDURE or ALTER FUNCTION.

### **To change a standalone stored subprogram using the Edit tool:**

**1.** On the Connections tab, expand **hr\_conn**.

Under the hr\_conn icon, a list of schema object types appears.

**2.** Expand either **Functions** or **Procedures**.

A list of functions or procedures appears.

**3.** Click the function or procedure to change.

To the right of the Connections pane, a frame appears. Its top tab has the name of the subprogram to change. Under the top tab are subtabs.

**4.** Click the subtab **Code**.

The Code pane appears, showing the code that created the subprogram to change.

**5.** Click the icon **Edit**.

Another pane appears, also with the name of the subprogram to change.

**6.** In the pane, change the code.

The title of the pane changes to italic font, indicating that the change is not yet saved in the database.

**7.** Select **Save** from the File menu.

Oracle Database compiles the subprogram and saves it. The title of the pane is no longer in italic font.

#### **See Also:**

- "About Data Definition Language (DDL) Statements" on page 6-1 for general information that applies to the ALTER PROCEDURE and ALTER FUNCTION statements
- *Oracle Database PL/SQL Language Reference* for information about the ALTER PROCEDURE statement
- *Oracle Database PL/SQL Language Reference* for information about the ALTER FUNCTION statement

## **Tutorial: Testing a Standalone Stored Function**

This tutorial shows how to use the SQL Developer tool Run to test the standalone stored function calculate\_score (created in ["Tutorial: Creating a Standalone Stored](#page-109-0)  [Function" on page 7-8](#page-109-0)).

### **To test the calculate\_score function using the Run tool:**

**1.** On the Connections tab, expand **hr\_conn**.

Under the hr\_conn icon, a list of schema object types appears.

**2.** Expand **Functions**.

A list of functions appears.

**3.** Right-click **calculate\_score**.

A list of choices appears.

**4.** Click **Run**.

The Run PL/SQL window opens. Its PL/SQL Block frame includes this code:

```
v_Return := calculate_score (
   CAT => CAT,
    SCORE => SCORE,
    WEIGHT => WEIGHT
  );
```
**5.** Change the values of SCORE and WEIGHT to 8 and 0.2, respectively:

```
v_Return := calculate_score (
   CAT => CAT,
    SCORE => 8,
    WEIGHT => 0.2
  );
```
**6.** Click **OK**.

The Running - Log window opens, showing this result:

```
Connecting to the database hr_conn.
v_Return = 1.6
Process exited.
Disconnecting from the database hr_conn.
```
**See Also:** *Oracle Database SQL Developer User's Guide* for information about using SQL Developer to run and debug procedures and functions

## **Dropping Standalone Stored Subprograms**

To drop a standalone stored subprogram, use either the SQL Developer navigation frame and Drop tool, or the DDL statement DROP PROCEDURE or DROP FUNCTION.

### **To drop a standalone stored subprogram using the Drop tool:**

**1.** On the Connections tab, expand **hr\_conn**.

Under the hr\_conn icon, a list of schema object types appears.

**2.** Expand either **Functions** or **Procedures**.

A list of functions or procedures appears.

**3.** Right-click the name of the function or procedure to drop.

A list of choices appears.

**4.** Click **Drop**.

The Drop window opens.

**5.** Click **Apply**.

The Confirmation window opens.

**6.** Click **OK**.

**See Also:**

- "About Data Definition Language (DDL) Statements" on page 6-1 for general information that applies to the DROP PROCEDURE and DROP FUNCTION statements
- *Oracle Database SQL Language Reference* for information about the DROP PROCEDURE statement
- Oracle Database SQL Language Reference for information about the DROP FUNCTION statement

# **Creating and Managing Packages**

Topics:

- **[About Package Structure](#page-113-0)**
- [Tutorial: Creating a Package Specification](#page-113-1)
- [Tutorial: Changing a Package Specification](#page-114-0)
- [Tutorial: Creating a Package Body](#page-115-0)
- [Dropping a Package](#page-116-0)

**See Also:** ["Tutorial: Declaring Variables and Constants in a](#page-117-0)  [Subprogram" on page 7-16](#page-117-0), which shows how to change a package body

## <span id="page-113-0"></span>**About Package Structure**

A package always has a specification, and it usually has a body.

The **package specification** defines the package, declaring the types, variables, constants, exceptions, explicit cursors, and subprograms that can be referenced from outside the package. A package specification is an **application program interface (API)**: It has all the information that client programs need to call its subprograms, but no information about their implementation.

The **package body** defines the queries for the explicit cursors, and the code for the subprograms, that are declared in the package specification (therefore, a package with neither explicit cursors nor subprograms does not need a body). The package body can also define **local subprograms**, which are not declared in the specification and can be invoked only by other subprograms in the package. Package body contents are hidden from client programs. You can change the package body without invalidating the applications that call the package.

### **See Also:**

- *Oracle Database PL/SQL Language Reference* for more information about the package specification
- *Oracle Database PL/SQL Language Reference* for more information about the package body

## <span id="page-113-1"></span>**Tutorial: Creating a Package Specification**

To create a package specification, use either the SQL Developer tool Create PL/SQL Package or the DDL statement CREATE PACKAGE.

This tutorial shows how to use the Create PL/SQL Package tool to create a specification for a package named EMP\_EVAL.

This package specification is the API for the sample application that the tutorials and examples in this document show how to develop and deploy.

### **To create a package specification using Create PL/SQL Package tool:**

**1.** On the Connections tab, expand **hr\_conn**.

Under the hr\_conn icon, a list of schema object types appears.

**2.** Right-click **Packages**.

A list of choices appears.

**3.** Click **New Package**.

The Create PL/SQL Package window opens. The field Schema has the value HR, the field Name has the default value PACKAGE1, and the check box Add New Source In Lowercase is deselected.

- **4.** For Schema, accept the default value, HR.
- **5.** For Name, change PACKAGE1 to EMP\_EVAL.
- **6.** Click **OK**.

The EMP\_EVAL pane opens, showing the CREATE PACKAGE statement that created the package:

CREATE OR REPLACE PACKAGE emp\_eval AS

/\* TODO enter package declarations (types, exceptions, methods etc) here \*/

END emp\_eval;

The title of the pane is in italic font, which indicates that the package is not saved to the database.

**7.** (Optional) In the CREATE PACKAGE statement, replace the comment with declarations.

If you do not do this step now, you can do it later, as shown in ["Tutorial: Changing](#page-114-0)  [a Package Specification" on page 7-13.](#page-114-0)

**8.** From the File menu, select **Save**.

Oracle Database compiles the package and saves it. The title of the EMP\_EVAL pane is no longer in italic font.

**See Also:** *Oracle Database PL/SQL Language Reference* for information about the CREATE PACKAGE statement (for the package specification)

## <span id="page-114-0"></span>**Tutorial: Changing a Package Specification**

To change a package specification, use either the SQL Developer tool Edit or the DDL statement CREATE PACKAGE with the OR REPLACE clause.

This tutorial shows how to use the Edit tool to change the specification for the EMP\_ EVAL package (created in ["Tutorial: Creating a Package Specification" on page 7-12\)](#page-113-1). Specifically, the tutorial shows how to add declarations for a procedure, eval\_ department, and a function, calculate\_score.

#### **To change EMP\_EVAL package specification using the Edit tool:**

**1.** On the Connections tab, expand **hr\_conn**.

Under the hr\_conn icon, a list of schema object types appears.

**2.** Expand **Packages**.

A list of packages appears.

**3.** Right-click **EMP\_EVAL**.

A list of choices appears.

**4.** Click **Edit**.

The EMP\_EVAL pane opens, showing the CREATE PACKAGE statement that created the package:

CREATE OR REPLACE PACKAGE emp\_eval AS

/\* TODO enter package declarations (types, exceptions, methods etc) here \*/

END emp\_eval;

The title of the pane is not in italic font, which indicates that the package is saved in the database.

**5.** In the EMP\_EVAL pane, replace the comment with this code:

PROCEDURE eval\_department ( dept\_id IN NUMBER ); FUNCTION calculate\_score ( evaluation\_id IN NUMBER , performance\_id IN NUMBER) RETURN NUMBER;

A new EMP\_EVAL pane opens, showing the changed CREATE PACKAGE statement. The title of the pane is in italic font, which indicates that the changes have not been saved to the database.

**6.** Click the icon **Compile**.

The changed package specification compiles and is saved to the database. The title of the EMP\_EVAL pane is no longer in italic font.

**See Also:** *Oracle Database PL/SQL Language Reference* for information about the CREATE PACKAGE statement with the OR REPLACE clause

## <span id="page-115-0"></span>**Tutorial: Creating a Package Body**

To create a package body, use either the SQL Developer tool Create Body or the DDL statement CREATE PACKAGE BODY.

This tutorial shows how to use the Create Body tool to create a body for the EMP\_EVAL package (created in ["Tutorial: Creating a Package Specification" on page 7-12](#page-113-1) and changed in ["Tutorial: Changing a Package Specification" on page 7-13\)](#page-114-0).

This package body will contain the implementation details of the sample application that the tutorials and examples in this document show how to develop and deploy.

## **To create a body for the package EMP\_EVAL using the Create Body tool:**

**1.** On the Connections tab, expand **hr\_conn**.

Under the hr\_conn icon, a list of schema object types appears.

**2.** Expand **Packages**.

A list of packages appears.

**3.** Right-click **EMP\_EVAL**.

A list of choices appears.

**4.** Click **Create Body**.

The EMP\_EVAL Body pane appears, showing the automatically generated code for the package body:

```
CREATE OR REPLACE
PACKAGE BODY emp_eval AS
  PROCEDURE eval_department(dept_id IN NUMBER) AS
 BEGIN
    /* TODO implementation required */
    NULL;
  END eval_department;
  FUNCTION calculate_score ( evaluation_id IN NUMBER
                            , performance_id IN NUMBER)
                           RETURN NUMBER AS
  BEGIN
    /* TODO implementation required */
    RETURN NULL;
  END calculate_score;
END emp_eval;
```
The title of the pane is in italic font, which indicates that the code is not saved in the database.

- **5.** (Optional) In the CREATE PACKAGE BODY statement:
	- Replace the comments with executable statements.
	- (Optional) In the executable part of the procedure, either delete NULL or replace it with an executable statement.
	- (Optional) In the executable part of the function, either replace NULL with another expression.

If you do not do this step now, you can do it later, as shown in ["Tutorial: Declaring](#page-117-0)  [Variables and Constants in a Subprogram" on page 7-16](#page-117-0).

**6.** Click the icon **Compile**.

The changed package body compiles and is saved to the database. The title of the EMP\_EVAL Body pane is no longer in italic font.

**See Also:** *Oracle Database PL/SQL Language Reference* for information about the CREATE PACKAGE BODY statement (for the package body)

## <span id="page-116-0"></span>**Dropping a Package**

To drop a package (specification and body), use either the SQL Developer navigation frame and Drop tool, or the DDL statement DROP PACKAGE.

### **To drop a package using the Drop tool:**

**1.** On the Connections tab, expand the hr\_conn information by clicking the plus sign (**+**) to the left of the hr\_conn icon.

Under the hr\_conn icon, a list of schema object types appears.

**2.** Expand **Packages**.

A list of packages appears.

**3.** Right-click the name of the package to drop.

A list of choices appears.

**4.** Click **Drop Package**.

The Drop window opens.

**5.** Click **Apply**.

The Confirmation window opens.

**6.** Click **OK**.

**See Also:** *Oracle Database PL/SQL Language Reference* for information about the DROP PACKAGE statement

# **Declaring and Assigning Values to Variables and Constants**

One significant advantage that PL/SQL has over SQL is that PL/SQL lets you declare and use variables and constants.

A variable or constant declared in a package specification can be used by any program that has access to the package. A variable or constant declared in a package body or subprogram is local to that package or subprogram.

A **variable** holds a value of a particular data type. Your program can change the value at run time. A **constant** holds a value that cannot be changed.

A variable or constant can have any PL/SQL data type. When declaring a variable, you can assign it an initial value; if you do not, its initial value is NULL. When declaring a constant, you must assign it an initial value. To assign an initial value to a variable or constant, use the assignment operator  $(:=).$ 

**Tip:** Declare all values that do not change as constants. This practice optimizes your compiled code and makes your source code easier to maintain.

Topics:

- [Tutorial: Declaring Variables and Constants in a Subprogram](#page-117-0)
- [Ensuring that Variables, Constants, and Parameters Have Correct Data Types](#page-118-0)
- [Tutorial: Changing Declarations to Use the %TYPE Attribute](#page-119-0)
- [Assigning Values to Variables](#page-120-0)

**See Also:** *Oracle Database PL/SQL Language Reference* for general information about variables and constants

## <span id="page-117-0"></span>**Tutorial: Declaring Variables and Constants in a Subprogram**

This tutorial shows how to use the SQL Developer tool Edit to declare variables and constants in the EMP\_EVAL.calculate\_score function (specified in ["Tutorial:](#page-113-1)  [Creating a Package Specification" on page 7-12\)](#page-113-1). (This tutorial is also an example of changing a package body.)

#### **To declare variables and constants in calculate\_score function:**

**1.** On the Connections tab, expand the hr\_conn information by clicking the plus sign (**+**) to the left of the hr\_conn icon.

Under the hr\_conn icon, a list of schema object types appears.

**2.** Expand **Packages**.

A list of packages appears.

**3.** Expand **EMP\_EVAL**.

A list appears.

**4.** Right-click **EMP\_EVAL Body**.

A list of choices appears.

**5.** Click **Edit**.

The EMP\_EVAL Body pane appears, showing the code for the package body:

```
CREATE OR REPLACE
PACKAGE BODY emp_eval AS
   PROCEDURE eval_department ( dept_id IN NUMBER ) AS
  BEGIN
    /* TODO implementation required */
    NULL;
   END eval_department;
```
 FUNCTION calculate\_score ( evaluation\_id IN NUMBER , performance\_id IN NUMBER) RETURN NUMBER AS BEGIN /\* TODO implementation required \*/ RETURN NULL; END calculate\_score;

END emp\_eval;

**6.** Between RETURN NUMBER AS and BEGIN, add these variable and constant declarations:

```
n_score NUMBER(1,0);<br>
n weight. NUMBER;<br>
n weight. NUMBER;<br>
- variable
n_weight NUMBER;
max_score CONSTANT NUMBER(1,0) := 9; -- constant, initial value 9
max\_weight CONSTANT NUMBER(8,8) := 1; -- constant, initial value 1
```
**7.** From the File menu, select **Save**.

Oracle Database saves the changed package body.

**See Also:**

- *Oracle Database PL/SQL Language Reference* for general information about declaring variables and constants
- "Assigning Values to Variables with the Assignment Operator" on [page 7-20](#page-121-0)

## <span id="page-118-0"></span>**Ensuring that Variables, Constants, and Parameters Have Correct Data Types**

After ["Tutorial: Declaring Variables and Constants in a Subprogram" on page 7-16](#page-117-0), the code for the calculate\_score function, in the body of the package EMP\_EVAL, is:

```
FUNCTION calculate_score ( evaluation_id IN NUMBER
                       , performance_id IN NUMBER )
                       RETURN NUMBER AS
 n_score NUMBER(1,0); -- variable
 n_weight NUMBER; -- variable
 max_score CONSTANT NUMBER(1,0) := 9; -- constant, initial value 9
  max_weight CONSTANT NUMBER(8,8) := 1; -- constant, initial value 1
  BEGIN
    /* TODO implementation required */
    RETURN NULL;
  END calculate_score;
```
The variables, constants, and parameters of the function represent values from the tables SCORES (created in ["Creating Tables with the CREATE TABLE Statement" on](#page-81-0)  [page 6-4](#page-81-0)) and PERFORMANCE\_PARTS (created in ["Tutorial: Creating a Table with the](#page-80-0)  [Create Table Tool" on page 6-3](#page-80-0)):

- Variable n\_score will hold a value from the SCORE column of the SCORES table, and constant max\_score will be compared to such values.
- Variable n\_weight will hold a value from the WEIGHT column of the PERFORMANCE\_PARTS table, and constant max\_weight will be compared to such values.
- Parameter evaluation\_id will hold a value from the EVALUATION\_ID column of the SCORES table.

Parameter performance\_id will hold a value from the PERFORMANCE\_ID column of the SCORES table.

Therefore, each variable, constant, and parameter has the same data type as its corresponding column.

If the data types of the columns change, you want the data types of the variables, constants, and parameters to change to the same data types; otherwise, the calculate score function will be invalidated.

To ensure that the data types of the variables, constants, and parameters will always match those of the columns, declare them with the %TYPE attribute. The %TYPE attribute supplies the data type of a table column or another variable, ensuring the correct data type assignment.

### **See Also:**

- *Oracle Database PL/SQL Language Reference* for more information about the %TYPE attribute
- *Oracle Database PL/SQL Language Reference* for the syntax of the %TYPE attribute

## <span id="page-119-0"></span>**Tutorial: Changing Declarations to Use the %TYPE Attribute**

This tutorial shows how to use the SQL Developer tool Edit to change the declarations of the variables, constants, and formal parameters of the EMP\_EVAL.calculate\_ score function (shown in ["Tutorial: Declaring Variables and Constants in a](#page-117-0)  [Subprogram" on page 7-16](#page-117-0)) to declarations that use the %TYPE attribute.

### **To change the declarations in calculate\_score to use %TYPE:**

**1.** On the Connections tab, expand the hr\_conn information by clicking the plus sign (**+**) to the left of the hr\_conn icon.

Under the hr\_conn icon, a list of schema object types appears.

**2.** Expand **Packages**.

A list of packages appears.

**3.** Expand **EMP\_EVAL**.

A list appears.

**4.** Right-click **EMP\_EVAL Body**.

A list of choices appears.

**5.** Click **Edit**.

The EMP\_EVAL Body pane appears, showing the code for the package body:

```
CREATE OR REPLACE
PACKAGE BODY emp_eval AS
  PROCEDURE eval_department ( dept_id IN NUMBER ) AS
  BEGIN
    /* TODO implementation required */
   NULL\cdot END eval_department;
  FUNCTION calculate_score ( evaluation_id IN NUMBER
                            , performance_id IN NUMBER )
                             RETURN NUMBER AS
```

```
 n_score NUMBER(1,0); -- variable
 n_weight NUMBER; -- variable
 max_score CONSTANT NUMBER(1,0) := 9; -- constant, initial value 9
 max_weight  CONSTANT NUMBER(8,8) := 1; -- constant, initial value 1
  BEGIN
   /* TODO implementation required */
   RETURN NULL;
  END calculate_score;
```
END emp\_eval;

**6.** In the code for the function, make the changes shown in bold font:

```
 FUNCTION calculate_score ( evaluation_id IN SCORES.EVALUATION_ID%TYPE
                          , performance_id IN SCORES.PERFORMANCE_ID%TYPE)
                          RETURN NUMBER AS
 n_score SCORES.SCORE%TYPE;
 n_weight PERFORMANCE_PARTS.WEIGHT%TYPE;
 max_score CONSTANT SCORES.SCORE%TYPE := 9;
 max_weight CONSTANT PERFORMANCE_PARTS.WEIGHT%TYPE := 1;
```
**7.** Right-click **EMP\_EVAL**.

A list of choices appears.

**8.** Click **Edit**.

The EMP\_EVAL pane opens, showing the CREATE PACKAGE statement that created the package:

CREATE OR REPLACE PACKAGE emp\_eval AS

PROCEDURE eval\_department(dept\_id IN NUMBER); FUNCTION calculate\_score(evaluation\_id IN NUMBER , performance\_id IN NUMBER) RETURN NUMBER;

END emp\_eval;

**9.** In the code for the function, make the changes shown in bold font:

```
FUNCTION calculate_score(evaluation_id IN scores.evaluation_id%TYPE
                         , performance_id IN scores.performance_id%TYPE)
```
**10.** Right-click **EMP\_EVAL**.

A list of choices appears.

**11.** Click **Compile**.

### <span id="page-120-0"></span>**Assigning Values to Variables**

You can assign a value to a variable in these ways:

- Use the assignment operator to assign it the value of an expression.
- Use the SELECT INTO or FETCH statement to assign it a value from a table.
- Pass it to a subprogram as an OUT or IN OUT parameter, and then assign the value inside the subprogram
- Bind the variable to a value.

Topics:

- [Assigning Values to Variables with the Assignment Operator](#page-121-0)
- [Assigning Values to Variables with the SELECT INTO Statement](#page-122-0)

#### **See Also:**

- *Oracle Database PL/SQL Language Reference* for more information about assigning values to variables
- *Oracle Database 2 Day + .NET Developer's Guide* for information about binding variables
- *Oracle Database 2 Day + PHP Developer's Guide* for information about binding variables
- *Oracle Database 2 Day + Java Developer's Guide* for information about binding variables
- *Oracle Database 2 Day + Application Express Developer's Guide* for information about binding variables

### <span id="page-121-0"></span>**Assigning Values to Variables with the Assignment Operator**

With the assignment operator  $(:=)$ , you can assign the value of an expression to a variable in either the declarative or executable part of a subprogram.

In the declarative part of a subprogram, you can assign an initial value to a variable when you declare it. The syntax is:

```
variable_name data_type := expression;
```
In the executable part of a subprogram, you can assign a value to a variable with an assignment statement. The syntax is:

*variable\_name* **:=** *expression*;

[Example 7–1](#page-121-1) shows, in bold font, the changes to make to the EMP\_EVAL.calculate\_ score function to add a variable, running\_total, and use it as the return value of the function. The assignment operator appears in both the declarative and executable parts of the function. (The data type of running\_total must be NUMBER, rather than SCORES.SCORE%TYPE or PERFORMANCE\_PARTS.WEIGHT%TYPE, because it holds the product of two NUMBER values with different precisions and scales.)

#### <span id="page-121-1"></span>*Example 7–1 Assigning Values to a Variable with Assignment Operator*

```
FUNCTION calculate_score(evaluation_id IN SCORES.EVALUATION_ID%TYPE
                       , performance_id IN SCORES.PERFORMANCE_ID%TYPE)
 RETURN NUMBER AS
 n_score SCORES.SCORE%TYPE;
 n_weight PERFORMANCE_PARTS.WEIGHT%TYPE;
  running_total NUMBER := 0;
 max_score CONSTANT SCORES.SCORE%TYPE := 9;
  max_weight CONSTANT PERFORMANCE_PARTS.WEIGHT%TYPE:= 1;
BEGIN
  running_total := max_score * max_weight;
  RETURN running_total;
END calculate_score;
```
#### **See Also:**

- *Oracle Database PL/SQL Language Reference* for variable declaration syntax
- *Oracle Database PL/SQL Language Reference* for assignment statement syntax

#### <span id="page-122-0"></span>**Assigning Values to Variables with the SELECT INTO Statement**

To use table values in subprograms or packages, you must assign them to variables with SELECT INTO statements.

[Example 7–2](#page-122-1) shows, in bold font, the changes to make to the EMP\_EVAL.calculate\_ score function to have it calculate running\_total from table values.

#### *Example 7–2 Assigning Table Values to Variables with SELECT INTO*

```
FUNCTION calculate_score ( evaluation_id IN scores.evaluation_id%TYPE
                          , performance_id IN scores.performance_id%TYPE )
                          RETURN NUMBER AS
 n_score scores.score%TYPE;
 n_weight performance_parts.weight%TYPE;
  running_total NUMBER := 0;
  max_score CONSTANT scores.score%TYPE := 9;
  max_weight CONSTANT performance_parts.weight%TYPE:= 1;
BEGIN
  SELECT s.score INTO n_score
  FROM SCORES s
  WHERE evaluation_id = s.evaluation_id 
  AND performance_id = s.performance_id;
  SELECT p.weight INTO n_weight
  FROM PERFORMANCE_PARTS p
 WHERE performance id = p.performance id;
  running_total := n_score * n_weight;
 RETURN running total;
END calculate_score;
```
The add\_eval procedure in [Example 7–3](#page-122-2) inserts a row into the EVALUATIONS table, using values from the corresponding row in the EMPLOYEES table. Add the add\_eval procedure to the body of the EMP\_EVAL package, but not to the specification. Because it is not in the specification, add\_eval is local to the package—it can be invoked only by other subprograms in the package, not from outside the package.

#### <span id="page-122-2"></span>*Example 7–3 Inserting a Table Row with Values from Another Table*

```
PROCEDURE add_eval ( employee_id IN EMPLOYEES.EMPLOYEE_ID%TYPE
                   , today IN DATE )
AS
  job_id EMPLOYEES.JOB_ID%TYPE;
 manager_id EMPLOYEES.MANAGER_ID%TYPE;
  department_id EMPLOYEES.DEPARTMENT_ID%TYPE;
BEGIN
 SELECT e.job_id INTO job_id
  FROM EMPLOYEES e
  WHERE employee_id = e.employee_id;
  SELECT e.manager_id INTO manager_id
```

```
 FROM EMPLOYEES e 
  WHERE employee_id = e.employee_id;
  SELECT e.department_id INTO department_id
  FROM EMPLOYEES e
 WHERE employee id = e.employee id;
  INSERT INTO EVALUATIONS (
    evaluation_id,
    employee_id,
    evaluation_date,
    job_id,
    manager_id,
    department_id,
    total_score
 \left( \right) VALUES (
    evaluations_seq.NEXTVAL, -- evaluation_id
 add_eval.employee_id, -- employee_id
 add_eval.today, -- evaluation_date
 add_eval.job_id, -- job_id
 add_eval.manager_id, -- manager_id
 add_eval.department_id, -- department_id
   0 -- total score
  );
END add_eval;
```

```
See Also: Oracle Database PL/SQL Language Reference for more 
information about the SELECT INTO statement
```
# **Controlling Program Flow**

Unlike SQL, which runs statements in the order in which you enter them, PL/SQL has control statements that let you control the flow of your program.

Topics:

- [About Control Statements](#page-123-0)
- [Using the IF Statement](#page-124-0)
- [Using the CASE Statement](#page-125-0)
- [Using the FOR LOOP Statement](#page-126-0)
- [Using the WHILE LOOP Statement](#page-128-0)
- [Using the Basic LOOP and EXIT WHEN Statements](#page-129-0)

# <span id="page-123-0"></span>**About Control Statements**

PL/SQL has three categories of control statements:

■ **Conditional selection statements**, which let you execute different statements for different data values.

The conditional selection statements are IF and and CASE.

**Loop statements**, which let you repeat the same statements with a series of different data values.

The loop statements are FOR LOOP, WHILE LOOP and basic LOOP.

The EXIT statement transfers control to the end of a loop. The CONTINUE statement exits the current iteration of a loop and transfers control to the next iteration. Both EXIT and CONTINUE have an optional WHEN clause, in which you can specify a condition.

**Sequential control statements**, which let you go to a specified, labeled statement, or to do nothing.

The sequential control statements are GOTO and and NULL.

#### **See Also:**

■ *Oracle Database PL/SQL Language Reference* for an overview of PL/SQL control statements

## <span id="page-124-0"></span>**Using the IF Statement**

The IF statement either executes or skips a sequence of statements, depending on the value of a Boolean expression.

The IF statement has this syntax:

```
IF boolean_expression THEN statement [, statement ]
[ ELSEIF boolean_expression THEN statement [, statement ] ]...
[ ELSE statement [, statement ] ]
END IF;
```
Suppose that your company evaluates employees twice a year in the first 10 years of employment, but only once a year afterward. You want a function that returns the evaluation frequency for an employee. You can use an IF statement to determine the return value of the function, as in [Example 7–4.](#page-124-1)

Add the eval\_frequency function to the body of the EMP\_EVAL package, but not to the specification. Because it is not in the specification, eval\_frequency is local to the package—it can be invoked only by other subprograms in the package, not from outside the package.

#### <span id="page-124-1"></span>*Example 7–4 IF Statement that Determines Return Value of Function*

```
FUNCTION eval frequency (emp_id IN EMPLOYEES.EMPLOYEE_ID%TYPE)
  RETURN PLS_INTEGER
AS
 h_date EMPLOYEES.HIRE_DATE%TYPE;
  today EMPLOYEES.HIRE_DATE%TYPE;
  eval_freq PLS_INTEGER;
BEGIN
  SELECT SYSDATE INTO today FROM DUAL;
 SELECT HIRE DATE INTO h date
  FROM EMPLOYEES
 WHERE EMPLOYEE ID = emp_id; IF ((hire_date + (INTERVAL '120' MONTH)) < today) THEN
   eval_freq := 1; ELSE
   eval_freq := 2; END IF;
  RETURN eval_freq;
END eval_frequency;
```
### **See Also:**

- *Oracle Database PL/SQL Language Reference* for the syntax of the IF statement
- *Oracle Database PL/SQL Language Reference* for more information about using the IF statement

## <span id="page-125-0"></span>**Using the CASE Statement**

The CASE statement chooses from a sequence of conditions, and executes the corresponding statement.

The simple CASE statement evaluates a single expression and compares it to several potential values. It has this syntax:

```
CASE expression
WHEN value THEN statement
[ WHEN value THEN statement ]...
[ ELSE statement [, statement ]... ]
END CASE;
```
The searched CASE statement evaluates multiple Boolean expressions and chooses the first one whose value is TRUE. For information about the searched CASE statement, see *Oracle Database PL/SQL Language Reference*.

**Tip:** When you can use either a CASE statement or nested IF statements, use a CASE statement—it is both more readable and more efficient.

Suppose that, if an employee is evaluated only once a year, you want the eval\_ frequency function to suggest a salary increase, which depends on the JOB\_ID.

Add the CASE statement shown in [Example 7–5](#page-125-1) to the eval\_frequency function. (For information about the procedure that prints the strings, DBMS\_OUTPUT. PUT\_ LINE, see *Oracle Database PL/SQL Packages and Types Reference*.)

<span id="page-125-1"></span>*Example 7–5 CASE Statement that Determines Which String to Print*

```
FUNCTION eval_frequency (emp_id IN EMPLOYEES.EMPLOYEE_ID%TYPE)
  RETURN PLS_INTEGER
AS
  h_date EMPLOYEES.HIRE_DATE%TYPE;
  today EMPLOYEES.HIRE_DATE%TYPE;
  eval_freq PLS_INTEGER;
  j_id EMPLOYEES.JOB_ID%TYPE;
BEGIN
  SELECT SYSDATE INTO today FROM DUAL;
 SELECT HIRE DATE INTO h date
  FROM EMPLOYEES
  WHERE EMPLOYEE_ID = emp_id;
   IF ((h_date + (INTERVAL '120' MONTH)) < today) THEN
    eval_freq := 1;
     SELECT JOB_ID INTO j_id
     FROM EMPLOYEES
     WHERE EMPLOYEE_ID = emp_id;
```

```
 CASE j_id
       WHEN 'PU_CLERK' THEN DBMS_OUTPUT.PUT_LINE(
         'Consider 8% salary increase for employee # ' || emp_id);
        WHEN 'SH_CLERK' THEN DBMS_OUTPUT.PUT_LINE(
          'Consider 7% salary increase for employee # ' || emp_id);
       WHEN 'ST_CLERK' THEN DBMS_OUTPUT.PUT_LINE(
          'Consider 6% salary increase for employee # ' || emp_id);
        WHEN 'HR_REP' THEN DBMS_OUTPUT.PUT_LINE(
          'Consider 5% salary increase for employee # ' || emp_id);
        WHEN 'PR_REP' THEN DBMS_OUTPUT.PUT_LINE(
          'Consider 5% salary increase for employee # ' || emp_id);
        WHEN 'MK_REP' THEN DBMS_OUTPUT.PUT_LINE(
          'Consider 4% salary increase for employee # ' || emp_id);
        ELSE DBMS_OUTPUT.PUT_LINE(
          'Nothing to do for employee #' || emp_id);
     END CASE;
  ELSE
    eval_freq := 2; END IF;
  RETURN eval_freq;
END eval_frequency;
```
#### **See Also:**

- ["Using CASE Expressions in Queries" on page 4-29](#page-62-0)
- Oracle Database PL/SQL Language Reference for the syntax of the CASE statement
- *Oracle Database PL/SQL Language Reference* for more information about using the CASE statement

### <span id="page-126-0"></span>**Using the FOR LOOP Statement**

The FOR LOOP statement repeats a sequence of statements once for each integer in the range *lower\_bound* through *upper\_bound*. Its syntax is:

```
FOR counter IN lower_bound..upper_bound LOOP
  statement [, statement ]...
END LOOP;
```
The statements between LOOP and END LOOP can use *counter*, but cannot change its value.

Suppose that, instead of only suggesting a salary increase, you want the eval\_ frequency function to report what the salary would be if it increased by the suggested amount every year for five years.

Change the eval\_frequency function as shown in bold font in [Example 7–6](#page-126-1). (For information about the procedures that prints the strings, DBMS\_OUTPUT. PUT\_LINE, see *Oracle Database PL/SQL Packages and Types Reference*.)

#### <span id="page-126-1"></span>*Example 7–6 FOR LOOP Statement that Computes Salary After Five Years*

```
FUNCTION eval_frequency (emp_id IN EMPLOYEES.EMPLOYEE_ID%TYPE)
  RETURN PLS_INTEGER
AS
 h_date EMPLOYEES.HIRE_DATE%TYPE;
 today EMPLOYEES.HIRE_DATE%TYPE;
 eval freq PLS INTEGER;
```

```
 j_id EMPLOYEES.JOB_ID%TYPE;
  sal EMPLOYEES.SALARY%TYPE;
  sal_raise NUMBER(3,3) := 0;
BEGIN
  SELECT SYSDATE INTO today FROM DUAL;
  SELECT HIRE_DATE INTO h_date
  FROM EMPLOYEES
 WHERE EMPLOYEE_ID = emp_id;IF ((h date + (INTERVAL '120' MONTH)) < today) THEN
   eval_freq := 1; SELECT JOB_ID INTO j_id
    FROM EMPLOYEES
     WHERE EMPLOYEE_ID = emp_id;
    SELECT SALARY INTO sal
    FROM EMPLOYEES
   WHERE EMPLOYEE_ID = emp_id; CASE j_id
     WHEN 'PU CLERK' THEN sal raise := 0.08;
      WHEN 'SH_CLERK' THEN sal_raise := 0.07;
      WHEN 'ST_CLERK' THEN sal_raise := 0.06;
      WHEN 'HR_REP' THEN sal_raise := 0.05;
      WHEN 'PR_REP' THEN sal_raise := 0.05;
      WHEN 'MK_REP' THEN sal_raise := 0.04;
      ELSE NULL;
     END CASE;
     IF (sal_raise != 0) THEN
       BEGIN
         DBMS_OUTPUT.PUT_LINE('If salary ' || sal || ' increases by ' ||
          ROUND((sal_raise * 100),0) ||
           '% each year for 5 years, it will be:');
         FOR i IN 1..5 LOOP
           sal := sal * (1 + sal_raise);
          DBMS_OUTPUT.PUT_LINE(ROUND(sal, 2) || ' after ' || i || ' year(s)');
        END LOOP;
      END;
     END IF;
  ELSE
   eval_freq := 2; END IF;
  RETURN eval_freq;
END eval_frequency;
        See Also:
```
- *Oracle Database PL/SQL Language Reference* for the syntax of the FOR LOOP statement
- *Oracle Database PL/SQL Language Reference* for more information about using the FOR LOOP statement

## <span id="page-128-0"></span>**Using the WHILE LOOP Statement**

The WHILE LOOP statement repeats a sequence of statements while a condition is TRUE. Its syntax is:

```
WHILE condition LOOP
  statement [, statement ]...
END LOOP;
```
**Note:** If the statements between LOOP and END LOOP never cause *condition* to become FALSE, the WHILE LOOP statement runs indefinitely.

Suppose that the eval\_frequency function uses the WHILE LOOP statement instead of the FOR LOOP statement, and ends after the proposed salary exceeds the maximum salary for the JOB\_ID.

Change the eval\_frequency function as shown in bold font in [Example 7–7](#page-128-1). (For information about the procedures that prints the strings, DBMS\_OUTPUT. PUT\_LINE, see *Oracle Database PL/SQL Packages and Types Reference*.)

#### <span id="page-128-1"></span>*Example 7–7 WHILE LOOP Statement that Computes Salary to Maximum*

```
FUNCTION eval_frequency (emp_id IN EMPLOYEES.EMPLOYEE_ID%TYPE)
  RETURN PLS_INTEGER
AS
 h_date EMPLOYEES.HIRE_DATE%TYPE;
 today EMPLOYEES.HIRE_DATE%TYPE;
  eval_freq PLS_INTEGER;
 j_id EMPLOYEES.JOB_ID%TYPE;
 sal EMPLOYEES.SALARY%TYPE;
 sal_raise NUMBER(3,3) := 0;
  sal_max JOBS.MAX_SALARY%TYPE;
BEGIN
  SELECT SYSDATE INTO today FROM DUAL;
 SELECT HIRE DATE INTO h_date
  FROM EMPLOYEES
 WHERE EMPLOYEE ID = emp_id; IF ((h_date + (INTERVAL '120' MONTH)) < today) THEN
   eval_freq := 1; SELECT JOB_ID INTO j_id
    FROM EMPLOYEES
    WHERE EMPLOYEE_ID = emp_id;
    SELECT SALARY INTO sal
    FROM EMPLOYEES
    WHERE EMPLOYEE_ID = emp_id;
    SELECT MAX_SALARY INTO sal_max
    FROM JOBS
    WHERE JOB_ID = j_id;
    CASE j_id
     WHEN 'PU_CLERK' THEN sal_raise := 0.08;
      WHEN 'SH_CLERK' THEN sal_raise := 0.07;
```

```
 WHEN 'ST_CLERK' THEN sal_raise := 0.06;
     WHEN 'HR_REP' THEN sal_raise := 0.05;
     WHEN 'PR_REP' THEN sal_raise := 0.05;
     WHEN 'MK_REP' THEN sal_raise := 0.04;
      ELSE NULL;
     END CASE;
     IF (sal_raise != 0) THEN
     BEGIN
        DBMS_OUTPUT.PUT_LINE('If salary ' || sal || ' increases by ' ||
           ROUND((sal_raise * 100),0) ||
           '% each year, it will be:');
         WHILE sal <= sal_max LOOP
         sal := sal * (1 + sal_raise);
         DBMS OUTPUT.PUT LINE(ROUND(sal, 2);
         END LOOP;
        DBMS_OUTPUT.PUT_LINE('Maximum salary for this job is ' || sal_max);
      END;
     END IF;
   ELSE
    eval_freq := 2; END IF;
  RETURN eval_freq;
END eval_frequency;
        See Also:
```
- Oracle Database PL/SQL Language Reference for the syntax of the WHILE LOOP statement
- *Oracle Database PL/SQL Language Reference* for more information about using the WHILE LOOP statement

## <span id="page-129-0"></span>**Using the Basic LOOP and EXIT WHEN Statements**

The basic LOOP statement repeats a sequence of statements. Its syntax is:

```
LOOP
  statement [, statement ]...
END LOOP;
```
At least one *statement* must be an EXIT statement; otherwise, the LOOP statement runs indefinitely.

The EXIT WHEN statement (the EXIT statement with its optional WHEN clause) exits a loop when a condition is TRUE and transfers control to the end of the loop.

In the eval\_frequency function, in the last iteration of the WHILE LOOP statement, the last computed value usually exceeds the maximum salary.

Change the WHILE LOOP statement to a basic LOOP statement that includes an EXIT WHEN statement, as shown in [Example 7–8](#page-129-1).

WHILE LOOP

### <span id="page-129-1"></span>*Example 7–8 Using the EXIT WHEN Statement*

```
FUNCTION eval_frequency (emp_id IN EMPLOYEES.EMPLOYEE_ID%TYPE)
  RETURN PLS_INTEGER
```

```
AS
  h_date EMPLOYEES.HIRE_DATE%TYPE;
  today EMPLOYEES.HIRE_DATE%TYPE;
  eval_freq PLS_INTEGER;
  j_id EMPLOYEES.JOB_ID%TYPE;
 sal EMPLOYEES. SALARY & TYPE;
 sal_raise NUMBER(3,3) := 0;
  sal_max JOBS.MAX_SALARY%TYPE;
BEGIN
  SELECT SYSDATE INTO today FROM DUAL;
 SELECT HIRE DATE INTO h date
  FROM EMPLOYEES
 WHERE EMPLOYEE_ID = emp_id;
  IF ((h_date + (INTERVAL '120' MONTH)) < today) THEN
    eval freq := 1; SELECT JOB_ID INTO j_id
     FROM EMPLOYEES
     WHERE EMPLOYEE_ID = emp_id;
     SELECT SALARY INTO sal
     FROM EMPLOYEES
     WHERE EMPLOYEE_ID = emp_id;
     SELECT MAX_SALARY INTO sal_max
     FROM JOBS
    WHERE JOB ID = \mathrm{i} id;
     CASE j_id
     WHEN 'PU_CLERK' THEN sal_raise := 0.08;
      WHEN 'SH_CLERK' THEN sal_raise := 0.07;
      WHEN 'ST_CLERK' THEN sal_raise := 0.06;
 WHEN 'HR_REP' THEN sal_raise := 0.05;
WHEN 'PR_REP' THEN sal_raise := 0.05;
      WHEN 'MK_REP' THEN sal_raise := 0.04;
      ELSE NULL;
     END CASE;
     IF (sal_raise != 0) THEN
      BEGIN
         DBMS_OUTPUT.PUT_LINE('If salary ' || sal || ' increases by ' ||
          ROUND((sal_raise * 100),0) ||
           '% each year, it will be:');
         LOOP
           sal := sal * (1 + sal_raise);
          EXIT WHEN sal > sal_max;
         DBMS_OUTPUT.PUT_LINE(ROUND(sal,2));
         END LOOP;
        DBMS OUTPUT.PUT LINE('Maximum salary for this job is ' || sal_max);
      END;
     END IF;
  ELSE
     eval_freq := 2;
  END IF;
```
 RETURN eval\_freq; END eval\_frequency;

### **See Also:**

- Oracle Database PL/SQL Language Reference for the syntax of the LOOP statement
- *Oracle Database PL/SQL Language Reference* for the syntax of the EXIT statement
- *Oracle Database PL/SQL Language Reference* for more information about using the LOOP and EXIT statements

# **Using Records and Cursors**

Topics:

- **[About Records](#page-131-0)**
- [Tutorial: Declaring a RECORD Type](#page-132-0)
- [Tutorial: Creating and Invoking a Subprogram with a Record Parameter](#page-133-0)
- **[About Cursors](#page-135-0)**
- [Using an Explicit Cursor to Retrieve Result Set Rows One at a Time](#page-136-0)
- [Tutorial: Using an Explicit Cursor to Retrieve Result Set Rows One at a Time](#page-137-0)
- **[About Cursor Variables](#page-138-0)**
- [Using a Cursor Variable to Retrieve Result Set Rows One at a Time](#page-139-0)
- [Tutorial: Using a Cursor Variable to Retrieve Result Set Rows One at a Time](#page-140-0)

**See Also:** *Oracle Database PL/SQL Language Reference* for more information about records

## <span id="page-131-0"></span>**About Records**

A **record** is a PL/SQL composite variable that can store data values of different types, similar to a struct type in C, C++, or Java. The internal components of a record are called **fields**. To access a record field, you use **dot notation**: *record\_name*.*field\_ name*.

You can treat record fields like scalar variables. You can also pass entire records as subprogram parameters (if neither the sending nor receiving subprogram is a standalone stored subprogram).

Records are useful for holding data from table rows, or from certain columns of table rows. Each record field corresponds to a table column.

There are three ways to create a record:

Declare a RECORD type, and then declare a variable of that type.

The syntax is:

```
TYPE record_name IS RECORD
  ( field_name data_type [:= initial_value]
 [, field_name data_type [:= initial_value ] ]... );
```

```
variable_name record_name;
```
Declare a variable of the type  $table\_name$ *ROWTYPE.* 

The fields of the record have the same names and data types as the columns of the table.

Declare a variable of the type *cursor\_name*%ROWTYPE.

The fields of the record have the same names and data types as the columns of the table in the FROM clause of the cursor SELECT statement.

### **See Also:**

- *Oracle Database PL/SQL Language Reference* for more information about defining RECORD types and declaring records of that type
- Oracle Database PL/SQL Language Reference for the syntax of a RECORD type definition
- *Oracle Database PL/SQL Language Reference* for more information about the %ROWTYPE attribute
- *Oracle Database PL/SQL Language Reference for the syntax of the* %ROWTYPE attribute

## <span id="page-132-0"></span>**Tutorial: Declaring a RECORD Type**

This tutorial shows how to use the SQL Developer tool Edit to declare a RECORD type, sal\_info, whose fields can hold salary information for an employee—job ID, minimum and maximum salary for that job ID, current salary, and suggested raise.

#### **To declare RECORD type sal\_info:**

**1.** On the Connections tab, expand the hr\_conn information by clicking the plus sign (**+**) to the left of the hr\_conn icon.

Under the hr\_conn icon, a list of schema object types appears.

**2.** Expand **Packages**.

A list of packages appears.

**3.** Right-click **EMP\_EVAL**.

A list of choices appears.

**4.** Click **Edit**.

The EMP\_EVAL pane opens, showing the CREATE PACKAGE statement that created the package:

```
CREATE OR REPLACE PACKAGE emp_eval AS
```
PROCEDURE eval\_department(dept\_id IN NUMBER); FUNCTION calculate\_score(evaluation\_id IN NUMBER , performance\_id IN NUMBER) RETURN NUMBER;

END emp\_eval;

**5.** In the EMP\_EVAL pane, immediately before END emp\_eval, add this code:

TYPE sal\_info IS RECORD

```
 ( j_id jobs.job_id%type
 , sal_min jobs.min_salary%type
 , sal_max jobs.max_salary%type
```

```
 , sal employees.salary%type
 , sal_raise NUMBER(3,3) );
```
A new EMP\_EVAL pane opens, showing the changed CREATE PACKAGE statement. The title of the pane is in italic font, which indicates that the changes have not been saved to the database.

**6.** Click the icon **Compile**.

The changed package specification compiles and is saved to the database. The title of the EMP\_EVAL pane is no longer in italic font.

Now you can declare records of the type sal\_info, as in ["Tutorial: Creating and](#page-133-0)  [Invoking a Subprogram with a Record Parameter" on page 7-32.](#page-133-0)

## <span id="page-133-0"></span>**Tutorial: Creating and Invoking a Subprogram with a Record Parameter**

If you declared the RECORD type sal\_info in ["Tutorial: Declaring a RECORD Type"](#page-132-0) [on page 7-31,](#page-132-0) this tutorial shows how to use the SQL Developer tool Edit to do the following:

- Create a procedure, salary\_schedule, which has a parameter of type sal\_ info.
- Change the  $eval\_frequency$  function so that it declares a record,  $emp\_sal$ , of the type sal\_info, populates its fields, and passes it to the salary\_schedule procedure.

Because eval\_frequency will invoke salary\_schedule, the declaration of salary\_schedule must precede the declaration of eval\_frequency (otherwise, the package will not compile). However, the definition of salary\_schedule can be anywhere in the package body.

## **To create salary\_schedule and change eval\_frequency:**

**1.** On the Connections tab, expand the hr\_conn information by clicking the plus sign (**+**) to the left of the hr\_conn icon.

Under the hr\_conn icon, a list of schema object types appears.

**2.** Expand **Packages**.

A list of packages appears.

**3.** Expand **EMP\_EVAL**.

A list appears.

**4.** Right-click **EMP\_EVAL Body**.

A list of choices appears.

**5.** Click **Edit**.

The EMP\_EVAL Body pane appears, showing the code for the package body.

**6.** In the EMP\_EVAL Body pane, immediately before END emp\_eval, add this definition of the salary\_schedule procedure:

```
PROCEDURE salary_schedule (emp IN sal_info) AS
  accumulating_sal NUMBER;
BEGIN
  DBMS_OUTPUT.PUT_LINE('If salary ' || emp.sal || 
     ' increases by ' || ROUND((emp.sal_raise * 100),0) || 
     '% each year, it will be:');
```

```
 accumulating_sal := emp.sal;
  WHILE accumulating_sal <= emp.sal_max LOOP
     accumulating_sal := accumulating_sal * (1 + emp.sal_raise);
    DBMS OUTPUT.PUT LINE(ROUND(accumulating sal, 2) ||\cdot, \cdot\rangle;
  END LOOP;
END salary_schedule;
```
A new EMP\_EVAL Body pane opens, showing the changed CREATE PACKAGE BODY statement. The title of the pane is in italic font, which indicates that the changes have not been saved to the database.

**7.** In the EMP\_EVAL Body pane, enter the code shown in bold font, in this position:

```
create or replace
PACKAGE BODY EMP_EVAL AS
```

```
FUNCTION eval_frequency (emp_id EMPLOYEES.EMPLOYEE_ID%TYPE)
  RETURN PLS_INTEGER;
PROCEDURE salary_schedule(emp IN sal_info);
PROCEDURE add_eval(employee_id IN NUMBER, today IN DATE);
```
PROCEDURE eval\_department (dept\_id IN NUMBER) AS

**8.** Edit the eval\_frequency function, making the changes shown in bold font:

```
FUNCTION eval_frequency (emp_id EMPLOYEES.EMPLOYEE_ID%TYPE)
  RETURN PLS_INTEGER
AS
  h_date EMPLOYEES.HIRE_DATE%TYPE;
  today EMPLOYEES.HIRE_DATE%TYPE;
  eval_freq PLS_INTEGER;
  emp_sal SAL_INFO; -- replaces sal, sal_raise, and sal_max
BEGIN
  SELECT SYSDATE INTO today FROM DUAL;
 SELECT HIRE DATE INTO h date
  FROM EMPLOYEES
 WHERE EMPLOYEE ID = emp id;
  IF ((h_date + (INTERVAL '120' MONTH)) < today) THEN
      eval_freq := 1;
      /* populate emp_sal */
      SELECT JOB_ID INTO emp_sal.j_id FROM EMPLOYEES
      WHERE EMPLOYEE_ID = emp_id;
      SELECT MIN_SALARY INTO emp_sal.sal_min FROM JOBS
      WHERE JOB_ID = emp_sal.j_id;
      SELECT MAX_SALARY INTO emp_sal.sal_max FROM JOBS
      WHERE JOB_ID = emp_sal.j_id;
      SELECT SALARY INTO emp_sal.sal FROM EMPLOYEES
      WHERE EMPLOYEE_ID = emp_id;
      emp_sal.sal_raise := 0; -- default
```

```
 CASE emp_sal.j_id
       WHEN 'PU_CLERK' THEN emp_sal.sal_raise := 0.08;
       WHEN 'SH_CLERK' THEN emp_sal.sal_raise := 0.07;
      WHEN 'ST_CLERK' THEN emp_sal.sal_raise := 0.06;
       WHEN 'HR_REP' THEN emp_sal.sal_raise := 0.05;
      WHEN 'PR REP' THEN emp sal.sal raise := 0.05;
     WHEN 'MK_REP' THEN emp_sal.sal_raise := 0.04;
      ELSE NULL;
    END CASE;
     IF (emp_sal.sal_raise != 0) THEN
      salary_schedule(emp_sal);
    END IF;
   ELSE
   eval_freq := 2; END IF;
   RETURN eval_freq;
 END eval_frequency;
```
**9.** Click **Compile**.

## <span id="page-135-0"></span>**About Cursors**

When Oracle Database executes a SQL statement, it stores the result set and processing information in an unnamed private SQL area. A pointer to this unnamed area, called a **cursor**, lets you retrieve the rows of the result set one at a time. **Cursor attributes** return information about the state of the cursor.

Every time you run either a SQL DML statement or a PL/SQL SELECT INTO statement, PL/SQL opens an **implicit cursor**. You can get information about this cursor from its attributes, but you cannot control it. After the statement runs, the database closes the cursor; however, its attribute values remain available until another DML or SELECT INTO statement runs.

PL/SQL also lets you declare explicit cursors. An **explicit cursor** has a name and is associated with a query (SQL SELECT statement)—usually one that returns multiple rows. After declaring an explicit cursor, you must open it (with the OPEN statement), fetch rows one at a time from the result set (with the FETCH statement), and close the cursor (with the CLOSE statement). After closing the cursor, you can neither fetch records from the result set nor see the cursor attribute values.

The syntax for the value of an implicit cursor attribute is SQL*attribute* (for example, SQL%FOUND). SQL*attribute* always refers to the most recently run DML or SELECT INTO statement.

The syntax for the value of an explicit cursor attribute is *cursor\_name* immediately followed by *attribute* (for example, c1%FOUND).

Table 7–1 lists the cursor attributes and the values that they can return. (Implicit cursors have additional attributes that are beyond the scope of this book.)

| <b>Attribute</b> | <b>Values for Explicit Cursor</b>                                                                | <b>Values for Implicit Cursor</b>                                                                                                    |
|------------------|--------------------------------------------------------------------------------------------------|----------------------------------------------------------------------------------------------------|
| %FOUND           | If cursor is not open, INVALID<br>CURSOR.                                                        | If no DML or SELECT INTO<br>statement has run, NULL.                                                                                                    |
|                  | If cursor is open but no fetch was<br>attempted, NULL.                                           | If the most recent DML or SELECT<br>INTO statement returned a row,<br>TRUE.<br>If the most recent DML or SELECT<br>INTO statement did not return a row,<br>FALSE. |
|                  | If the most recent fetch returned a<br>row, TRUE.                                                |                                                                                                    |
|                  | If the most recent fetch did not return<br>a row, FALSE.                                         |                                                                                                    |
| <b>%NOTFOUND</b> | If cursor is not open, INVALID<br>CURSOR.                                                        | If no DML or SELECT INTO<br>statement has run, NULL.                                                                                                    |
|                  | If cursor is open but no fetch was<br>attempted, NULL.                                           | If the most recent DML or SELECT<br>INTO statement returned a row,<br>FALSE.<br>If the most recent DML or SELECT<br>INTO statement did not return a row,<br>TRUE. |
|                  | If the most recent fetch returned a<br>row, FALSE.                                               |                                                                                                    |
|                  | If the most recent fetch did not return<br>a row, TRUE.                                          |                                                                                                    |
| <b>%ROWCOUNT</b> | If cursor is not open, INVALID_<br>CURSOR; otherwise, a number greater<br>than or equal to zero. | NULL if no DML or SELECT INTO<br>statement has run; otherwise, a<br>number greater than or equal to zero.                                                         |
| %ISOPEN          | If cursor is open, TRUE; if not, FALSE.                                                          | Always FALSE.                                                                                                    |

*Table 7–1 Cursor Attribute Values*

#### **See Also:**

- ["About Queries" on page 4-1](#page-34-0)
- "About Data Manipulation Language (DML) Statements" on [page 5-1](#page-64-0)
- **Oracle Database PL/SQL Language Reference for more information** about the SELECT INTO statement
- *Oracle Database Advanced Application Developer's Guide* for more information about using cursors in applications
- *Oracle Database PL/SQL Language Reference* for more information about managing cursors in PL/SQL

## <span id="page-136-0"></span>**Using an Explicit Cursor to Retrieve Result Set Rows One at a Time**

The following procedure uses each necessary statement in its simplest form, but provides references to its complete syntax.

### **To use an explicit cursor to retrieve result set rows one at a time:**

- **1.** In the declarative part:
	- **a.** Declare the cursor:

CURSOR *cursor\_name* IS *query*;

For complete explicit cursor declaration syntax, see *Oracle Database PL/SQL Language Reference*.

**b.** Declare a record to hold the row returned by the cursor:

*record\_name cursor\_name*%ROWTYPE;

For complete %ROWTYPE syntax, see *Oracle Database PL/SQL Language Reference*.

- **2.** In the executable part:
	- **a.** Open the cursor:

OPEN *cursor\_name*;

For complete OPEN statement syntax, see *Oracle Database PL/SQL Language Reference*.

**b.** Fetch rows from the cursor (rows from the result set) one at a time, using a LOOP statement that has syntax similar to this:

```
LOOP
  FETCH cursor_name INTO record_name;
  EXIT WHEN cursor_name%NOTFOUND;
  -- Process row that is in record_name:
  statement;
  [ statement; ]...
END LOOP;
```
For complete FETCH statement syntax, see *Oracle Database PL/SQL Language Reference*.

**c.** Close the cursor:

CLOSE *cursor\_name*;

For complete CLOSE statement syntax, see *Oracle Database PL/SQL Language Reference*.

## <span id="page-137-0"></span>**Tutorial: Using an Explicit Cursor to Retrieve Result Set Rows One at a Time**

This tutorial shows how to implement the procedure EMP\_EVAL.eval\_department, which uses an explicit cursor, emp\_cursor.

### **To implement the EMP\_EVAL.eval\_department procedure:**

**1.** In the EMP\_EVAL package specification, change the declaration of the eval\_ department procedure as shown in bold font:

PROCEDURE eval\_department(dept\_id IN **employees.department\_id%TYPE**);

(For instructions for changing a package specification, see ["Tutorial: Changing a](#page-114-0)  [Package Specification" on page 7-13.](#page-114-0))

**2.** In the EMP\_EVAL package body, change the definition of the eval\_department procedure as shown in bold font:

```
PROCEDURE eval_department (dept_id IN employees.department_id%TYPE)
AS
  CURSOR emp_cursor IS
    SELECT * FROM EMPLOYEES
    WHERE DEPARTMENT_ID = dept_id;
  emp_record EMPLOYEES%ROWTYPE; -- for row returned by cursor
  all_evals BOOLEAN; -- true if all employees in dept need evaluations
  today DATE;
```

```
BEGIN
  today := SYSDATE;
  IF (EXTRACT(MONTH FROM today) < 6) THEN
     all_evals := FALSE; -- only new employees need evaluations
  ELSE
    all_evals := TRUE; -- all employees need evaluations
  END IF;
  OPEN emp_cursor;
  DBMS_OUTPUT.PUT_LINE (
     'Determining evaluations necessary in department # ' ||
     dept_id );
  LOOP
    FETCH emp_cursor INTO emp_record;
    EXIT WHEN emp_cursor%NOTFOUND;
     IF all_evals THEN
       add_eval(emp_record.employee_id, today);
     ELSIF (eval_frequency(emp_record.employee_id) = 2) THEN
       add_eval(emp_record.employee_id, today);
     END IF;
  END LOOP;
  DBMS_OUTPUT.PUT_LINE('Processed ' || emp_cursor%ROWCOUNT || ' records.');
  CLOSE emp_cursor;
END eval_department;
```
(For a step-by-step example of changing a package body, see ["Tutorial: Declaring](#page-117-0)  [Variables and Constants in a Subprogram" on page 7-16](#page-117-0).)

- **3.** Compile the EMP\_EVAL package specification.
- **4.** Compile the EMP\_EVAL package body.

### <span id="page-138-0"></span>**About Cursor Variables**

A **cursor variable** is like a cursor (see ["About Cursors" on page 7-34](#page-135-0)), except that it is not limited to one query. You can open a cursor variable for a query, process the result set, and then use the cursor variable for another query. Cursor variables are useful for passing query results between subprograms.

To declare a cursor variable, you declare a REF CURSOR type, and then declare a variable of that type (therefore, a cursor variable is often called a REF CURSOR). A REF CURSOR type can be either strong or weak.

A **strong REF CURSOR type** specifies a **return type**, which is the RECORD type of its cursor variables. The PL/SQL compiler does not allow you to use these **strongly typed** cursor variables for queries that return rows that are not of the return type. Strong REF CURSOR types are less error-prone than weak ones, but weak ones are more flexible.

A **weak REF CURSOR type** does not specify a return type. The PL/SQL compiler accepts **weakly typed** cursor variables in any queries. Weak REF CURSOR types are interchangeable; therefore, instead of creating weak REF CURSOR types, you can use the predefined type weak cursor type SYS\_REFCURSOR.

After declaring a cursor variable, you must open it for a specific query (with the OPEN FOR statement), fetch rows one at a time from the result set (with the FETCH statement), and then either close the cursor (with the CLOSE statement) or open it for another specific query (with the OPEN FOR statement). Opening the cursor variable for another query closes it for the previous query. After closing a cursor variable for a specific query, you can neither fetch records from the result set of that query nor see the cursor attribute values for that query.

### **See Also:**

- **Oracle Database PL/SQL Language Reference for more information** about using cursor variables
- *Oracle Database PL/SQL Language Reference* for the syntax of cursor variable declaration

## <span id="page-139-0"></span>**Using a Cursor Variable to Retrieve Result Set Rows One at a Time**

The following procedure uses each of the necessary statements in its simplest form, but provides references to their complete syntax.

#### **To use a cursor variable to retrieve result set rows one at a time:**

- **1.** In the declarative part:
	- **a.** Declare the REF CURSOR type:

TYPE *cursor\_type* IS REF CURSOR [ RETURN *return\_type* ];

For complete REF CURSOR type declaration syntax, see *Oracle Database PL/SQL Language Reference*.

**b.** Declare a cursor variable of that type:

*cursor\_variable cursor\_type*;

For complete cursor variable declaration syntax, see *Oracle Database PL/SQL Language Reference*.

**c.** Declare a record to hold the row returned by the cursor:

*record\_name return\_type*;

For complete information about record declaration syntax, see *Oracle Database PL/SQL Language Reference*.

- **2.** In the executable part:
	- **a.** Open the cursor variable for a specific query:

OPEN *cursor\_variable* FOR *query*;

For complete information about OPEN FOR statement syntax, see *Oracle Database PL/SQL Language Reference*.

**b.** Fetch rows from the cursor variable (rows from the result set) one at a time, using a LOOP statement that has syntax similar to this:

LOOP

```
 FETCH cursor_variable INTO record_name;
 EXIT WHEN cursor_variable%NOTFOUND;
 -- Process row that is in record_name:
 statement;
 [ statement; ]...
```
END LOOP;

For complete information about FETCH statement syntax, see *Oracle Database PL/SQL Language Reference*.

**c.** Close the cursor variable:

CLOSE *cursor\_variable*;

Alternatively, you can open the cursor variable for another query, which closes it for the current query.

For complete information about CLOSE statement syntax, see *Oracle Database PL/SQL Language Reference*.

## <span id="page-140-0"></span>**Tutorial: Using a Cursor Variable to Retrieve Result Set Rows One at a Time**

This tutorial shows how to change the EMP\_EVAL.eval\_department procedure so that it uses a cursor variable instead of an explicit cursor, which lets it process multiple departments. The change includes adding a procedure that uses the cursor variable.

This tutorial also shows how to make EMP\_EVAL.eval\_department and EMP\_ EVAL.add\_eval more efficient: Instead of passing one field of a record to add\_eval and having add\_eval use three queries to extract three other fields of the same record, eval\_department passes the entire record to add\_eval, and add\_eval uses dot notation to access the values of the other three fields.

#### **To change the EMP\_EVAL.eval\_department procedure to use a cursor variable:**

**1.** In the EMP\_EVAL package specification, add the procedure declaration and the REF CURSOR type definition, as shown in bold font:

```
create or replace
PACKAGE emp_eval AS
 PROCEDURE eval department (dept id IN employees.department id%TYPE);
  PROCEDURE eval_everyone;
```

```
 FUNCTION calculate_score(eval_id IN scores.evaluation_id%TYPE 
                        , perf_id IN scores.performance_id%TYPE) 
                          RETURN NUMBER;
```
TYPE SAL\_INFO IS RECORD

- ( j\_id jobs.job\_id%type
- , sal\_min jobs.min\_salary%type
- , sal\_max jobs.max\_salary%type
- , salary employees.salary%type
- , sal raise  $NUMBER(3,3))$ ;

 **TYPE emp\_refcursor\_type IS REF CURSOR RETURN employees%ROWTYPE;** END emp\_eval;

(For instructions for changing a package specification, see ["Tutorial: Changing a](#page-114-0)  [Package Specification" on page 7-13.](#page-114-0))

**2.** In the EMP\_EVAL package body, add a forward declaration for the procedure eval\_loop\_control and change the declaration of the procedure add\_eval, as shown in bold font:

create or replace PACKAGE BODY EMP\_EVAL AS

```
 FUNCTION eval_frequency (emp_id IN EMPLOYEES.EMPLOYEE_ID%TYPE)
        RETURN PLS_INTEGER;
      PROCEDURE salary_schedule(emp IN sal_info);
      PROCEDURE add_eval(emp_record IN EMPLOYEES%ROWTYPE, today IN DATE);
      PROCEDURE eval_loop_control(emp_cursor IN emp_refcursor_type);
    ...
   (For a step-by-step example of changing a package body, see "Tutorial: Declaring 
   Variables and Constants in a Subprogram" on page 7-16.)
3. Change the eval_department procedure to retrieve three separate result sets 
   based on the department, and to call the eval_loop_control procedure, as 
   shown in bold font:
   PROCEDURE eval_department(dept_id IN employees.department_id%TYPE) AS
      emp_cursor emp_refcursor_type;
      current_dept departments.department_id%TYPE;
   BEGIN
      current_dept := dept_id;
      FOR loop_c IN 1..3 LOOP
        OPEN emp_cursor FOR
          SELECT *
          FROM employees
          WHERE current_dept = dept_id;
```

```
 DBMS_OUTPUT.PUT_LINE
   ('Determining necessary evaluations in department #' ||
   current_dept);
```

```
 eval_loop_control(emp_cursor);
```

```
 DBMS_OUTPUT.PUT_LINE
   ('Processed ' || emp_cursor%ROWCOUNT || ' records.');
```

```
 CLOSE emp_cursor;
 current_dept := current_dept + 10;
```

```
 END LOOP;
END eval_department;
```
**4.** Change the add\_eval as shown in bold font:

```
PROCEDURE add_eval(emp_record IN employees%ROWTYPE, today IN DATE)
AS
-- (Delete local variables)
BEGIN
  INSERT INTO EVALUATIONS (
    evaluation_id,
     employee_id,
     evaluation_date,
     job_id,
     manager_id,
     department_id,
    total_score
   )
  VALUES (
     evaluations_seq.NEXTVAL, -- evaluation_id
```

```
 emp_record.employee_id, -- employee_id
   today, \qquad \qquad -- evaluation\_date emp_record.job_id, -- job_id
    emp_record.manager_id, -- manager_id
    emp_record.department_id, -- department_id
   0 -- total score
END add_eval;
```
);

**5.** Before END EMP\_EVAL, add the following procedure, which fetches the individual records from the result set and processes them:

```
PROCEDURE eval_loop_control (emp_cursor IN emp_refcursor_type) AS
 emp_record EMPLOYEES%ROWTYPE;
 all_evals BOOLEAN;
  all_evals BOOLE<br>today DATE;
BEGIN
  today := SYSDATE;
  IF (EXTRACT(MONTH FROM today) < 6) THEN
    all_evals := FALSE;
  ELSE 
    all_evals := TRUE;
  END IF;
  LOOP
    FETCH emp_cursor INTO emp_record;
    EXIT WHEN emp_cursor%NOTFOUND;
    IF all_evals THEN
       add_eval(emp_record, today);
     ELSIF (eval_frequency(emp_record.employee_id) = 2) THEN
      add_eval(emp_record, today);
    END IF;
  END LOOP;
END eval_loop_control;
```
**6.** Before END EMP\_EVAL, add the following procedure, which retrieves a result set that contains all employees in the company:

```
PROCEDURE eval_everyone AS
  emp_cursor emp_refcursor_type;
BEGIN
   OPEN emp_cursor FOR SELECT * FROM employees;
   DBMS_OUTPUT.PUT_LINE('Determining number of necessary evaluations.');
   eval_loop_control(emp_cursor);
   DBMS_OUTPUT.PUT_LINE('Processed ' || emp_cursor%ROWCOUNT || ' records.');
   CLOSE emp_cursor;
END eval_everyone;
```
- **7.** Compile the EMP\_EVAL package specification.
- **8.** Compile the EMP\_EVAL package body.

# **Using Associative Arrays**

An associative array is a type of collection.

Topics:

**[About Collections](#page-143-0)** 

- [About Associative Arrays](#page-143-1)
- [Declaring Associative Arrays](#page-144-0)
- **[Populating Associative Arrays](#page-146-0)**
- **[Traversing Dense Associative Arrays](#page-147-0)**
- **[Traversing Sparse Associative Arrays](#page-148-0)**

**See Also:** For more information about collections:

- *Oracle Database Concepts*
- *Oracle Database PL/SQL Language Reference*

## <span id="page-143-0"></span>**About Collections**

A **collection** is a PL/SQL composite variable that stores elements of the same type in a specified order, similar to a one-dimensional array. The internal components of a collection are called **elements**. Each element has a unique subscript that identifies its position in the collection. To access a collection element, you use **subscript notation**: *collection\_name*(*element\_subscript*).

You can treat collection elements like scalar variables. You can also pass entire collections as subprogram parameters (if neither the sending nor receiving subprogram is a standalone stored subprogram).

A **collection method** is a built-in PL/SQL subprogram that either returns information about a collection or operates on a collection. To invoke a collection method, you use **dot notation**: *collection\_name*.*method\_name*. For example, *collection\_ name*.COUNT returns the number of elements in the collection.

PL/SQL has three types of collections:

- Associative arrays (formerly called "PL/SQL tables" or "index-by tables")
- Nested tables
- Variable arrays (varrays)

This document explains only associative arrays.

### **See Also:**

- *Oracle Database PL/SQL Language Reference for more information* about PL/SQL collection types
- *Oracle Database PL/SQL Language Reference* for more information about collection methods

## <span id="page-143-1"></span>**About Associative Arrays**

An **associative array** is an unbounded set of key-value pairs. Each key is unique, and serves as the subscript of the element that holds the corresponding value. Therefore, you can access elements without knowing their positions in the array, and without traversing the array.

The data type of the key can be either PLS\_INTEGER or VARCHAR2 (*length*).

If the key type is PLS\_INTEGER, the associative array is **indexed by integer**, and it is **dense**; that is, it has no gaps between elements—every element between the first and last element is defined and has a value (which can be NULL).
If the key type is VARCHAR2 (*length*), the associative array is **indexed by string** (of *length* characters), and it is **sparse**; that is, it might have gaps between elements.

When traversing a dense associative array, you do not need to beware of gaps between elements; when traversing a sparse associative array, you do.

To assign a value to an associative array element, you can use an assignment operator:

*array\_name*(*key*) := *value*

If *key* is not in the array, the assignment statement adds the *key*-*value* pair to the array. Otherwise, the statement changes the value of *array\_name*(*key*) to *value*.

Associative arrays are useful for storing data temporarily. They do not use the disk space or network operations that tables require. However, because associative arrays are intended for temporary storage, you cannot manipulate them with DML statements or use SELECT INTO statements to assign their values to variables.

If you declare an associative array in a package, and assign values to the variable in the package body, then the associative array exists for the life of the database session. Otherwise, it exists for the life of the subprogram in which you declare it.

**See Also:** *Oracle Database PL/SQL Language Reference* for more information about associative arrays

#### <span id="page-144-0"></span>**Declaring Associative Arrays**

To declare an associative array, you declare an associative array type, and then declare a variable of that type. The simplest syntax is:

TYPE *array\_type* IS TABLE OF *element\_type* INDEX BY *key\_type*;

*array\_name array\_type*;

An efficient way to declare an associative array is with a cursor, using the following procedure. The procedure uses each necessary statement in its simplest form, but provides references to its complete syntax.

#### **To use a cursor to declare an associative array:**

- **1.** In the declarative part:
	- **a.** Declare the cursor:

CURSOR *cursor\_name* IS *query*;

For complete explicit cursor declaration syntax, see *Oracle Database PL/SQL Language Reference*.

**b.** Declare the associative array type:

TYPE *array\_type* IS TABLE OF *cursor\_name*%ROWTYPE INDEX BY { PLS\_INTEGER | VARCHAR2 *length* }

For complete associative array type declaration syntax, see *Oracle Database PL/SQL Language Reference*.

**c.** Declare an associative array variable of that type:

*array\_name array\_type*;

For complete variable declaration syntax, see *Oracle Database PL/SQL Language Reference*.

[Example 7–9](#page-145-0) uses the preceding procedure to declare two associative arrays, employees\_jobs and jobs\_, and then declares a third associative array, job\_ titles\_type, without using a cursor. The first two arrays are indexed by integer; the third is indexed by string.

**Note:** The ORDER BY clause in the declaration of employees jobs cursor determines the storage order of the elements of the associative array employee\_jobs.

<span id="page-145-0"></span>DECLARE -- Declare cursor: CURSOR employees\_jobs\_cursor IS SELECT FIRST\_NAME, LAST\_NAME, JOB\_ID FROM EMPLOYEES ORDER BY JOB\_ID, LAST\_NAME, FIRST\_NAME; -- Declare associative array type: TYPE employees\_jobs\_type IS TABLE OF employees\_jobs\_cursor%ROWTYPE INDEX BY PLS\_INTEGER; -- Declare associative array: employees\_jobs employees\_jobs\_type; -- Use same procedure to declare another associative array: CURSOR jobs\_cursor IS SELECT JOB\_ID, JOB\_TITLE FROM JOBS; TYPE jobs\_type IS TABLE OF jobs\_cursor%ROWTYPE INDEX BY PLS\_INTEGER; jobs\_ jobs\_type; -- Declare associative array without using cursor: TYPE job\_titles\_type IS TABLE OF JOBS.JOB\_TITLE%TYPE

*Example 7–9 Declaring Associative Arrays*

```
 INDEX BY JOBS.JOB_ID%TYPE; -- jobs.job_id%type is varchar2(10)
   job_titles job_titles_type;
BEGIN
  NULL;
END;
/
```
#### **See Also:**

- ["About Cursors" on page 7-34](#page-135-0)
- *Oracle Database PL/SQL Language Reference* for associative array declaration syntax

#### **Populating Associative Arrays**

The most efficient way to populate a dense associative array is with a cursor and the FETCH statement with the BULK COLLECT INTO clause, using the following procedure. The procedure uses each necessary statement in its simplest form, but provides references to its complete syntax.

You cannot use the following procedure to populate a sparse associative array. Instead, you must use an assignment statement inside a loop statement. For information about loop statements, see ["Controlling Program Flow" on page 7-22.](#page-123-0)

#### **To use a cursor to populate an associative array indexed by integer:**

- **1.** If you have not done so, declare an associative array with a cursor, using the procedure in ["Declaring Associative Arrays" on page 7-43.](#page-144-0)
- **2.** In the executable part of the PL/SQL unit in which you declared the associative array:
	- **a.** Open the cursor:

OPEN *cursor\_name*;

For complete OPEN statement syntax, see *Oracle Database PL/SQL Language Reference*.

**b.** Fetch all rows from the cursor into the associative array variable at once, using a FETCH statement with the BULK COLLECT INTO clause:

FETCH *cursor\_name* BULK COLLECT INTO *aa\_variable*;

For complete FETCH statement syntax, see *Oracle Database PL/SQL Language Reference*.

**c.** Close the cursor:

CLOSE *cursor\_name*;

For complete CLOSE statement syntax, see *Oracle Database PL/SQL Language Reference*.

[Example 7–10](#page-146-0) uses the preceding procedure to populate the associative arrays employees\_jobs and jobs\_, which are indexed by integer. Then it uses an assignment statement inside a FOR LOOP statement to populate the associative array job\_titles\_type, which is indexed by string.

FOR LOOP

#### <span id="page-146-0"></span>*Example 7–10 Populating Associative Arrays*

```
-- Declarative part from Example 7–9 goes here.
BEGIN
  -- Populate associative arrays indexed by integer:
  OPEN employees_jobs_cursor;
  FETCH employees_jobs_cursor BULK COLLECT INTO employees_jobs;
  CLOSE employees_jobs_cursor;
  OPEN jobs_cursor;
 FETCH jobs cursor BULK COLLECT INTO jobs ;
  CLOSE jobs_cursor;
   -- Populate associative array indexed by string:
```

```
 FOR i IN 1..jobs_.COUNT() LOOP
    job_titles(jobs_(i).job_id) := jobs_(i).job_title;
  END LOOP;
END;
/
       See Also: "About Cursors" on page 7-34
```
## **Traversing Dense Associative Arrays**

A **dense associative array** (indexed by integer) has no gaps between elements—every element between the first and last element is defined and has a value (which can be NULL). You can traverse a dense array with a FOR LOOP statement, as in [Example 7–11.](#page-147-0)

When inserted in the executable part of [Example 7–10](#page-146-0), after the code that populates the employees\_jobs array, the FOR LOOP statement in [Example 7–11](#page-147-0) prints the elements of the employees\_jobs array in the order in which they were stored. Their storage order was determined by the ORDER BY clause in the declaration of employees\_jobs\_cursor, which was used to declare employees\_jobs (see [Example 7–9](#page-145-0)).

FOR LOOP

FOR LOOP

The upper bound of the FOR LOOP statement, employees\_jobs. COUNT, invokes a collection method that returns the number of elements in the array. For more information about COUNT, see *Oracle Database PL/SQL Language Reference*.

#### <span id="page-147-0"></span>*Example 7–11 Traversing a Dense Associative Array*

-- Code that populates employees\_jobs must precede this code:

```
FOR i IN 1..employees_jobs.COUNT LOOP
  DBMS_OUTPUT.PUT_LINE(
    RPAD(employees_jobs(i).first_name, 23) ||
    RPAD(employees_jobs(i).last_name, 28) ||
      employees_jobs(i).job_id);
   END LOOP;
```
#### Result:

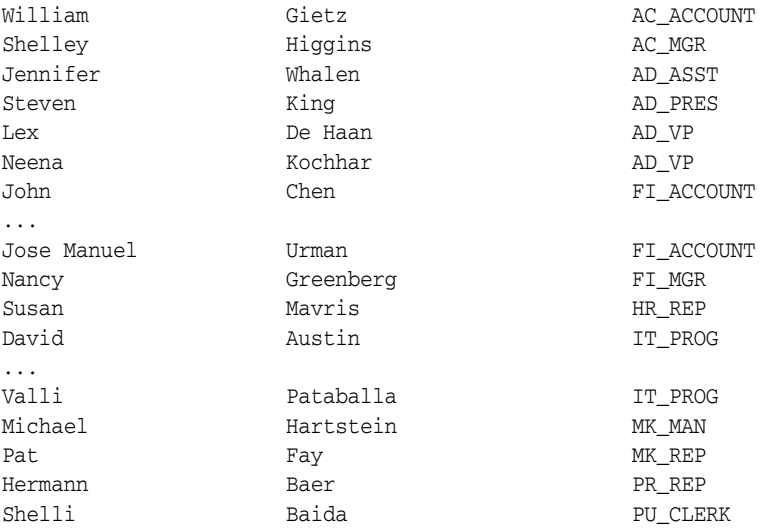

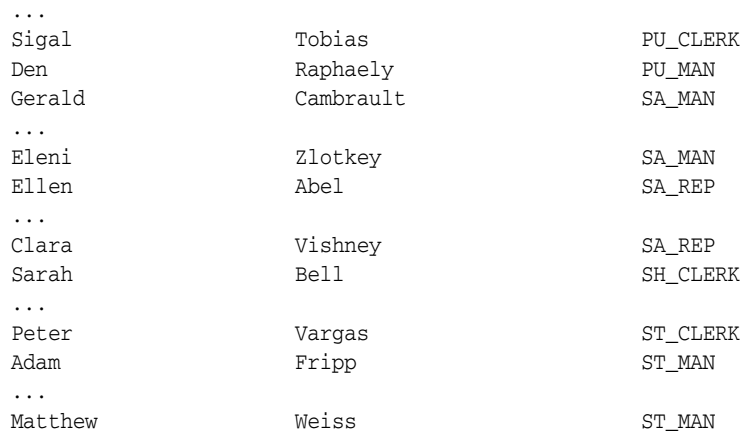

#### **Traversing Sparse Associative Arrays**

A **sparse associative array** (indexed by string) might have gaps between elements. You can traverse it with a WHILE LOOP statement, as in [Example 7–12](#page-148-0).

To run the code in [Example 7–12,](#page-148-0) which prints the elements of the job\_titles array:

**1.** At the end of the declarative part of [Example 7–9](#page-145-0), insert this variable declaration:

i jobs\_.job\_id%TYPE;

**2.** In the executable part of [Example 7–10](#page-146-0), after the code that populates the job\_ titles array, insert the code from [Example 7–12](#page-148-0).

[Example 7–12](#page-148-0) includes two collection method invocations, job\_titles.FIRST and job\_titles.NEXT(i). job\_titles.FIRST returns the first element of job\_ titles, and job\_titles.NEXT(i) returns the subscript that succeeds i. For more information about FIRST, see *Oracle Database PL/SQL Language Reference*. For more information about NEXT, see *Oracle Database PL/SQL Language Reference*.

WHILE LOOP

#### <span id="page-148-0"></span>*Example 7–12 Traversing a Sparse Associative Array*

```
/* Declare this variable in declarative part:
    i jobs_.job_id%TYPE;
   Add this code to the executable part,
   after code that populates job titles:
*/
i := job_titles.FIRST;
WHILE i IS NOT NULL LOOP
 DBMS OUTPUT.PUT LINE(RPAD(i, 12) || job titles(i));
  i := job_titles.NEXT(i);
END LOOP;
```
#### Result:

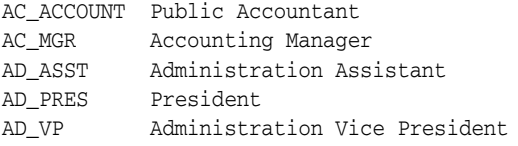

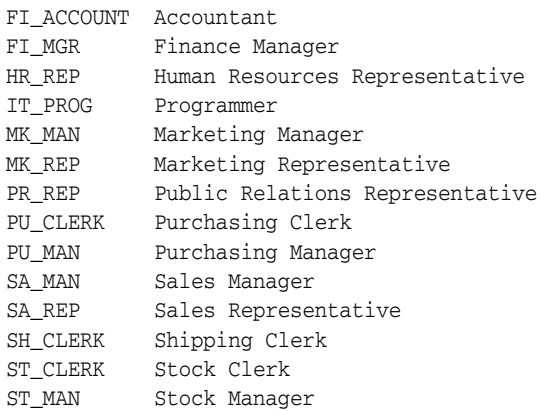

## **Handling Exceptions (Run-Time Errors)**

Topics:

- [About Exceptions and Exception Handlers](#page-149-0)
- **[Handling Predefined Exceptions](#page-150-0)**
- [Declaring and Handling User-Defined Exceptions](#page-151-0)

**See Also:** *Oracle Database PL/SQL Language Reference* for more information about handling PL/SQL errors

## <span id="page-149-0"></span>**About Exceptions and Exception Handlers**

When a run-time error occurs in PL/SQL code, an **exception** is raised. If the subprogram (or block) in which the exception is raised has an exception-handling part, control transfers to it; otherwise, execution stops.

Run-time errors can arise from design faults, coding mistakes, hardware failures, and many other sources. Because you cannot anticipate all possible errors, Oracle recommends including exception-handling parts in your subprograms [\("About](#page-106-0)  [Subprogram Structure" on page 7-5](#page-106-0) shows where to put the exception-handling part).

Oracle Database has many **predefined exceptions**, which it raises automatically when a program violates database rules or exceeds system-dependent limits. For example, if a SELECT INTO statement returns no rows, Oracle Database raises the predefined exception NO\_DATA\_FOUND. For a summary of predefined PL/SQL exceptions, see *Oracle Database PL/SQL Language Reference*.

PL/SQL lets you define (declare) your own exceptions. An exception declaration has this syntax:

*exception\_name* EXCEPTION;

Unlike a predefined exception, a **user-defined exception** must be raised explicitly, using either the RAISE statement or the DBMS\_STANDARD.RAISE\_APPLICATION\_ ERROR procedure. For example:

IF *condition* THEN RAISE *exception\_name*;

For information about the DBMS\_STANDARD.RAISE\_APPLICATION\_ERROR procedure, see *Oracle Database PL/SQL Language Reference*.

The exception-handling part of a subprogram contains one or more exception handlers. An **exception handler** has this syntax:

```
WHEN { exception_name [ OR exception_name ]... | OTHERS } THEN
  statement; [ statement; ]...
```
A WHEN OTHERS exception handler handles unexpected run-time errors. If used, it must be last. For example:

```
EXCEPTION
  WHEN exception_1 THEN
    statement; [ statement; ]...
  WHEN exception_2 OR exception_3 THEN
    statement; [ statement; ]...
  WHEN OTHERS THEN
    statement; [ statement; ]...
END;
```
An alternative to the WHEN OTHERS exception handler is the EXCEPTION\_INIT pragma, which associates a user-defined exception name with an Oracle Database error number.

#### **See Also:**

- *Oracle Database PL/SQL Language Reference* for more information about exception declaration syntax
- *Oracle Database PL/SQL Language Reference for more information* about exception handler syntax
- **Oracle Database PL/SQL Language Reference for more information** about the EXCEPTION\_INIT pragma

#### <span id="page-150-0"></span>**Handling Predefined Exceptions**

[Example 7–13](#page-150-1) shows, in bold font, how to change the EMP\_EVAL.eval\_department procedure to handle the predefined exception NO\_DATA\_FOUND. Make this change and compile the changed procedure. (For an example of how to change a package body, see ["Tutorial: Declaring Variables and Constants in a Subprogram" on page 7-16](#page-117-0).)

#### <span id="page-150-1"></span>*Example 7–13 Handling Predefined Exception NO\_DATA\_FOUND*

```
PROCEDURE eval_department(dept_id IN employees.department_id%TYPE) AS
  emp_cursor emp_refcursor_type;
  current_dept departments.department_id%TYPE;
BEGIN
 current dept := dept id;
  FOR loop_c IN 1..3 LOOP
    OPEN emp_cursor FOR
      SELECT * 
      FROM employees
     WHERE current dept = dept id;
    DBMS_OUTPUT.PUT_LINE
      ('Determining necessary evaluations in department #' ||
       current_dept);
   eval loop control(emp cursor);
   DBMS_OUTPUT.PUT_LINE
       ('Processed ' || emp_cursor%ROWCOUNT || ' records.');
```

```
 CLOSE emp_cursor;
    current_dept := current_dept + 10; 
  END LOOP;
EXCEPTION
   WHEN NO_DATA_FOUND THEN
    DBMS_OUTPUT.PUT_LINE ('The query did not return a result set');
END eval_department;
```
- *Oracle Database PL/SQL Language Reference* for more information about predefined exceptions
- *Oracle Database PL/SQL Language Reference* for more information about handling raised exceptions

## <span id="page-151-0"></span>**Declaring and Handling User-Defined Exceptions**

[Example 7–14](#page-151-1) shows, in bold font, how to change the EMP\_EVAL.calculate\_score function to declare and handle two user-defined exceptions, wrong\_weight and wrong\_score. Make this change and compile the changed function. (For an example of how to change a package body, see ["Tutorial: Declaring Variables and Constants in a](#page-117-0)  [Subprogram" on page 7-16](#page-117-0).)

#### <span id="page-151-1"></span>*Example 7–14 Handling User-Defined Exceptions*

```
FUNCTION calculate_score ( evaluation_id IN scores.evaluation_id%TYPE
                          , performance_id IN scores.performance_id%TYPE )
                          RETURN NUMBER AS
  weight_wrong EXCEPTION;
  score_wrong EXCEPTION;
 n_score scores.score%TYPE;
 n_weight performance_parts.weight%TYPE;
  running_total NUMBER := 0;
  max_score CONSTANT scores.score%TYPE := 9;
 max weight CONSTANT performance parts.weight%TYPE:= 1;
BEGIN
  SELECT s.score INTO n_score
  FROM SCORES s
  WHERE evaluation_id = s.evaluation_id 
  AND performance_id = s.performance_id;
  SELECT p.weight INTO n_weight
  FROM PERFORMANCE_PARTS p
  WHERE performance_id = p.performance_id;
   BEGIN
     IF (n_weight > max_weight) OR (n_weight < 0) THEN
      RAISE weight_wrong;
    END IF;
  END;
   BEGIN
    IF (n score > max score) OR (n score < 0) THEN
      RAISE score_wrong;
    END IF;
   END;
   running_total := n_score * n_weight;
```

```
 RETURN running_total;
EXCEPTION
  WHEN weight_wrong THEN
    DBMS_OUTPUT.PUT_LINE(
       'The weight of a score must be between 0 and ' || max_weight);
    RETURN -1;
  WHEN score_wrong THEN
     DBMS_OUTPUT.PUT_LINE(
       'The score must be between 0 and ' || max_score);
     RETURN -1;
END calculate_score;
```
- *Oracle Database PL/SQL Language Reference* for more information about user-defined exceptions
- *Oracle Database PL/SQL Language Reference* for more information about handling raised exceptions

# **8**

# <sup>8</sup>**Using Triggers**

This chapter contains the following topics:

- **[About Triggers](#page-154-0)**
- **[Creating Triggers](#page-155-0)**
- **[Changing Triggers](#page-160-0)**
- [Disabling and Enabling Triggers](#page-160-1)
- [About Trigger Compilation and Dependencies](#page-161-0)
- [Dropping Triggers](#page-161-1)

## <span id="page-154-0"></span>**About Triggers**

A **trigger** is a PL/SQL unit that is stored in the database and (if it is in the enabled state) automatically executes ("fires") in response to a specified event.

A trigger has this structure:

```
TRIGGER trigger_name
   triggering_event
   [ trigger_restriction ]
BEGIN
   triggered_action;
END;
```
The *trigger\_name* must be unique for triggers in the schema. A trigger can have the same name as another kind of object in the schema (for example, a table); however, Oracle recommends using a naming convention that avoids confusion.

If the trigger is in the **enabled** state, the *triggering\_event* causes the database to execute the *triggered\_action* if the *trigger\_restriction* is either TRUE or omitted. The *triggering\_event* is associated with either a table, a view, a schema, or the database, and it is one of these:

- DML statement (described in "About Data Manipulation Language (DML) [Statements" on page 5-1\)](#page-64-0)
- DDL statement (described in ["About Data Definition Language \(DDL\) Statements"](#page-78-0) [on page 6-1\)](#page-78-0)
- Database operation (SERVERERROR, LOGON, LOGOFF, STARTUP, or SHUTDOWN)

If the trigger is in the **disabled** state, the *triggering\_event* does not cause the database to execute the *triggered\_action*, even if the *trigger\_restriction* is TRUE or omitted.

By default, a trigger is created in the enabled state. You can disable an enabled trigger, and enable a disabled trigger.

Unlike a subprogram, a trigger cannot be invoked directly. A trigger is invoked only by its triggering event, which can be caused by any user or application. You might be unaware that a trigger is executing unless it causes an error that is not handled properly.

A **simple trigger** can fire at exactly one of these **timing points**:

- Before the triggering event executes (statement-level BEFORE trigger)
- After the triggering event executes (statement-level AFTER trigger)
- Before each row that the event affects (row-level BEFORE trigger)
- After each row that the event affects (row-level AFTER trigger)

A **compound trigger** can fire at multiple timing points. For information about compound triggers, see *Oracle Database PL/SQL Language Reference*.

An **INSTEAD OF trigger** is defined on a view, and its triggering event is a DML statement. Instead of executing the DML statement, Oracle Database executes the INSTEAD OF trigger. For more information, see ["Creating an INSTEAD OF Trigger" on](#page-158-0)  [page 8-5](#page-158-0).

A **system trigger** is defined on a schema or the database. A trigger defined on a schema fires for each event associated with the owner of the schema (the current user). A trigger defined on a database fires for each event associated with all users.

One use of triggers is to enforce business rules that apply to all client applications. For example, suppose that data added to the EMPLOYEES table must have a certain format, and that many client applications can add data to this table. A trigger on the table can ensure the proper format of all data added to it. Because the trigger executes whenever any client adds data to the table, no client can circumvent the rules, and the code that enforces the rules can be stored and maintained only in the trigger, rather than in every client application. For other uses of triggers, see *Oracle Database PL/SQL Language Reference*.

**See Also:** *Oracle Database PL/SQL Language Reference* for complete information about triggers

## <span id="page-155-0"></span>**Creating Triggers**

To create triggers, use either the SQL Developer tool Create Trigger or the DDL statement CREATE TRIGGER. This topic shows how to use both of these ways to create triggers.

By default, a trigger is created in the enabled state. To create a trigger in disabled state, use the CREATE TRIGGER statement with the DISABLE clause.

**Note:** To create triggers, you must have appropriate privileges; however, for this discussion and simple application, you do not need this additional information.

#### Topics:

- [About OLD and NEW Pseudorecords](#page-156-0)
- [Tutorial: Creating a Trigger that Logs Table Changes](#page-156-1)
- Tutorial: Creating a Trigger that Generates a Primary Key for a Row Before It Is [Inserted](#page-157-0)
- [Creating an INSTEAD OF Trigger](#page-158-0)
- [Creating Triggers that Log LOGON and LOGOFF Events](#page-159-1)

**Note:** To do the tutorials in this document, you must be connected to Oracle Database as the user HR from SQL Developer. For instructions, see ["Connecting to Oracle Database as User HR from SQL Developer"](#page-31-0) [on page 2-6.](#page-31-0)

#### **See Also:**

- Oracle Database SQL Developer User's Guide for information about SQL Developer dialog boxes for creating objects
- *Oracle Database PL/SQL Language Reference for more information* about the CREATE TRIGGER statement
- ["Editing Installation Script Files that Create Triggers" on page 10-6](#page-197-0)

#### <span id="page-156-0"></span>**About OLD and NEW Pseudorecords**

When a row-level trigger fires, the PL/SQL run-time system creates and populates the two pseudorecords OLD and NEW. They are called pseudorecords because they have some, but not all, of the properties of records.

For the row that the trigger is processing:

- For an INSERT trigger, OLD contains no values, and NEW contains the new values.
- For an UPDATE trigger, OLD contains the old values, and NEW contains the new values.
- For a DELETE trigger, OLD contains the old values, and NEW contains no values.

To reference a pseudorecord, put a colon before its name—:OLD or :NEW—as in [Example 8–1](#page-159-0).

> **See Also:** *Oracle Database PL/SQL Language Reference* for more information about OLD and NEW pseudorecords

#### <span id="page-156-1"></span>**Tutorial: Creating a Trigger that Logs Table Changes**

This tutorial shows how to use the CREATE TRIGGER statement to create a trigger, EVAL\_CHANGE\_TRIGGER, which adds a row to the table EVALUATIONS\_LOG whenever an INSERT, UPDATE, or DELETE statement changes the EVALUATIONS table.

The trigger adds the row *after* the triggering statement executes, and uses the **conditional predicates** INSERTING, UPDATING, and DELETING to determine which of the three possible DML statements fired the trigger.

EVAL\_CHANGE\_TRIGGER is a **statement-level trigger** and an **AFTER trigger**.

This trigger is part of the sample application that the tutorials and examples in this document show how to develop and deploy.

#### **To create EVALUATIONS\_LOG and EVAL\_CHANGE\_TRIGGER:**

**1.** Create the EVALUATIONS\_LOG table:

```
CREATE TABLE EVALUATIONS_LOG ( log_date DATE
                                , action VARCHAR2(50));
2. Create EVAL_CHANGE_TRIGGER:
   CREATE OR REPLACE TRIGGER EVAL_CHANGE_TRIGGER
      AFTER INSERT OR UPDATE OR DELETE
      ON EVALUATIONS
   DECLARE
      log_action EVALUATIONS_LOG.action%TYPE;
   BEGIN
      IF INSERTING THEN
       log_action := 'Insert';
      ELSIF UPDATING THEN
       log_action := 'Update';
      ELSIF DELETING THEN
       log action := 'Delete';
      ELSE
        DBMS_OUTPUT.PUT_LINE('This code is not reachable.');
      END IF;
      INSERT INTO EVALUATIONS_LOG (log_date, action)
       VALUES (SYSDATE, log_action);
   END;
```
## <span id="page-157-0"></span>**Tutorial: Creating a Trigger that Generates a Primary Key for a Row Before It Is Inserted**

The sequence EVALUATIONS\_SEQ, created in ["Creating and Managing Sequences" on](#page-97-0)  [page 6-20](#page-97-0), generates primary keys for the EVALUATIONS table. However, these primary keys are not inserted into the table automatically.

This tutorial shows how to use the SQL Developer Create Trigger tool to create a trigger named NEW\_EVALUATION\_TRIGGER, which fires *before* a row is inserted into the EVALUATIONS table, and generates the unique number for the primary key of that row, using evaluations\_seq. The trigger fires once *for each row* affected by the triggering INSERT statement.

NEW\_EVALUATION\_TRIGGER is a **row-level trigger** and a **BEFORE trigger**.

This trigger is part of the sample application that the tutorials and examples in this document show how to develop and deploy.

#### **To create the NEW\_EVALUATION trigger:**

**1.** On the Connections tab, expand **hr\_conn**.

Under the hr\_conn icon, a list of schema object types appears.

**2.** Right-click **Triggers**.

A list of choices appears.

**3.** Click **New Trigger**.

The Create Trigger window opens. The field Schema has the value HR and the field Name has the default value TRIGGER1.

- **4.** In the Name field, type NEW\_EVALUATION\_TRIGGER over the default value.
- **5.** Click the tab **Trigger**.

The Trigger pane appears. By default, the field Trigger Type has the value TABLE, the check box Enabled is selected, the field Table Owner has the value HR, the field Table Name has the value COUNTRIES, the options Before and Statement Level are selected, the options After and Row Level are deselected, and the check boxes Insert, Update, and Delete are deselected.

- **6.** In the field Table Name, from the drop-down menu, select **EVALUATIONS**.
- **7.** Select the option **Row Level**.

The option Statement Level is now deselected.

- **8.** Select the check box **Insert**.
- **9.** Click **OK**.

The NEW\_EVALUATION\_TRIGGER pane opens, showing the CREATE TRIGGER statement that created the trigger:

```
CREATE OR REPLACE
TRIGGER NEW_EVALUATION_TRIGGER
BEFORE INSERT ON EVALUATIONS
FOR EACH ROW
BEGIN
  NULL;
END;
```
**10.** In the CREATE TRIGGER statement, replace NULL with this:

:NEW.evaluation\_id := evaluations\_seq.NEXTVAL

The title of the NEW\_EVALUATION\_TRIGGER pane is in italic font, indicating that the trigger is not yet saved in the database.

**11.** From the File menu, select **Save**.

Oracle Database compiles the procedure and saves it. The title of the NEW\_ EVALUATION\_TRIGGER pane is no longer in italic font.

#### <span id="page-158-0"></span>**Creating an INSTEAD OF Trigger**

A view presents the output of a query as a table. If you want to change a view as you would change a table, you must create INSTEAD OF triggers. Instead of changing the view, they change the underlying tables.

For example, consider the view EMP\_LOCATIONS, whose NAME column is created from the LAST\_NAME and FIRST\_NAME columns of the EMPLOYEES table:

```
CREATE VIEW EMP_LOCATIONS AS
SELECT e.EMPLOYEE_ID,
  e.LAST_NAME || ', ' || e.FIRST_NAME NAME,
  d.DEPARTMENT_NAME DEPARTMENT,
  l.CITY CITY,
  c.COUNTRY_NAME COUNTRY
FROM EMPLOYEES e, DEPARTMENTS d, LOCATIONS l, COUNTRIES c
WHERE e.DEPARTMENT_ID = d.DEPARTMENT_ID AND
 d.LOCATION_ID = l.LOCATION_ID AND
 l.COUNTRY_ID = c.COUNTRY_ID
ORDER BY LAST_NAME;
```
To update EMP\_LOCATIONS.NAME, you must update EMPLOYEES.LAST\_NAME and EMPLOYEES.FIRST\_NAME. This is what the INSTEAD OF trigger in [Example 8–1](#page-159-0) does.

This trigger is part of the sample application that the tutorials and examples in this document show how to develop and deploy.

NEW and OLD are **pseudorecords** that the PL/SQL run-time engine creates and populates whenever a row-level trigger fires. OLD and NEW store the original and new values, respectively, of the record being processed by the trigger. They are called pseudorecords because they do not have all properties of PL/SQL records.

#### <span id="page-159-0"></span>*Example 8–1 Creating an INSTEAD OF Trigger*

```
CREATE OR REPLACE TRIGGER update name view trigger
INSTEAD OF UPDATE ON emp_locations
BEGIN
  UPDATE employees SET
     first_name = substr( :NEW.name, instr( :new.name, ',' )+2),
     last_name = substr( :NEW.name, 1, instr( :new.name, ',')-1)
  WHERE employee id = : OLD.employee id;
END;
```
**See Also:** *Oracle Database PL/SQL Language Reference*

#### <span id="page-159-1"></span>**Creating Triggers that Log LOGON and LOGOFF Events**

This tutorial shows how to use the CREATE TRIGGER statement to create two triggers, hr\_logon\_trigger and hr\_logoff\_trigger. *After* someone logs on as user HR, hr\_logon\_trigger adds a row to the table HR\_USERS\_LOG. *Before* someone logs off as user HR, hr\_logoff\_trigger adds a row to the table HR\_USERS\_LOG.

hr\_logon\_trigger and hr\_logoff\_trigger are **system triggers**. hr\_logon\_ trigger is a **BEFORE trigger**, and hr\_logoff\_trigger is an **AFTER trigger**.

These triggers are *not* part of the sample application that the tutorials and examples in this document show how to develop and deploy.

#### **To create HR\_USERS\_LOG, HR\_LOGON\_TRIGGER, and HR\_LOGOFF\_TRIGGER:**

**1.** Create the HR\_USERS\_LOG table:

```
CREATE TABLE hr_users_log (
  user_name VARCHAR2(30),
  activity VARCHAR2(20),
  event_date DATE
\lambda:
```
**2.** Create hr\_logon\_trigger:

```
CREATE OR REPLACE TRIGGER hr_logon_trigger
  AFTER LOGON
  ON HR.SCHEMA
BEGIN
  INSERT INTO hr_users_log (user_name, activity, event_date)
  VALUES (USER, 'LOGON', SYSDATE);
END;
```
**3.** Create hr\_logoff\_trigger:

```
CREATE OR REPLACE TRIGGER hr_logoff_trigger
  BEFORE LOGOFF
  ON HR.SCHEMA
BEGIN
  INSERT INTO hr_users_log (user_name, activity, event_date)
  VALUES (USER, 'LOGOFF', SYSDATE);
END;
```
## <span id="page-160-0"></span>**Changing Triggers**

To change a trigger, use either the SQL Developer tool Edit or the DDL statement CREATE TRIGGER with the OR REPLACE clause.

#### **To change a standalone stored subprogram using the Edit tool:**

**1.** On the Connections tab, expand **hr\_conn**.

Under the hr\_conn icon, a list of schema object types appears.

**2.** Expand **Triggers**.

A list of triggers appears.

**3.** Click the trigger to change.

To the right of the Connections pane, a frame with appears. Its top tab has the name of the trigger to change. Under the top tab are subtabs.

**4.** Click the subtab **Code**.

The Code pane appears. It shows the code that created the trigger to change.

**5.** On the Code pane, click the icon **Edit**.

Another pane appears, also with the name of the trigger to change.

**6.** In the pane, change the code.

The title of the pane is in italic font, indicating that the change is not yet saved in the database.

**7.** Select **Save** from the File menu.

Oracle Database compiles the trigger and saves it. The title of the pane is no longer in italic font.

#### **See Also:**

- "About Data Definition Language (DDL) Statements" on page 6-1 for general information that applies to the CREATE OR REPLACE TRIGGER statement
- *Oracle Database PL/SQL Language Reference* for more information about the CREATE OR REPLACE TRIGGER statement

## <span id="page-160-1"></span>**Disabling and Enabling Triggers**

You might need to temporarily disable triggers if they reference objects that are unavailable, or if you must upload a large amount of data without the delay that triggers cause (as in a recovery operation). After the referenced objects become available, or you have finished uploading the data, you can re-enable the triggers.

To disable or enable a single trigger, use the ALTER TRIGGER statement with the DISABLE or ENABLE clause. For example:

ALTER TRIGGER eval\_change\_trigger **DISABLE**; ALTER TRIGGER eval\_change\_trigger **ENABLE**;

To disable or enable all triggers on a particular table, use the ALTER TABLE statement with the DISABLE ALL TRIGGERS or ENABLE ALL TRIGGERS clause. For example:

```
ALTER TABLE evaluations DISABLE ALL TRIGGERS;
ALTER TABLE evaluations ENABLE ALL TRIGGERS;
```
- *Oracle Database PL/SOL Language Reference* for more information about the ALTER TRIGGER statement
- *Oracle Database SQL Language Reference* for more information about the ALTER TABLE statement

## <span id="page-161-0"></span>**About Trigger Compilation and Dependencies**

Running a CREATE TRIGGER statement compiles the trigger being created. If this compilation causes an error, the CREATE TRIGGER statement fails. To see the compilation errors, run this statement:

```
SELECT * FROM USER_ERRORS WHERE TYPE = 'TRIGGER';
```
Compiled triggers depend on the schema objects on which they are defined. For example, NEW\_EVALUATION\_TRIGGER depends on the EVALUATIONS table:

```
CREATE OR REPLACE
TRIGGER NEW_EVALUATION_TRIGGER
BEFORE INSERT ON EVALUATIONS
FOR EACH ROW
BEGIN
   :NEW.evaluation_id := evaluations_seq.NEXTVAL;
END;
```
To see the schema objects on which triggers depend, run this statement:

SELECT \* FROM ALL\_DEPENDENCIES WHERE TYPE = 'TRIGGER';

If an object on which a trigger depends is dropped, or changed such that there is a mismatch between the trigger and the object, then the trigger is invalidated. The next time the trigger is invoked, it is recompiled. To recompile a trigger immediately, run the ALTER TRIGGER statement with the COMPILE clause. For example:

ALTER TRIGGER NEW\_EVALUATION\_TRIGGER **COMPILE**;

#### **See Also:**

■ *Oracle Database PL/SQL Language Reference* for more information about trigger compilation and dependencies

## <span id="page-161-1"></span>**Dropping Triggers**

You must drop a trigger before dropping the objects on which it depends.

To drop a trigger, use either the SQL Developer navigation frame and Drop tool, or the DDL statement DROP TRIGGER.

#### **To drop a trigger using the Drop tool:**

**1.** On the Connections tab, expand **hr\_conn**.

Under the hr\_conn icon, a list of schema object types appears.

**2.** Expand **Triggers**.

A list of triggers appears.

**3.** Right-click the name of the trigger to drop.

A list of choices appears.

**4.** Click **Drop Trigger**.

The Drop window opens.

**5.** Click **Apply**.

The Confirmation window opens.

**6.** Click **OK**.

#### **See Also:**

- ["About Data Definition Language \(DDL\) Statements" on page 6-1](#page-78-0)  for general information that applies to the DROP TRIGGER statement
- *Oracle Database PL/SQL Language Reference* for information about the DROP TRIGGER statement

## <sup>9</sup>**Working in a Global Environment**

This chapter contains the following topics:

- **[About Globalization Support Features](#page-164-0)**
- **[About Initial NLS Parameter Values](#page-168-0)**
- **[Viewing NLS Parameter Values](#page-169-0)**
- **[Changing NLS Parameter Values](#page-170-0)**
- [About Individual NLS Parameters](#page-172-0)
- [Using Unicode in Globalized Applications](#page-190-0)

## <span id="page-164-0"></span>**About Globalization Support Features**

Globalization support features enable you to develop multilingual applications that can be run simultaneously from anywhere in the world. An application can render the content of the user interface, and process data, using the native language and locale preferences of the user.

**Note:** In the past, Oracle called globalization support **National Language Support (NLS)**, but NLS is actually a subset of globalization support. NLS is the ability to choose a national language and store data using a specific character set. NLS is implemented with NLS parameters.

Topics:

- **[About Language Support](#page-165-0)**
- **[About Territory Support](#page-165-1)**
- **[About Date and Time Formats](#page-165-2)**
- **[About Calendar Formats](#page-166-0)**
- **[About Numeric and Monetary Formats](#page-167-1)**
- [About Linguistic Sorting and String Searching](#page-167-2)
- **[About Length Semantics](#page-167-0)**
- [About Unicode and SQL National Character Data Types](#page-168-1)

**See Also:** *Oracle Database Globalization Support Guide* for more information about globalization support features

## <span id="page-165-0"></span>**About Language Support**

Oracle Database enables you to store, process, and retrieve data in native languages. The languages that can be stored in a database are all languages written in scripts that are encoded by Oracle-supported character sets. Through the use of Unicode databases and datatypes, Oracle Database supports most contemporary languages.

Additional support is available for a subset of the languages. The database can, for example, display dates using translated month names, and can sort text data according to cultural conventions.

In this document, the term **language support** refers to the additional language-dependent functionality, and not to the ability to store text of a specific language. For example, language support includes displaying dates or sorting text according to specific locales and cultural conventions. Additionally, for some supported languages, Oracle Database provides translated error messages and a translated user interface for the database utilities.

#### **See Also:**

- ["About the NLS\\_LANGUAGE Parameter" on page 9-10](#page-173-0)
- **Oracle Database Globalization Support Guide for a complete list of** languages that Oracle Database supports
- *Oracle Database Globalization Support Guide* for a list of languages into which Oracle Database messages are translated

## <span id="page-165-1"></span>**About Territory Support**

Oracle Database supports cultural conventions that are specific to geographical locations. The default local time format, date format, and numeric and monetary conventions depend on the local territory setting. Setting different NLS parameters enables the database session to use different cultural settings. For example, you can set the euro (EUR) as the primary currency and the Japanese yen (JPY) as the secondary currency for a given database session, even when the territory is AMERICA.

#### **See Also:**

- ["About the NLS\\_TERRITORY Parameter" on page 9-12](#page-175-0)
- *Oracle Database Globalization Support Guide* for a complete list of territories that Oracle Database supports

#### <span id="page-165-2"></span>**About Date and Time Formats**

Different countries have different conventions for displaying the hour, day, month, and year. For example:

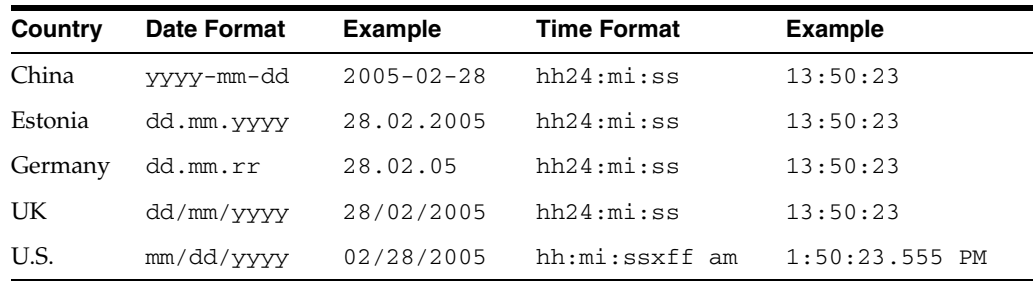

- ["About the NLS\\_DATE\\_FORMAT Parameter" on page 9-14](#page-177-0)
- ["About the NLS\\_DATE\\_LANGUAGE Parameter" on page 9-16](#page-179-0)
- ["About NLS\\_TIMESTAMP\\_FORMAT and NLS\\_TIMESTAMP\\_TZ\\_](#page-180-0) [FORMAT Parameters" on page 9-17](#page-180-0)
- *Oracle Database Globalization Support Guide* for information about date/time data types and time zone support
- **Oracle Database SQL Language Reference for information about date** and time formats

#### <span id="page-166-0"></span>**About Calendar Formats**

Oracle Database stores this calendar information for each territory:

**First day of the week** 

Sunday in some cultures, Monday in others. Set by the NLS\_TERRITORY parameter.

#### **First week of the calendar year**

Some countries use week numbers for scheduling, planning, and bookkeeping. In the ISO standard, this week number can differ from the week number of the calendar year. For example, 1st Jan 2005 is in ISO week number 53 of 2004. An ISO week starts on Monday and ends on Sunday. To support the ISO standard, Oracle Database provides the IW date format element, which returns the ISO week number. The first calendar week of the year is set by the NLS\_TERRITORY parameter.

#### Number of days and months in a year

Oracle Database supports six calendar systems in addition to the Gregorian calendar, which is the default. These additional calendar systems are:

■ Japanese Imperial

Has the same number of months and days as the Gregorian calendar, but the year starts with the beginning of each Imperial Era.

■ ROC Official

Has the same number of months and days as the Gregorian calendar, but the year starts with the founding of the Republic of China.

**Persian** 

The first six months have 31 days each, the next five months have 30 days each, and the last month has either 29 days or (in leap year) 30 days.

- Thai Buddha uses a Buddhist calendar.
- Arabic Hijrah has 12 months and 354 or 355 days.
- English Hijrah has 12 months and 354 or 355 days.

The calendar system is specified by the NLS\_CALENDAR parameter.

**First year of era** 

The Islamic calendar starts from the year of the Hegira. The Japanese Imperial calendar starts from the beginning of an Emperor's reign (for example, 1998 is the tenth year of the Heisei era).

- ["About the NLS\\_TERRITORY Parameter" on page 9-12](#page-175-0)
- ["About the NLS\\_CALENDAR Parameter" on page 9-18](#page-181-0)
- *Oracle Database Globalization Support Guide* for information about calendar formats

## <span id="page-167-1"></span>**About Numeric and Monetary Formats**

Different countries have different numeric and monetary conventions. For example:

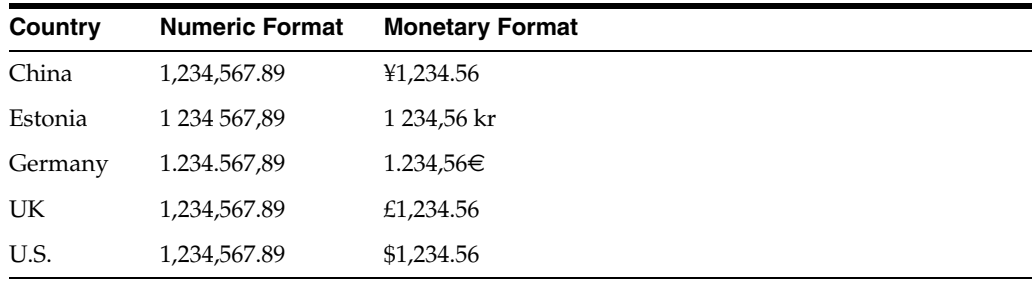

#### **See Also:**

- "About the NLS\_NUMERIC\_CHARACTERS Parameter" on [page 9-19](#page-182-0)
- ["About the NLS\\_CURRENCY Parameter" on page 9-20](#page-183-0)
- ["About the NLS\\_ISO\\_CURRENCY Parameter" on page 9-21](#page-184-0)
- ["About the NLS\\_DUAL\\_CURRENCY Parameter" on page 9-22](#page-185-0)
- *Oracle Database Globalization Support Guide* for information about numeric and list parameters
- *Oracle Database Globalization Support Guide* for information about monetary parameters
- *Oracle Database SQL Language Reference* for information about number format models

## <span id="page-167-2"></span>**About Linguistic Sorting and String Searching**

Different languages have different sort orders (collating sequences). Also, different countries or cultures that use the same alphabets sort words differently. For example, in Danish,  $\hat{E}$  is after Z, and Y and  $\hat{U}$  are considered to be variants of the same letter.

#### **See Also:**

- ["About the NLS\\_SORT Parameter" on page 9-23](#page-186-0)
- ["About the NLS\\_COMP Parameter" on page 9-24](#page-187-0)
- *Oracle Database Globalization Support Guide* for more information about linguistic sorting and string searching

## <span id="page-167-0"></span>**About Length Semantics**

In single-byte character sets, the number of bytes and the number of characters in a string are the same. In multibyte character sets, a character or code point consists of one or more bytes. Calculating the number of characters based on byte length can be difficult in a variable-width character set. Calculating column length in bytes is called **byte semantics**, while measuring column length in characters is called **character semantics**.

Character semantics is useful for specifying the storage requirements for multibyte strings of varying widths. For example, in a Unicode database (AL32UTF8), suppose that you must have a VARCHAR2 column that can store up to five Chinese characters with five English characters. Using byte semantics, this column requires 15 bytes for the Chinese characters, which are 3 bytes long, and 5 bytes for the English characters, which are 1 byte long, for a total of 20 bytes. Using character semantics, the column requires 10 characters.

#### **See Also:**

- ["About the NLS\\_LENGTH\\_SEMANTICS Parameter" on page 9-25](#page-188-0)
- **Oracle Database Globalization Support Guide for information about** character sets and length semantics

## <span id="page-168-1"></span>**About Unicode and SQL National Character Data Types**

**Unicode** is a character encoding system that defines every character in most of the spoken languages in the world. In Unicode, every character has a unique code, regardless of the platform, program, or language.

You can store Unicode characters in an Oracle Database in two ways:

- You can create a Unicode database that enables you to store UTF-8 encoded characters as SQL character datatypes (CHAR, VARCHAR2, CLOB, and LONG).
- You can declare columns and variables that have SQL national character datatypes.

The **SQL national character data types** are NCHAR, NVARCHAR2, and NCLOB. They are also called **Unicode data types**, because they are used only for storing Unicode data.

The national character set, which is used for all SQL national character data types, is specified when the database is created. The national character set can be either UTF8 or AL16UTF16 (default).

When you declare a column or variable of the type NCHAR or NVARCHAR2, the length that you specify is the number of characters, not the number of bytes.

#### **See Also:**

- **Oracle Database Globalization Support Guide for more information** about Unicode
- *Oracle Database Globalization Support Guide for more information* about storing Unicode characters in an Oracle Database
- **Oracle Database Globalization Support Guide for more information** about SQL national character data types

## <span id="page-168-0"></span>**About Initial NLS Parameter Values**

Except in SQL Developer, the initial values of NLS parameters are set by database initialization parameters. The DBA can set the values of initialization parameters in the initialization parameter file, and they take effect the next time the database is started.

In SQL Developer, the initial values of NLS parameters are as shown in Table 9–1.

| <b>Parameter</b>                      | <b>Initial Value</b>         |
|---------------------------------------|------------------------------|
| NLS_CALENDAR                          | GREGORIAN                    |
| NLS_CHARACTERSET                      | AL32UTF8                     |
| NLS_COMP                              | BINARY                       |
| NLS_CURRENCY                          | \$                           |
| NLS DATE FORMAT                       | DD-MON-RR                    |
| NLS DATE LANGUAGE                     | AMERICAN                     |
| NLS_DUAL_CURRENCY                     | \$                           |
| NLS_ISO_CURRENCY                      | AMERICA                      |
| NLS_LANGUAGE                          | AMERICAN                     |
| NLS LENGTH SEMANTICS                  | <b>BYTE</b>                  |
| NLS NCHAR CHARACTERSET AL16UTF16      |                              |
| NLS_NCHAR_CONV_EXCP FALSE             |                              |
| NLS NUMERIC CHARACTERS                | $\cdot$ $\cdot$              |
| NLS SORT                              | <b>BINARY</b>                |
| NLS TERRITORY                         | AMERICA                      |
| NLS_TIMESTAMP_FORMAT                  | DD-MON-RR HH.MI.SSXFF AM     |
| NLS TIMESTAMP TZ FORMAT               | DD-MON-RR HH.MI.SSXFF AM TZR |
| NLS TIME FORMAT                       | HH.MI.SSXFF AM               |
| NLS_TIME_TZ_FORMAT HH.MI.SSXFF AM_TZR |                              |

*Table 9–1 Initial Values of NLS Parameters in SQL Developer*

**See Also:** *Oracle Database Administrator's Guide* for information about initialization parameters and initialization parameter files

## <span id="page-169-0"></span>**Viewing NLS Parameter Values**

To view the current values of NLS parameters, use either the SQL Developer report National Language Support Parameters or this query:

```
SELECT * FROM V$NLS_PARAMETERS;
```
#### **To view the National Language Support Parameters report:**

**1.** In the SQL Developer window, click the tab **Reports**.

The Reports pane shows a list of reports.

**2.** Expand **Data Dictionary Reports**.

A list of data dictionary reports appears.

**3.** Expand **About Your Database**.

A list of reports appears.

**4.** Click **National Language Support Parameters**.

The Select Connection window opens. It has a Connection field with a drop-down menu.

- **5.** From the drop-down menu, select **hr\_conn**.
- **6.** Click **OK**.

The Select Connection window closes and the National Language Support Parameters pane appears, showing the names of the NLS parameters and their current values.

**See Also:** *Oracle Database SQL Developer User's Guide* for more information about SQL Developer reports

## <span id="page-170-0"></span>**Changing NLS Parameter Values**

You can change the value of one or more NLS parameters in any of these ways:

- Change the values for all SQL Developer connections, current and future.
- On the client, change the settings of the corresponding NLS environment variables.

Only on the client, the new values of the NLS environment variables override the values of the corresponding NLS parameters.

You can use environment variables to specify locale-dependent behavior for the client. For example, on a Linux system, this statement sets the value of the NLS\_ SORT environment variable to FRENCH, overriding the value of the NLS\_SORT parameter:

% setenv NLS\_SORT FRENCH

**Note:** Environment variables might be platform-dependent.

Change the values only for the current session, using an ALTER SESSION statement with this syntax:

```
ALTER SESSION SET parameter_name=parameter_value
   [ parameter_name=parameter_value ]... ;
```
Only in the current session, the new values override those set in all of the preceding ways.

You can use the ALTER SESSION to test your application with the settings for different locales.

Change the values only for the current SQL function invocation.

Only for the current SQL function invocation, the new values override those set in all of the preceding ways.

Topics:

- [Changing NLS Parameter Values for All SQL Developer Connections](#page-171-0)
- [Changing NLS Parameter Values for the Current SQL Function Invocation](#page-171-1)

#### **See Also:**

- *Oracle Database SQL Language Reference for more information about* the ALTER SESSION statement
- *Oracle Database Globalization Support Guide* for more information about setting NLS parameters

## <span id="page-171-0"></span>**Changing NLS Parameter Values for All SQL Developer Connections**

The following procedure shows how to change the values of NLS parameters for all SQL Developer connections, current and future.

#### **To change National Language Support Parameter values:**

**1.** In the SQL Developer window, click the menu **Tools**.

A drop-down menu appears.

**2.** From drop-down menu, select **Preferences**.

The Preferences window opens.

**3.** In the Preferences window, expand **Database**.

A list of database preferences appears.

**4.** Click **NLS Parameters**.

A list of NLS Parameters and their current values appears. The value fields are drop-down menus.

- **5.** From the drop-down menu to the right of each parameter whose value you want to change, select the desired value.
- **6.** Click **OK**.

The NLS parameters now have the values that you specified. To verify these values, see ["Viewing NLS Parameter Values" on page 9-6.](#page-169-0)

**See Also:** *Oracle Database SQL Developer User's Guide* for more information about SQL Developer preferences

## <span id="page-171-1"></span>**Changing NLS Parameter Values for the Current SQL Function Invocation**

SQL functions whose behavior depends on the values of NLS parameters are called **locale-dependent**. Some locale-dependent SQL functions have optional NLS parameters. These functions are:

- TO\_CHAR
- TO\_DATE
- TO\_NUMBER
- NLS\_UPPER
- NLS\_LOWER
- NLS\_INITCAP
- NLSSORT

In all of the preceding functions, you can specify these NLS parameters:

- NLS\_DATE\_LANGUAGE
- NLS\_DATE\_LANGUAGE
- NLS\_NUMERIC\_CHARACTERS
- NLS\_CURRENCY
- NLS\_ISO\_CURRENCY
- NLS\_DUAL\_CURRENCY
- NLS\_CALENDAR
- NLS\_SORT

In the NLSSORT function, you can also specify these NLS parameters:

- NLS\_LANGUAGE
- NLS\_TERRITORY
- NLS\_DATE\_FORMAT

To specify NLS parameters in a function, use this syntax:

'*parameter*=*value*' ['*parameter*=*value*']...

Suppose that you want NLS\_DATE\_LANGUAGE to be AMERICAN when this query is evaluated:

SELECT last\_name FROM employees WHERE hire\_date > '01-JAN-1999';

You can set NLS\_DATE\_LANGUAGE to AMERICAN before running the query:

```
ALTER SESSION SET NLS_DATE_LANGUAGE=American;
SELECT last_name FROM employees WHERE hire_date > '01-JAN-1999';
```
Alternatively, you can set NLS\_DATE\_LANGUAGE to AMERICAN inside the query, using the locale-dependent SQL function TO\_DATE with its optional NLS\_DATE\_LANGUAGE parameter:

```
SELECT last_name FROM employees
WHERE hire_date > TO_DATE('01-JAN-1999', 'DD-MON-YYYY',
                            'NLS_DATE_LANGUAGE=AMERICAN');
```
**Tip:** Specify optional NLS parameters in locale-dependent SQL functions only in SQL statements that must be independent of the session NLS parameter values. Using session default values for NLS parameters in SQL functions usually results in better performance.

**See Also:** *Oracle Database Globalization Support Guide* for more information about locale-dependent SQL functions with optional NLS parameters

## <span id="page-172-0"></span>**About Individual NLS Parameters**

Topics:

- [About Locale and the NLS\\_LANG Parameter](#page-173-1)
- [About the NLS\\_LANGUAGE Parameter](#page-173-0)
- [About the NLS\\_TERRITORY Parameter](#page-175-0)
- [About the NLS\\_DATE\\_FORMAT Parameter](#page-177-0)
- [About the NLS\\_DATE\\_LANGUAGE Parameter](#page-179-0)
- About NLS\_TIMESTAMP\_FORMAT and NLS\_TIMESTAMP\_TZ\_FORMAT [Parameters](#page-180-0)
- [About the NLS\\_CALENDAR Parameter](#page-181-0)
- [About the NLS\\_NUMERIC\\_CHARACTERS Parameter](#page-182-0)
- [About the NLS\\_CURRENCY Parameter](#page-183-0)
- [About the NLS\\_ISO\\_CURRENCY Parameter](#page-184-0)
- [About the NLS\\_DUAL\\_CURRENCY Parameter](#page-185-0)
- About the NLS SORT Parameter
- About the NLS COMP Parameter
- [About the NLS\\_LENGTH\\_SEMANTICS Parameter](#page-188-0)

- **Oracle Database Globalization Support Guide for more information** about setting up a globalization support environment
- ["Changing NLS Parameter Values" on page 9-7](#page-170-0)

## <span id="page-173-1"></span>**About Locale and the NLS\_LANG Parameter**

A **locale** is a linguistic and cultural environment in which a system or application runs. The simplest way to specify a locale for Oracle Database software is to set the NLS\_LANG parameter.

The NLS\_LANG parameter sets the default values of the parameters NLS\_LANGUAGE and NLS\_TERRITORY for both the server session (for example, SQL statement processing) and the client application (for example, display formatting in Oracle Database tools). The NLS\_LANG parameter also sets the character set that the client application uses for data entered or displayed.

The default value of NLS\_LANG is set during database installation. You can use the ALTER SESSION statement to change the values of NLS parameters, including those set by NLS\_LANG, for your session. However, only the client can change the NLS settings in the client environment.

#### **See Also:**

- *Oracle Database Globalization Support Guide* for more information about specifying a locale with the NLS\_LANG parameter
- *Oracle Database Globalization Support Guide* for information about languages, territories, character sets, and other locale data supported by Oracle Database
- ["About the NLS\\_LANGUAGE Parameter" on page 9-10](#page-173-0)
- ["About the NLS\\_TERRITORY Parameter" on page 9-12](#page-175-0)
- ["Changing NLS Parameter Values" on page 9-7](#page-170-0)

## <span id="page-173-0"></span>**About the NLS\_LANGUAGE Parameter**

**Specifies:** Default language of the database. Default conventions for:

- Language for server messages
- Language for names and abbreviations of days and months that are specified in the SQL functions TO\_CHAR and TO\_DATE
- Symbols for default-language equivalents of AM, PM, AD, and BC
- Default sorting order for character data when the ORDER BY clause is specified
- Writing direction
- Affirmative and negative response strings (for example, YES and NO)

**Acceptable Values:** Any language name that Oracle supports. For a list, see *Oracle Database Globalization Support Guide*.

**Default Value:** Set by NLS\_LANG, described in ["About Locale and the NLS\\_LANG](#page-173-1)  [Parameter" on page 9-10.](#page-173-1)

**Sets default values of:**

- NLS\_DATE\_LANGUAGE, described in "About the NLS\_DATE\_LANGUAGE [Parameter" on page 9-16.](#page-179-0)
- NLS\_SORT, described in ["About the NLS\\_SORT Parameter" on page 9-23.](#page-186-0)

[Example 9–1](#page-174-0) shows how setting NLS\_LANGUAGE to ITALIAN and GERMAN affects server messages and month abbreviations.

To try this example in SQL Developer, enter the statements and queries in the SQL Worksheet. For information about the SQL Worksheet, see ["Running Queries in](#page-35-0)  [SQL Developer" on page 4-2.](#page-35-0) The results shown here are from SQL\*Plus; their format is slightly different in SQL Developer.

#### <span id="page-174-0"></span>*Example 9–1 NLS\_LANGUAGE Affects Server Message and Month Abbreviations*

**1.** Note the current value of NLS\_LANGUAGE.

For instructions, see ["Viewing NLS Parameter Values" on page 9-6.](#page-169-0)

**2.** If the value in step 1 is not ITALIAN, change it:

ALTER SESSION SET **NLS\_LANGUAGE=ITALIAN**;

**3.** Query a nonexistent table:

SELECT \* FROM nonexistent\_table;

Result:

SELECT \* FROM nonexistent\_table  $\star$ ERROR at line 1: ORA-00942: **tabella o vista inesistente**

**4.** Run this query:

SELECT LAST\_NAME, HIRE\_DATE FROM EMPLOYEES WHERE EMPLOYEE\_ID IN (111, 112, 113);

#### Result:

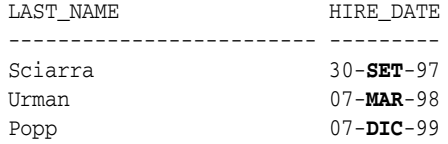

3 rows selected.

**5.** Change the value of NLS\_LANGUAGE to GERMAN:

ALTER SESSION SET **NLS\_LANGUAGE=GERMAN**;

**6.** Repeat the query from step 3.

Result:

SELECT \* FROM nonexistent\_table  $\star$ ERROR at line 1: ORA-00942: **Tabelle oder View nicht vorhanden**

**7.** Repeat the query from step 4.

#### Result:

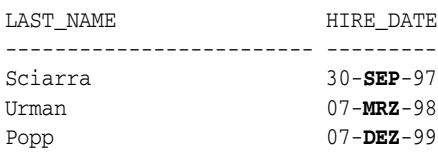

3 rows selected.

**8.** Set NLS\_LANGUAGE to the value that it had at step 1.

#### **See Also:**

- *Oracle Database Globalization Support Guide* for more information about the NLS\_LANGUAGE parameter
- ["About Language Support" on page 9-2](#page-165-0)
- ["Changing NLS Parameter Values" on page 9-7](#page-170-0)

## <span id="page-175-0"></span>**About the NLS\_TERRITORY Parameter**

**Specifies:** Default conventions for:

- Date format
- Timestamp format
- Decimal character and group separator
- Local currency symbol
- ISO currency symbol
- Dual currency symbol

**Acceptable Values:** Any territory name that Oracle supports. For a list, see *Oracle Database Globalization Support Guide*.

**Default Value:** Set by NLS\_LANG, described in ["About Locale and the NLS\\_LANG](#page-173-1)  [Parameter" on page 9-10.](#page-173-1)

#### **Sets default values of:**

- NLS\_DATE\_FORMAT, described in ["About the NLS\\_DATE\\_FORMAT Parameter"](#page-177-0) [on page 9-14.](#page-177-0)
- NLS\_TIMESTAMP\_FORMAT and NLS\_TIMESTAMP\_TZ\_FORMAT, described in ["About NLS\\_TIMESTAMP\\_FORMAT and NLS\\_TIMESTAMP\\_TZ\\_FORMAT](#page-180-0)  [Parameters" on page 9-17.](#page-180-0)
- NLS\_NUMERIC\_CHARACTERS, described in ["About the NLS\\_NUMERIC\\_](#page-182-0) [CHARACTERS Parameter" on page 9-19](#page-182-0).
- NLS\_CURRENCY, described in "About the NLS\_CURRENCY Parameter" on [page 9-20](#page-183-0).
- NLS\_ISO\_CURRENCY, described in ["About the NLS\\_ISO\\_CURRENCY Parameter"](#page-184-0) [on page 9-21.](#page-184-0)
- NLS\_DUAL\_CURRENCY, described in ["About the NLS\\_DUAL\\_CURRENCY](#page-185-0)  [Parameter" on page 9-22.](#page-185-0)

[Example 9–2](#page-176-0) shows how setting NLS\_TERRITORY to JAPAN and AMERICA affects the currency symbol.

To try this example in SQL Developer, enter the statements and queries in the SQL Worksheet. For information about the SQL Worksheet, see ["Running Queries in](#page-35-0)  [SQL Developer" on page 4-2.](#page-35-0) The results shown here are from SQL\*Plus; their format is slightly different in SQL Developer.

#### <span id="page-176-0"></span>*Example 9–2 NLS\_TERRITORY Affects Currency Symbol*

**1.** Note the current value of NLS\_TERRITORY.

For instructions, see ["Viewing NLS Parameter Values" on page 9-6.](#page-169-0)

**2.** If the value in step 1 is not JAPAN, change it:

ALTER SESSION SET **NLS\_TERRITORY=JAPAN**;

**3.** Run this query:

```
SELECT TO_CHAR(SALARY,'L99G999D99') SALARY
FROM EMPLOYEES
WHERE EMPLOYEE_ID IN (100, 101, 102);
```
Result:

```
SALARY
--------------------
           ¥24,000.00
           ¥17,000.00
           ¥17,000.00
```
3 rows selected.

**4.** Change the value of NLS\_TERRITORY to AMERICA:

ALTER SESSION SET **NLS\_TERRITORY=AMERICA**;

**5.** Repeat the query from step 3.

Result:

```
SALARY
--------------------
           $24,000.00
           $17,000.00
           $17,000.00
```
3 rows selected.

**6.** Set NLS\_TERRITORY to the value that it had at step 1.

- *Oracle Database Globalization Support Guide* for more information about the NLS\_TERRITORY parameter
- ["About Territory Support" on page 9-2](#page-165-1)
- ["Changing NLS Parameter Values" on page 9-7](#page-170-0)

## <span id="page-177-0"></span>**About the NLS\_DATE\_FORMAT Parameter**

**Specifies:** Default date format to use with the TO\_CHAR and TO\_DATE functions (which are introduced in ["Using Conversion Functions in Queries" on page 4-22\)](#page-55-0).

**Acceptable Values:** Any any valid datetime format model. For example:

NLS\_DATE\_FORMAT='MM/DD/YYYY'

For information about datetime format models, see *Oracle Database SQL Language Reference*.

**Default Value:** Set by NLS\_TERRITORY, described in ["About the NLS\\_TERRITORY](#page-175-0)  [Parameter" on page 9-12.](#page-175-0)

The default date format might not correspond to the convention used in a given territory. To get dates in localized formats, you can use the 'DS' (short date) and 'DL' (long date) formats.

[Example 9–3](#page-177-1) shows how setting NLS\_TERRITORY to AMERICA and FRANCE affects the default, short, and long date formats.

To try this example in SQL Developer, enter the statements and queries in the SQL Worksheet. For information about the SQL Worksheet, see ["Running Queries in](#page-35-0)  [SQL Developer" on page 4-2.](#page-35-0) The results shown here are from SQL\*Plus; their format is slightly different in SQL Developer.

#### <span id="page-177-1"></span>*Example 9–3 NLS\_TERRITORY Affects Date Formats*

**1.** Note the current value of NLS\_TERRITORY.

For instructions, see ["Viewing NLS Parameter Values" on page 9-6.](#page-169-0)

**2.** If the value in step 1 is not AMERICA, change it:

ALTER SESSION SET **NLS\_TERRITORY=AMERICA**;

**3.** Run this query:

```
SELECT hire_date "Default",
        TO_CHAR(hire_date,'DS') "Short",
        TO_CHAR(hire_date,'DL') "Long"
FROM employees
WHERE employee_id IN (111, 112, 113);
```
#### Result:

```
Default Short Long
--------- ---------- -----------------------------
30-SEP-97 9/30/1997 Tuesday, September 30, 1997
07-MAR-98 3/7/1998 Saturday, March 07, 1998
07-DEC-99 12/7/1999 Tuesday, December 07, 1999
```
3 rows selected.

**4.** Change the value of NLS\_TERRITORY to FRANCE:

```
ALTER SESSION SET NLS_TERRITORY=FRANCE;
```
**5.** Repeat the query from step 3.

```
Result:
```

```
Default Short Long
-------- ---------- ---------------------------
30/09/97 30/09/1997 tuesday 30 september 1997
07/03/98 07/03/1998 saturday 7 march 1998
07/12/99 07/12/1999 tuesday 7 december 1999
```

```
3 rows selected.
```
(To get the names of the days and months in French, you must set either NLS\_ LANGUAGE or NLS\_DATE\_LANGUAGE to FRENCH before running the query.)

**6.** Set NLS\_TERRITORY to the value that it had at step 1.

[Example 9–4](#page-178-0) changes the value of NLS\_DATE\_FORMAT, overriding the default value set by NLS\_TERRITORY.

To try this example in SQL Developer, enter the statements and queries in the SQL Worksheet. For information about the SQL Worksheet, see ["Running Queries in](#page-35-0)  [SQL Developer" on page 4-2.](#page-35-0) The results shown here are from SQL\*Plus; their format is slightly different in SQL Developer.

#### <span id="page-178-0"></span>*Example 9–4 NLS\_DATE\_FORMAT Overrides NLS\_TERRITORY*

**1.** Note the current values of NLS\_TERRITORY and NLS\_DATE\_FORMAT.

For instructions, see ["Viewing NLS Parameter Values" on page 9-6.](#page-169-0)

**2.** If the valueof NLS\_TERRITORY in step 1 is not AMERICA, change it:

ALTER SESSION SET **NLS\_TERRITORY=AMERICA**;

- **3.** If the valueof NLS\_DATE\_FORMAT in step 1 is not 'Day Month ddth', change it: ALTER SESSION SET **NLS\_DATE\_FORMAT='Day Month ddth'**;
- **4.** Run this query (from previous example, step 3):

```
SELECT hire_date "Default",
     TO CHAR(hire date, 'DS') "Short",
       TO_CHAR(hire_date,'DL') "Long"
FROM employees
WHERE employee id IN (111, 112, 113);
```
Result:

```
Default Short Long
------------------------ ---------- -----------------------------
Tuesday September 30th 9/30/1997 Tuesday, September 30, 1997
Saturday March 07th 3/7/1998 Saturday, March 07, 1998
Tuesday December 07th 12/7/1999 Tuesday, December 07, 1999
```
3 rows selected.

**5.** Set NLS TERRITORY and NLS DATE FORMAT to the values that they had at step 1.

- *Oracle Database Globalization Support Guide* for more information about the NLS\_DATE\_FORMAT parameter
- *Oracle Database SQL Language Reference* for more information about the TO\_CHAR function
- *Oracle Database SQL Language Reference* for more information about the TO\_DATE function
- ["About Date and Time Formats" on page 9-2](#page-165-2)
- ["Changing NLS Parameter Values" on page 9-7](#page-170-0)

#### <span id="page-179-0"></span>**About the NLS\_DATE\_LANGUAGE Parameter**

**Specifies:** Language for names and abbreviations of days and months that are produced by:

- SQL functions TO\_CHAR and TO\_DATE (which are introduced in "Using [Conversion Functions in Queries" on page 4-22\)](#page-55-0)
- Default date format (set by NLS\_DATE\_FORMAT, described in ["About the NLS\\_](#page-177-0) [DATE\\_FORMAT Parameter" on page 9-14\)](#page-177-0)
- Symbols for default-language equivalents of AM, PM, AD, and BC

**Acceptable Values:** Any language name that Oracle supports. For a list, see *Oracle Database Globalization Support Guide*.

**Default Value:** Set by NLS\_LANGUAGE, described in ["About the NLS\\_LANGUAGE](#page-173-0)  [Parameter" on page 9-10.](#page-173-0)

[Example 9–5](#page-179-1) shows how setting NLS\_DATE\_LANGUAGE to FRENCH and SWEDISH affects the displayed system date.

To try this example in SQL Developer, enter the statements and queries in the SQL Worksheet. For information about the SQL Worksheet, see ["Running Queries in](#page-35-0)  [SQL Developer" on page 4-2.](#page-35-0) The results shown here are from SQL\*Plus; their format is slightly different in SQL Developer.

#### <span id="page-179-1"></span>*Example 9–5 NLS\_DATE\_LANGUAGE Affects Displayed SYSDATE*

**1.** Note the current value of NLS\_DATE\_LANGUAGE.

For instructions, see ["Viewing NLS Parameter Values" on page 9-6.](#page-169-0)

**2.** If the value of NLS\_DATE\_LANGUAGE in step 1 is not FRENCH, change it:

ALTER SESSION SET **NLS\_DATE\_LANGUAGE=FRENCH**;

**3.** Run this query:

SELECT TO\_CHAR(SYSDATE, 'Day:Dd Month yyyy') "System Date" FROM DUAL;

Result:

System Date -------------------------- **Mercredi**:01 **Octobre** 2008

**4.** Change the value of NLS\_DATE\_LANGUAGE to SWEDISH:
ALTER SESSION SET **NLS\_DATE\_LANGUAGE=SWEDISH**;

**5.** Repeat the query from step 3.

Result:

System Date ------------------------- **Onsdag** :01 **Oktober** 2008

**6.** Set NLS\_DATE\_LANGUAGE to the value that it had at step 1.

#### **See Also:**

- **Oracle Database Globalization Support Guide for more information** about the NLS\_DATE\_LANGUAGE parameter
- **Oracle Database SQL Language Reference for more information about** the TO\_CHAR function
- **Oracle Database SQL Language Reference for more information about** the TO\_DATE function
- ["About Date and Time Formats" on page 9-2](#page-165-0)
- ["Changing NLS Parameter Values" on page 9-7](#page-170-0)

### **About NLS\_TIMESTAMP\_FORMAT and NLS\_TIMESTAMP\_TZ\_FORMAT Parameters**

<span id="page-180-0"></span>**Specify:** Default date format for:

- TIMESTAMP datatype
- TIMESTAMP WITH LOCAL TIME ZONE datatype

**Acceptable Values:** Any any valid datetime format model. For example:

```
NLS_TIMESTAMP_FORMAT='YYYY-MM-DD HH:MI:SS.FF'
NLS_TIMESTAMP_TZ_FORMAT='YYYY-MM-DD HH:MI:SS.FF TZH:TZM'
```
For information about datetime format models, see *Oracle Database SQL Language Reference*.

**Default Value:** Set by NLS\_TERRITORY, described in ["About the NLS\\_TERRITORY](#page-175-0)  [Parameter" on page 9-12.](#page-175-0)

### **See Also:**

- **Oracle Database Globalization Support Guide for more information** about the NLS\_TIMESTAMP\_FORMAT parameter
- *Oracle Database Globalization Support Guide for more information* about the NLS\_TIMESTAMP\_TZ\_FORMAT parameter
- **Oracle Database Globalization Support Guide for information about** date/time data types and time zone support
- Oracle Database SQL Language Reference for more information about the TIMESTAMP datatype
- *Oracle Database SQL Language Reference* for more information about the TIMESTAMP WITH LOCAL TIME ZONE data type
- ["About Date and Time Formats" on page 9-2](#page-165-0)
- ["Changing NLS Parameter Values" on page 9-7](#page-170-0)

# **About the NLS\_CALENDAR Parameter**

<span id="page-181-1"></span>**Specifies:** Calendar system for the database.

**Acceptable Values:** Any calendar system that Oracle supports. For a list, see *Oracle Database Globalization Support Guide*.

**Default Value:** Gregorian

[Example 9–6](#page-181-0) shows how setting NLS\_CALENDAR to 'English Hijrah' and Gregorian affects the displayed system date.

To try this example in SQL Developer, enter the statements and queries in the SQL Worksheet. For information about the SQL Worksheet, see ["Running Queries in](#page-35-0)  [SQL Developer" on page 4-2.](#page-35-0) The results shown here are from SQL\*Plus; their format is slightly different in SQL Developer.

#### <span id="page-181-0"></span>*Example 9–6 NLS\_CALENDAR Affects Displayed SYSDATE*

**1.** Note the current value of NLS\_CALENDAR.

For instructions, see ["Viewing NLS Parameter Values" on page 9-6.](#page-169-0)

- **2.** If the value of NLS\_CALENDAR in step 1 is not 'English Hijrah', change it: ALTER SESSION SET **NLS\_CALENDAR='English Hijrah'**;
- **3.** Run this query:

SELECT SYSDATE FROM DUAL;

Result: SYSDATE ------------------------- **29 Ramadan 1429**

**4.** Change the value of NLS\_CALENDAR to 'Gregorian':

ALTER SESSION SET **NLS\_CALENDAR='Gregorian'**;

**5.** Run this query:

SELECT SYSDATE FROM DUAL;

Result:

SYSDATE --------- **30-SEP-08**

**6.** Set NLS\_CALENDAR to the value that it had at step 1.

#### **See Also:**

- *Oracle Database Globalization Support Guide* for more information about the NLS\_CALENDAR parameter
- ["About Calendar Formats" on page 9-3](#page-166-0)
- ["Changing NLS Parameter Values" on page 9-7](#page-170-0)

# **About the NLS\_NUMERIC\_CHARACTERS Parameter**

<span id="page-182-4"></span><span id="page-182-3"></span><span id="page-182-2"></span><span id="page-182-1"></span>**Specifies:** Decimal character (which separates the integer and decimal parts of a number) and group separator (which separates integer groups to show thousands and millions, for example). The group separator is the character returned by the numeric format element G.

**Acceptable Values:** Any two different single-byte characters except:

- A numeric character
- Plus  $(+)$
- Minus (-)
- Less than  $(\le)$
- Greater than  $(>)$

**Default Value:** Set by NLS\_TERRITORY, described in ["About the NLS\\_TERRITORY](#page-175-0)  [Parameter" on page 9-12.](#page-175-0)

In a SQL statement, you can represent a number as either:

Numeric literal

A numeric literal is not enclosed in quotation marks, always uses a period (.) as the decimal character, and never contains a group separator.

■ Text literal

A text literal is enclosed in single quotation marks. It is implicitly or explicitly converted to a number, if required, according to the current NLS settings.

[Example 9–7](#page-182-0) shows how two different NLS\_NUMERIC\_CHARACTERS settings affect the displayed result of the same query.

To try this example in SQL Developer, enter the statements and queries in the SQL Worksheet. For information about the SQL Worksheet, see ["Running Queries in](#page-35-0)  [SQL Developer" on page 4-2.](#page-35-0) The results shown here are from SQL\*Plus; their format is slightly different in SQL Developer.

### <span id="page-182-0"></span>*Example 9–7 NLS\_NUMERIC\_CHARACTERS Affects Decimal Character and Group Separator*

**1.** Note the current value of NLS\_NUMERIC\_CHARACTERS.

For instructions, see ["Viewing NLS Parameter Values" on page 9-6.](#page-169-0)

**2.** If the value of NLS\_NUMERIC\_CHARACTERS in step 1 is not ",." (decimal character is comma and group separator is period), change it:

ALTER SESSION SET **NLS\_NUMERIC\_CHARACTERS=",."**;

**3.** Run this query:

SELECT TO\_CHAR(4000, '9G999D99') "Number" FROM DUAL;

Result:

Number --------- 4**.**000**,**00

**4.** Change the value of NLS\_NUMERIC\_CHARACTERS to ",." (decimal character is period and group separator is comma):

```
ALTER SESSION SET NLS NUMERIC CHARACTERS=".,";
```
**5.** Run this query:

SELECT TO\_CHAR(4000, '9G999D99') "Number" FROM DUAL;

Result:

Number --------- 4**,**000**.**00

**6.** Set NLS\_NUMERIC\_CHARACTERS to the value that it had at step 1.

#### **See Also:**

- *Oracle Database Globalization Support Guide* for more information about the NLS\_NUMERIC\_CHARACTERS parameter
- ["About Numeric and Monetary Formats" on page 9-4](#page-167-0)
- <span id="page-183-1"></span>■ ["Changing NLS Parameter Values" on page 9-7](#page-170-0)

### **About the NLS\_CURRENCY Parameter**

<span id="page-183-2"></span>**Specifies:** Local currency symbol (the character string returned by the numeric format element L).

**Acceptable Values:** Any valid currency symbol string.

**Default Value:** Set by NLS\_TERRITORY, described in ["About the NLS\\_TERRITORY](#page-175-0)  [Parameter" on page 9-12.](#page-175-0)

[Example 9–8](#page-183-0) changes the value of NLS\_CURRENCY, overriding the default value set by NLS\_TERRITORY.

To try this example in SQL Developer, enter the statements and queries in the SQL Worksheet. For information about the SQL Worksheet, see ["Running Queries in](#page-35-0)  [SQL Developer" on page 4-2.](#page-35-0) The results shown here are from SQL\*Plus; their format is slightly different in SQL Developer.

#### <span id="page-183-0"></span>*Example 9–8 NLS\_CURRENCY Overrides NLS\_TERRITORY*

**1.** Note the current values of NLS\_TERRITORY and NLS\_CURRENCY.

For instructions, see ["Viewing NLS Parameter Values" on page 9-6.](#page-169-0)

**2.** If the valueof NLS\_TERRITORY in step 1 is not AMERICA, change it:

ALTER SESSION SET **NLS\_TERRITORY=AMERICA**;

**3.** Run this query:

```
SELECT TO_CHAR(salary, 'L099G999D99') "Salary"
FROM EMPLOYEES
WHERE salary > 13000;
```
Result:

```
Salary
---------------------
           $024,000.00
           $017,000.00
           $017,000.00
           $014,000.00
```

```
 $013,500.00
```
**4.** Change the value of NLS\_CURRENCY to '¥':

ALTER SESSION SET **NLS\_CURRENCY='¥'**;

**5.** Run this query:

```
SELECT TO_CHAR(salary, 'L099G999D99') "Salary"
FROM EMPLOYEES
WHERE salary > 13000;
```
Result:

```
Salary
---------------------
          ¥024,000.00
          ¥017,000.00
          ¥017,000.00
          ¥014,000.00
           ¥013,500.00
```
**6.** Set NLS\_TERRITORY and NLS\_CURRENCY to the values that they had at step 1.

#### **See Also:**

- **Oracle Database Globalization Support Guide for more information** about the NLS\_CURRENCY parameter
- ["About Numeric and Monetary Formats" on page 9-4](#page-167-0)
- <span id="page-184-1"></span>["Changing NLS Parameter Values" on page 9-7](#page-170-0)

# **About the NLS\_ISO\_CURRENCY Parameter**

<span id="page-184-2"></span>**Specifies:** ISO currency symbol (the character string returned by the numeric format element C).

**Acceptable Values:** Any valid currency symbol string.

**Default Value:** Set by NLS\_TERRITORY, described in ["About the NLS\\_TERRITORY](#page-175-0)  [Parameter" on page 9-12.](#page-175-0)

Local currency symbols can be ambiguous, but ISO currency symbols are unique.

[Example 9–9](#page-184-0) shows that the territories AUSTRALIA and AMERICA have the same local currency symbol, but different ISO currency symbols.

To try this example in SQL Developer, enter the statements and queries in the SQL Worksheet. For information about the SQL Worksheet, see ["Running Queries in](#page-35-0)  [SQL Developer" on page 4-2.](#page-35-0) The results shown here are from SQL\*Plus; their format is slightly different in SQL Developer.

#### <span id="page-184-0"></span>*Example 9–9 NLS\_ISO\_CURRENCY*

**1.** Note the current values of NLS\_TERRITORY and NLS\_ISO\_CURRENCY.

For instructions, see ["Viewing NLS Parameter Values" on page 9-6.](#page-169-0)

**2.** If the value of NLS\_TERRITORY in step 1 is not AUSTRALIA, change it:

ALTER SESSION SET **NLS\_TERRITORY=AUSTRALIA**;

**3.** Run this query:

```
SELECT TO_CHAR(salary, 'L099G999D99') "Local",
        TO_CHAR(salary, 'C099G999D99') "ISO"
FROM EMPLOYEES
WHERE salary > 15000;
```
#### Result:

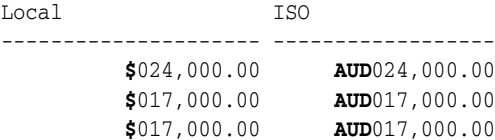

**4.** Change the value of NLS\_TERRITORY to AMERICA:

ALTER SESSION SET **NLS\_TERRITORY=AMERICA**;

**5.** Run this query:

```
SELECT TO_CHAR(salary, 'L099G999D99') "Local",
        TO_CHAR(salary, 'C099G999D99') "ISO"
FROM EMPLOYEES
WHERE salary > 15000;
```
#### Result:

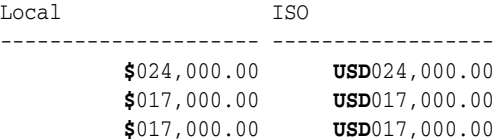

**6.** Set NLS\_TERRITORY and NLS\_ISO\_CURRENCY to the values that they had at step 1.

#### **See Also:**

- *Oracle Database Globalization Support Guide* for more information about the NLS\_ISO\_CURRENCY parameter
- ["About Numeric and Monetary Formats" on page 9-4](#page-167-0)
- ["Changing NLS Parameter Values" on page 9-7](#page-170-0)

# **About the NLS\_DUAL\_CURRENCY Parameter**

<span id="page-185-0"></span>**Specifies:** Dual currency symbol (introduced to support the euro currency symbol during the euro transition period).

**Acceptable Values:** Any valid currency symbol string.

**Default Value:** Set by NLS\_TERRITORY, described in ["About the NLS\\_TERRITORY](#page-175-0)  [Parameter" on page 9-12.](#page-175-0)

#### **See Also:**

- *Oracle Database Globalization Support Guide* for more information about the NLS\_DUAL\_CURRENCY parameter
- ["About Numeric and Monetary Formats" on page 9-4](#page-167-0)
- ["Changing NLS Parameter Values" on page 9-7](#page-170-0)

# <span id="page-186-1"></span>**About the NLS\_SORT Parameter**

<span id="page-186-2"></span>**Specifies:** Linguistic sort order (collating sequence) for queries that have the ORDER BY clause.

#### **Acceptable Values:**

■ BINARY

Sort order is based on the binary sequence order of either the database character set or the national character set, depending on the data type.

■ Any linguistic sort name that Oracle supports

Sort order is based on the order of the specified linguistic sort name. The linguistic sort name is usually the same as the language name, but not always. For a list of supported linguistic sort names, see *Oracle Database Globalization Support Guide*.

**Default Value:** Set by NLS\_LANGUAGE, described in ["About the NLS\\_LANGUAGE](#page-173-0)  [Parameter" on page 9-10.](#page-173-0)

[Example 9–10](#page-186-0) shows how two different NLS\_SORT settings affect the displayed result of the same query. The settings are BINARY and Traditional Spanish (SPANISH\_M). Traditional Spanish treats ch, ll, and ñ as letters that follow c, l, and n, respectively.

To try this example in SQL Developer, enter the statements and queries in the SQL Worksheet. For information about the SQL Worksheet, see ["Running Queries in](#page-35-0)  [SQL Developer" on page 4-2.](#page-35-0) The results shown here are from SQL\*Plus; their format is slightly different in SQL Developer.

#### <span id="page-186-0"></span>*Example 9–10 NLS\_SORT Affects Linguistic Sort Order*

**1.** Create table for Spanish words:

CREATE TABLE temp (name VARCHAR2(15));

**2.** Populate table with some Spanish words:

```
INSERT INTO temp (name) VALUES ('laguna');
INSERT INTO temp (name) VALUES ('llama');
INSERT INTO temp (name) VALUES ('loco');
```
**3.** Note the current value of NLS\_SORT.

For instructions, see ["Viewing NLS Parameter Values" on page 9-6.](#page-169-0)

**4.** If the valueof NLS\_SORT in step 3 is not BINARY, change it:

ALTER SESSION SET **NLS\_SORT=BINARY**;

**5.** Run this query:

SELECT \* FROM temp ORDER BY name;

Result:

```
NAME
---------------
laguna
llama
loco
```
**6.** Change the value of NLS\_SORT to SPANISH\_M (Traditional Spanish):

```
ALTER SESSION SET NLS_SORT=SPANISH_M;
```
**7.** Repeat the query from step 5.

Result: NAME -------------- laguna **loco llama**

**8.** Drop the table:

DROP TABLE temp;

**9.** Set NLS\_SORT to the value that it had at step 3.

### <span id="page-187-0"></span>**Case-Insensitive and Accent-Insensitive Sorts**

Operations inside Oracle Database are sensitive to the case and the accents of the characters. To perform a case-insensitive sort, append \_CI to the value of the NLS\_ SORT parameter (for example, BINARY\_CI or XGERMAN\_CI). To perform a sort that is both case-insensitive and accent-insensitive, append \_AI to the value of the NLS\_SORT parameter (for example, BINARY\_AI or FRENCH\_M\_AI).

#### **See Also:**

- **Oracle Database Globalization Support Guide for more information** about the NLS\_SORT parameter
- *Oracle Database Globalization Support Guide* for more information about case-insensitive and accent-insensitive sorts
- ["About Linguistic Sorting and String Searching" on page 9-4](#page-167-1)
- ["Changing NLS Parameter Values" on page 9-7](#page-170-0)

# **About the NLS\_COMP Parameter**

<span id="page-187-1"></span>**Specifies:** Character comparison behavior of SQL operations.

### **Acceptable Values:**

■ BINARY

SQL compares the binary codes of characters. One character is greater than another if it has a higher binary code.

**LINGUISTIC** 

SQL performs a linguistic comparison based on the value of the NLS\_SORT parameter, described in ["About the NLS\\_SORT Parameter" on page 9-23](#page-186-1).

■ ANSI

This value is provided only for backward compatibility.

### **Default Value:** BINARY

[Example 9–11](#page-188-0) shows that the result of a query can depend on the NLS\_COMP setting.

To try this example in SQL Developer, enter the statements and queries in the SQL Worksheet. For information about the SQL Worksheet, see ["Running Queries in](#page-35-0)  [SQL Developer" on page 4-2.](#page-35-0) The results shown here are from SQL\*Plus; their format is slightly different in SQL Developer.

### <span id="page-188-0"></span>*Example 9–11 NLS\_COMP Affects SQL Character Comparison*

**1.** Note the current values of NLS\_SORT and NLS\_COMP.

For instructions, see ["Viewing NLS Parameter Values" on page 9-6.](#page-169-0)

**2.** If the values of NLS\_SORT and NLS\_COMP in step 1 are not SPANISH\_M (Traditional Spanish) and BINARY, respectively, change them:

ALTER SESSION SET **NLS\_SORT=SPANISH\_M NLS\_COMP=BINARY**;

**3.** \*Run this query:

SELECT LAST\_NAME FROM EMPLOYEES WHERE LAST\_NAME LIKE 'C%';

Result:

```
LAST_NAME 
------------------------- 
Cabrio 
Cambrault 
Cambrault 
Chen 
Chung
Colmenares
```
6 rows selected

**4.** Change the value of NLS\_COMP to LINGUISTIC:

ALTER SESSION SET **NLS\_COMP=LINGUISTIC**;

**5.** Repeat the query from step 3.

Result:

```
LAST_NAME 
------------------------- 
Cabrio 
Cambrault 
Cambrault 
Colmenares
```
4 rows selected

This time, Chen and Chung are not returned because Traditional Spanish treats ch as a single character that follows c.

**6.** Set NLS\_SORT and NLS\_COMP to the values that they had in step 1.

**See Also:**

- *Oracle Database Globalization Support Guide* for more information about the NLS\_COMP parameter
- ["About Linguistic Sorting and String Searching" on page 9-4](#page-167-1)
- ["Changing NLS Parameter Values" on page 9-7](#page-170-0)

# **About the NLS\_LENGTH\_SEMANTICS Parameter**

<span id="page-188-1"></span>**Specifies:** Length semantics for columns of the character data types CHAR, VARCHAR2, and LONG; that is, whether these columns are specified in bytes or in characters. (Applies only to columns that are declared after the parameter is set.)

### **Acceptable Values:**

■ BYTE

New CHAR, VARCHAR2, and LONG columns are specified in bytes.

■ CHAR

New CHAR, VARCHAR2, and LONG columns are specified in characters.

### **Default Value:** BYTE

To try this example in SQL Developer, enter the statements and queries in the SQL Worksheet. For information about the SQL Worksheet, see ["Running Queries in](#page-35-0)  [SQL Developer" on page 4-2.](#page-35-0) The results shown here are from SQL\*Plus; their format is slightly different in SQL Developer.

#### *Example 9–12 NLS\_LENGTH\_SEMANTICS Affects Storage of VARCHAR2 Column*

**1.** Note the current values of NLS\_LENGTH\_SEMANTICS.

For instructions, see ["Viewing NLS Parameter Values" on page 9-6.](#page-169-0)

- **2.** If the value of NLS\_LENGTH\_SEMANTICS in step 1 is not BYTE, change it: ALTER SESSION SET **NLS\_LENGTH\_SEMANTICS=BYTE**;
- **3.** Create a table with a VARCHAR2 column:

CREATE TABLE SEMANTICS\_BYTE(SOME\_DATA VARCHAR2(20));

**4.** Click the tab **Connections**.

The Connections pane shows the connection hr\_conn.

**5.** Expand **hr\_conn**.

A list of schema object types appears, including Tables.

**6.** Expand **Tables**.

A list of tables appears, including SEMANTICS\_BYTE.

**7.** Select **SEMANTICS\_BYTE**.

To the right of the Connections pane, the Columns pane shows that for Column Name SOME\_DATA, the Data Type is VARCHAR2(20 BYTE).

- **8.** Change the value of NLS\_LENGTH\_SEMANTICS to CHAR: ALTER SESSION SET **NLS\_LENGTH\_SEMANTICS=CHAR**;
	-
- **9.** Create another table with a VARCHAR2 column: CREATE TABLE SEMANTICS\_CHAR(SOME\_DATA VARCHAR2(20));
- **10.** In the Connections pane, click the **Refresh icon**.

The list of tables now includes SEMANTICS\_CHAR.

#### **11.** Select **SEMANTICS\_CHAR**.

The Columns pane shows that for Column Name SOME\_DATA, the Data Type is VARCHAR2(20 CHAR).

**12.** Select **SEMANTICS\_BYTE** again.

The Columns pane shows that for Column Name SOME\_DATA, the Data Type is still VARCHAR2(20 BYTE).

**13.** Set the value of NLS\_LENGTH\_SEMANTICS to the value that it had in step 1.

#### **See Also:**

- *Oracle Database Globalization Support Guide* for more information about the NLS\_LENGTH\_SEMANTICS parameter
- ["About Length Semantics" on page 9-4](#page-167-2)
- ["Changing NLS Parameter Values" on page 9-7](#page-170-0)

# **Using Unicode in Globalized Applications**

You can insert and retrieve Unicode data. Data is transparently converted among the database and client programs, which ensures that client programs are independent of the database character set and national character set.

Topics:

- [Representing Unicode String Literals in SQL and PL/SQL](#page-190-0)
- [Avoiding Data Loss During Character-Set Conversion](#page-191-0)

#### **See Also:**

- *Oracle Database Globalization Support Guide* for more information about SQL and PL/SQL programming with Unicode
- *Oracle Database Globalization Support Guide* for general information about programming with Unicode

# <span id="page-190-0"></span>**Representing Unicode String Literals in SQL and PL/SQL**

There are three ways to represent a Unicode string literal in SQL or PL/SQL:

■ N'*string*'

Example: N'résumé'.

Limitations: See ["Avoiding Data Loss During Character-Set Conversion" on](#page-191-0)  [page 9-28](#page-191-0).

■ NCHR(*number*)

The SQL function NCHR returns the character whose binary equivalent is *number* in the national character set. The character returned has data type NVARCHAR2.

Example: NCHR(36) represents  $\frac{1}{2}$  in the default national character set, AL16UTF16.

Limitations: Portability of the value of NCHR(*number*) is limited to applications that use the same national character set.

■ UNISTR('*string*')

The SQL function UNISTR converts *string* to the national character set.

For portability and data preservation, Oracle recommends that *string* contain only ASCII characters and Unicode encoding values. A Unicode encoding value has the form \xxxx, where xxxx is the hexadecimal value of a character code value in UCS-2 encoding format.

Example: UNISTR('G\0061ry') represents 'Gary'

ASCII characters are converted to the database character set and then to the national character set. Unicode encoding values are converted directly to the national character set.

### **See Also:**

- *Oracle Database Globalization Support Guide* for more information about Unicode string literals
- *Oracle Database SQL Language Reference* for more information about the NCHR function
- *Oracle Database SQL Language Reference* for more information about the UNISTR function

# <span id="page-191-0"></span>**Avoiding Data Loss During Character-Set Conversion**

<span id="page-191-1"></span>As part of a SQL or PL/SQL statement, a literal (with or without the prefix N) is encoded in the same character set as the rest of the statement. On the client side, the statement is encoded in the client character set, which is determined by the NLS\_LANG parameter. On the server side, the statement is encoded in the database character set.

When the SQL or PL/SQL statement is transferred from the client to the database, its character set is converted accordingly. If the database character set does not contain all characters that the client used in the text literals, then data is lost in this conversion. NCHAR string literals are more vulnerable than CHAR text literals, because they are designed to be independent of the database character set.

<span id="page-191-2"></span>To avoid data loss in conversion to an incompatible database character set, you can activate the NCHAR literal replacement functionality. For more information, see *Oracle Database Globalization Support Guide*.

# <sup>10</sup>**Deploying an Oracle Database Application**

This chapter contains the following topics:

- **[About Deployment Environments](#page-192-0)**
- **[About Installation Script Files](#page-192-1)**
- **[Creating Installation Script Files](#page-194-0)**
- **[Installing the Sample Application](#page-203-0)**
- [Checking the Validity of an Installation](#page-205-1)
- [Archiving the Installation Script Files](#page-205-0)

# <span id="page-192-0"></span>**About Deployment Environments**

<span id="page-192-4"></span>**Deployment** is installing your application in one or more environments where other users can run it.

<span id="page-192-6"></span><span id="page-192-5"></span>The schema in which you develop your application is called the **development environment**. (The development environment for the sample application is the sample schema HR.) The other environments in which you deploy your application are called **deployment environments**. These environments might exist in your organization; if not, you can create them.

<span id="page-192-11"></span>The first deployment environment is the **test environment**. In the test environment, you can thoroughly test the functionality of the application, determine whether it is packaged correctly, and fix any problems before deploying it in the **production environment**.

<span id="page-192-7"></span>You might also deploy your application to an **education environment**, either before or after deploying it to the production environment. An education environment provides a place for users to practice running the application without affecting other environments.

# <span id="page-192-1"></span>**About Installation Script Files**

<span id="page-192-2"></span>To deploy an application, you run one or more installation script files. If these files do not exist, you can create them, with SQL Developer or any text editor.

<span id="page-192-10"></span><span id="page-192-9"></span><span id="page-192-8"></span><span id="page-192-3"></span>An **installation script file** is an executable file (.sq1 file) that contains an installation script. An **installation script** is composed ot DDL statements, INSERT statements, or both. When you run your installation script files, the DDL statements create the schema objects of your application in the deployment environment, and the INSERT statements insert the data from the tables in your development environment (the

<span id="page-193-4"></span>**source tables**) into the corresponding tables in the deployment environment (the **new tables**).

Topics:

- [About DDL Statements and Schema Object Dependencies](#page-193-0)
- [About INSERT Statements and Constraints](#page-193-1)

# <span id="page-193-0"></span>**About DDL Statements and Schema Object Dependencies**

When you run your installation script files, their DDL statements create the schema objects of your application in the deployment environment. To create the installation script files correctly and run them in the correct order, you must understand the dependencies between the schema objects of your application.

<span id="page-193-3"></span>If the definition of object A references object B, then A depends on B. Therefore, you must create B before you create A. Otherwise, the statement that creates B either fails or creates B in an invalid state, depending on the object type.

Typically, you install schema objects and data in the deployment environment in this order:

- **1.** Package specifications
- **2.** Tables (with constraints and indexes) in correct order
- **3.** Sequences (often used by triggers)
- **4.** Triggers
- **5.** Synonyms
- **6.** Views (which might reference functions, procedures, or synonyms)
- **7.** Package bodies
- **8.** Data

However, for a complex application, the order for creating the objects is rarely obvious. Usually, you must consult the database designer or a diagram of the design.

### **See Also:**

- *Oracle Database Advanced Application Developer's Guide* **for more** information about schema object dependencies
- <span id="page-193-2"></span>["About Data Definition Language \(DDL\) Statements" on page 6-1](#page-78-0)

# <span id="page-193-1"></span>**About INSERT Statements and Constraints**

When you run your installation script files, their INSERT statements insert the data from the source tables into the corresponding new tables. For each source table in your application, you must determine whether any constraints could be violated when their data is inserted in the new table. If so, you must first disable those constraints, then insert the data, and then try to re-enable the constraints. If a data item violates a constraint, you cannot re-enable that constraint until you correct the data item.

If you are simply inserting lookup data in correct order, constraints are not violated. Therefore, you do not need to disable them first.

If you are inserting data from an outside source (such as a file, spreadsheet, or older application), or from many tables that have much dependent data, disable the constraints before inserting the data.

Some possible ways to disable and re-enable the constraints are:

- Using SQL Developer, disable and re-enable the constraints one at a time.
- Edit the installation script file, adding SQL statements that disable and re-enable each constraint.
- Create a SQL script with SQL statements that disable and enable each constraint.
- Find the constraints in the Oracle Database data dictionary, and create a SQL script with the SQL statements to disable and enable each constraint.

To find and enable the constraints used in the EVALUATIONS, PERFORMANCE\_ PARTS, and SCORES tables, enter these statements into a SQL Worksheet window:

```
SELECT 'ALTER TABLE '|| TABLE_NAME || ' DISABLE CONSTRAINT '|| 
  CONSTRAINT_NAME ||';'
 FROM user constraints
 WHERE table_name IN ('EVALUATIONS','PERFORMANCE_PARTS','SCORES');
SELECT 'ALTER TABLE '|| TABLE_NAME || ' ENABLE CONSTRAINT '|| 
  CONSTRAINT_NAME ||';'
  FROM user_constraints
 WHERE table name IN ('EVALUATIONS', 'PERFORMANCE PARTS', 'SCORES');
```
#### **See Also:**

- ["About the INSERT Statement" on page 5-2](#page-65-0)
- ["Ensuring Data Integrity in Tables" on page 6-5](#page-82-0)

# <span id="page-194-0"></span>**Creating Installation Script Files**

<span id="page-194-1"></span>This topic explains how to use SQL Developer to create an installation script file, when and how to edit installation script files that create sequences and triggers, and how to create installation script files for the schema objects and data of the sample application.

The tutorials in this topic assume that you created the objects in the sample schema HR, using the instructions in this document, and are deploying the sample application in another standard HR schema.

**Note:** To do the tutorials in this document, you must be connected to Oracle Database as the user HR from SQL Developer. For instructions, see ["Connecting to Oracle Database as User HR from SQL Developer"](#page-31-0) [on page 2-6.](#page-31-0)

### Topics:

- [Creating an Installation Script File with SQL Developer](#page-195-0)
- [Editing Installation Script Files that Create Sequences](#page-196-0)
- [Editing Installation Script Files that Create Triggers](#page-197-0)
- [Tutorial: Creating an Installation Script File for the Sequence and Tables](#page-197-1)
- [Tutorial: Creating an Installation Script File for the Package](#page-199-0)
- [Tutorial: Creating an Installation Script File for the Synonym and View](#page-200-0)
- [Tutorial: Creating an Installation Script File for the Data](#page-202-0)

# <span id="page-195-0"></span>**Creating an Installation Script File with SQL Developer**

<span id="page-195-3"></span>To create an installation script file with SQL Developer, use the Database Export tool. You specify the name of the installation script file and the objects and data to export, and SQL Developer generates DDL statements for creating the objects and INSERT statements for inserting the data into new tables, and writes these statements to the installation script file.

<span id="page-195-2"></span>**Note:** In the following procedure, you might have to enlarge the SQL Developer windows to see all fields and options.

### **To create an installation script file with the Database Export tool:**

- **1.** If you have not done so, create a directory for the installation script file, separate from the Oracle Database installation directory (for example,  $C: \my$ \_exports).
- **2.** In the SQL Developer window, click the menu **Tools**.

A drop-down menu appears.

**3.** From drop-down menu, select **Database Export**.

The Source/Destination window opens.

- **4.** In the Source/Destination window:
	- **1.** In the File field, type the full path name of the installation script file (for example, C: \my\_exports\hr\_export.sql).

The file name must end with .sql.

- **2.** From the Connections drop-down menu, select your connection (for example, hr\_conn).
- **3.** Select the desired DDL Options (and deselect any selected undesired options).

By default, Terminator and Pretty Print are selected and all other options are deselected. If you deselect Terminator, the installation script file fails.

For descriptions of the DDL Options, see *Oracle Database SQL Developer User's Guide*.

**4.** Click **Next**.

The Types to Export window appears, listing the types of objects, and data, that you can export. To the left of each object is a check box. By default, every check box is selected.

- <span id="page-195-1"></span>**5.** In the Types to Export window:
	- **1.** Deselect the check boxes for the types that you do *not* want to export.

Selecting or deselecting Toggle All selects or deselects all check boxes.

- **2.** If you do not want to export data, deselect the check box **Data**.
- **3.** Click **Next**.

The Specify Objects window appears.

- **6.** In the Specify Objects window:
	- **1.** In the drop-down menu with the value HR, accept that value.
	- **2.** Click **Go**.

A list appears, showing all objects in schema HR whose types you specified in step [5,](#page-195-1) and, if you specified Data in step [5](#page-195-1), names of tables in schema HR.

**3.** To export all items on the list, click **>>**; otherwise, select the objects to export and the tables with data to export, and click **>**.

The items to be exported move from the original column to the other column. (To move all of them back to the original column, click **<<**; to move individual items back, select them and click **<**.)

**4.** Click **Next**.

The Export Summary window appears.

**7.** In the Export Summary window, click **Finish**.

The Exporting window opens, showing that exporting is occurring. When exporting is complete, the Exporting window closes, and the SQL Worksheet shows the contents of the installation script file that you specified in step 4.

- **8.** In the installation script file, check that:
	- Referenced objects are created before their dependent objects.
	- Tables are created before data is inserted into them.

If necessary, edit the file in the SQL Worksheet or any text editor.

#### **See Also:**

- ["About Data Definition Language \(DDL\) Statements" on page 6-1](#page-78-0)
- ["About the INSERT Statement" on page 5-2](#page-65-0)
- *Oracle Database SQL Developer User's Guide for more information* about SQL Developer dialog boxes
- *Oracle Database Advanced Application Developer's Guide* for information about schema object dependencies
- "Tutorial: Creating an Installation Script File for the Sequence and [Tables" on page 10-6](#page-197-1)
- "Tutorial: Creating an Installation Script File for the Package" on [page 10-8](#page-199-0)
- "Tutorial: Creating an Installation Script File for the Synonym and [View" on page 10-9](#page-200-0)
- "Tutorial: Creating an Installation Script File for the Data" on [page 10-11](#page-202-0)

### <span id="page-196-0"></span>**Editing Installation Script Files that Create Sequences**

<span id="page-196-1"></span>For a sequence, SQL Developer generates a CREATE SEQUENCE statement whose START WITH value is relative to the current value of the sequence in the development environment.

If your application uses the sequence to generate unique keys, and you *will not* insert the data from the source tables into the corresponding new tables, then you might want to edit the START WITH value in the installation script file. You can edit the installation script file in the SQL Worksheet or any text editor.

**See Also:** ["Tutorial: Creating a Sequence" on page 6-21](#page-98-0)

# <span id="page-197-0"></span>**Editing Installation Script Files that Create Triggers**

<span id="page-197-3"></span>If your application has a BEFORE INSERT trigger on a source table, and you *will* insert the data from that source table into the corresponding new table, then you must decide if you want the trigger to fire before each INSERT statement in the installation script file inserts data into the new table.

For example, in the sample application, NEW\_EVALUATION\_TRIGGER fires before a row is inserted into the EVALUATIONS table, and generates the unique number for the primary key of that row, using EVALUATIONS\_SEQ. The trigger fires once for each row affected by the triggering INSERT statement. (NEW\_EVALUATION\_TRIGGER is created in ["Tutorial: Creating a Trigger that Generates a Primary Key for a Row Before It Is](#page-157-0)  [Inserted" on page 8-4](#page-157-0).)

The source EVALUATIONS table is populated with primary keys. If you do not want the installation script to put new primary key values in the new EVALUATIONS table, then you must edit the CREATE TRIGGER statement in the installation script file as shown in bold:

```
CREATE OR REPLACE
TRIGGER NEW_EVALUATION_TRIGGER
BEFORE INSERT ON EVALUATIONS
FOR EACH ROW
BEGIN
  IF :NEW.evaluation_id IS NULL THEN
     :NEW.evaluation_id := evaluations_seq.NEXTVAL
  END IF;
END;
```
Also, check the current value of the sequence. If it not is greater than the maximum value in the primary key column, make it greater.

You can edit the installation script file in the SQL Worksheet or any text editor.

Two alternatives to editing the installation script file are:

Change the trigger definition in the source file and then re-create the installation script file.

For information about changing triggers, see ["Changing Triggers" on page 8-7](#page-160-0).

Disable the trigger before running the data installation script file, and then re-enable it afterward.

<span id="page-197-2"></span>For information about disabling and enabling triggers, see ["Disabling and](#page-160-1)  [Enabling Triggers" on page 8-7](#page-160-1).

If your application uses triggers to populate auditing columns (such as CREATED\_ON and CREATED\_BY), you must preserve your source table data by having the trigger set a new value only if the current value is null, with code like this:

```
IF :NEW.CREATED_ON IS NULL THEN
   :NEW.CREATED_ON := SYSDATE;
END IF;
```
**See Also:** ["Creating Triggers" on page 8-2](#page-155-0)

# <span id="page-197-1"></span>**Tutorial: Creating an Installation Script File for the Sequence and Tables**

<span id="page-197-4"></span>This tutorial shows how to use the SQL Developer tool Database Export to create an installation script file for the tables and sequence of the sample application, including the constraints, indexes, and triggers associated with the tables.

**Note:** In the following procedure, you might have to enlarge the SQL Developer windows to see all fields and options.

#### **To create an installation script file for the tables and sequence:**

- **1.** If you have not done so, create the directory C:\my\_exports.
- **2.** In the SQL Developer window, click the menu **Tools**.

A drop-down menu appears.

**3.** From drop-down menu, select **Database Export**.

The Source/Destination window opens.

- **4.** In the Source/Destination window:
	- **1.** In the File field, type: C:\my\_exports\2day\_tables.sql.
	- **2.** From the Connections drop-down menu, select **hr\_conn**.
	- **3.** Accept the default DDL Options, Terminator and Pretty Print.
	- **4.** Click **Next**.

The Types to Export window appears.

- **5.** In the Types to Export window:
	- **1.** Deselect all check boxes *except* Tables, Sequences, Indexes, Constraints, and Triggers.
	- **2.** Click **Next**.

The Specify Objects window appears.

- **6.** In the Specify Objects window:
	- **1.** In the drop-down menu with the value HR, accept that value.
	- **2.** In the drop-down menu with the value All, select the value **TABLE**.
	- **3.** Click **Go**.

A list of the tables in schema HR appears.

- **4.** Select **HR**.**PERFORMANCE\_PARTS**, **HR**.**EVALUATIONS**, **HR**.**SCORES**, and **HR**.**EVALUATIONS\_LOG**.
- **5.** Click **>**.

The selected tables move from the original column to the other column.

- **6.** In the drop-down menu with the value TABLE, select the value **SEQUENCE**.
- **7.** Click **Go**.

A list of the sequences in schema HR appears.

- **8.** Select **HR**.**EVALUATIONS\_SEQ**.
- **9.** Click **>**.

HR.EVALUATIONS\_SEQ moves from the original column to the other column.

**10.** (Optional) In the drop-down menu with the value SEQUENCE, select the value **All**.

HR.PERFORMANCE\_PARTS, HR.EVALUATIONS, HR.SCORES, HR.EVALUATIONS LOG and HR.EVALUATIONS SEQ show.

**11.** Click **Next**.

The Export Summary window appears.

**7.** In the Export Summary window, click **Finish**.

The Exporting window opens, showing that exporting is occurring. When exporting is complete, the Exporting window closes, and the SQL Worksheet shows the contents of the file C:\my\_exports\2day\_tables.sql.

- **8.** In the installation script file, C: \my\_exports\2day\_tables.sql, check that referenced objects are created before their dependent objects:
	- The sequence EVALUATIONS\_SEQ must be created before the table EVALUATIONS, because EVALUATIONS has a trigger, NEW\_EVALUATION\_ TRIGGER, that uses EVALUATIONS\_SEQ.
	- The table EVALUATIONS\_LOG must be created before the table EVALUATIONS, because EVALUATIONS has a trigger, EVAL\_CHANGE\_TRIGGER, that uses EVALUATIONS\_LOG.
	- The tables EVALUATIONS and PERFORMANCE PARTS must be created before the table SCORES, because SCORES has foreign keys to both EVALUATIONS and PERFORMANCE\_PARTS.

If necessary, edit the file in the SQL Worksheet or any text editor.

### **See Also:**

- ["Creating Tables" on page 6-3](#page-80-0)
- ["Tutorial: Creating a Sequence" on page 6-21](#page-98-0)
- "Creating an Installation Script File with SQL Developer" on [page 10-4](#page-195-0)

# <span id="page-199-0"></span>**Tutorial: Creating an Installation Script File for the Package**

<span id="page-199-1"></span>This tutorial shows how to use the SQL Developer tool Database Export to create an installation script file for the package (specification and body) of the sample application.

**Note:** In the following procedure, you might have to enlarge the SQL Developer windows to see all fields and options.

### **To create an installation script file for the package:**

- **1.** If you have not done so, create the directory C:\my\_exports.
- **2.** In the SQL Developer window, click the menu **Tools**.

A drop-down menu appears.

**3.** From drop-down menu, select **Database Export**.

The Source/Destination window opens.

- **4.** In the Source/Destination window:
	- **1.** In the File field, type: C:\my\_exports\2day\_package.sql.
- **2.** From the Connections drop-down menu, select **hr\_conn**.
- **3.** Accept the default DDL Options, Terminator and Pretty Print.
- **4.** Click **Next**.

The Types to Export window appears.

- **5.** In the Types to Export window:
	- **1.** Deselect all check boxes *except* Package Spec and Package Body.
	- **2.** Click **Next**.

The Specify Objects window appears.

- **6.** In the Specify Objects window:
	- **1.** In the drop-down menu with the value HR, accept that value.
	- **2.** In the drop-down menu with the value A11, accept that value.
	- **3.** Click **Go**.

A list of the packages and package bodies in schema HR appears.

**4.** If the only items listed are the package HR.EMP\_EVAL and the package body HR.EMP\_EVAL, click **>>**; otherwise, select those two items from the list and click **>**.

The package HR.EMP\_EVAL and the package body HR.EMP\_EVAL move from the original column to the other column.

**5.** Click **Next**.

The Export Summary window appears.

**7.** In the Export Summary window, click **Finish**.

The Exporting window opens, showing that exporting is occurring. When exporting is complete, the Exporting window closes, and the SQL Worksheet shows the contents of the installation script file that you specified in step 4.

### **See Also:**

- ["Tutorial: Creating a Package Specification" on page 7-12](#page-113-0)
- ["Tutorial: Creating a Package Body" on page 7-14](#page-115-0)
- "Creating an Installation Script File with SQL Developer" on [page 10-4](#page-195-0)

### <span id="page-200-0"></span>**Tutorial: Creating an Installation Script File for the Synonym and View**

<span id="page-200-1"></span>This tutorial shows how to use the SQL Developer tool Database Export to create an installation script file for the synonym and view of the sample application.

**Note:** In the following procedure, you might have to enlarge the SQL Developer windows to see all fields and options.

#### **To create an installation script file for the synonym and view:**

- **1.** If you have not done so, create the directory C:\my\_exports.
- **2.** In the SQL Developer window, click the menu **Tools**.

A drop-down menu appears.

- **3.** From drop-down menu, select **Database Export**. The Source/Destination window opens.
- **4.** In the Source/Destination window:
	- **1.** In the File field, type: C:\my\_exports\2day\_other.sql.
	- **2.** From the Connections drop-down menu, select **hr\_conn**.
	- **3.** Accept the default DDL Options, Terminator and Pretty Print.
	- **4.** Click **Next**.

The Types to Export window appears.

- **5.** In the Types to Export window:
	- **1.** Deselect all check boxes *except* Views and Synonyms.
	- **2.** Click **Next**.

The Specify Objects window appears.

- **6.** In the Specify Objects window:
	- **1.** In the drop-down menu with the value HR, accept that value.
	- **2.** In the drop-down menu with the value All, select the value **VIEW**.
	- **3.** Click **Go**.

A list of the views in schema HR appears.

- **4.** Select **HR**.**EMP\_LOCATIONS**.
- **5.** Click **>**.

HR.EMP\_LOCATIONS moves from the original column to the other column.

- **6.** In the drop-down menu with the value VIEW, select the value **SYNONYM**.
- **7.** Click **Go**.

A list of the synonyms in schema HR appears.

- **8.** Select **HR**.**EMP**.
- **9.** Click **>**.

HR.EMP moves from the original column to the other column.

**10.** (Optional) In the drop-down menu with the value SYNONYM, select the value **All**.

HR.EMP\_LOCATIONS and HR.EMP show.

**11.** Click **Next**.

The Export Summary window appears.

**7.** In the Export Summary window, click **Finish**.

The Exporting window opens, showing that exporting is occurring. When exporting is complete, the Exporting window closes, and the SQL Worksheet shows the contents of the file C: \my\_exports\2day\_other.sql.

### **See Also:**

- ["Creating Views" on page 6-17](#page-94-0)
- ["Creating Synonyms" on page 6-23](#page-100-0)
- "Creating an Installation Script File with SQL Developer" on [page 10-4](#page-195-0)

# <span id="page-202-0"></span>**Tutorial: Creating an Installation Script File for the Data**

<span id="page-202-1"></span>This tutorial shows how to use the SQL Developer tool Database Export to create an installation script file for the data of the sample application. If you followed the instructions in this document, you added data only to the table PERFORMANCE\_ PARTS.

**Note:** In the following procedure, you might have to enlarge the SQL Developer windows to see all fields and options.

#### **To create an installation script file for the data:**

- **1.** If you have not done so, create the directory C: \my\_exports.
- **2.** In the SQL Developer window, click the menu **Tools**.

A drop-down menu appears.

**3.** From drop-down menu, select **Database Export**.

The Source/Destination window opens.

- **4.** In the Source/Destination window:
	- **1.** In the File field, type: C:\my\_exports\2day\_data.sql.
	- **2.** From the Connections drop-down menu, select **hr\_conn**.
	- **3.** Accept the default DDL Options, Terminator and Pretty Print.
	- **4.** Click **Next**.

The Types to Export window appears.

- **5.** In the Types to Export window:
	- **1.** Deselect all check boxes *except* Data.
	- **2.** Click **Next**.

The Specify Data window appears.

- **6.** In the Specify Data window:
	- **1.** In the drop-down menu with the value HR, accept that value.
	- **2.** Click **Go**.

A list of the tables in schema HR appears.

- **3.** Select **HR**.**PERFORMANCE\_PARTS**.
- **4.** Click **>**.

HR.PERFORMANCE\_PARTS moves from the original column to the other column.

**5.** Click **Next**.

The Export Summary window appears.

**7.** In the Export Summary window, click **Finish**.

The Exporting window opens, showing that exporting is occurring. When exporting is complete, the Exporting window closes, and the SQL Worksheet shows the contents of the file  $C:\my\ex{exports\2day\data.sql.$ 

#### **See Also:**

- ["About the INSERT Statement" on page 5-2](#page-65-0)
- "Creating an Installation Script File with SQL Developer" on [page 10-4](#page-195-0)

# <span id="page-203-0"></span>**Installing the Sample Application**

<span id="page-203-2"></span>To install the sample application, you run the installation script files that you created in the tutorials in ["Creating Installation Script Files" on page 10-3,](#page-194-0) in this order:

- **1.** 2day\_tables.sql
- **2.** 2day\_package.sql
- **3.** 2day\_other.sql
- **4.** 2day\_data.sql

You can either run the files one at a time, or you can create and run a master SQL script file that runs them in order.

The following master SQL script runs the files in order, commits the changes, and writes server messages to a log file:

```
spool C:\my_exports\create_log.txt
@C:\my_exports\2day_tables.sql
@C:\my_exports\2day_package.sql
@C:\my_exports\2day_other.sql
@C:\my_exports\2day_data.sql
commit;
spool off
```
The SQL\*Plus command @*file\_name*.sql runs a file.

Typically, you run the master script file in SQL\*Plus. However, if the master script specifies the full path names of the individual files (as in the preceding example), you can run it in SQL Developer.

The following procedure uses SQL Developer to install the sample application by running the installation script files one at a time, in order.

**Note:** The deployment environment must be different from the development environment, and is assumed to be another standard HR schema.

#### <span id="page-203-1"></span>**To install the sample application using SQL Developer:**

**1.** Connect to Oracle Database as user HR in the deployment environment.

For instructions, see ["Connecting to Oracle Database as User HR from](#page-31-0)  [SQL Developer" on page 2-6.](#page-31-0) For Connection Name, enter a name other than hr\_ conn (for example, hr\_conn\_2).

**2.** In the navigation frame, click the tab **Files**.

The Files pane appears, showing the directories on your computer.

- **3.** Navigate to the directory C: \my\_exports.
- **4.** Expand **my\_exports**.

The list of installation script files appears.

**5.** Right-click **2day\_tables.sql**.

A list of choices appears.

**6.** Select **Open**.

In the SQL Worksheet, a new 2day\_tables.sql pane appears, showing the content of the 2day\_tables.sql file.

**7.** Click the icon **Run Script**.

The Select Connection window opens.

- **8.** For Connection, on the drop-down menu, select the connection to the deployment environment (created in step [1](#page-203-1)).
- **9.** Click **OK**.

The result of each statement in 2day\_tables.sql is displayed in the Script Output pane.

**10.** Click the icon **Clear**.

The title of the 2day\_tables.sql pane is now in italic font, indicating that the changes have not been committed, and the SQL Worksheet is blank.

- **11.** Repeat steps 5 through 10 for 2day\_package.sql.
- **12.** Repeat steps 5 through 10 for 2day\_other.sql.
- **13.** Repeat steps 5 through 10 for 2day\_data.sql.
- **14.** Click the icon **Commit**.

The changes are committed.

When you are sure that the individual installation script files run without errors, you can create a master SQL script (.sql) file that runs them in order, commits the changes, and writes the results to a log file. For example:

```
spool C:\my_exports\create_log.txt
@C:\my_exports\2day_tables.sql
@C:\my_exports\2day_package.sql
@C:\my_exports\2day_other.sql
@C:\my_exports\2day_data.sql
commit;
spool off
```
Typically, you run the master file in SQL\*Plus. However, if the master file specifies the full path names of the individual files (as in the preceding example), you can open and run it in SQL Developer.

### **See Also:**

- *Oracle Database SOL Developer User's Guide* for more information about running scripts in SQL Developer
- *SQL\*Plus User's Guide and Reference* for more information about using scripts in SQL\*Plus

# <span id="page-205-1"></span>**Checking the Validity of an Installation**

<span id="page-205-3"></span>After installing your application in a deployment environment, you can check its validity in the following ways in SQL Developer:

- In the Connections pane:
	- **1.** Expand the connection to the deployment environment.
	- **2.** Examine the definitions of the new objects.
- In the Reports pane:
	- **1.** Expand **Data Dictionary Reports**.

A list of data dictionary reports appears.

**2.** Expand **All Objects**.

A list of objects reports appears.

- **3.** Select **All Objects**.
- **4.** Click the icon **Run Report**.

The Enter Bind Values window appears.

- **5.** Select either **Owner** or **Object**.
- **6.** Click **Apply**.

The message "Executing Report" shows, followed by the report itself.

For each object, this report lists the Owner, Object Type, Object Name, Status (Valid or Invalid), Date Created, and Last DDL. Last DDL is the date of the last DDL operation that affected the object.

**7.** Select **Invalid Objects**.

The Enter Bind Values window appears.

**8.** Click **Apply**.

The message "Executing Report" shows, followed by the report itself.

For each object whose Status is Invalid, this report lists the Owner, Object Type, and Object Name.

**See Also:** *Oracle Database SQL Developer User's Guide* for more information about SQL Developer reports

# <span id="page-205-0"></span>**Archiving the Installation Script Files**

<span id="page-205-2"></span>After verifying that the installation of your application is valid, you might want to archive your installation script files in a source code control system. Before doing so, add comments to each file, documenting its creation date and purpose. If you ever must deploy the same application to another environment, you can use these archived files.

**See Also:** *Oracle Database Utilities* for information about Oracle Data Pump, which enables very high-speed movement of data and metadata from one database to another

# **Index**

### **Symbols**

[%FOUND cursor attribute, 7-35](#page-136-0) [%ISOPEN cursor attribute, 7-35](#page-136-1) [%NOTFOUND cursor attribute, 7-35](#page-136-2) [%ROWCOUNT cursor attribute, 7-35](#page-136-3) [%ROWTYPE attribute, 7-31](#page-132-0) %TYPE attribute [in CALCULATE\\_SCORE function, 7-18](#page-119-0) [purpose of, 7-18](#page-119-1)

# **A**

[accent-insensitive sort, 9-24](#page-187-0) [accessing Oracle Database, 1-3](#page-18-0) *[See also](#page-18-1)* connecting to Oracle Database [Add Check tool, 6-10](#page-87-0) [Add Foreign Key tool, 6-8](#page-85-0) [Add Primary Key tool, 6-8](#page-85-1) [Add Unique tool, 6-7](#page-84-0) [ADD\\_EVALUATION procedure, 7-6](#page-107-0) AFTER trigger [statement-level example, 8-3](#page-156-0) [system example, 8-6](#page-159-0) [what it is, 8-2](#page-155-1) [aggregate conversion function in query, 4-25](#page-58-0) alias [for column, 4-4](#page-37-0) [for table, 4-13](#page-46-0) *[See also](#page-99-0)* synonym [ALTER FUNCTION statement, 7-9](#page-110-0) [ALTER PROCEDURE statement, 7-9](#page-110-1) ALTER TABLE statement adding constraint with [Foreign Key, 6-10](#page-87-1) [Not Null, 6-7](#page-84-1) [Primary Key, 6-8](#page-85-2) [changing trigger status with, 8-7](#page-160-2) ALTER TRIGGER statement [changing trigger status with, 8-7](#page-160-3) [recompiling trigger with, 8-8](#page-161-0) [anonymous block, 7-2](#page-103-0) [APEX \(Oracle Application Express\), 1-6](#page-21-0) [application program interface \(API\), 7-12](#page-113-1) [archiving installation script file, 10-14](#page-205-2) [arithmetic operator in query, 4-14](#page-47-0)

array associative *[See](#page-143-0)* associative array [variable, 7-42](#page-143-1) [ASP.NET, 1-8](#page-23-0) assignment operator (:=) [assigning initial value to constant with, 7-16](#page-117-0) [assigning value to associative array element](#page-144-0)  with, 7-43 [assigning value to variable with, 7-20](#page-121-0) *[See also](#page-121-1)* SELECT INTO statement associative array [declaring, 7-43](#page-144-1) [dense, 7-42](#page-143-2) [indexed by integer, 7-42](#page-143-3) [indexed by string, 7-43](#page-144-2) [populating, 7-45](#page-146-0) [sparse, 7-43](#page-144-3) traversing [dense, 7-46](#page-147-0) [sparse, 7-47](#page-148-0) [what it is, 7-42](#page-143-4) attribute [%ROWTYPE, 7-31](#page-132-0) [%TYPE, 7-18](#page-119-1) cursor *[See](#page-135-0)* cursor attribute [auditing column, 10-6](#page-197-2)

# **B**

[base type, 7-4](#page-105-0) [basic LOOP statement, 7-28](#page-129-0) BEFORE trigger [row-level example, 8-4](#page-157-1) [system example, 8-6](#page-159-1) [what it is, 8-2](#page-155-2) block [anonymous, 7-2](#page-103-0) [parts of, 1-5](#page-20-0) [body of subprogram, 7-6](#page-107-1) [browsing HR sample schema, 3-1](#page-32-0) [built-in data type, 6-2](#page-79-0) [BULK COLLECT INTO clause, 7-45](#page-146-1) [byte semantics, 9-5](#page-168-0)

[C numeric format element, 9-21](#page-184-1) calculate\_score function [creating, 7-8](#page-109-0) [testing, 7-10](#page-111-0) [calendar format, 9-3](#page-166-1) [CASE expression in query, 4-29](#page-62-0) case sensitivity [in PL/SQL identifiers, 7-3](#page-104-0) [in sort, 9-24](#page-187-0) [CASE statement, 4-29,](#page-62-1) [7-24](#page-125-0) [character function in query, 4-16](#page-49-0) [character semantics, 9-5](#page-168-1) character set [conversion and data loss, 9-28](#page-191-1) [length semantics and, 9-4](#page-167-3) Check Constraint [adding with Add Check tool, 6-10](#page-87-2) [what it is, 6-6](#page-83-0) [checking validity of installation, 10-14](#page-205-3) [CLR \(Common Language Runtime\), 1-8](#page-23-1) [collapsing displayed information in SQL](#page-33-0)  Developer, 3-2 [collating sequence, 9-4](#page-167-4) [collection, 7-42](#page-143-5) collection method [COUNT, 7-46](#page-147-1) [FIRST, 7-47](#page-148-1) [invoking, 7-42](#page-143-6) [NEXT, 7-47](#page-148-2) [what it is, 7-42](#page-143-7) column [alias for, 4-4](#page-37-0) [auditing, 10-6](#page-197-2) [new heading for, 4-4](#page-37-0) [qualifying name of, 4-13](#page-46-1) [relationship to field, 1-2](#page-17-0) [selecting specific one in table, 4-3](#page-36-0) [comment in PL/SQL code, 7-5](#page-106-0) [Commit Changes icon, 5-6](#page-69-0) COMMIT statement [explicit, 5-6](#page-69-1) [implicit, 5-6](#page-69-2) committing transaction [explicitly, 5-6](#page-69-3) [implicitly, 5-6](#page-69-2) [Common Language Runtime \(CLR\), 1-8](#page-23-2) composite variable [collection, 7-42](#page-143-8) [record, 7-30](#page-131-0) [compound trigger, 8-2](#page-155-3) [concatenation operator in query, 4-16](#page-49-1) [conditional predicate, 8-3](#page-156-1) conditional selection statement [CASE, 7-24](#page-125-0) [IF, 7-23](#page-124-0) [what it is, 7-22](#page-123-0) connecting to Oracle Database [as user HR, 2-4](#page-29-0) [from SQL Developer, 2-2](#page-27-0)

[from SQL\\*Plus, 2-1](#page-26-0) constant [declaring, 7-16](#page-117-1) [ensuring correct data type of, 7-17](#page-118-0) [in package body, 7-15](#page-116-0) [in package specification, 7-15](#page-116-0) [local, 7-15](#page-116-0) [what it is, 7-16](#page-117-2) constraint adding to table [with ALTER TABLE statement, 6-7](#page-84-2) [with Edit Table tool, 6-6](#page-83-1) [application deployment and, 10-2](#page-193-2) [enabled or disabled, 6-5](#page-82-1) [types of, 6-5](#page-82-2) [viewing, 3-2](#page-33-1) [what it is, 6-5](#page-82-3) [controlling program flow, 7-22](#page-123-1) [conversion function in query, 4-22](#page-55-0) [COUNT collection method, 7-46](#page-147-1) [Create Body tool, 7-14](#page-115-1) [Create Database Synonym tool, 6-23](#page-100-1) [CREATE FUNCTION statement, 7-8](#page-109-1) CREATE INDEX statement [changing index with, 6-15](#page-92-0) [creating index with, 6-14](#page-91-0) [Create Index tool, 6-14](#page-91-1) [CREATE PACKAGE BODY statement, 7-14](#page-115-2) CREATE PACKAGE statement [changing package specification with, 7-13](#page-114-0) [creating package specification with, 7-12](#page-113-2) [Create PL/SQL Function tool, 7-8](#page-109-2) [Create PL/SQL Package tool, 7-12](#page-113-3) [Create PL/SQL Procedure tool, 7-6](#page-107-2) [CREATE PROCEDURE statement, 7-6](#page-107-3) CREATE SEQUENCE statement [in general, 6-21](#page-98-1) [in installation script, 10-5](#page-196-1) [Create Sequence tool, 6-21](#page-98-2) [CREATE SYNONYM statement, 6-23](#page-100-2) [CREATE TABLE statement, 6-4](#page-81-0) [Create Table tool, 6-3](#page-80-1) CREATE TRIGGER statement [changing trigger with, 8-7](#page-160-4) [creating trigger with, 8-2](#page-155-4) [Create Trigger tool, 8-2](#page-155-5) CREATE VIEW statement [changing view with, 6-18](#page-95-0) [creating view with, 6-18](#page-95-1) [Create View tool, 6-17](#page-94-1) creation script *[See](#page-192-2)* installation script [CURRVAL pseudocolumn, 6-20](#page-97-0) cursor [declaring associative array with, 7-43](#page-144-4) [explicit, 7-34](#page-135-1) [implicit, 7-34](#page-135-2) [populating associative array with, 7-45](#page-146-2) [what it is, 7-34](#page-135-3) cursor attribute

[%FOUND, 7-35](#page-136-0) [%ISOPEN, 7-35](#page-136-1) [%NOTFOUND, 7-35](#page-136-2) [%ROWCOUNT, 7-35](#page-136-3) [possible values of, 7-34](#page-135-4) [syntax for value of, 7-34](#page-135-5) [what it is, 7-34](#page-135-6) [cursor type](#page-138-0) cursor variable retrieving result set rows one at a time with [procedure, 7-38](#page-139-0) [tutorial, 7-39](#page-140-0) [what it is, 7-37](#page-138-1)

# **D**

data definition language statement *[See](#page-78-1)* DDL statement data integrity *[See](#page-82-4)* constraint [data loss during character-set conversion, 9-28](#page-191-1) data manipulation language statement *[See](#page-64-0)* DML statement [Data pane, 6-12](#page-89-0) data type [base, 7-4](#page-105-0) [built-in, 6-2](#page-79-0) [of associative array key, 7-42](#page-143-9) [of constant, 7-4](#page-105-1) [of function return value, 7-4](#page-105-1) [of subprogram parameter, 7-4](#page-105-1) [of table column, 6-2](#page-79-1) [of variable, 7-4](#page-105-1) [PL/SQL, 7-4](#page-105-1) [SQL, 6-2](#page-79-1) [SQL national character, 9-5](#page-168-2) [subtype of, 7-4](#page-105-2) [Unicode, 9-5](#page-168-3) [user-defined, 6-2](#page-79-2) [Database Export tool, 10-4](#page-195-2) [database initialization parameter, 9-5](#page-168-4) [date format, 9-2](#page-165-1) [datetime format model, 4-22](#page-55-1) [datetime function in query, 4-19](#page-52-0) [DBMS\\_OUTPUT.PUT\\_LINE procedure, 7-24](#page-125-1) [DBMS\\_STANDARD.RAISE\\_APPLICATION\\_ERROR](#page-149-0)  procedure, 7-48 DDL statement [as triggering event, 8-1](#page-154-0) [in installation script file, 10-1](#page-192-3) [what it is, 6-1](#page-78-2) [decimal character, 9-19](#page-182-1) [declarative language, 1-4](#page-19-0) declarative part [of block, 1-5](#page-20-1) [of subprogram, 7-5](#page-106-1) [DECODE function in query, 4-30](#page-63-0) [Delete Selected Row\(s\) tool, 6-13](#page-90-0) [DELETE statement, 5-5](#page-68-0) [DELETING conditional predicate, 8-3](#page-156-2)

[deleting entire table, 6-16](#page-93-0) deleting row from table [with Delete Selected Row\(s\) tool, 6-13](#page-90-1) [with DELETE statement, 5-5](#page-68-0) dense associative array [populating, 7-45](#page-146-2) [traversing, 7-46](#page-147-0) [what it is, 7-42](#page-143-2) dependencies between schema objects [installation and, 10-2](#page-193-3) [trigger compilation and, 8-8](#page-161-1) [deploying application, 10-1](#page-192-4) [deployment environment, 10-1](#page-192-5) development environment [choice of, 1-5](#page-20-2) [for sample application, 2-4](#page-29-1) [what it is, 10-1](#page-192-6) [disabled trigger, 8-1](#page-154-1) disabling triggers [all triggers in table, 8-7](#page-160-5) [in general, 8-7](#page-160-6) [in installation script, 10-6](#page-197-3) [DISTINCT option, 4-26](#page-59-0) [DL \(long date\) format, 9-14](#page-177-0) DML statement [as triggering event, 8-1](#page-154-2) [associative arrays and, 7-43](#page-144-5) [implicit cursor for, 7-34](#page-135-7) [what it is, 5-1](#page-64-1) dot notation [for accessing record field, 7-30](#page-131-1) [for invoking collection method, 7-42](#page-143-6) [DROP FUNCTION statement, 7-11](#page-112-0) [DROP INDEX statement, 6-15](#page-92-1) [DROP PACKAGE statement, 7-15](#page-116-1) [DROP PROCEDURE statement, 7-11](#page-112-1) [DROP SEQUENCE statement, 6-22](#page-99-1) [DROP SYNONYM statement, 6-24](#page-101-0) [DROP TABLE statement, 6-16](#page-93-1) Drop tool [for index, 6-15](#page-92-2) [for package, 7-15](#page-116-2) [for sequence, 6-22](#page-99-2) [for synonym, 6-24,](#page-101-1) [7-11](#page-112-2) [for table, 6-16](#page-93-2) [for trigger, 8-8](#page-161-2) [for view, 6-20](#page-97-1) [DROP TRIGGER statement, 8-8](#page-161-3) [DROP VIEW statement, 6-20](#page-97-2) [DS \(short date\) format, 9-14](#page-177-1) [DUAL table, 4-22](#page-55-2)

# **E**

[Edit Index tool, 6-15](#page-92-3) [Edit Table tool, 6-6](#page-83-2) Edit tool [changing standalone stored subprogram](#page-110-2)  with, 7-9 [changing trigger with, 8-7](#page-160-7)

[Edit View tool, 6-18](#page-95-2) [education environment, 10-1](#page-192-7) EMP\_EVAL package [changing specification for, 7-13](#page-114-1) [creating body of, 7-14](#page-115-3) [creating specification for, 7-12](#page-113-4) EMP\_LOCATIONS view [creating, 6-18](#page-95-3) [description of, 6-17](#page-94-2) [enabled trigger, 8-1](#page-154-3) enabling triggers [all triggers in table, 8-7](#page-160-8) [in general, 8-7](#page-160-6) [in installation script, 10-6](#page-197-3) ending transaction [by committing, 5-6](#page-69-4) [by rolling back, 5-8](#page-71-0) [ensuring data integrity, 6-5](#page-82-5) [environment variables, 9-7](#page-170-1) error *[See](#page-20-3)* exception EVALUATIONS table adding constraint to [Foreign Key, 6-10](#page-87-3) [Primary Key, 6-8](#page-85-3) [adding index to, 6-14](#page-91-2) [creating, 6-4](#page-81-1) [creating sequence for, 6-21](#page-98-3) [description of, 6-3](#page-80-2) EVALUATIONS\_SEQ sequence [creating, 6-21](#page-98-4) [using, 8-4](#page-157-2) [exception handler syntax, 7-48](#page-149-1) exception handling [for predefined exception, 7-49](#page-150-0) [in general, 7-48](#page-149-2) [EXCEPTION\\_INIT pragma, 7-49](#page-150-1) exception-handling part [of block, 1-5](#page-20-4) [of subprogram, 7-5](#page-106-2) executable part [of block, 1-5](#page-20-5) [of subprogram, 7-5](#page-106-3) [EXIT WHEN statement, 7-28](#page-129-1) [expanding displayed information in SQL](#page-32-1)  Developer, 3-1 explicit cursor [retrieving result set rows one at a time with, 7-35](#page-136-4) [what it is, 7-34](#page-135-1) [exploring Oracle Database, 3-1](#page-32-2) [exporting schema objects, 10-4](#page-195-3) [expression in query, 4-14](#page-47-1)

# **F**

[FCL \(Framework Class Libraries\), 1-8](#page-23-3) FETCH statement [explicit cursor and, 7-34](#page-135-8) [populating dense associative array with, 7-45](#page-146-3) [fetching results one row at a time, 7-34](#page-135-9)

field [relationship to column, 1-2](#page-17-1) [what it is, 7-30](#page-131-2) [FIRST collection method, 7-47](#page-148-1) [FOR LOOP statement, 7-25](#page-126-0) Foreign Key constraint adding [with Add Foreign Key tool, 6-8](#page-85-4) [with ALTER TABLE statement, 6-10](#page-87-4) [what it is, 6-5](#page-82-6) format [calendar, 9-3](#page-166-1) [date, 9-2](#page-165-1) [datetime model, 4-22](#page-55-1) [monetary, 9-4](#page-167-5) [time, 9-2](#page-165-1) [Framework Class Libraries \(FCL\), 1-8](#page-23-4) function [in query, 4-14](#page-47-2) [locale-dependent SQL, 9-8](#page-171-0) [statistical, 4-26](#page-59-1) [structure of, 7-5](#page-106-4) [what it is, 7-1](#page-102-0) *[See also](#page-18-2)* subprogram

# **G**

[G numeric format element, 9-19](#page-182-2) [globalization support features, 9-1](#page-164-0) *[See also](#page-164-1)* NLS parameters [group separator in number, 9-19](#page-182-3) [grouping query results, 4-25](#page-58-1)

# **H**

HR sample schema [browsing, 3-1](#page-32-0) [unlocking, 2-4](#page-29-2) [what it is, 1-9](#page-24-0) [Hypertext Preprocessor \(PHP\), 1-6](#page-21-1)

# **I**

[icon names and keyboard equivalents, 1-4](#page-19-1) [identifier, 7-3](#page-104-1) [IF statement, 7-23](#page-124-0) [implicit COMMIT statement, 5-6](#page-69-2) [implicit cursor, 7-34](#page-135-2) index [adding, 6-14](#page-91-3) [changing, 6-15](#page-92-4) [dropping, 6-15](#page-92-5) [implicitly created, 6-14](#page-91-4) [what it is, 1-2](#page-17-2) index-by table *[See](#page-143-10)* associative array [initial value of constant or variable, 7-16](#page-117-3) [initialization parameter, 9-5](#page-168-4) [Insert Row tool, 6-11](#page-88-0) INSERT statement [in general, 5-2](#page-65-1)

[in installation script file, 10-1](#page-192-8) [INSERTING conditional predicate, 8-3](#page-156-3) installation script [disabling and re-enabling triggers in, 10-6](#page-197-3) [editing CREATE SEQUENCE statement in, 10-5](#page-196-1) [what it is, 10-1](#page-192-9) installation script file [archiving, 10-14](#page-205-2) creating [for sample application data, 10-11](#page-202-1) [for sample application package, 10-8](#page-199-1) [for sample application sequence and](#page-197-4)  tables, 10-6 [for sample application synonym and](#page-200-1)  view, 10-9 [in general, 10-3](#page-194-1) [running, 10-12](#page-203-2) [what it is, 10-1](#page-192-10) INSTEAD OF trigger [example, 8-5](#page-158-0) [what it is, 8-2](#page-155-6) integrity constraint *[See](#page-82-4)* constraint [intersecting tables, 4-13](#page-46-2) [invalidated trigger, 8-8](#page-161-4) [IW date format element, 9-3](#page-166-2)

# **J**

[JDBC \(Oracle Java Database Connectivity\), 1-6](#page-21-2) [joining tables, 4-13](#page-46-2)

# **K**

[keyboard equivalents of icons, 1-4](#page-19-1) key-value pair *[See](#page-143-11)* associative array

# **L**

[L numeric format element, 9-20](#page-183-1) [language support, 9-2](#page-165-2) [length semantics, 9-4](#page-167-6) [linguistic sorting and string searching, 9-4](#page-167-4) [local constant, 7-15](#page-116-0) local subprogram [in anonymous block, 7-1](#page-102-1) [in another subprogram, 7-1](#page-102-1) [in package, 7-12](#page-113-5) [local variable, 7-15](#page-116-0) [locale, 9-10](#page-173-1) [locale-dependent SQL function, 9-8](#page-171-0) logical table *[See](#page-94-3)* view [long date \(DL\) format, 9-14](#page-177-0) loop statement [basic LOOP, 7-28](#page-129-0) [exiting early, 7-28](#page-129-1) [FOR LOOP, 7-25](#page-126-0) [populating associative array with, 7-45](#page-146-4) [what it is, 7-22](#page-123-2)

[WHILE LOOP, 7-27](#page-128-0)

# **M**

[method, 7-42](#page-143-7) [Microsoft .NET Framework, 1-8](#page-23-5) [Microsoft Visual Studio, 1-8](#page-23-6) [monetary format, 9-4](#page-167-5) [multiline comment in PL/SQL code, 7-5](#page-106-5) [multilingual applications, 9-1](#page-164-2)

# **N**

naming convention [for PL/SQL identifiers, 7-3](#page-104-2) [for sequences, 6-20](#page-97-3) [national character set, 9-5](#page-168-5) [National Language Support \(NLS\), 9-1](#page-164-3) National Language Support (NLS) parameters *[See](#page-164-1)* NLS parameters [native language support, 9-2](#page-165-2) [NCHAR literal replacement, 9-28](#page-191-2) nested subprogram *[See](#page-102-2)* local subprogram [nested table, 7-42](#page-143-12) [.NET assembly, 1-8](#page-23-6) [.NET stored procedure, 1-8](#page-23-6) [NEW pseudorecord, 8-3](#page-156-4) [NEXT collection method, 7-47](#page-148-2) [NEXTVAL pseudocolumn, 6-20](#page-97-4) [NLS \(National Language Support\), 9-1](#page-164-3) [NLS environment variables, 9-7](#page-170-1) NLS parameters [of locale-dependent SQL functions, 9-8](#page-171-1) values of [changing, 9-7](#page-170-2) [initial, 9-5](#page-168-6) [viewing, 9-6](#page-169-1) [what they are, 9-1](#page-164-4) [NLS\\_CALENDAR parameter, 9-18](#page-181-1) [NLS\\_COMP parameter, 9-24](#page-187-1) [NLS\\_CURRENCY parameter, 9-20](#page-183-2) [NLS\\_DATE\\_FORMAT parameter, 9-14](#page-177-2) [NLS\\_DATE\\_LANGUAGE parameter, 9-16](#page-179-0) [NLS\\_DUAL\\_CURRENCY parameter, 9-22](#page-185-0) [NLS\\_ISO\\_CURRENCY parameter, 9-21](#page-184-2) [NLS\\_LANG parameter, 9-10](#page-173-2) [NLS\\_LANGUAGE parameter, 9-10](#page-173-3) [NLS\\_LENGTH\\_SEMANTICS parameter, 9-25](#page-188-1) [NLS\\_NUMERIC\\_CHARACTERS parameter, 9-19](#page-182-4) [NLS\\_SORT parameter, 9-23](#page-186-2) [NLS\\_TERRITORY parameter, 9-12](#page-175-1) [NLS\\_TIMESTAMP\\_FORMAT parameter, 9-17](#page-180-0) [nonprocedural language, 1-4](#page-19-2) Not Null constraint adding [with ALTER TABLE statement, 6-7](#page-84-3) [with Edit Table tool, 6-6](#page-83-3) [what it is, 6-5](#page-82-7) numeric format

elements [C, 9-21](#page-184-1) [G, 9-19](#page-182-2) [L, 9-20](#page-183-1) [in different countries, 9-4](#page-167-5) [numeric function in query, 4-15](#page-48-0) [NVL function, 4-28](#page-61-0) [NVL2 function, 4-28](#page-61-1)

# **O**

objects *[See](#page-17-3)* schema object [OCCI \(Oracle C++ Call Interface\), 1-6](#page-21-3) [OCI \(Oracle Call Interface\), 1-6](#page-21-4) [ODBC \(Open Database Connectivity\), 1-7](#page-22-0) [ODP.NET, 1-8](#page-23-7) [ODT \(Oracle Developer Tools for Visual Studio\), 1-8](#page-23-8) [OLD pseudorecord, 8-3](#page-156-5) [OO4O \(Oracle Objects for OLE\), 1-9](#page-24-1) [Open Database Connectivity \(ODBC\), 1-7](#page-22-0) [OR REPLACE clause in DDL statement, 6-1](#page-78-3) [Oracle Application Express \(APEX\), 1-6](#page-21-0) [Oracle C++ Call Interface \(OCCI\), 1-6](#page-21-3) [Oracle Call Interface \(OCI\), 1-6](#page-21-4) [Oracle Database Extensions for .NET, 1-8](#page-23-9) [Oracle Deployment Wizard for .NET, 1-8](#page-23-6) [Oracle Developer Tools for Visual Studio, 1-8](#page-23-10) [Oracle Java Database Connectivity \(JDBC\), 1-6](#page-21-2) [Oracle Objects for OLE \(OO4O\), 1-9](#page-24-1) [Oracle Provider for OLE DB \(OraOLEDB\), 1-9](#page-24-2) [Oracle Providers for ASP.NET, 1-8](#page-23-0) [OraOLEDB \(Oracle Provider for OLE DB\), 1-9](#page-24-2) [ORDER BY clause of SELECT statement, 4-11](#page-44-0)

# **P**

package [dropping, 7-15](#page-116-3) [reasons to use, 7-2](#page-103-1) [structure of, 7-12](#page-113-6) [what it is, 7-2](#page-103-2) package body [changing, 7-16](#page-117-4) [creating, 7-14](#page-115-4) [what it is, 7-12](#page-113-7) package specification [changing, 7-13](#page-114-2) [creating, 7-12](#page-113-8) [what it is, 7-12](#page-113-9) [packaged subprogram, 7-2](#page-103-3) parameter *[See](#page-102-3)* subprogram parameter [pattern \(regular expression\), 4-7](#page-40-0) [PERCENT\\_RANK function, 4-27](#page-60-0) PERFORMANCE\_PARTS table adding constraint to [Not Null, 6-6,](#page-83-4) [6-7](#page-84-4) [Primary Key, 6-8](#page-85-5) [adding rows to, 6-11](#page-88-1)

[changing data in, 6-12](#page-89-1) [creating, 6-3](#page-80-3) [deleting data from, 6-13](#page-90-2) [description of, 6-3](#page-80-4) [PHP \(Hypertext Preprocessor\), 1-6](#page-21-1) [PLS\\_INTEGER data type, 7-4](#page-105-3) PL/SQL block [anonymous, 7-2](#page-103-0) [parts of, 1-5](#page-20-0) [PL/SQL data type, 7-4](#page-105-1) [PL/SQL identifier, 7-3](#page-104-1) [PL/SQL language, 1-5](#page-20-6) PL/SQL table *[See](#page-143-10)* associative array [PL/SQL unit, 1-5](#page-20-7) precompiler  $Pro<sup>*</sup>C/C++, 1-7$ [Pro\\*COBOL, 1-7](#page-22-2) predefined exception [handling, 7-49](#page-150-0) [what it is, 7-48](#page-149-3) Primary Key constraint adding [with Add Primary Key tool, 6-8](#page-85-6) [with ALTER TABLE statement, 6-8](#page-85-7) [what it is, 6-5](#page-82-8) [private SQL area, 7-34](#page-135-10) [Pro\\*C/C++ precompiler, 1-7](#page-22-1) [Pro\\*COBOL precompiler, 1-7](#page-22-2) [Procedural Language/SQL \(PL/SQL\) language, 1-5](#page-20-8) procedure [structure of, 7-5](#page-106-6) [what it is, 7-1](#page-102-4) *[See also](#page-18-2)* subprogram [production environment, 10-1](#page-192-11) [program flow control, 7-22](#page-123-1) [pseudorecord, 8-3](#page-156-6)

# **Q**

[qualifying column names, 4-13](#page-46-1) query [function in, 4-14](#page-47-3) [grouping results by column, 4-25](#page-58-1) [improving readability of, 4-13](#page-46-0) [operator in, 4-14](#page-47-3) [simple, 4-1](#page-34-0) [SQL expression in, 4-14](#page-47-1) stored *[See](#page-94-4)* view [what it is, 4-1](#page-34-1)

# **R**

[RAISE statement, 7-48](#page-149-4) [RAISE\\_APPLICATION\\_ERROR procedure, 7-48](#page-149-0) [RANK function, 4-27](#page-60-1) record [creating, 7-30](#page-131-3) [creating type for, 7-31](#page-132-1)

[relationship to row, 1-2](#page-17-4) [what it is, 7-30](#page-131-4) [reducing disk I/O, 6-14](#page-91-5) [REF constraint, 6-6](#page-83-5) [REF CURSOR type, 7-37](#page-138-2) REF CURSOR variable *[See](#page-138-0)* cursor variable Refresh icon [DDL statements and, 6-1](#page-78-4) [DML statements and, 5-1](#page-64-2) [rolling back transactions and, 5-8](#page-71-1) [REGEXP\\_COUNT function, 4-10](#page-43-0) [REGEXP\\_LIKE function, 4-7,](#page-40-1) [4-8](#page-41-0) [REGEXP\\_REPLACE function, 4-8](#page-41-1) [regular expression in query, 4-7](#page-40-2) [RENAME statement, 6-18](#page-95-4) [Rename tool, 6-18](#page-95-5) [resetting password of HR account, 2-5](#page-30-0) [retrieving results one row at a time, 7-34](#page-135-9) [RETURN clause of function, 7-5](#page-106-7) [RETURN statement, 7-5](#page-106-8) return type [of cursor variable, 7-37](#page-138-3) [of function, 7-4](#page-105-4) [of REF CURSOR type, 7-37](#page-138-3) [reversing transaction, 5-8](#page-71-2) [Rollback Changes icon, 5-8](#page-71-3) [ROLLBACK statement, 5-8](#page-71-4) [rolling back transaction, 5-8](#page-71-2) row adding [with Insert Row tool, 6-11](#page-88-0) [with INSERT statement, 5-2](#page-65-1) [relationship to record, 1-2](#page-17-4) row-level trigger [example, 8-4](#page-157-3) [pseudorecords and, 8-3](#page-156-7) [what it is, 8-2](#page-155-7) [Run tool, 7-10](#page-111-1) [running installation script file, 10-12](#page-203-2) run-time error *[See](#page-106-9)* exception

# **S**

SAL\_INFO RECORD type [creating, 7-31](#page-132-2) [creating parameter of, 7-32](#page-133-0) SALARY\_SCHEDULE procedure [creating, 7-32](#page-133-1) [invoking, 7-32](#page-133-2) SALESFORCE view [changing, 6-19](#page-96-0) [creating, 6-17](#page-94-5) [description of, 6-17](#page-94-6) sample application [creating API for, 7-12](#page-113-10) [creating package body for, 7-14](#page-115-5) [creating package specification for, 7-12](#page-113-10) [creating sequence for, 6-21](#page-98-5)

[creating synonym for, 6-23](#page-100-3) [creating tables for, 6-3](#page-80-5) creating triggers for [INSTEAD OF trigger, 8-5](#page-158-1) [row-level BEFORE trigger, 8-4](#page-157-4) [statement-level AFTER trigger, 8-3](#page-156-8) [creating views for, 6-17](#page-94-7) [development environment for, 2-4](#page-29-1) [installing \(deploying\), 10-12](#page-203-2) sample schema HR *See* [HR sample schema, 1-9](#page-24-3) [SAVEPOINT statement, 5-10](#page-73-0) [schema, 1-2](#page-17-5) schema object dependent [installation and, 10-2](#page-193-3) [trigger compilation and, 8-8](#page-161-1) [exporting, 10-4](#page-195-3) [viewing, 3-1](#page-32-3) [what it is, 1-2](#page-17-5) schema-level subprogram *[See](#page-18-3)* standalone stored subprogram SCORES table adding constraint to [Check, 6-10](#page-87-5) [Foreign Key, 6-8](#page-85-8) [Unique, 6-7](#page-84-5) [creating, 6-4](#page-81-2) [description of, 6-3](#page-80-6) script *[See](#page-192-2)* installation script [searched CASE statement, 7-24](#page-125-2) SELECT INTO statement [assigning value to variable with, 7-21](#page-122-0) [associative array and, 7-43](#page-144-6) [implicit cursor for, 7-34](#page-135-11) *[See also](#page-122-1)* assignment operator (:=) SELECT statement [ORDER BY clause of, 4-11](#page-44-0) [simple, 4-1](#page-34-2) [WHERE clause of, 4-5](#page-38-0) selecting table data [and sorting it, 4-11](#page-44-1) [in general, 4-1](#page-34-3) [that matches regular expression, 4-7](#page-40-3) [that matches specified conditions, 4-5](#page-38-1) semantics [byte, 9-5](#page-168-0) [character, 9-5](#page-168-1) [length, 9-4](#page-167-6) sequence [creating, 6-21](#page-98-6) [dropping, 6-22](#page-99-3) [in installation script, 10-5](#page-196-1) [what it is, 6-20](#page-97-5) [sequential control statement, 7-23](#page-124-1) [setting savepoints in transaction, 5-10](#page-73-0) [short date \(DS\) format, 9-14](#page-177-1) [signature of subprogram, 7-6](#page-107-4) [simple CASE statement, 7-24](#page-125-3)

[simple trigger, 8-2](#page-155-8) [single-line comment in PL/SQL code, 7-5](#page-106-10) sorting [accent-insensitive, 9-24](#page-187-0) [case-insensitive, 9-24](#page-187-0) [linguistic, 9-4](#page-167-4) [selected data, 4-11](#page-44-1) [source and new tables, 10-2](#page-193-4) sparse associative array [populating, 7-45](#page-146-4) [traversing, 7-47](#page-148-0) [what it is, 7-43](#page-144-3) [SQL cursor \(implicit cursor\), 7-34](#page-135-12) [SQL data type, 6-2](#page-79-1) SQL Developer [collapsing displayed information in, 3-2](#page-33-0) connecting to Oracle Database from [as user HR, 2-6](#page-31-1) [in general, 2-2](#page-27-0) [expanding displayed information in, 3-1](#page-32-1) [exploring database with, 3-1](#page-32-2) [icon names and keyboard equivalents in, 1-4](#page-19-1) [initial values of NLS parameters in, 9-5](#page-168-7) [what it is, 1-4](#page-19-3) [SQL expression in query, 4-14](#page-47-1) [SQL language, 1-4](#page-19-4) [SQL national data types, 9-5](#page-168-2) [SQL pane, 6-5](#page-82-9) SQL\*Plus connecting to Oracle Database from [as user HR, 2-5](#page-30-1) [in general, 2-1](#page-26-0) [what it is, 1-4](#page-19-5) standalone stored subprogram [changing, 7-9](#page-110-3) creating [function, 7-8](#page-109-3) [procedure, 7-6](#page-107-5) [dropping, 7-11](#page-112-3) [what it is, 7-2](#page-103-4) statement-level trigger [example, 8-3](#page-156-9) [what it is, 8-2](#page-155-9) [statistical function, 4-26](#page-59-1) stored query *[See](#page-94-4)* view [stored subprogram, 7-1](#page-102-5) [strong REF CURSOR type, 7-37](#page-138-4) [strongly typed cursor variable, 7-37](#page-138-5) struct type *[See](#page-131-5)* record [Structured Query Language \(SQL\), 1-4](#page-19-6) subprogram [body of, 7-6](#page-107-1) local *[See](#page-102-2)* local subprogram nested *[See](#page-102-2)* local subprogram [packaged, 7-2](#page-103-3) parameter of

*[See](#page-102-3)* subprogram parameter [parts of, 7-5](#page-106-11) schema-level *[See](#page-18-3)* standalone stored subprogram [signature of, 7-6](#page-107-4) standalone stored *[See](#page-18-4)* standalone stored subprogram [stored, 7-1](#page-102-5) [structure of, 7-5](#page-106-11) [what it is, 7-1](#page-102-6) subprogram parameter [collection as, 7-42](#page-143-13) [cursor variable as, 7-37](#page-138-6) [ensuring correct data type of, 7-17](#page-118-0) [for standalone subprogram, 7-2](#page-103-5) [record as, 7-30](#page-131-6) [subquery, 4-1](#page-34-4) [subscript notation, 7-42](#page-143-14) [subtype, 7-4](#page-105-2) synonym [creating, 6-23](#page-100-4) [dropping, 6-24](#page-101-2) [what it is, 6-22](#page-99-4) *[See also](#page-99-0)* alias [SYS\\_REFCURSOR predefined type, 7-37](#page-138-7) system trigger [example, 8-6](#page-159-2) [what it is, 8-2](#page-155-10) [SYSTIMESTAMP function, 4-21](#page-54-0)

# **T**

table adding constraint to [with ALTER TABLE statement, 6-7](#page-84-2) [with Edit Table tool, 6-6](#page-83-1) adding row to [with Insert Row tool, 6-11](#page-88-0) [with INSERT statement, 5-2](#page-65-1) [alias for, 4-13](#page-46-0) changing data in [in Data pane, 6-12](#page-89-0) [with UPDATE statement, 5-4](#page-67-0) [creating, 6-3](#page-80-7) deleting row from [with Delete Selected Row\(s\) tool, 6-13](#page-90-1) [with DELETE statement, 5-5](#page-68-0) [dropping, 6-16](#page-93-0) [ensuring data integrity in, 6-5](#page-82-5) index on *[See](#page-91-6)* index logical *[See](#page-94-3)* view selecting data from [and sorting it, 4-11](#page-44-1) [in general, 4-1](#page-34-3) [that matches regular expression, 4-7](#page-40-3) [that matches specified conditions, 4-5](#page-38-1) [selecting specific columns of, 4-3](#page-36-0) [source and new, 10-2](#page-193-4)
[viewing data in, 3-2](#page-33-0) [viewing properties of, 3-2](#page-33-1) virtual *[See](#page-94-0)* view [what it is, 6-2](#page-79-0) [territory support, 9-2](#page-165-0) [test environment, 10-1](#page-192-0) [time format, 9-2](#page-165-1) [timing point of trigger, 8-2](#page-155-0) [trace file, 7-1](#page-102-0) [transaction, 5-5](#page-68-0) committing [explicitly, 5-6](#page-69-0) [implicitly, 5-6](#page-69-1) ending [by committing, 5-6](#page-69-2) [by rolling back, 5-8](#page-71-0) [rolling back, 5-8](#page-71-1) [setting savepoints in, 5-10](#page-73-0) [visibility of, 5-7](#page-70-0) [transaction control statements, 5-5](#page-68-0) trigger AFTER [statement-level example, 8-3](#page-156-0) [system example, 8-6](#page-159-0) [what it is, 8-2](#page-155-1) BEFORE [row-level example, 8-4](#page-157-0) [system example, 8-6](#page-159-1) [what it is, 8-2](#page-155-2) [changing, 8-7](#page-160-0) [compiling, 8-8](#page-161-0) [compound, 8-2](#page-155-3) [creating, 8-2](#page-155-4) [disabled, 8-1](#page-154-0) disabling [in general, 8-7](#page-160-1) [in installation script, 10-6](#page-197-0) [dropping, 8-8](#page-161-1) [enabled, 8-1](#page-154-1) enabling [in general, 8-7](#page-160-1) [in installation script, 10-6](#page-197-0) INSTEAD OF [example, 8-5](#page-158-0) [what it is, 8-2](#page-155-5) [invalidated, 8-8](#page-161-2) [on view, 8-5](#page-158-0) [populating auditing column with, 10-6](#page-197-1) [recompiling, 8-8](#page-161-3) row-level [example, 8-4](#page-157-1) [pseudorecords and, 8-3](#page-156-1) [what it is, 8-2](#page-155-6) [simple, 8-2](#page-155-7) statement-level [example, 8-3](#page-156-2) [what it is, 8-2](#page-155-8) system [example, 8-6](#page-159-2)

[what it is, 8-2](#page-155-9) [timing point of, 8-2](#page-155-0) [what it is, 1-3,](#page-18-0) [8-1](#page-154-2)

## **U**

[undoing transaction, 5-8](#page-71-1) Unicode [data types for, 9-5](#page-168-0) [string literals in, 9-27](#page-190-0) [what it is, 9-5](#page-168-1) Unique constraint [adding with Add Unique tool, 6-7](#page-84-0) [what it is, 6-5](#page-82-0) [unlocking HR account, 2-4](#page-29-0) [UPDATE statement, 5-4](#page-67-0) [UPDATING conditional predicate, 8-3](#page-156-3) [user-defined data type, 6-2](#page-79-1) [user-defined exception, 7-48](#page-149-0)

## **V**

[validity of installation, 10-14](#page-205-0) variable assigning value to [with assignment operator, 7-20](#page-121-0) [with SELECT INTO statement, 7-21](#page-122-0) composite [collection, 7-42](#page-143-0) [record, 7-30](#page-131-0) cursor *[See](#page-138-0)* cursor variable [declaring, 7-16](#page-117-0) [ensuring correct data type of, 7-17](#page-118-0) [in package body, 7-15](#page-116-0) [in package specification, 7-15](#page-116-0) [local, 7-15](#page-116-0) [what it is, 7-16](#page-117-1) [variable array \(varray\), 7-42](#page-143-1) view [changing, 6-18](#page-95-0) [creating, 6-17](#page-94-1) [dropping, 6-20](#page-97-0) [trigger on, 8-5](#page-158-0) [what it is, 6-17](#page-94-2) [viewing schema object, 3-1](#page-32-0) [viewing table data, 3-2](#page-33-0) [viewing table properties, 3-2](#page-33-1) virtual table *[See](#page-94-0)* view [visibility of transaction, 5-7](#page-70-0) [Visual Studio, 1-8](#page-23-0)

## **W**

[weak REF CURSOR type, 7-37](#page-138-1) [WHEN OTHERS exception handler, 7-49](#page-150-0) [WHERE clause of SELECT statement, 4-5](#page-38-0) [WHILE LOOP statement, 7-27](#page-128-0)